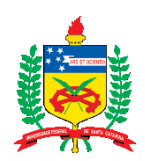

# UNIVERSIDADE FEDERAL DE SANTA CATARINA

LEANDRA CAROLINA BOLDRINI

**BIM e Design da experiência do usuário na otimização de uma ferramenta para avaliação simplificada da eficiência energética da envoltória de edificações residenciais**

> FLORIANÓPOLIS 2020

# LEANDRA CAROLINA BOLDRINI

**BIM e Design da experiência do usuário na otimização de uma ferramenta para avaliação simplificada da eficiência energética da envoltória de edificações residenciais**

> Defesa de mestrado do Programa de Pós-Graduação em Arquitetura e Urbanismo (PósARQ) apresentada como requisito para conclusão do curso de mestrado *strictu sensu*.

> Orientadora: Profa. Michele Fossati, Dra. Coorientadora: Profa. Alice Theresinha Cybis Pereira PhD.

FLORIANÓPOLIS 2020

Ficha de identificação da obra elaborada pelo autor, através do Programa de Geração Automática da Biblioteca Universitária da UFSC.

Boldrini, Leandra Carolina BIM e Design da experiência do usuário na otimização de uma ferramenta para avaliação simplificada da eficiência energética da envoltória de edificações residenciais / Leandra Carolina Boldrini ; orientador, Michele Fossati, coorientador, Alice Theresinha Cybis Pereira, 2020. 154 p. Dissertação (mestrado) - Universidade Federal de Santa Catarina, Centro Tecnológico, Programa de Pós-Graduação em<br>Arquitetura e Urbanismo, Florianópolis, 2020. Inclui referências. 1. Arquitetura e Urbanismo. 2. Eficiência energética em edificações. 3. Modelagem de informação na construção (BIM). 4. processo de projeto. 5. Design da experiência do usuário (UX). I. Fossati, Michele. II. Cybis Pereira, Alice Theresinha . III. Universidade Federal de Santa Catarina. Programa de Pós-Graduação em Arquitetura e<br>Urbanismo. IV. Título.

Este trabalho é dedicado aos meus pais

#### **AGRADECIMENTOS**

Em primeiro lugar gostaria de agradecer às pessoas mais importantes da minha vida, meus pais Almir e Rosely, e minha irmã Larissa, por sempre estarem sempre ao meu lado, me apoiarem e me auxiliarem nessa conquista. Aos meus pais, por serem meus grandes exemplos, meus maiores apoiadores e por sempre me incentivarem a aperfeiçoar meus conhecimentos. A minha irmã, por ser minha parceira de vida e estar sempre ao meu lado mesmo que distante fisicamente.

Às minhas orientadoras, Michele e Alice pelos tempos dispensados nas orientações, por me transmitirem seus conhecimentos e me ensinarem sobre a vida acadêmica. Agradeço pela paciência, pelas palavras de incentivo e por me ajudarem a trilhar esse caminho.

Aos membros da banca, por aceitarem participar da avaliação deste trabalho, por compartilhar seus conhecimentos e contribuir com esta pesquisa.

À CAPES, por incentivar financeiramente essa pesquisa.

Aos amigos do LABEEE, pelos cafés, risadas, conversas e trocas de conhecimento. Em especial, as minhas grandes amigas Amanda e Letícia, pela amizade e apoio em toda essa trajetória. Ao Tiago e Marcelo pelas risadas e dicas de café na copa. Ao Matheus, Greice, Rayner, Leonardo, Lorrany, Renata, Carolina, Maíra e todos os membros do LABEEE pela companhia e conhecimentos trocados. Ao Lamberts e a Ana Paula, por proporcionarem um excelente ambiente de trabalho.

Às minhas amigas de mestrado, Franciele, Fabiola, Larissa e Jéssica pela amizade, conversas, jantinhas, cervejas no fim de tarde e boas risadas, obrigada pelo carinho. Mas um agradecimento em especial a minha amiga Jéssica, por ser minha amiga de infância e estar ao meu lado nessa trajetória, obrigada por ser meu ombro amigo, pelos cafés, ouvir meus desabafados e estar ao meu lado sempre.

E por fim, os agradecimentos às minhas colegas de apartamento, Fernanda e Letícia. À Fernanda por ser minha eterna *roommate*, por compartilhar sonhos, momentos e iniciar essa trajetória do mestrado comigo. À Letícia por estar ao meu lado nessa reta final, ser minha companhia nessa quarentena, pela amizade, apoio e carinho de sempre.

#### **RESUMO**

O consumo energético de edificações residenciais tem aumentado nos últimos anos, sendo as regulamentações de energia uma forma de a eficiência energética ser aferida e mensurada. No Brasil, a regulamentação de eficiência energética de edificações, atrelada à etiquetagem, é de caráter voluntário e pode ser avaliada de forma prescritiva, simplificada ou através da simulação computacional, de acordo com a proposta de método da Instrução Normativa Inmetro para a Classe de Eficiência Energética de Edificações Residenciais – INI-R. Ao mesmo tempo, o desenvolvimento das tecnologias da informação e comunicação está trazendo potenciais contribuições para o processo de projeto de edificações. Entre estas contribuições tem-se uma ferramenta disponível na web que auxilia na avaliação simplificada do consumo energético de uma edificação projetada, que é objeto deste trabalho. Tem-se também a Modelagem da informação na construção *(Building Information Modeling* - BIM) que consiste em uma metodologia que tende a alterar todo o desenvolvimento do projeto, possibilitando a elaboração de projetos de forma parametrizada e modificando o fluxo de informações através do trabalho colaborativo e integrado. Por fim, tem-se o Design da experiência do usuário (UX) que orienta projetos de interfaces para atender melhor seus usuários. Este trabalho tem como objetivo propor a otimização de uma ferramenta para avaliação simplificada da eficiência energética da envoltória de edificações residenciais por meio do potencial do BIM e do design da experiência do usuário (UX).

. Para alcançar este objetivo, o método proposto foi desenvolvido em cinco etapas: definição das etapas do processo de projeto arquitetônico, identificação dos parâmetros para avaliação da eficiência energética, entrevista semiestruturada para conhecer melhor os usuários, sistematização de resultados e design da experiência do usuário da interface web. Primeiramente, realizou-se a análise de quais parâmetros poderiam ser extraídos diretamente dos softwares BIM e posteriormente entrevistas com 23 escritórios de arquitetura de Florianópolis. Nas entrevistas foram observados que tanto os escritórios que utilizam CAD quanto os que utilizam BIM apresentam as etapas de processo de projeto semelhantes às estipuladas pela NBR 16636-2. O núcleo amostral com a inserção do BIM citou mudanças em alguns aspectos no processo de projeto arquitetônico, no entanto, mesmo sendo demonstrado o potencial e as possibilidades de extração de dados através do modelo BIM, as mudanças citadas pelos entrevistados não auxiliam diretamente na avaliação da eficiência energética da envoltória pelo método simplificado da INI-R. Após a análise dos dados coletados nas entrevistas, realizou-se a otimização da interface web de uma ferramenta para avaliação de projeto pelo método simplificado da INI-R aplicando o design da experiência do usuário para abranger as necessidades de usuários distintos, criando uma interface amigável para auxiliar na integração entre BIM e eficiência energética.

**Palavras-chave:** Eficiência energética em edificações, Modelagem de informação na construção (BIM), processo de projeto, edificações residenciais, design da experiência do usuário (UX).

#### **ABSTRACT**

Energy consumption of residential buildings has increased in recent years, with energy regulations being a form of energy efficiency gauge and measured. In Brazil, the prevalence of energy efficiency in buildings, linked to the label, is voluntary and can assess in a prescriptive, simplified, or through computer simulation, according to the proposed method of the Inmetro Normative Instruction for the Energy Efficiency Class of Residential Buildings - INI-R. At the same time, the development of information and communication technologies is bringing potential contributions to the building design process. Among these contributions, there is a tool available on the web that helps in the simplified assessment of the energy consumption of a projected building, which is the object of this work. There is also Building Information Modeling (BIM), which consists of a methodology that tends to change the entire development of the project, enabling the elaboration of projects in a parameterized way and modifying the information flow through collaborative work and integration. Finally, there is the User Experience Design (UX) that guides interface projects had better serve its users. This work aims to explore the potential of BIM and UX in the optimization of a tool for a simplified assessment of the energy efficiency of the envelope of residential buildings. To achieve this goal, the proposed method developed in five stages: definition of the stages of the architectural design process, identification of the parameters for the evaluation of energy efficiency, semi-structured interview to better know the users, systematization of results, and design of the user experience of web interface. First, the analysis of which parameters can extract directly from the BIM software carry out, and then interviews with 23 architecture offices in Florianópolis. In the interviews, it observed that both offices that use CAD and those that use BIM present the design process steps similar to those stipulated by NBR 16636-2. The sampled core with the insertion of BIM mentioned changes in some aspects in the architectural design process, however, even though the potential and possibilities of data extraction through the BIM model demonstrated, the changes mentioned by the interviewees do not directly assist in the assessment of energy efficiency of the envelope by the simplified INI-R method. After analyzing the data collected in the interviews, the optimization of the web interface of a tool for project evaluation carried out using the simplified method of INI-R applying the user experience design to cover the needs of different users, creating a friendly interface to assist in the integration between BIM and energy efficiency.

**Keywords:** Energy efficiency in buildings, Building Information Modeling (BIM), design process, residential buildings, User experience design (UX)

# LEANDRA CAROLINA BOLDRINI

# **BIM e Design da experiência do usuário na otimização de uma ferramenta para avaliação simplificada da eficiência energética da envoltória de edificações residenciais**

O presente trabalho em nível de mestrado foi avaliado e aprovado por banca examinadora composta pelos seguintes membros:

> Roberto Lamberts, PhD. Universidade Federal de Santa Catarina Avaliador interno

> > Silvio Burrattino Melhado, Dr. Universidade de São Paulo Avaliador externo

Certificamos que esta é a **versão original e final** do trabalho de conclusão que foi julgado adequado para obtenção do título de mestre em Arquitetura e Urbanismo

Prof. Paolo Colosso, Dr. Coordenador do Programa de Pós-Graduação

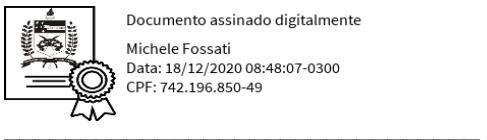

Documento assinado digitalmente Michele Fossati<br>Data: 18/12/2020 08:48:07-0300 PF: 742.196.850-49

\_\_\_\_\_\_\_\_\_\_\_\_\_\_\_\_\_\_\_\_\_\_\_\_\_\_\_\_\_\_\_

Michele Fossati, Dra. Orientadora

Florianópolis, 2020

# **LISTA DE FIGURAS**

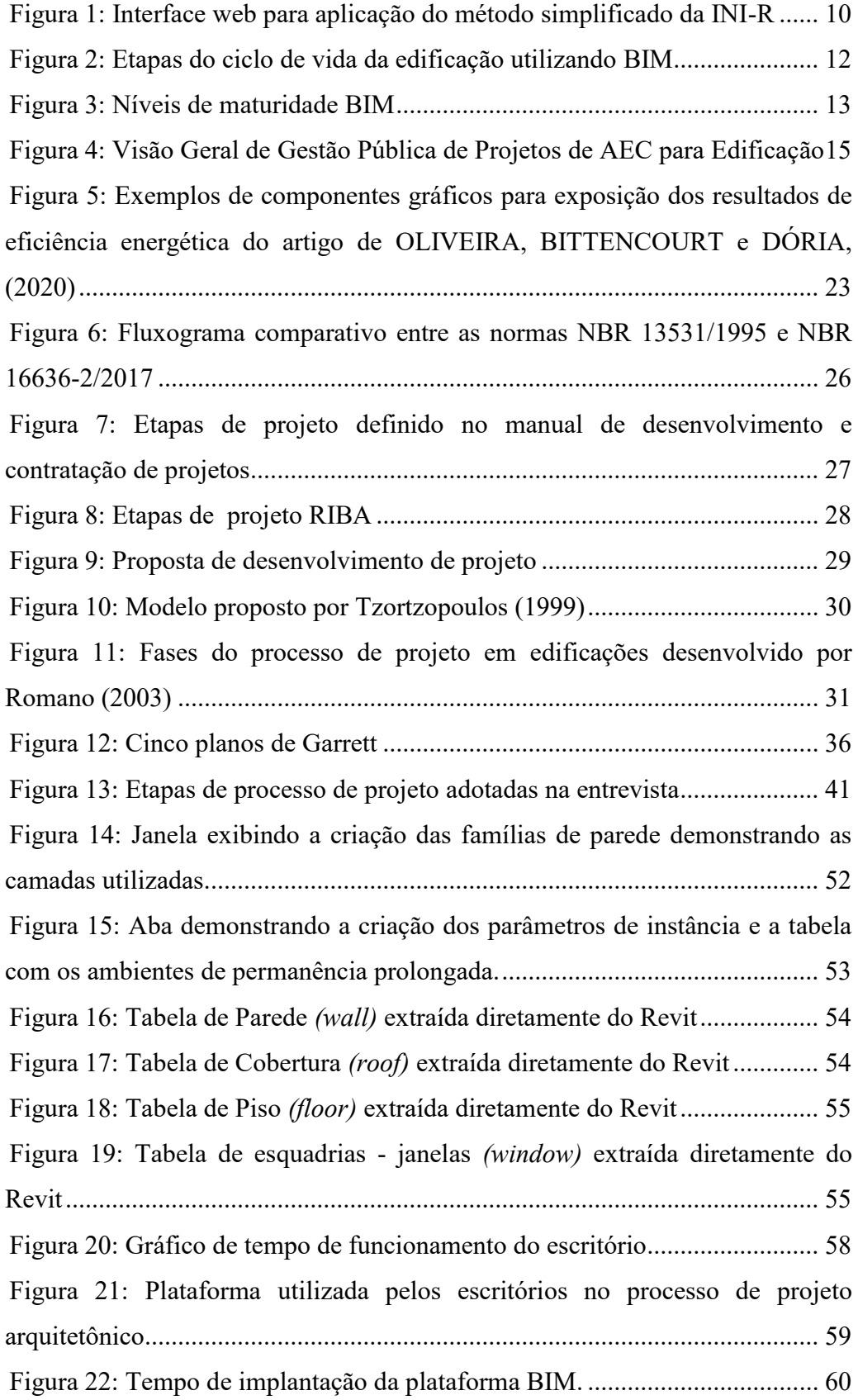

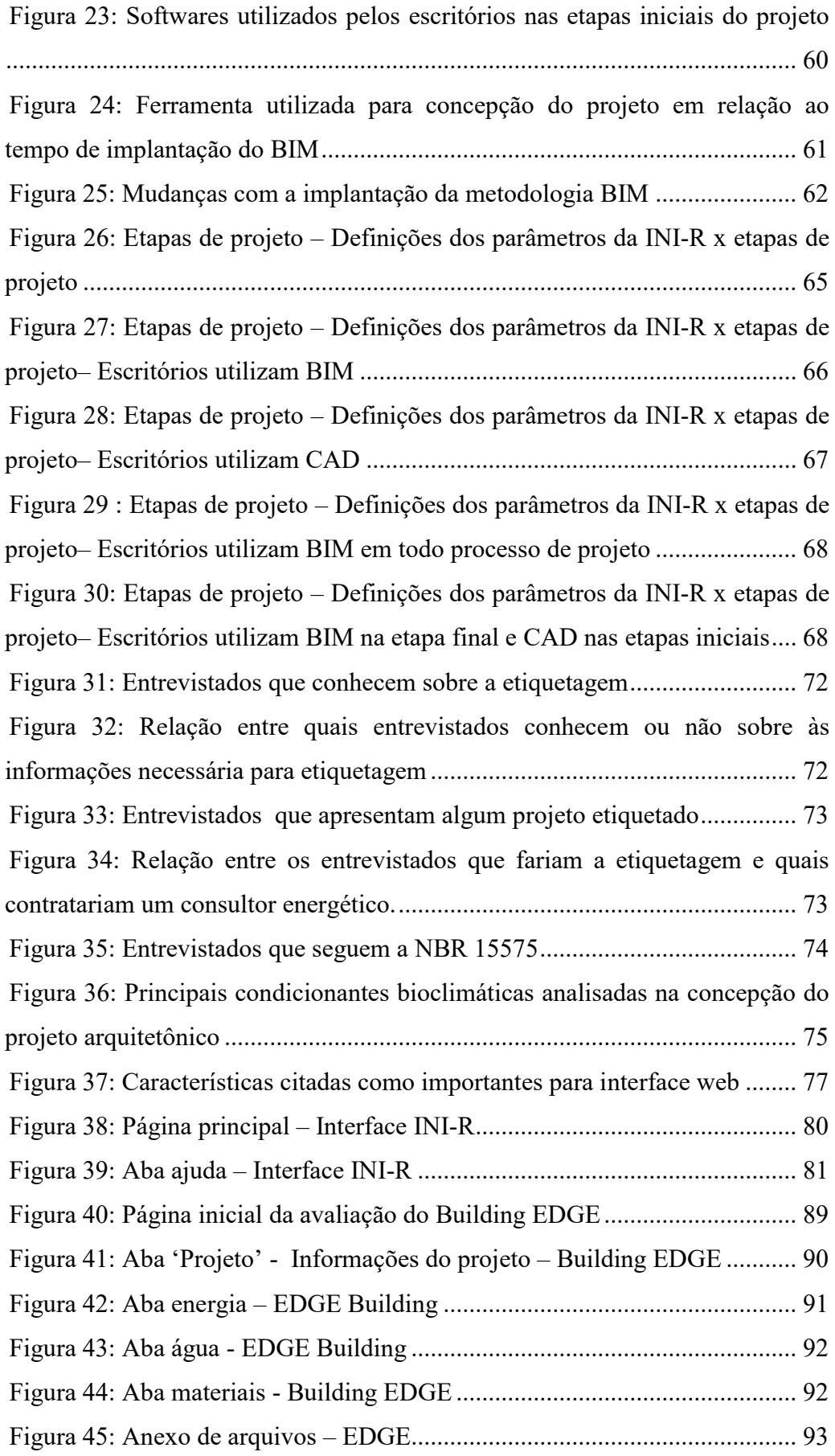

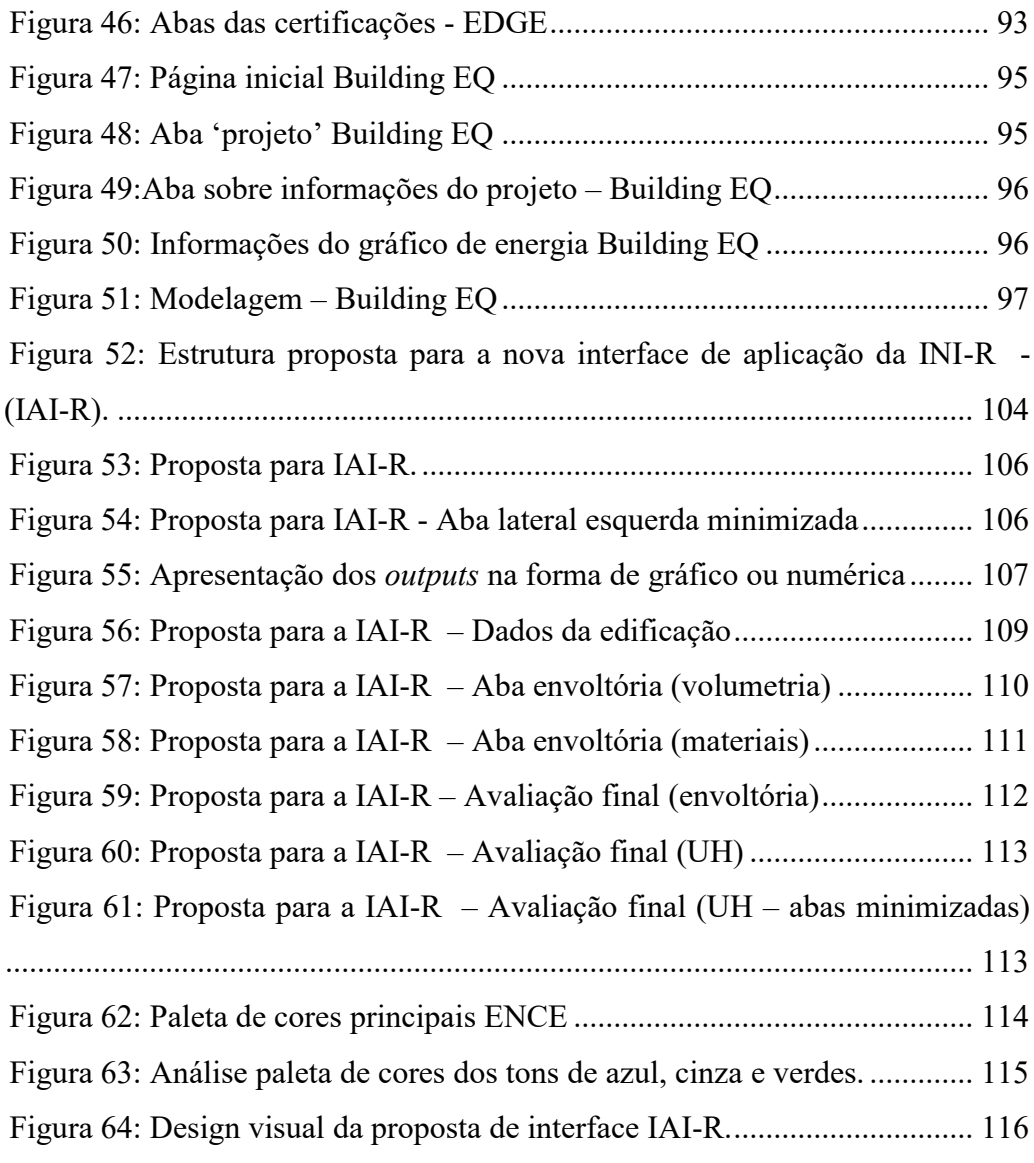

# **LISTA DE TABELAS**

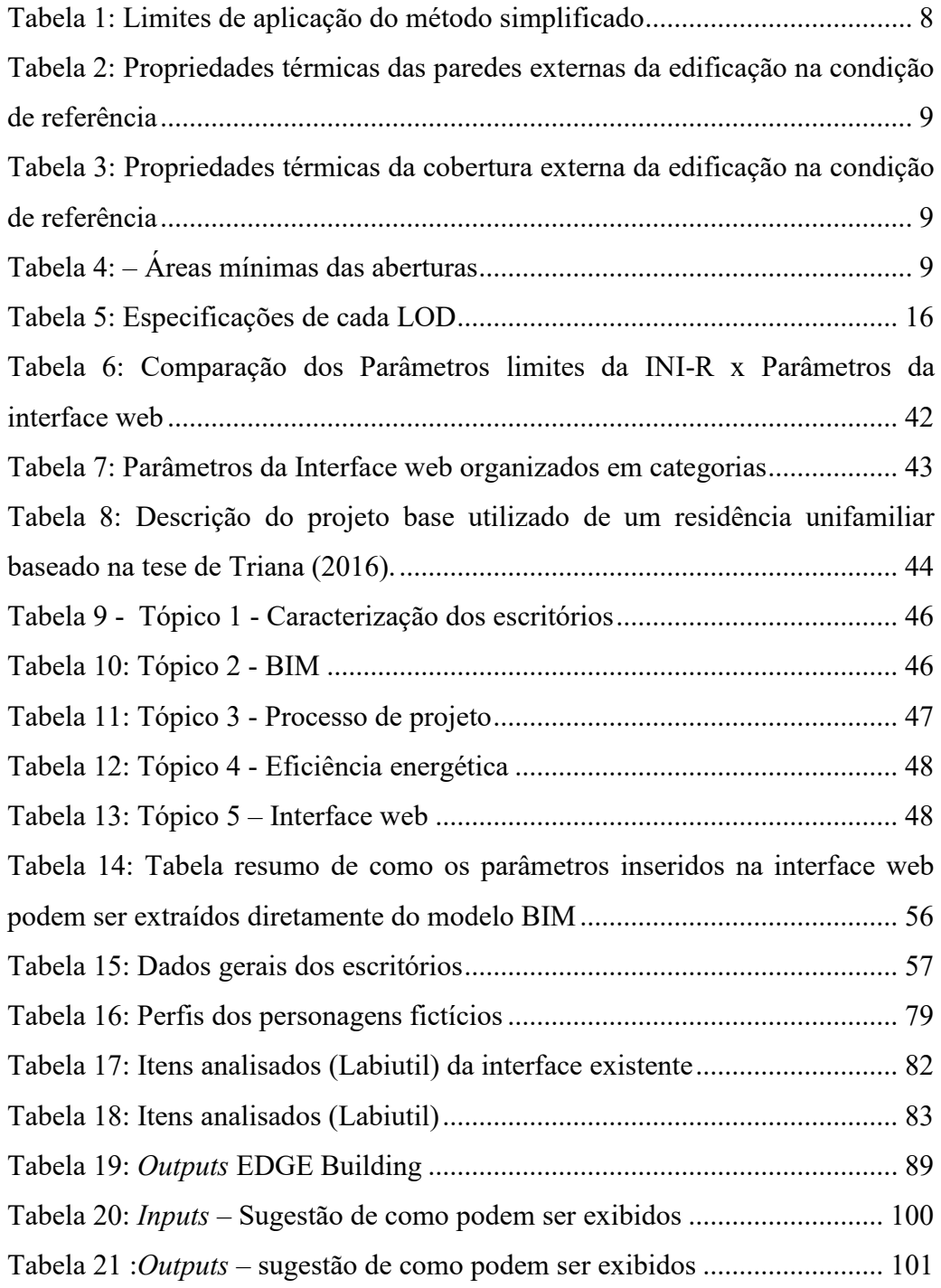

### **LISTA DE ABREVIATURAS E SIGLAS**

- ABNT Associação Brasileira de Normas Técnicas
- AEC Arquitetura, Engenharia e Construção

AIA – *American Institute Architect*

- AGESC Agência Reguladora de Serviços de Santa Catarina
- ASBEA Associação Brasileira dos Escritórios de Arquitetura
- APP Ambiente de Permanência Prolongada
- BEN– Balanço Energético Nacional
- BIM *Building Information Modeling*

CAD – *Computer-Aided Design*

EPE – Empresa de Pesquisa Energética

IAI – *Internacional Alliance for Interoperability*

- IEA *International Energy Agency*
- IFC *– Industry Foundation Classes*

INI-C – Instrução Normativa Inmetro para a Classe de Eficiência Energética de Edificações Comerciais, de Serviços e Públicas

INI-R – Instrução Normativa Inmetro para a Classe de Eficiência Energética de Edificações Residenciais

- IPD *Integrated Project Delivery*
- gbXML *Green Building XML*
- LOD *Level of Development*

MVD – *Model View Definition*

NBR – Norma Brasileira Registrada

PDE – Plano Decenal de Expansão de Energia

PNE 2050 – Plano Nacional de Energia 2050

RTQ-C – Regulamento Técnico da Qualidade para o Nível de Eficiência Energética de Edificações Comerciais, de Serviços e Públicas

RTQ-R – Regulamento Técnico da Qualidade para o Nível de Eficiência Energética de Edificações Residenciais

SINDUSCON – Sindicato da Indústria da Construção Civil

UH – Unidade Habitacional Autônoma

UX *design* – *User experience design* 

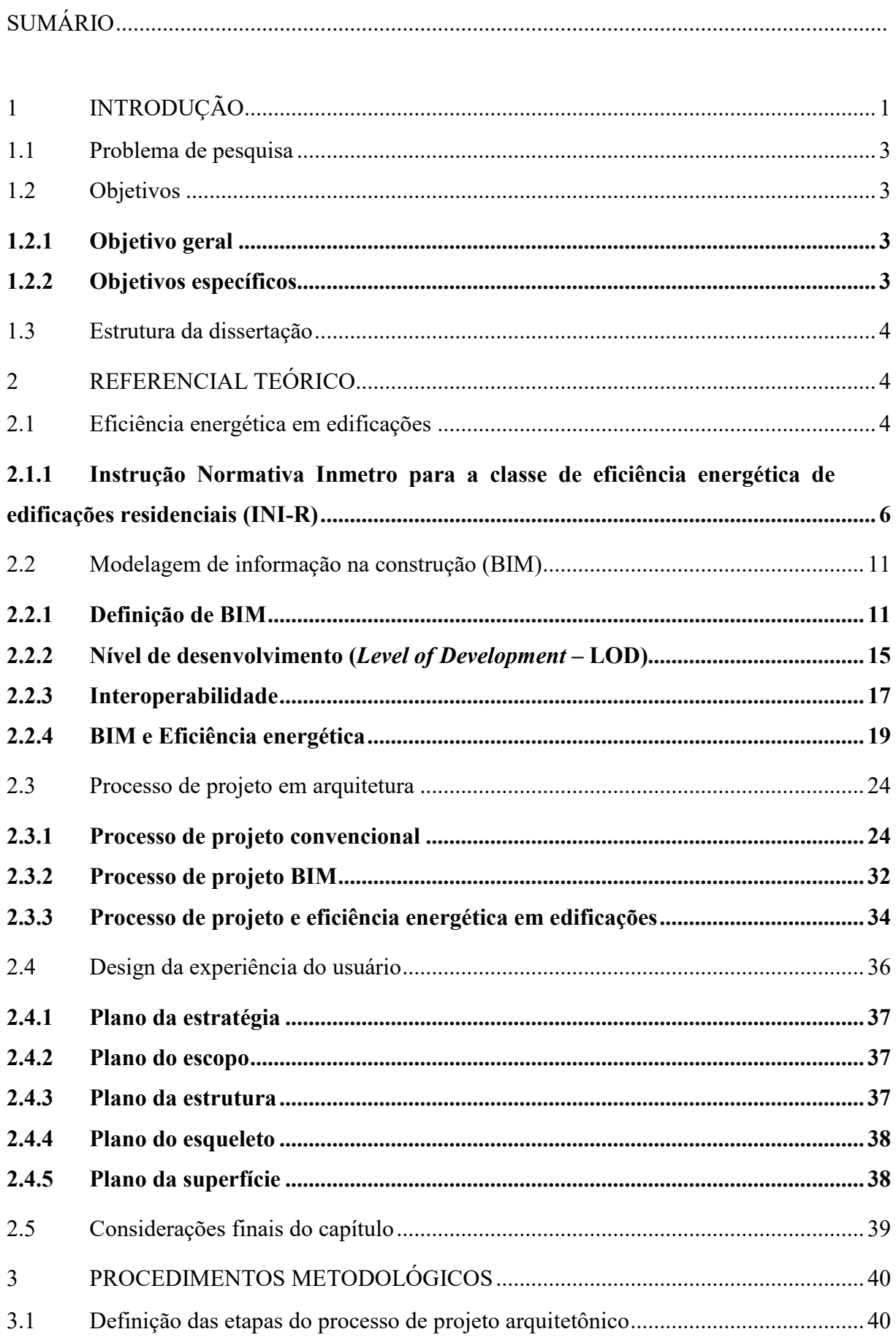

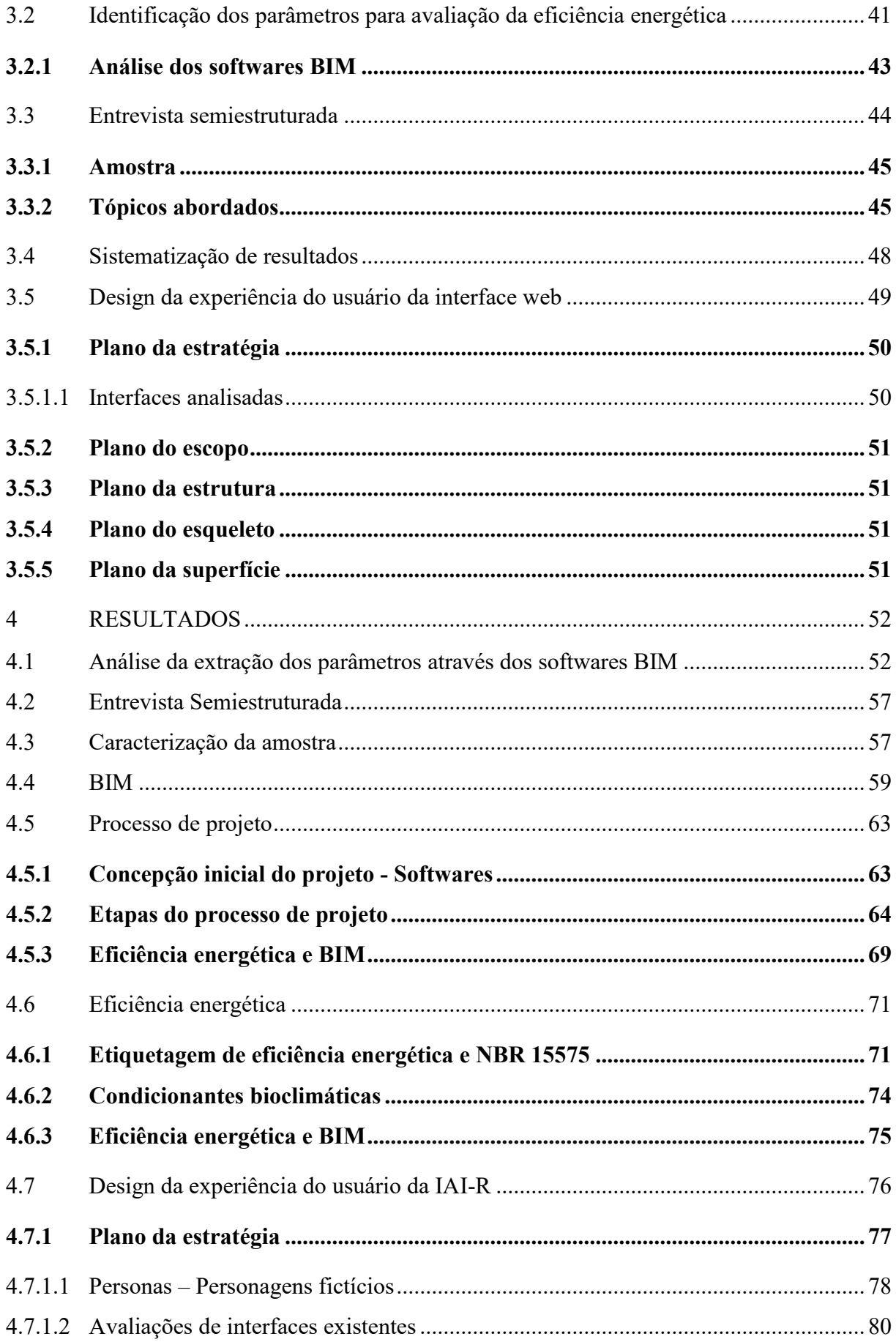

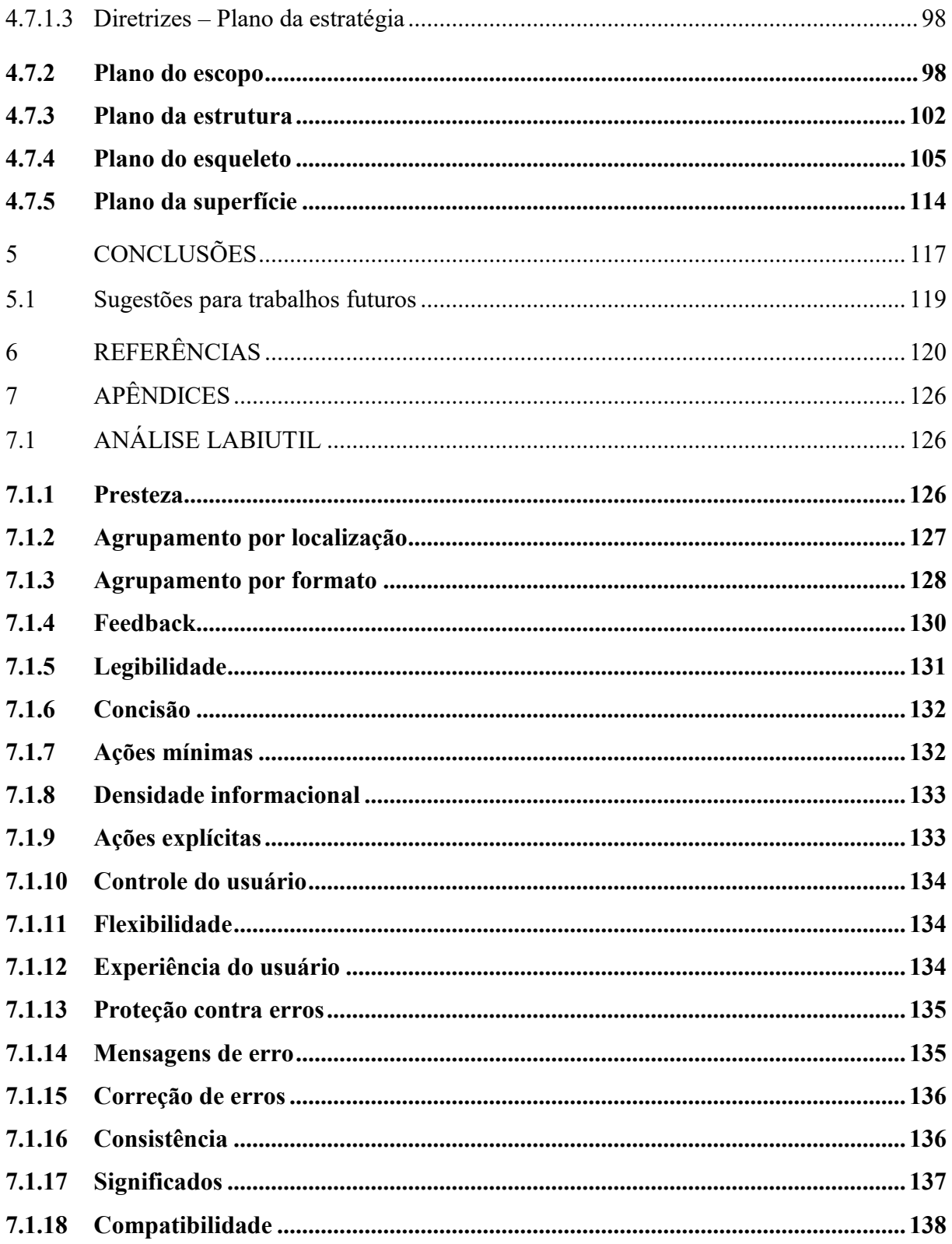

# <span id="page-16-0"></span>**1 INTRODUÇÃO**

O consumo de energia mundial em edificações tem aumentado nos últimos anos, sendo grande parte impulsionado pelas economias emergentes, entre elas o Brasil (IEA, 2018).

Os códigos de eficiência energética em edificações surgiram em meados da década de 70 em países desenvolvidos. No entanto, nos países em desenvolvimento, as primeiras medidas de eficiência energética surgiram no final da década de 80. Tendo em vista o crescente aumento no consumo de energia das edificações, a definição de padrões de avaliação e classificação de edifícios com alto desempenho energético é uma das alternativas para diminuir o consumo (FOSSATI et al., 2016). No Brasil, as políticas de regulamentação para edificações surgiram, em caráter voluntário, em 2009 para edificações comerciais, públicas e de serviços; e em 2010 para residenciais. Desde 2014, os atuais métodos de avaliação de eficiência energética para edificações comerciais, de serviços, públicas e residenciais, RTQ-C e RTQ-R, respectivamente, vêm passando por melhorias. Essas novas propostas são definidas como Instrução Normativa Inmetro para a Classe de Eficiência Energética de Edificações Comerciais, de Serviços e Públicas (INI-C) e Instrução Normativa Inmetro para a Classe de Eficiência Energética de Edificações Residenciais (INI-R). A INI-R apresenta três métodos de avaliação: prescritivo, simplificado e de simulação (CB3E, 2018). Nesta pesquisa será abordado apenas o método simplificado, por englobar grande parte das tipologias residenciais. A avaliação por esse método é facilitada por uma interface para aplicação da INI-R, neste trabalho chamada de IAI-R.

Segundo Iwaro e Mwasha (2010), para que os padrões de eficiência energética sejam atendidos são necessários incentivos e medidas reguladoras. Em relação aos países em desenvolvimento, há inúmeras barreiras para a implementação de regulamentações energéticas, com maior destaque para: barreiras econômicas/financeiras, falta de tecnologia de produção apropriada, restrições comportamentais e organizacionais, e barreiras de informação.

Dentro dessas mencionadas, esta dissertação tem como foco as barreiras informacionais, apontadas por Iwaro e Mwasha, (2010) como a falta de informação dos arquitetos sobre os potenciais das construções eficientes energeticamente. Com isso é importante pesquisar sobre o processo de projeto arquitetônico para entender mais sobre essa barreira.

O processo de projeto é formado pelas fases e atividades desenvolvidas no processo de desenvolvimento das características físicas e tecnológicas especificadas para uma obra utilizadas na fase de execução (MELHADO, 1994). De acordo com Romano (2003) "o conceito processo de projeto permeia, ou ao menos deve permear, todo o processo construtivo de uma edificação, iniciando no planejamento, passando pela elaboração dos projetos do produto e dos projetos para produção, pela preparação para execução, pela execução, e estendendo-se até o uso".

Dentro do processo de projeto, as trocas de informações ocorrem de forma fragmentada, tornando-se mais complexas com o aumento das novas tecnologias (TZORTZOPOULOS, 1999). O surgimento da metodologia da Modelagem de informação na construção (*Building information modeling* - BIM) pode ser entendida como uma mudança de paradigma, pois altera o modo do arquiteto pensar, possibilita dispor mais tempo para a concepção do projeto e influencia em todas as etapas do processo de projeto, desde as conceituais até o desenvolvimento e detalhamento construtivo (EASTMAN et al., 2014).

O BIM pode ser classificado como uma evolução do *Computer-Aided Design*  (CAD*)* e pode ser definido como um modelo tridimensional orientado ao objeto, com armazenagem de informações paramétricas que possibilita o gerenciamento de instalações, auxilia na manutenção do edifício, permitindo interoperabilidade<sup>1</sup> e colaboração. Diferentemente do CAD, o BIM possui elementos que encapsulam inteligência e riqueza semântica. Nele podem ser armazenadas informações dentro de um banco de dados, integrando vários conhecimentos da indústria da construção civil. O BIM tende também a redistribuir a quantidade de tempo consumido para cada etapa do projeto (GHAFFARIANHOSEINI et al., 2017; MIETTINEN; PAAVOLA, 2014; SUCCAR, 2009; EASTMAN et al., 2014).

Devido ao caráter paramétrico e a promessa do BIM de alterar o tempo e as dinâmicas do processo de projeto, busca-se realizar a otimização da IAI-R através do

 $\overline{a}$ 

<sup>1</sup> Interoperabilidade é a capacidade de integração e intercâmbio de informações. Fonte:http://www.mma.gov.br/informma/item/869-interoperabilidade-o-que-%C3%A9 <Acesso em 16 de maio de 2019>.

design da experiência do usuário (*User experience design –UX*). O UX baseia-se na elaboração de produto levando em consideração em cada etapa do processo de design da interface os diferentes aspectos do usuário.

## <span id="page-18-0"></span>**1.1 Problema de pesquisa**

Este trabalho busca responder a seguinte pergunta de pesquisa "Como uma ferramenta web de avaliação simplificada de consumo de eficiência energética pode aproveitar o potencial do BIM como forma de integrar dados e o design da experiência do usuário (UX) para auxiliar no processo decisório de projeto de uma edificação?"

#### <span id="page-18-1"></span>**1.2 Objetivos**

### <span id="page-18-2"></span>1.2.1 Objetivo geral

Propor a otimização de uma ferramenta para avaliação simplificada da eficiência energética da envoltória de edificações residenciais por meio do potencial do BIM e do design da experiência do usuário (UX).

## <span id="page-18-3"></span>1.2.2 Objetivos específicos

Para alcançar o objetivo geral estabeleceram-se os seguintes objetivos específicos:

- 1. Verificar se há diferenças entre os escritórios que utilizam BIM e CAD em relação às etapas do processo projeto arquitetônico, identificando em quais fases são definidas as variáveis da INI-R e quais condicionantes térmicas são consideradas na concepção do projeto;
- 2. Mapear as possibilidades e dificuldades de extração dos parâmetros necessários para avaliação da envoltória pelo método simplificado da INI-R diretamente do modelo BIM;
- 3. Identificar potenciais melhorias na Interface atual para aplicação da INI-R e desenvolver as etapas do design da experiência do usuário para a proposta de otimização.

#### <span id="page-19-0"></span>1.3 Estrutura da dissertação

A dissertação será estruturada em cinco capítulos. No primeiro capítulo é abordada a relevância do tema de pesquisa, a problemática, justificativa, objetivos gerais e objetivos específicos. O segundo capítulo refere-se à revisão de literatura, subdividida em quatro temas principais: eficiência energética, BIM, processo de projeto e design da experiência do usuário. O terceiro capítulo explica o procedimento metodológico utilizado e como os resultados serão analisados. No quarto capítulo são apresentados os resultados da pesquisa e no quinto capítulo as conclusões da pesquisa e sugestões para trabalhos futuros.

### <span id="page-19-1"></span>**2 REFERENCIAL TEÓRICO**

Como o objetivo é propor a otimização de uma ferramenta para avaliação simplificada da eficiência energética da envoltória de edificações residenciais por meio do potencial do BIM e do design da experiência do usuário (UX), serão descritos neste capítulo temas sobre eficiência energética em edificações e a INI-R, seguidamente sobre BIM, processo de projeto em arquitetura, e por fim, sobre design da experiência do usuário.

#### <span id="page-19-2"></span>**2.1 Eficiência energética em edificações**

No contexto mundial, o consumo energético de edificações tem aumentado nos últimos anos, cerca de 20% entre 2000 e 2017. O crescimento do uso de energia em edifícios tem sido em grande parte impulsionado pelas principais economias emergentes - Brasil, China, Índia, Indonésia, México e África do Sul (IEA, 2018).

No que se refere às edificações residenciais brasileiras, o consumo energético final aumentou 14,6% nos últimos 10 anos e o de eletricidade cerca de 33%. As fontes energéticas mais importantes neste setor são a eletricidade, o gás liquefeito do petróleo (GLP) e a lenha (EPE, 2020).

Em relação à eletricidade, o setor residencial, em 2019, representou 26,1% do consumo total de energia elétrica no Brasil. Enquanto que no mundo, referente ao ano de 2016, os países membros da OCDE (Organização para a Cooperação e

Desenvolvimento Econômico)<sup>2</sup> formado por grande parte dos países da Europa juntamente com Canadá e Estados Unidos, representavam 31,1%. No entanto nos países não representantes, entre eles o Brasil, esse valor é de 24% (EPE, 2020; IEA, 2019).

O consumo de energia está associado ao instrumento de desempenho energético, sendo as medidas reguladoras um dos principais meios de avaliar o desempenho das edificações e, consequentemente, uma das alternativas para que a eficiência energética seja alcançada (CASALS, 2006; FOSSATI et al., 2016a; IWARO; MWASHA, 2010; SCALCO et al., 2012). Segundo Iwaro e Mwasha (2010), há diferentes níveis de regulamentações que diferenciam o desempenho da envoltória e dos equipamentos, havendo padrões gerais que se baseiam no consumo anual de energia.

No que diz respeito às regulamentações de edificações residenciais, o cenário brasileiro difere-se dos cenários internacionais, composto principalmente por países de climas frios, que avaliam o desempenho energético considerando os edifícios como condicionados artificialmente. Devido à maioria dos climas brasileiros serem quentes e amenos, são considerados além da utilização de ar condicionado o uso de ventilação natural. Porém, há também vários fatores que influenciam como: condições climáticas, materiais de construção, ocupação e comportamento do usuário, sistemas, desempenho e cronograma (FOSSATI et al., 2016; MELO et al., 2016).

Em 2017, 34% do uso de energia de edifícios já eram cobertos globalmente com políticas obrigatórias de eficiência energética. Destas políticas, 32% eram para o setor residencial e 43% para o não residencial (IEA, 2018). Em relação aos programas de rotulagem residenciais, em muitos países do mundo elas são de caráter obrigatório englobando em sua maioria edifícios novos e existentes (FOSSATI et al., 2016).

Para Shen et al. (2016), um dos meios de impulsionar o uso das regulamentações são os instrumentos políticos. Os autores citam três tipos: o instrumento de administração obrigatório, o instrumento de incentivo econômico e de esquema voluntário. Dos três, o que apresenta menor efetividade é o de caráter voluntário, pois, depende do reconhecimento dos projetistas e proprietários de imóveis, necessitando maior comunicação dos departamentos governamentais.

No Brasil, em 1984, por meio do Instituto Brasileiro de Metrologia, Normalização e Qualidade – INMETRO foi estabelecido o Programa de Conservação

 $\overline{a}$ 

de Energia Elétrica em Eletrodomésticos com o intuito de reduzir o consumo de energia elétrica de eletrodomésticos. Posteriormente, esse programa foi renomeado para Programa Brasileiro de Etiquetagem, mantendo as premissas iniciais e implementando definições de índices mínimos de eficiência energética. Para integrar as ações de conservação de energia foi fundado, em 1985, o Programa Nacional de Conservação de Energia Elétrica – PROCEL (MINISTÉRIO DE MINAS E ENERGIA, 2011).

Em 2001, após a crise energética brasileira, foi promulgada a Lei n° 10.295, conhecida como Lei de Eficiência Energética. Esta lei estabelece políticas nacionais de conservação e uso racional de energia, tornando-se o principal marco regulatório no Brasil, sendo regulamentada com o Decreto, n° 4.059/2001, atualizado em 2019 pelo Decreto n° 9.864/2019 (MINISTÉRIO DE MINAS E ENERGIA, 2011; BRASIL, 2019). Posteriormente, surgiram normas para melhorar o desempenho energético das edificações. Em 2005, foi lançada a ABNT NBR 15220 que trata sobre métodos de cálculo de propriedades térmicas e diretrizes construtivas para diferentes zonas bioclimáticas brasileiras (ABNT, 2005a, 2005b, 2005c). No ano de 2008, foi lançada a ABNT NBR 15575, tornando-se obrigatória em 2013. Essa norma é dividida em seis partes apresentando desempenhos mínimos para edificações habitacionais. O desempenho térmico é abordado nas partes 1, 4 e 5 relativos aos requisitos gerais, vedações e coberturas (ABNT, 2013a, 2013b, 2013c).

Em 2009 e 2010, foram estabelecidos em nível voluntário, respectivamente, o Regulamento Técnico da Qualidade para edifícios comerciais, de serviços e públicos (RTQ-C) e para edifícios residenciais (RTQ-R) (MINISTÉRIO DE MINAS E ENERGIA (BRASIL), 2011). Desde 2014, o atual método está passando por atualizações e melhorias. A nova proposta é definida como Instrução Normativa Inmetro para a Classe de Eficiência Energética de Edificações Comerciais, de Serviços e Públicas (INI-C) e Instrução Normativa Inmetro para a Classe de Eficiência Energética de Edificações residenciais (INI-R).

# <span id="page-21-0"></span>2.1.1 Instrução Normativa Inmetro para a classe de eficiência energética de edificações residenciais (INI-R)

A INI-R tem como objetivo determinar limites de aplicação, definir requisitos técnicos e métodos para a classificação da eficiência energética de unidades residenciais unifamiliares e unidades autônomas multifamiliares (CB3E, 2018). Esse método baseiase em energia primária, e compara a edificação real com uma edificação de referência, que equivale à classificação C de eficiência energética (CB3E, [s.d.]). O documento analisado é baseado em uma proposta publicada em 2018. Em 2020 está ocorrendo uma revisão deste texto, que possivelmente entrará em vigor em 2021. A INI-R está sendo refeita para alinhar-se a nova proposta da NBR15575.

A classificação da eficiência energética das unidades habitacionais autônomas (UHs) é medida pelo consumo estimado de energia elétrica e térmica, avaliando a envoltória<sup>3</sup> (aquecimento e refrigeração) dos ambientes de permanência prolongada (APPs) e o aquecimento de água. É avaliado também o potencial de geração de energia renovável, uso racional da água e emissões de dióxido de carbono, esses dois últimos apenas informativos e não interferem na classificação da UH (CB3E, 2018).

A avaliação da envoltória pode ocorrer de três formas distintas: pelo método prescritivo, pelo método simplificado ou pelo método de simulação. O método prescritivo permite somente a classificação A e é destinado a edificações unifamiliares de até 60 m² (CB3E, 2018).

O método simplificado baseia-se em um metamodelo desenvolvido por meio de redes neurais artificiais. Esse método permite avaliar mais simplificadamente e rápido a eficiência energética comparada ao método de simulação (CB3E, 2018; ELI et al., 2018; MAZZAFERRO et al., 2018; MELO et al., 2016). O metamodelo proposto foi baseado em 60.000 casos de simulações que consideram o uso de ventilação natural e o sistema de ar condicionado, analisando a carga térmica de aquecimento, resfriamento e horas de conforto (ELI et al., 2018; MAZZAFERRO et al., 2018). Esse método abrange a maior parte das soluções arquitetônicas de edificações residenciais. Os limites de aplicação são apresentados na [Tabela 1](#page-23-0) e as edificações que não se enquadrarem nesses limites devem utilizar o método de simulação (CB3E, 2018).

 $\overline{a}$ 

Para a análise da eficiência energética é necessário comparar a edificação real com uma edificação de referência, que apresenta a mesma orientação solar, mesmo volume, mesmas áreas e pé-direito da edificação real. As composições de piso e lajes entre pavimentos de UH também devem permanecer os mesmos; já as propriedades térmicas da cobertura, paredes externas e áreas mínimas de aberturas seguem as orientações exigidas pela ABNT NBR 15.575 partes 4 e 5. As paredes externas são consideradas em tijolo maciço 9,0cmx6,0cmx19,0cm [\(Tabela 2\)](#page-24-0); a cobertura externa em forro de madeira de 1,0cm, câmara de ar (>5,0cm) e telha cerâmica [\(Tabela 3\)](#page-24-1); e as aberturas dos ambientes de permanência prolongada devem apresentar as áreas mínimas estipuladas na [Tabela 4](#page-24-2) (CB3E, 2018).

<span id="page-23-0"></span>

| Parâmetro                                                                                            | Limites do método              |                              |
|----------------------------------------------------------------------------------------------------|--------------------------------|------------------------------|
|                                                                                                    | <b>Mínimo</b>                  | <b>Máximo</b>                |
| Absortância solar da cobertura                                                                       | 0,30                           | 0,80                         |
| Absortância solar das paredes externas                                                               | 0,30                           | 0,80                         |
| Altura do pavimento em relação ao solo                                                               | $\Omega$                       | 50 <sub>m</sub>              |
| Área de fachada                                                                                      | $\theta$                       | $150 \text{ m}^2$            |
| Área do ambiente                                                                                     | $6 \text{ m}^2$                | $\frac{300 \text{ m}^2}{ }$  |
| Capacidade térmica da cobertura                                                                      | $20 \text{ kJ/(m².K)}$         | $250$ kJ/m <sup>2</sup> .K   |
| Capacidade térmica das paredes externas                                                              | $30 \text{ kJ/(m}^2 \text{K})$ | 290 kJ/m <sup>2</sup> .K     |
| Capacidade térmica do piso                                                                           | 50 kJ/( $m^2$ .K)              | $200 \text{ kJ/m}^2$ .K      |
| Fachadas expostas a ambientes externos                                                               | 1                              | 2 (dormitório) e 3<br>(sala) |
| Fator de abertura para ventilação                                                                    | 0,50                           | 1,00                         |
| Fator de vidro na fachada                                                                            | 0,10                           | 0,90                         |
| Fator solar do vidro                                                                                 | 0,22                           | 0,87                         |
| Pé-direito                                                                                           | $2,50 \text{ m}$               | $5,00 \; \text{m}$           |
| Percentual de abertura zenital                                                                       | $\theta$                       | $\overline{0}$               |
| Proporção de área de fachada em relação à área de<br>piso (por orientação de fachada e por ambiente) | $\theta$                       | 1,50                         |
| Sombreamento das aberturas                                                                           | Sem veneziana                  | Com veneziana                |
| Tamanho da projeção horizontal da sacada ou<br>marquise                                              | $\boldsymbol{0}$               | 2 <sub>m</sub>               |

Tabela 1: Limites de aplicação do método simplificado

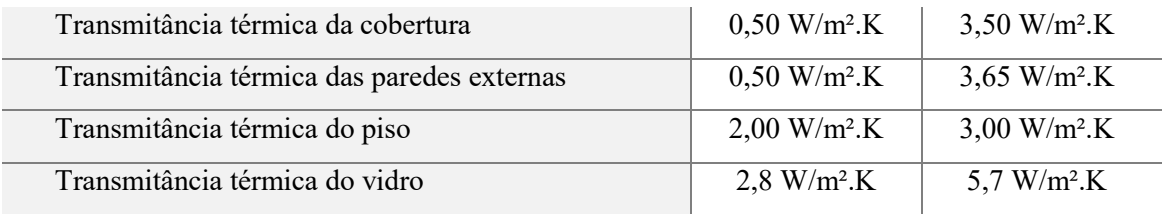

Fonte: (CB3E, 2018).

<span id="page-24-0"></span>Tabela 2: Propriedades térmicas das paredes externas da edificação na condição de referência

|                            | Transmitância<br>térmica (U)<br>$[W/m^2.K]$ | Absortância<br>(a) | Emissividade | Capacidade térmica<br>$(CT)$ [kJ/m <sup>2</sup> .K] |  |
|----------------------------|---------------------------------------------|--------------------|--------------|-----------------------------------------------------|--|
| <b>Paredes</b><br>externas | 3,65                                        | 0.60               | 0.90         | $m\acute{e}dia$ (50 < CT $\leq$ 200)                |  |
| Fonte: (CB3E, 2018).       |                                             |                    |              |                                                     |  |

<span id="page-24-1"></span>Tabela 3: Propriedades térmicas da cobertura externa da edificação na condição de referência

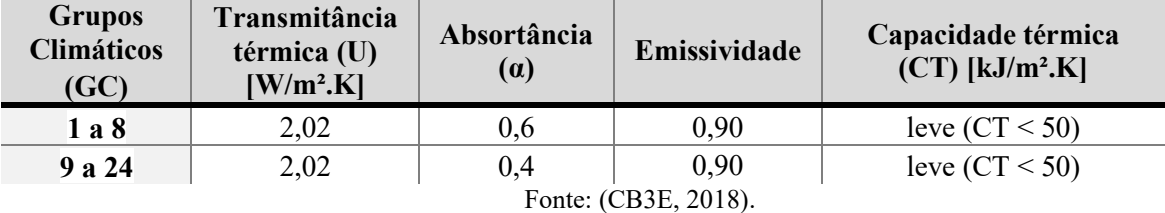

<span id="page-24-2"></span>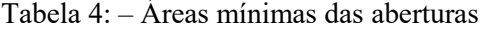

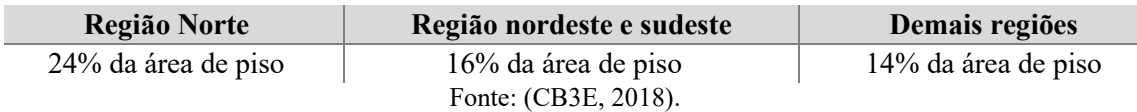

Os vidros devem ser considerados simples de 3 mm com fator solar de 0,87 e a transmitância térmica de 5,7 W/m².K. As aberturas devem ser consideradas sem veneziana e o fator de altura da abertura para ventilação deve ser de 1,0 metro dividido pelo pé-direito do ambiente (CB3E, 2018).

Um dos meios de avaliar a envoltória pelo método simplificado é inserindo informações em uma interface web (1ª e 2ª etapas da [Figura 1\)](#page-25-0), que apresentará os resultados do percentual de horas ocupadas em conforto térmico e cargas térmicas de resfriamento e aquecimento para cada APP (3ª etapa da Figura 1). Esses valores, posteriormente, são utilizados para o cálculo da classificação final da envoltória e seu consumo energético. Para obtenção do consumo energético total da edificação, o consumo da envoltória, aquecimento de água e cargas de equipamentos são somados e

aplicados fatores de conversão para transformá-los em energia primária, para serem posteriormente comparados com a edificação de referência (CB3E, 2018).

<span id="page-25-0"></span>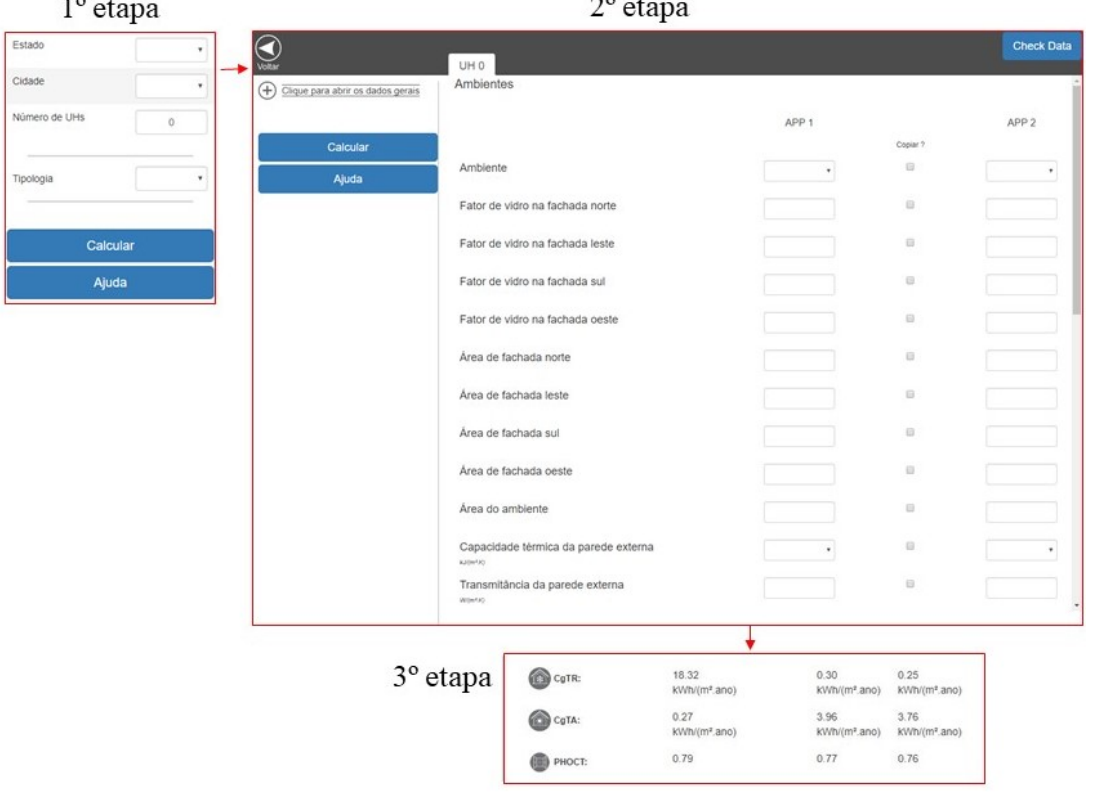

Figura 1: Interface web para aplicação do método simplificado da INI-R

Fonte: http://pbeedifica.com.br/redes/residencial/ acessado em 01 de setembro de 2019.

Os parâmetros analisados na envoltória influenciam nas cargas térmicas de aquecimento e resfriamento dos ambientes impactando no desempenho energético e classificação da UH. A pesquisa de Olinger et al (2018), analisa um modelo de referência em diferentes climas baseado no método da INI-R no qual são realizadas diversas simulações constatando que os fatores que mais influenciam na redução de carga térmica dos ambientes de permanência prolongada são o clima, a área do ambiente e os padrões de uso. Eli et al (2018) estudam um metamodelo avaliando as cargas térmicas de aquecimento e resfriamento e horas ocupadas em conforto para cada APP. Os *inputs* analisados são de capacidade térmica e transmitância das paredes externas, uso de venezianas e exposição do piso em contato com o solo. Demonstrando a influência desses parâmetros em relação às cargas térmicas da edificação, constatando que a economia de energia depende do clima e da combinação desses parâmetros. Há outras pesquisas também que demonstram como as variáveis podem impactar na

avaliação final da edificação, analisando edificações residenciais pelo método de avaliação da INI-R (BARZAN 2018; ROSA, 2018; VEIGA, 2018).

Como demonstrado, as alterações das variáveis impactam diretamente no desempenho energético da edificação. O método simplificado possibilita a avaliação dessas variáveis sem a necessidade de conhecimentos técnicos sobre simulação energética. Os parâmetros relacionados à volumetria e aos materiais são quesitos definidos tecnicamente pelos arquitetos nos projetos arquitetônicos como área do ambiente, área de fachada, percentual de vidro na fachada, tipo de piso do pavimento, pé-direito, tamanho da projeção, altura do pavimento, veneziana, percentual de vidro na fachada e as definições dos materiais.

Todas essas variáveis são necessárias para a elaboração do projeto executivo de arquitetura e os softwares BIM por apresentarem caráter paramétrico e possibilitarem o armazenamento de dados da edificação podem auxiliar na extração desses parâmetros diretamente do modelo.

## <span id="page-26-0"></span>**2.2 Modelagem de informação na construção (BIM)**

Nesse tópico serão apresentadas definições de modelagem informação na construção (*Building Information Modeling* –BIM), os diferentes níveis de desenvolvimento do modelo (*Level of development* –LOD) e interoperabilidade e a integração entre BIM e eficiência energética.

#### <span id="page-26-1"></span>2.2.1 Definição de BIM

Não há uma única definição sobre o que é modelagem de informação da construção (*Building information modeling*- BIM). Suas definições variam em relação à tecnologia, conceito ou metodologia. O BIM surgiu como um meio de auxiliar a indústria AEC (arquitetura, engenharia e construção) em todo o ciclo de vida das edificações, proporcionando desenvolver modelos tridimensionais que armazenam informações paramétricas em ambientes colaborativos (GHAFFARIANHOSEINI et al., 2017; MIETTINEN; PAAVOLA, 2014; SUCCAR, 2009).

Para Succar (2009), o BIM é um conjunto de tecnologias, políticas e processos que juntos geram uma metodologia para gerenciar o projeto de construção por meio de dados em formato digital ao longo do ciclo de vida das construções. A área de

tecnologia engloba os componentes de software e hardware; o de processos as pessoas que desenvolvem, entregam e operam o edifício; e o de políticas é a área que desenvolve pesquisas e meios para minimizar os riscos na indústria AEC.

O BIM abrange informações sobre os materiais de construção, quantidades, propriedades e custo. Surgiu para otimizar a complexidade dos projetos de construção, facilitando o projeto, a construção e manutenção dos edifícios por meio de abordagem integrada. A integração dos diferentes profissionais possibilita a identificação e resolução dos problemas antes da construção, possibilitando reduzir o custo e desperdício de materiais alterando a organização do processo de projeto (EADIE et al., 2013; GHAFFARIANHOSEINI et al., 2017).

De acordo com Succar (2009), a implementação do BIM passa por vários estágios até chegar na fase de "entrega integrada de projetos" (*Integrated Project Delivery* - IPD). Nesta etapa os projetos são semanticamente ricos e criados de forma colaborativa com diferentes informações que podem apoiar todas as fases do ciclo de vida do edifício. Os modelos são interdisciplinares com objetos semânticos que podem incluir princípios de políticas verdes, cálculos e custos de ciclo de vida completo (Figura 2). Porém, os principais benefícios do BIM são relacionados às

visualizações do projeto, orçamentação, detecção de conflitos e construção enxuta. Apesar disso, ainda há inúmeros desafios relacionados às mudanças de processo de projeto até o IPD

(VOLK; STENGEL; SCHULTMANN, 2014).

<span id="page-27-0"></span>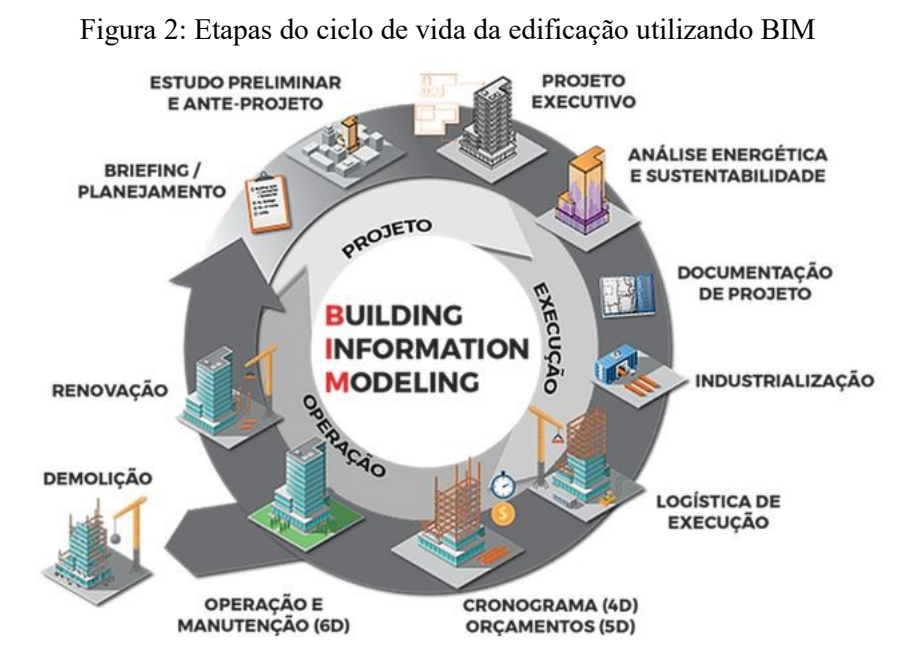

Fonte:https://www.gmarquiteturaengenharia.com/single-post/2018/03/10/BIM-E-AS-POLITICAS-P%C3%9ABLICAS-DO-BRASIL

O processo utilizando a metodologia BIM apresenta três níveis de maturidade, (Figura 3). O 1° estágio, é a modelagem baseada no objeto. Nessa etapa já são utilizadas ferramentas BIM, com troca de informações unidirecional. O 2° estágio é a colaboração baseada no modelo, onde há a participação de profissionais de diferentes áreas no processo de projeto. O 3° estágio é integração baseada em rede, onde há uma troca bidirecional interdisciplinar e os modelos são ricos semanticamente, permitindo análises em diferentes ciclos de vida. (SUCCAR, 2009; SUCCAR, SHER, WILLIAMS, 2012).

<span id="page-28-0"></span>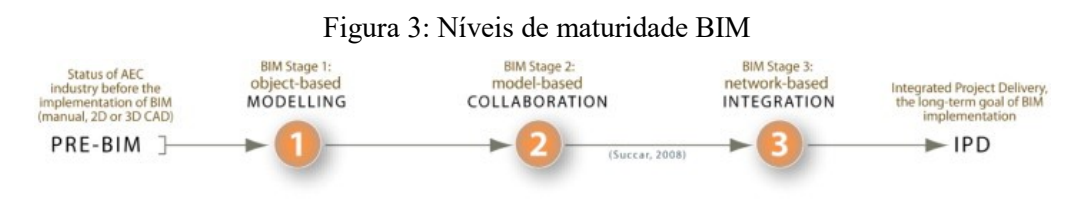

Fonte: SUCCAR (2009)

Para Succar (2009), posteriormente ao terceiro estágio vem o IPD, nele o modelo apresenta informações para todos os estágios do ciclo de vida, a colaboração ocorre desde os estágios de concepção até a entrega do projeto, englobando todos os participantes do projeto. Gao, Koch e Wu (2019) relatam em seu artigo, as diferenças entre o processo convencional e o IDP<sup>4</sup> (*Integrated Delivery Process*). No processo de projeto IDP, há atividades interativas entre as disciplinas, as definições da envoltória da construção, estrutura, iluminação, HVAC (*Heating, Ventilating and Air Conditioning*) não são decididos de forma linear, e sim de forma colaborativa desde o início do projeto. As simulações não são geradas somente no final do processo, mas em todo o processo de projeto como forma de auxiliar a equipe e comparar várias opções de projeto.

Dentro do BIM, há o *Building Information Modeling* (o processo) e o *Building Information Model* (o modelo). O primeiro representa o processo de gestão de informações, desde características físicas e funcionais englobando todo o ciclo de vida da edificação. Já o segundo, representa o modelo rico semanticamente e paramétrico (GAO; KOCH; WU, 2019; MANZIONE, 2013).

 $\overline{a}$ 

<sup>4</sup> Para alguns autores IDP e IPD são equivalentes, com poucas variações (NEGENDAHL, 2015).

Em vários países da América, Europa e Ásia há regulamentos e normas que exigem BIM nas edificações, em especial em edificações públicas. Em países como a Holanda, Dinamarca, Noruega, Finlândia, EUA, Rússia, Coreia do Sul e Singapura a utilização de BIM já é obrigatória em edificações públicas. O Reino Unido pretende se tornar líder mundial em BIM, por isso incentiva a adoção de BIM em todas as obras, exigindo BIM em todos os projetos do governo ao longo de cinco anos a partir de 2016. Alguns países estão expandindo o uso também para as obras de infraestrutura, operação e manutenção de edifícios (GONÇALVES JR, 2018).

No contexto nacional, há incentivos para adoção do BIM por meio de iniciativas governamentais. Em 2017, o governo federal criou o Comitê Estratégico de Implementação do BIM (CE-BIM), para impulsionar a utilização no país. Em 2018 foi assinado o Decreto n° 9.377, substituído pelo Decreto 9.983, de agosto de 2019, ambos estabelecendo estratégias para disseminação do BIM no Brasil juntamente com a criação do documento Estratégia Nacional de disseminação do BIM – Estratégia BIM BR. Este documento busca difundir e estimular a utilização e capacitação em BIM, desenvolver normas técnicas e uma biblioteca nacional em BIM, aumentar a produtividade das empresas em 10% e reduzir os custos em 9,7% por meio da adoção do BIM. Com isso, o governo pretende que em 2028 o BIM já esteja disseminado em obras públicas no país (BRASIL, 2019; MDIC, 2018).

Para auxiliar na elaboração de projetos que usam BIM, o governo de Santa Catarina criou um Manual de entrega de projeto em BIM que estabelece várias diretrizes sobre como os projetos devem ser entregues. Neste documento as etapas de projeto seguem as estabelecidas pela NBR 13.351 e associam o nível de desenvolvimento (ND ou *level of development*- LOD) a cada etapa de projeto [\(Figura](#page-30-0)  [4\)](#page-30-0). Apesar dessa classificação geral, os LODs são especificados também para determinados elementos do modelo de acordo com as disciplinas (OLIVEIRA, A.; GODENY, B.; MANZIONE, 2013). Nos itens 2.2.2 e [2.3.2](#page-47-0) serão descritos de forma detalhada, respectivamente, sobre LOD e processo de projeto BIM.

<span id="page-30-0"></span>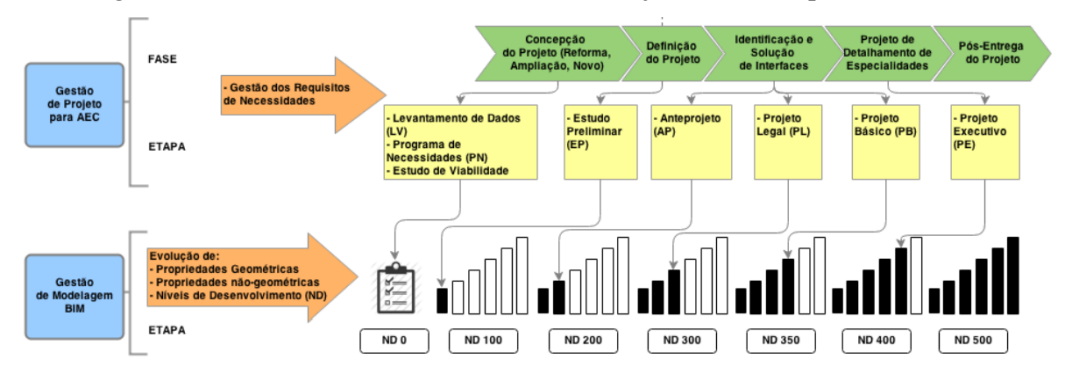

Figura 4: Visão Geral de Gestão Pública de Projetos de AEC para Edificação

Fonte: (OLIVEIRA, A.; GODENY, B.; MANZIONE, 2013)

Segundo Ghaffarianhoseini et al. (2017) a implantação do BIM apresenta inúmeros benefícios tanto de ordem técnica, gestão de conhecimento, padronização, integração e econômica. Os benefícios do BIM tendem a melhorar a eficiência, reduzir custos, facilitar a gestão, a integração e a redução de conflitos. Os benefícios podem ser de curto prazo, como a diminuição dos erros de documentação; ou de longo prazo, menos reinvindicações contratuais e custos de construção. Porém, segundo Miettinen e Paavola (2014) apesar da promessa de tecnologia baseada nas potencialidades do BIM, isto não representa a realidade das complexidades de implantação. Os autores defendem que a implantação do BIM requer experimentações, devendo ser utilizado desde o começo e não somente no mais alto grau de maturidade.

# <span id="page-30-1"></span>2.2.2 Nível de desenvolvimento (*Level of Development* – LOD)

Os modelos BIM apresentam diferentes níveis de desenvolvimento (*Levels of Development -* LOD) que refletem a riqueza e maturidade de informações do projeto. Desenvolvidos para facilitar a troca de informações entre os agentes do processo de projeto, cada LOD (varia de 100 a 500) demonstra o nível de cada modelo ou elemento do modelo [\(Tabela 5\)](#page-31-0). O nível de desenvolvimento define o nível de confiança que as pessoas devem ter em relação às informações do modelo. O LOD 100 é caracterizado por ser utilizado para o projeto conceitual; LOD 200, para geometria aproximada que equivale ao desenho esquemático; LOD 300, são modelos mais precisos utilizados para detecção de conflitos entre as disciplinas; LOD 400, são modelos com detalhes construtivos e com medidas reais para fabricação; e o LOD 500, é o nível mais

detalhado apresentando elementos para manutenção e reformas do edifício (AMERICAN INSTITUTE OF ARCHITECTS, 2013; BARROS, 2016).

<span id="page-31-0"></span>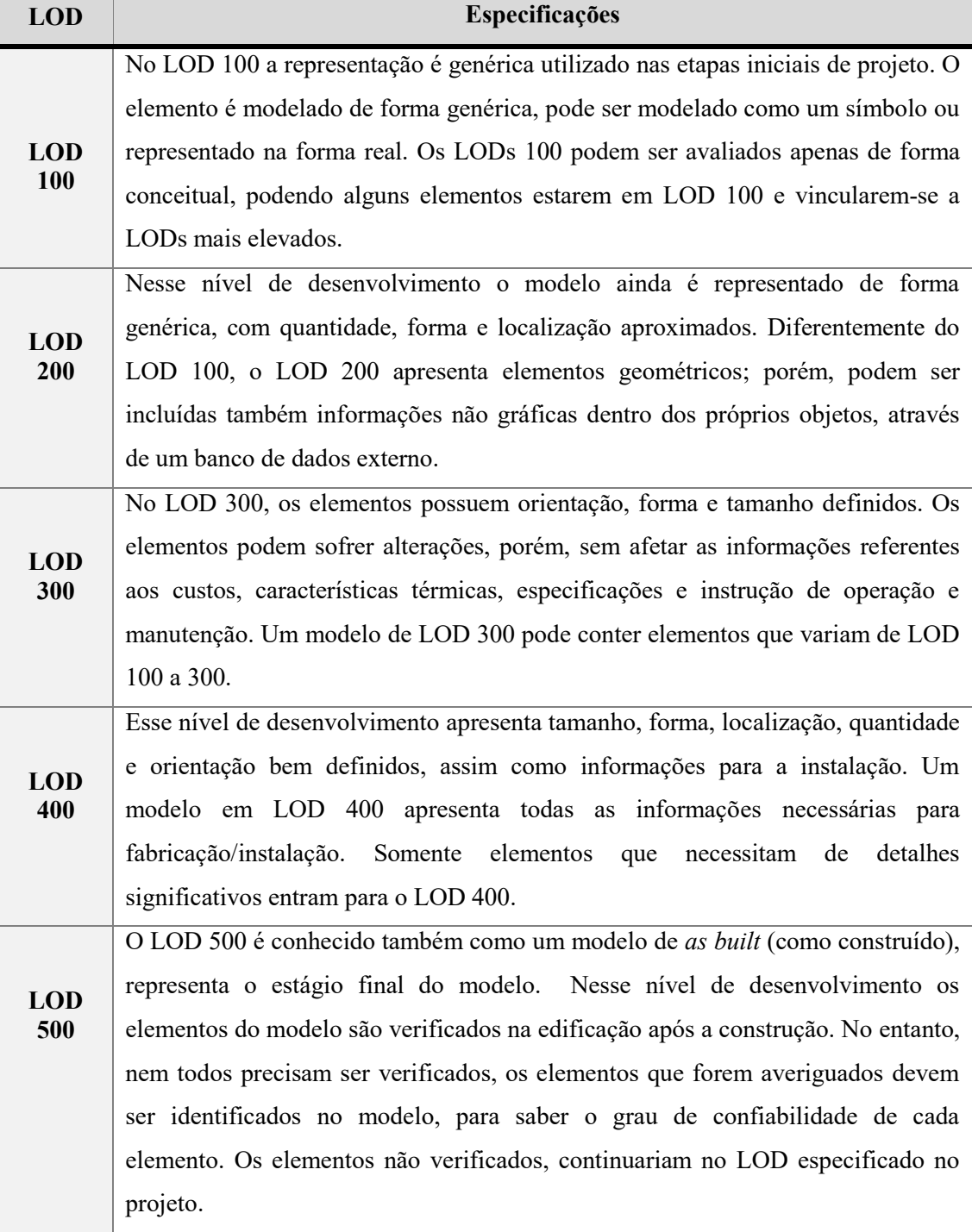

Tabela 5: Especificações de cada LOD

Fonte: Elaborado pela Autora (2019) Dados extraídos de (AMERICAN INSTITUTE OF ARCHITECTS, 2013)

O nível de desenvolvimento possibilita aos participantes do projeto compreender em qual etapa vai estar o projeto: conceitual ou mais precisa. Ao falar de nível de desenvolvimento, é importante diferenciar nível de desenvolvimento e nível de detalhamento de um modelo. Por exemplo, um modelo pode apresentar alto nível de desenvolvimento mesmo desenhado a mão, desde que o projetista tenha pensado e informado sobre as informações de detalhe daquele modelo. Já o nível de detalhe pode ser alto e o nível de desenvolvimento baixo, se um elemento de modelo for extraído de uma biblioteca baixada o que torna o detalhe enganoso (AMERICAN INSTITUTE OF ARCHITECTS, 2013).

Os LODs servem para identificar o grau de confiabilidade dos elementos do modelo. Se um modelo é definido como LOD 200, então mesmo que haja elementos muito detalhados, o mesmo serve para representar de forma genérica, pois está classificado no LOD 200. Dentro de um mesmo projeto podem ter elementos com diferentes tipos de LODs (AMERICAN INSTITUTE OF ARCHITECTS, 2013).

Para Manzione (2013), o nível de desenvolvimento precisa ser revisto sendo ampliado para Nível de maturidade. O nível de maturidade é medido através do desenvolvimento do projeto de acordo com as metas estabelecidas, formadas por propriedades geométricas e não geométricas, compatibilização, planejamento e controle. Em resumo, envolve todo o processo projeto e não somente o modelo.

### <span id="page-32-0"></span>2.2.3 Interoperabilidade

O modelo BIM pode englobar o 3D, estimativa de custo até operação e manutenção do edifício, e muitas vezes essas tarefas são realizadas em ferramentas diferentes, devendo haver padrões de interoperabilidade para que haja conexão entre elas. Em outras palavras, os arquivos devem ser traduzidos em um formato que possa ser lido por diferentes softwares sem que as informações inseridas nele se percam (GRILO; JARDIM-GONCALVES, 2010).

A interoperabilidade é um dos problemas mais conhecidos da indústria AEC. Para facilitar as colaborações e aumentar a interoperabilidade entre os modelos surgiu o formato *Industry Foundation Classes* (IFC) para objetos de construção. Esse formato serve para trocar informações geométricas e semânticas – propriedades dos objetos e materiais e as relações entre eles – dos modelos BIM para diversos usuários da construção civil (EASTMAN et al, 2014; GHAFFARIANHOSEINI et al., 2017).

Desenvolvido pela *Internacional Alliance for Interoperability* (IAI), renomeada para BuildingSmart em 2008, o IFC passou por inúmeras melhorias nos últimos anos. As atualizações proporcionaram a exportação de mais informações como limitações de espaços internos e externos, adição de zonas térmicas e dispositivos de sombreamento. Este formato é reconhecido como padrão internacional aberto, registrado pela ISO 16739, possibilitando troca de informações durante todo o ciclo de vida do projeto e da construção (GRILO; JARDIM-GONCALVES, 2010; KAMEL; MEMARI, 2019).

Em relação à análise de energia, há também o formato *Green Building* XML (gbXML), desenvolvido pelo Green Building Studio Inc. Esse formato foi proposto para realizar analises de energia preliminares do envelope da construção apresentando informações da construção, zonas térmicas e superfícies, porém, poucas ferramentas incluem os sistemas de climatização. Os principais obstáculos relatados estão na perda de informações entre ferramentas BIM e de análise de energia, sendo necessária a reentrada manual de dados. Isso pode ocorrer devido aos problemas de processamento, onde os dados não são extraídos de forma correta (KAMEL; MEMARI, 2019; (EASTMAN et al., 2014).

Ao analisar as diferenças entre os formatos, ambos fornecem informações de material e dados limitados dos sistemas HVAC *(Heating, ventilation, and air conditioning),* sendo os dados de local exportados somente em gbXML. O IFC apresenta recursos de exportação em *Information Delivery manual* (IDM) e *Model View Definition* (MVD) que visam exportar áreas especificas do projeto como por exemplo para análise estrutural ou de energia (KAMEL; MEMARI, 2019). IDM é uma metodologia que aborda requisitos de intercâmbio de informações, manual de processos para apoiar a implementação do BIM, sendo o principal recurso que possibilita que os IFCs funcionem (GRILO; JARDIM-GONCALVES, 2010).

O desafio da indústria com a ampliação do BIM não é somente utilizar a ferramenta, mas alterar o processo e troca de informações no decorrer do projeto, visando influenciar a troca de modelos digitais e não somente documentais. Porém, há uma diversidade de ferramentas e programas para diferentes disciplinas**.** Há inúmeros tipos de formatos de IFCs que são exportados de acordo com cada função. Mesmo exportados separadamente, esses arquivos tendem a ter alto nível de complexidade e

tamanho, devido às informações semânticas dos elementos (GRILO; JARDIM-GONCALVES, 2010; STEEL; DROGEMULLER; TOTH, 2012).

Segundo Steel, Drogemuller e Toth (2012) há quatro níveis de interoperabilidade dos arquivos. O primeiro nível é delimitado somente pela troca de arquivos; o segundo pela troca de arquivos sem erros; o terceiro é relacionado à visualização, o modelo trocado é representado fielmente, e o quarto é o nível semântico, onde as ferramentas apresentam um significado comum pelo modelo exportado. Apesar do IFC ser a expectativa para a interoperabilidade entre as disciplinas, ainda está sendo pouco adotada. Diferentes especialistas relatam que a visão do BIM varia conforme a disciplina: o arquiteto vê o BIM como uma extensão do CAD, e os demais profissionais como uma extensão do CAD acoplada a outras ferramentas de análise (ANDRIAMAMONJY; SAELENS; KLEIN, 2019).

A interoperabilidade é a chave para que as potencialidades do BIM sejam alcançadas, permitindo o gerenciamento de informações durante todo o ciclo de vida do edifício (GRILO; JARDIM-GONCALVES, 2010). Os modelos de padrão aberto são fundamentais para análise e gerenciamento de construções (Eastman et al, 2014).

#### <span id="page-34-0"></span>2.2.4 BIM e Eficiência energética

A possibilidade de exportação de dados volumétricos e semânticos dos modelos BIM é um dos grandes potenciais de integração para avaliação de eficiência energética. As principais formas utilizadas para combinar os modelos BIM às ferramentas de avaliação energética são: interoperabilidade em tempo de execução e troca de arquivos, no qual pode ser subdivida em duas formas, através de ferramentas *middleware* e requisitos de troca (ØSTERGÅRD; JENSEN E MAAGAARD, 2016; ANDRIAMAMONJY; SAELENS; KLEIN, 2019).

O método interoperável em tempo de execução é caracterizado pela conexão direta dos softwares de modelagem aos modelos analíticos. As simulações acontecem em tempo real de forma simultânea e podem ocorrer através de plugins ou de interfaces de programação visual (*Application programming interfaces -* API) (ØSTERGÅRD; JENSEN E MAAGAARD, 2016; ANDRIAMAMONJY; SAELENS; KLEIN, 2019). Como exemplos de plugins de avaliação energética para os softwares BIM, há o *Eco Designer Star* para o Archicad e o Insight 360° e *Green Building Studio* (GBS) para o Revit. O Insight 360° analisa o desempenho global da edificação e é destinado para as

fases iniciais de projeto. O GBS utiliza o mecanismo de simulação DOE-2 avaliando o uso de energia, uso de água e emissões de carbono. Nesse software são realizadas mais de 50 variações com diferentes parâmetros para o edifício. O GBS apresenta estimativas de pontos LEED, no fator de envidraçamento e créditos de água e fornece pontuação ENERGYSTAR nos EUA (AUTODESK, [s.d]; AUTODESK [s.d]; GRAPHISOFT,  $[s.d]$ 

Dentro da plataforma da Autodesk, também há a aba *Systems Analysis*, acoplada ao Revit, destinada ao dimensionamento de sistemas HVAC e análises específicas de consumo energético. Nessa ferramenta, os *inputs* podem ser configuráveis diferentemente do Insight 360° onde as informações inseridas são fixas. Há também outros plugins externos à Autodesk como *Sefaira* e o *cove.tool;* muitos deles utilizam máquinas de cálculo como os softwares Energyplus, Daysim e Radiance (ØSTERGÅRD; JENSEN; MAAGAARD, 2016; COVE.TOOL, [s.d]; TRIMBLE [s.d]).

As interfaces de programação visual são ferramentas que servem como um *middleware* acoplado aos modelos BIM, proporcionando que os usuários ampliem os recursos do modelo através de um editor de algoritmo gráfico. Os dados geométricos e semânticos do projeto são acessados diretamente do modelo, possibilitando que dados numéricos sejam exibidos de forma mais visual (NEGENDAHL, 2015; NATEPHRA; YABUKI; FUKUDA, 2018). Como exemplo de interfaces de programação visual (*Application programming interfaces* - API) há o Dynamo vinculado ao Revit, e o Grasshopper ao Archicad e Visualarq. Na pesquisa de Negendahl (2015), o autor utiliza o Dynamo para acessar os dados das propriedades térmicas dos elementos do modelo BIM para auxiliar na avaliação térmica do envelope da construção nas etapas iniciais de projeto.

A pesquisa de Utkucu e Sözer (2020) demonstra a possibilidade por meio do uso de APIs e através de plugins ligados ao modelo BIM. Para a modelagem foi utilizado o *software* Revit e a partir desse modelo foram realizadas as demais avaliações energéticas. Para a análise de otimização de fachada esse estudo utilizou o Dynamo que possibilita a tradução dos dados do Revit conectando diretamente ao Project Fractal. Ambos permitem a elaboração de alternativas de design avaliando o desempenho energético da edificação. Mais dois programas da Autodesk, o CFD e o Insight 360 foram utilizados na pesquisa de Utkucu e Sözer (2020). O CFD para análise de ventilação natural, possibilitando o monitoramento da qualidade do ar interno avaliando
a temperatura, velocidade e condições de conforto térmico. O Insight 360° foi utilizado para avaliar o desempenho de energia predita fornecendo *feedbacks* com base nos dados do modelo. Para os autores, a interoperabilidade entre as ferramentas e o armazenamento de dados no software BIM proporcionou benefícios de tempo, esforço e economia de energia.

O outro meio de integração entre os modelos BIM e BEM é o método de troca de arquivos. Nesse método é realizada a exportação do modelo BIM em um formato aberto que pode ser posteriormente traduzido por softwares de análises energética. Segundo Kamel e Memari (2019), os principais softwares utilizados são o Archicad e o Revit para modelagem BIM com exportação em formato IFC ou gbXML para estudos de análise de energia. Há pesquisas que buscam alternativas para diminuir os problemas de interoperabilidades entre os softwares BIM e BEM (CEMESOVA, HOPFE E MCLEOD, 2015; CHOI ET AL, 2016; GARCIA E ZHU, 2015; KAMEL E MEMARI, 2019; RAMAJU, MESSNER E LEICH, 2016) . As pesquisas de Kamel e Memari, (2019) e Garcia e Zhu (2015) buscam meios para solucionar os problemas relacionados ao envelope da construção do modelo para análise energética através de um *middleware* com linguagem de programação vinculado ao modelo BIM. O formato de exportação estudado é o gbXML utilizando linguagem de programação em Python (KAMEL; MEMARI, 2019) e XSLT (GARCIA e ZHU, 2015). Outros estudos como de Cemesova, Hopfe e Mcleod (2015); Ramaji; Messner e Leich (2016); Choi et al. (2016), realizaram pesquisas para diminuir os problemas de interoperabilidade do formato IFC para análise energética.

Devido aos programas BIM proporcionarem armazenamento de dados e informações semânticas sobre os elementos da construção, a maioria dos parâmetros para avaliação energética do método simplificado da INI-R podem ser extraídos diretamente dos softwares BIM. Há pesquisas que buscam através de plugins ou exportação do modelo BIM a realização da avaliação pelo método prescritivo da atual etiquetagem brasileira de edificações RTQ-R, antecessor do método simplificado da INI-R, e RTQ-C ( .

Silva e Ferreira (2016) identificaram *inputs* necessários para simulação energética que podem ser modelados e extraídos pelos softwares BIM. Os softwares utilizados nesse estudo foram o Revit e o Energyplus e a extração dos dados foi realizada por meio da exportação em IFC. Nesse trabalho foram apenas demonstradas as condicionantes que poderiam ser extraídas, sem análise desses dados.

Na pesquisa de Bracht, Melo e Lamberts (2021), desenvolveu-se uma ferramenta de integração entre BIM e BEM através de um metamodelo exportado em GbXML para extração das variáveis analisadas pela INI-R. Utilizou-se nesse estudo um script usando a linguagem de programação em Python para auxiliar na extração dos dados. Os *outputs* extraídos diretamente são relacionados à volumetria. Os dados das propriedades térmicas dos materiais e fator de abertura para ventilação são definidos pela ferramenta elaborada. Os autores utilizam três softwares BIM diferentes; Autodesk Revit, Archicad e OpenBuildigns, e relataram que a ferramenta facilita a integração e automatiza a extração geométricos e as atribuições de valores padrões. No entanto ainda há problemas de interoperabilidade entre alguns programas BIM e BEM, necessitando de ajustes manuais antes da exportação. Os autores destacam a necessidade de padronizações para exportação de formatos abertos

A pesquisa de Ohlweiler et al. (2019) relata sobre a extração das variáveis necessárias para a avaliação da envoltória pelo método prescritivo do RTQ-C utilizando o Software Revit. Foram extraídos os dados através das tabelas diretamente do modelo BIM. Para a extração da área de vidro foi necessária à inserção de parâmetros dentro das famílias de esquadrias. As informações dos resultados da avaliação energética a partir do modelo Revit foram comparadas às realizadas através das plantas do Autocad. Os autores concluíram que o modelo BIM colabora com a etiquetagem proporcionando maior confiabilidade no processo, no entanto ainda é necessária a complementação manual dos valores finais.

A pesquisa de Oliveira et al, (2011) também compara o método convencional desenvolvido no CAD e um desenvolvido na plataforma BIM para avaliação do método prescritivo do RTQ-C. O projeto modelado foi inserido em um *template* elaborado com elementos criados com dados térmicos para a etiquetagem, extraindo os dados volumétricos diretamente do modelo. No entanto, mesmo utilizando os softwares BIM a avaliação final é realizada com o auxílio de uma tabela de cálculo do MS Excel. O artigo ressalta a diminuição do tempo necessário para a avaliação e a confiabilidade dos dados devido à sua natureza.

Diferentemente das pesquisas anteriores que demonstram a extração dos dados diretamente dos softwares BIM, o estudo de Oliveira, Bittencourt e Dória (2020) utilizam as interfaces de programação visual, como o Dynamo vinculado aos softwares BIM (Revit) juntamente com a elaboração de um script de programação em Python para auxiliar na avaliação energética da envoltória do RTQ-R. A edificação foi modelada através do *template* específico criado pelos autores, as equações dos cálculos da envoltória foram inseridas dentro do código de programação e a operação foi realizada dentro do software Revit. Os *outputs* apresentados são dos ambientes, da envoltória e da UH (resfriamento, aquecimento e refrigeração) e pontuação total. O trabalho demonstra que os formatos de apresentação podem ser através de gráficos, figuras ou tabelas. Na opção do modelo em 3D é possível visualizar a classificação do ambiente de permanência prolongada de acordo com a cor apresentada na etiqueta [\(Figura 5\)](#page-38-0) (OLIVEIRA, BITTENCOURT, DÓRIA, 2020).

<span id="page-38-0"></span>Figura 5: Exemplos de componentes gráficos para exposição dos resultados de eficiência energética do artigo de OLIVEIRA, BITTENCOURT e DÓRIA, (2020)

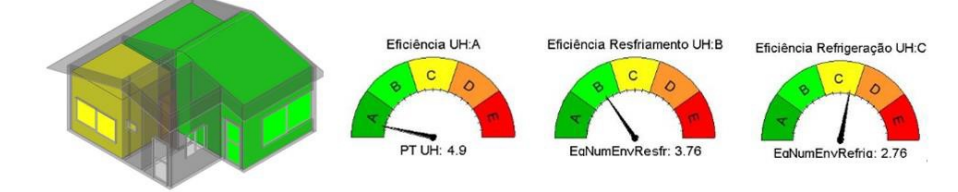

Fonte: (OLIVEIRA, BITTENCOURT, DÓRIA, 2020)

Essas pesquisas ilustram as potencialidades dos softwares BIM na avaliação da eficiência energética da envoltória pelo método simplificado da INI-R. Entre os principais mecanismos que auxiliam na análise pelo método simplificado estão o caráter paramétrico e a capacidade de extração de dados vinculados ao projeto. Essas informações armazenadas no modelo possibilitam ter maior confiabilidade nas informações e facilidade de extração de dados, auxiliando o projetista no desenvolvimento e na tomada de decisão dos projetos. Como demonstrado nas pesquisas apresentadas, o uso de linguagens de programação vinculadas aos modelos BIM está sendo utilizada com o intuito de auxiliar na extração e análise dos dados possibilitando a visualização diretamente no modelo.

### **2.3 Processo de projeto em arquitetura**

Nesse tópico é apresentado o processo de projeto convencional, demonstrando as etapas de projeto do ponto de vista de diferentes autores. Em seguida, o processo de projeto com a inserção da metodologia BIM, e por fim, como a eficiência energética em edificações é inserida no processo de projeto arquitetônico.

### 2.3.1 Processo de projeto convencional

 $\overline{a}$ 

A divisão criteriosa das etapas do processo de projeto é importante para melhor percepção das informações definidas no desenvolvimento do empreendimento (TZORTZOPOULOS, 1999). Na literatura, há diferentes nomenclaturas e definições das fases de projeto estabelecidas por diversos autores. Porém, elas seguem as subdivisões estabelecidas pelo projeto arquitetônico em razão desta disciplina ser a precursora das demais (ROMANO, 2003). Devido a isso, são apresentadas as visões de autores distintos, para assim, estabelecer a sequência de etapas de projeto arquitetônico utilizadas nesta pesquisa.

Primeiramente, são apresentadas as normas, manuais e planos de trabalho, que estabelecem as etapas de projeto realizadas por entidades relacionadas à construção civil. Posteriormente, serão relatadas as visões de diferentes autores sobre o fluxograma das etapas de projeto.

As normas que tratam sobre as fases de processo de projeto são as ABNT NBR 16636-1/2017<sup>5</sup> e ABNT NBR 16636-2/2017<sup>6</sup>, que são as atualizações das normas ABNT NBR 13531/1995<sup>7</sup> e ABNT NBR 13532/1995<sup>8</sup>. A 16636-1/2017 define as atividades técnicas do projeto e as etapas a serem seguidas. A 16636-2/2017 apresenta as etapas do projeto de arquitetura de forma detalhada orientando sobre quais documentos devem ser utilizados, produzidos e entregues em cada estágio (ABNT, 2017b, 2017a, 1995a, 1995b).

Com a atualização das normas, houve mudanças de nomenclatura, número de fases e a classificação das mesmas. Diferentemente da norma antiga, a NBR 16636-

<sup>5</sup> ABNT NBR 16636-1/2017: Elaboração e desenvolvimento de serviços técnicos especializados de projetos arquitetônicos e urbanísticos Parte 1: Diretrizes e terminologia

<sup>6</sup> ABNT NBR 16636-2/2017: Elaboração e desenvolvimento de serviços técnicos especializados de projetos arquitetônicos e urbanísticos Parte 2: Projeto arquitetônico

<sup>7</sup> ABNT NBR 13531/1995: Elaboração de projeto de edificações - atividades técnicas

<sup>8</sup> ABNT NBR 13532/1995: Elaboração de projeto de edificações – arquitetura

2/2017 apresenta além das etapas individuais de processo de projeto, duas fases macro que englobam as demais ([Figura 6](#page-41-0)) (ABNT, 2017b).

Na NBR 13531/1995 as etapas técnicas do projeto seguem a seguinte sequência de desenvolvimento: levantamento de dados, programa de necessidades, estudo de viabilidade, estudo preliminar, anteprojeto ou pré-execução, projeto legal, projeto básico (opcional) e projeto para execução (ABNT, 1995a).

Na norma atual, NBR 16636-2/2017, os estágios de projeto arquitetônico são divididos em duas fases principais: a fase de preparação, e a fase de elaboração e desenvolvimento de projetos técnicos (ABNT, 2017b). A fase de preparação contém as seguintes subetapas: levantamento de informações preliminares, programa geral de necessidades, estudo de viabilidade do empreendimento, e levantamento das informações técnicas específicas e serem fornecidas pelo empreendedor ou contratadas no projeto (ABNT, 2017b).

A fase de elaboração e desenvolvimento de projetos técnicos está relacionada ao desenvolvimento de configurações arquitetônicas da edificação, tais como orientações gerais do projeto, sistemas prediais, componentes construtivos, especificações de materiais e compatibilização de projetos. Apresenta as seguintes subetapas: levantamento de dados em arquitetura, levantamento de informações técnicas específicas, programa de necessidades para arquitetura, estudo de viabilidade de arquitetura, estudo preliminar arquitetônico, anteprojeto arquitetônico, projeto para licenciamentos, estudo preliminar dos projetos complementares, anteprojetos complementares, projeto executivo arquitetônico, projetos executivos complementares, projeto completo de edificação, e documentação conforme construído *(as built)* (ABNT, 2017b)*.* Na [Figura 6](#page-41-0) são comparadas as etapas da NBR 13531/1995 e da NBR 16636- 2/2017.

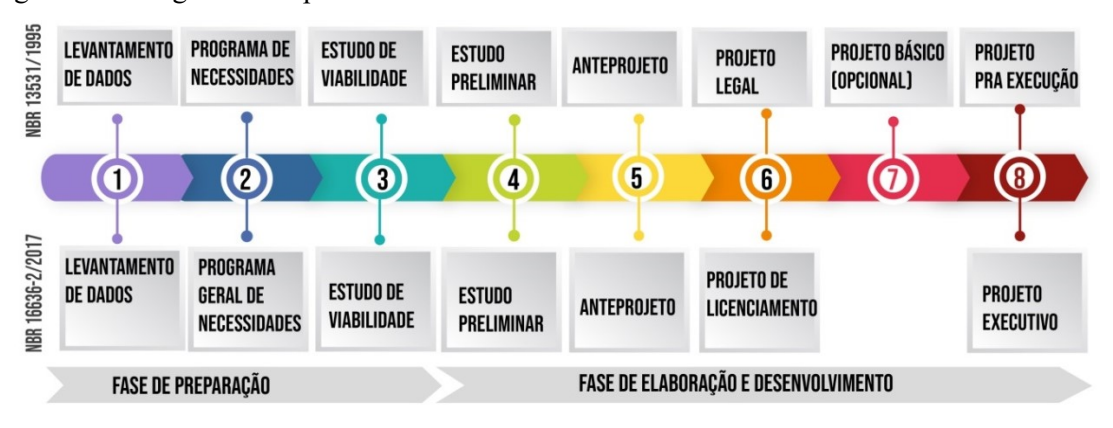

<span id="page-41-0"></span>Figura 6: Fluxograma comparativo entre as normas NBR 13531/1995 e NBR 16636-2/2017

Fonte: Elaborado pela Autora (2019)

Tendo como foco as etapas do projeto arquitetônico somente das normas vigentes, o levantamento de informações técnicas específicas é a obtenção de informações necessárias para desenvolver o projeto. Utiliza-se levantamento cadastral e topográfico, síntese de leis municipais, infraestrutura pública, orientações do terreno e ventos predominantes. Mapeia-se as diferenças ocorridas no levantamento topográfico, edificações existentes e outras informações relevantes (ABNT, 2017a).

Na etapa do programa de necessidades são utilizadas as informações do programa geral de necessidades<sup>9</sup> e levantamento de dados em arquitetura. São produzidas informações necessárias à concepção da edificação e serviços de obra, características funcionais e atividades de cada ambiente, dimensões e características do mobiliário, requisitos ambientais e níveis de desempenho, assim como instalações especiais (ABNT, 2017a).

No estudo de viabilidade são analisadas as alternativas para a concepção do projeto. Utiliza-se o levantamento de dados, programa de necessidades de arquitetura e o levantamento de dados obtidos de atividades técnicas. Nesta etapa são produzidas a metodologia empregada, soluções alternativas (física e jurídico-legais) e conclusões e recomendações (ABNT, 2017a).

O estudo preliminar arquitetônico é o dimensionamento inicial do projeto arquitetônico. Utiliza-se nessa etapa o programa de necessidades de arquitetura e atividades técnicas, levantamento topográfico e cadastral, levantamento de dados de arquitetura e estudo de viabilidade de arquitetura. São caracterizadas a concepção geral,

 $\overline{a}$ 

<sup>9</sup> O programa geral de necessidades define é a etapa para determinar as necessidades humanas, socioambientais e funcionais do usuário. Fonte: ABNT NBR 16.363-1/2017.

indicação de função, forma, dimensão dos ambientes, exigências prescritas ou de desempenho, caracterização dos elementos construtivos e soluções alternativas (ABNT, 2017a).

O anteprojeto arquitetônico é a etapa em que há representações técnicas provisórias da edificação, componentes e instalações. Para esta etapa utiliza-se o estudo preliminar de arquitetura e outras atividades técnicas (se necessário); levantamento topográfico e cadastral; sondagens de reconhecimento do solo; legislação municipal, estadual e federal vigente; e normas técnicas específicas. As informações produzidas são todas as informações relativas à edificação e seus componentes construtivos considerados relevantes (ABNT, 2017a).

O projeto de licenciamento é a representação de informações necessárias para a aprovação dos órgãos competentes de acordo com exigências legais. Nessa etapa são utilizados os anteprojetos de arquitetura e outras atividades técnicas (se necessário), levantamentos topográfico e cadastral, legislações e normas técnicas (ABNT, 2017a).

O projeto executivo arquitetônico é caracterizado por apresentar informações técnicas da edificação, componentes e instalações necessárias e suficientes para a execução. Utiliza-se nessa etapa o anteprojeto arquitetônico e de outras atividades técnicas. A norma não apresenta atividades a produzir para esta etapa do projeto, somente documentos técnicos a apresentar (ABNT, 2017a).

O manual de escopo de projetos e serviços de coordenação de projetos define as etapas necessárias para o desenvolvimento de projetos imobiliários. Nesse manual o processo é dividido em seis etapas: quatro relacionadas ao projeto, duas relacionadas à construção e *as built* [\(Figura 7\)](#page-42-0). Nas subetapas são observadas semelhanças na sequência das etapas e nomenclaturas estipuladas pela NBR 13531/1995 (FABRÍCIO et al., 2005).

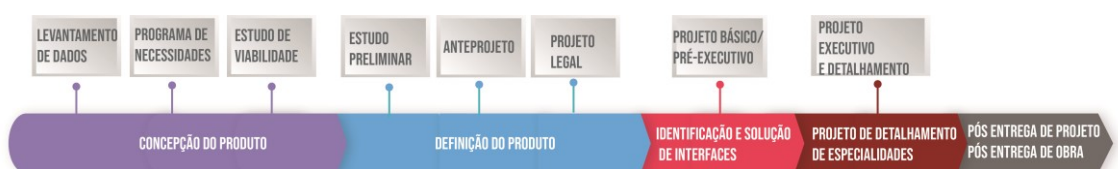

<span id="page-42-0"></span>Figura 7: Etapas de projeto definido no manual de desenvolvimento e contratação de projetos

Apesar das nomenclaturas das macroetapas serem distintas, as etapas estipuladas por esse manual assemelham-se às da norma. Dentro da concepção do produto estão as fases de levantamento de dados, programa de necessidades e estudo de viabilidade. Na fase de definição do produto serão determinadas as especificações técnicas dos materiais e métodos construtivos, nessa fase estão: estudo preliminar, anteprojeto e projeto legal. O manual menciona que nessa etapa devem estar definidos quais serão os projetistas a serem contratados, se haverá certificações de sustentabilidade ou de outro nível, e se o projeto será na plataforma BIM. A identificação e solução de interfaces é relacionada ao projeto básico sendo a fase opcional para licitações. O projeto de detalhamento caracteriza o projeto executivo, e a pós entrega do projeto e da obra ao *as built.*

O *Royal Institute of British Architects* [\(RIBA\) elaborou em 2007 um plano de](https://www.architecture.com/knowledge-and-resources/resources-landing-page/riba-plan-of-work)  [trabalho para organizar o processo de projeto, construção e operação dos edifícios. Esse](https://www.architecture.com/knowledge-and-resources/resources-landing-page/riba-plan-of-work)  documento foi reformulado em 2013 [e 2020, para melhor atender as necessidades da](https://www.architecture.com/knowledge-and-resources/resources-landing-page/riba-plan-of-work)  [indústria AEC. Na estrutura do trabalho são definidos oito estágios e detalhadas as](https://www.architecture.com/knowledge-and-resources/resources-landing-page/riba-plan-of-work)  [funções de cada um. As cinco etapas iniciais são voltadas ao projeto; e as três últimas,](https://www.architecture.com/knowledge-and-resources/resources-landing-page/riba-plan-of-work)  [às fases de construção e uso do edifício \(Figura 8\) \(RIBA, 2020\).](https://www.architecture.com/knowledge-and-resources/resources-landing-page/riba-plan-of-work)

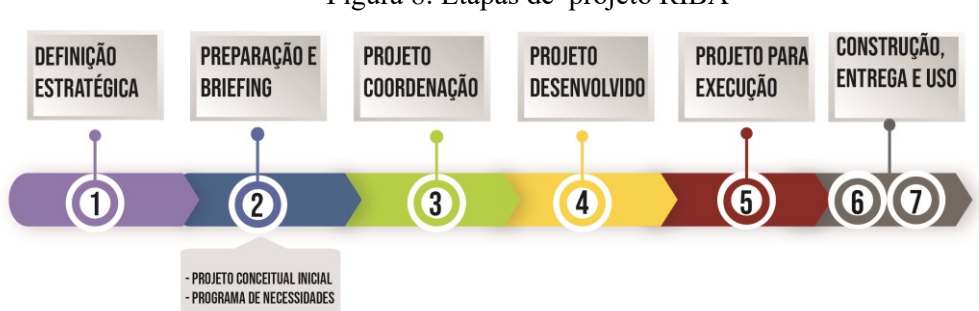

Figura 8: Etapas de projeto RIBA

Fonte: Elaborado pela autora (2019).

Em comparação com a norma NBR 16636-2/2017, as etapas de preparação e *briefing* são correspondentes ao levantamento de informações, pograma de necessidades e estudos de viabilidade. A etapa de projeto conceitual assemelha-se ao estudo preliminar. O projeto densenvolvido pode ser associado ao anteprojeto, onde as disciplinas complementares começam a ser desenvolvidas. E o projeto técnico equivale ao projeto executivo, pois é a etapa em que as especificações técnicas são realizadas. As etapas pós obra - entrega, fechamento e uso - estão relacionadas à entrega da edificação, operação e manutenção.

Segundo Melhado (1994) o processo de projeto deve seguir algumas etapas desde a idealização do produto, que consiste na etapa da elaboração do programa de necessidade, a análise de viabilidade, onde propõe a solução inicial que acarretará em um estudo preliminar que servirá de base para o desenvolvimento do projeto, e por consequência a formalização e o detalhamento, este caracterizando o projeto executivo [\(Figura 9\)](#page-44-0). Posteriormente realiza-se o projeto de produção e execução e entrega, que é quando o imóvel é entregue ao usuário.

<span id="page-44-0"></span>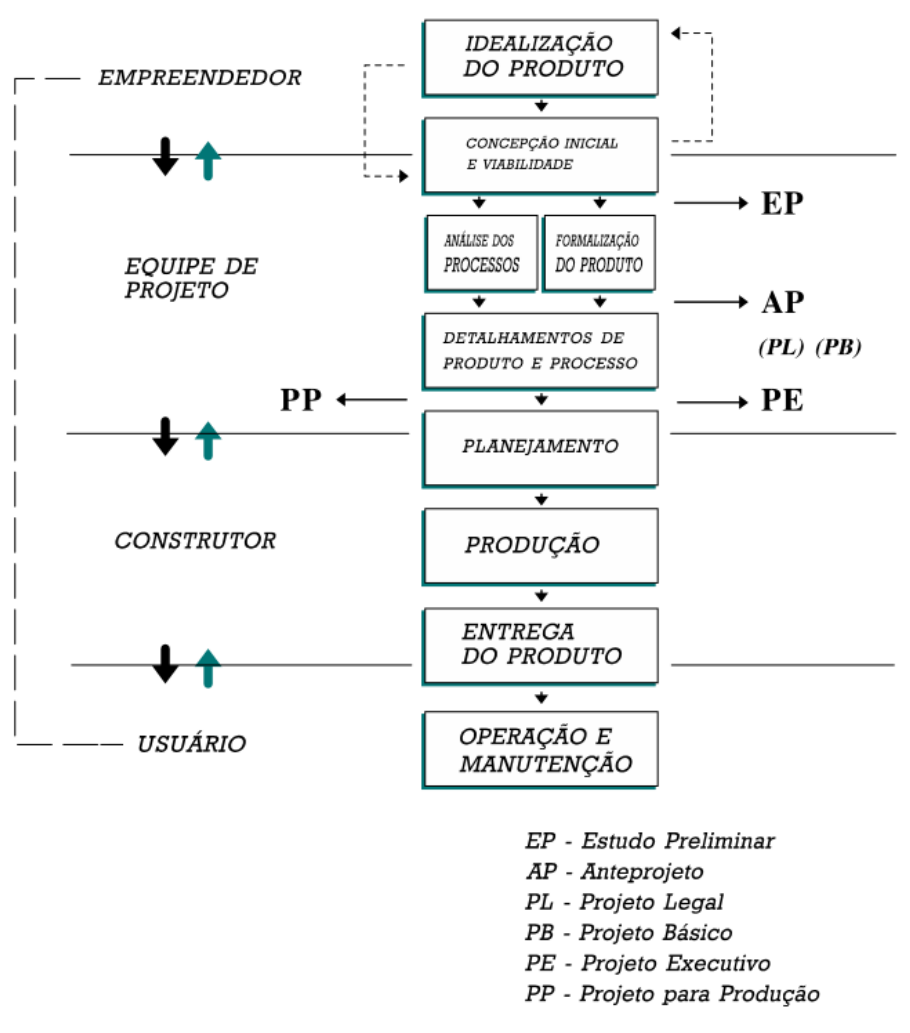

Figura 9: Proposta de desenvolvimento de projeto

O modelo definido por Tzortzopoulos (1999), baseado em estudos de caso em empresas de pequeno porte, apresenta sete etapas, sendo as cinco primeiras relacionadas ao projeto e as duas últimas à construção e operação do edifício [\(Figura 10\)](#page-45-0).

Fonte: Melhado (1994)

Nos estágios iniciais há o levantamento de dados e condicionantes do terreno semelhante aos demais fluxos demonstrados anteriormente. No entanto, nesse modelo o estudo de viabilidade está inserido dentro da etapa de estudo preliminar, ocorrendo a definição esquemática dos elementos construtivos. Na etapa anteprojeto, a autora indica que orientações e medidas do projeto já devem estar definidos e deve ocorrer a compatibilização entre as disciplinas. As demais etapas: projeto legal, projeto executivo, acompanhamento e obra e uso, assemelham-se aos modelos anteriormente apresentados.

<span id="page-45-0"></span>

| <b>ETAPAS DO PROCESSO</b>                     |                                             |                | <b>INTERVENIENTES</b>                      |   |   |        |   |    |    |                                        |          |   |         |
|-----------------------------------------------|---------------------------------------------|----------------|--------------------------------------------|---|---|--------|---|----|----|----------------------------------------|----------|---|---------|
|                                               | Vem do Planejamento<br>Estratégico          |                |                                            | ᅙ | O | $\geq$ | 4 | පි | Шů | $\overline{\mathbf{u}}$                | <b>I</b> | Щ | $\circ$ |
|                                               | PLANEJ. e CONC. do<br><b>EMPREENDIMENTO</b> |                |                                            |   |   |        |   |    |    |                                        |          |   |         |
|                                               | <b>ESTUDO</b><br>PRELIMINAR                 |                |                                            |   |   | С      |   | С  | С  | С                                      | l C      | С | c       |
|                                               | ANTEPROJETO                                 |                |                                            |   |   | C      |   | C  |    |                                        |          |   |         |
|                                               | PROJETO LEGAL<br>de ARQUITETURA             |                |                                            |   |   |        |   |    |    |                                        |          |   |         |
|                                               | <b>PROJETO</b><br><b>EXECUTIVO</b>          |                |                                            |   |   |        |   | C  |    |                                        |          |   |         |
|                                               | ACOMPANHAMENTO<br>de OBRA                   |                |                                            | C |   |        |   |    |    |                                        |          |   |         |
|                                               | ACOMPANHAMENTO<br>de USO                    |                |                                            |   |   |        |   |    |    |                                        |          |   |         |
| <b>FEEDBACK</b><br>para novos processos       |                                             |                |                                            |   |   | C      |   |    |    | Atua plenamente<br>Atua como consultor |          |   |         |
| <b>LEGENDA - INTERVENIENTES</b>               |                                             |                |                                            |   |   |        |   |    |    |                                        |          |   |         |
| DI<br>Diretoria da empresa                    |                                             | Es             | Projetista Estrutural                      |   |   |        |   |    |    |                                        |          |   |         |
| G<br>Gerente de Projetos                      |                                             | EI             | Projetista de Instalações Elétricas        |   |   |        |   |    |    |                                        |          |   |         |
| $\overline{\mathsf{v}}$<br>Corretores, Vendas |                                             | H              | Projetista de Instalações Hidrossanitárias |   |   |        |   |    |    |                                        |          |   |         |
| $\overline{A}$<br>Projetista de Arquitetura   |                                             | F              | Projetista de Fundações                    |   |   |        |   |    |    |                                        |          |   |         |
| GP<br>Gerente de Produção                     |                                             | $\overline{O}$ | Outros Projetistas                         |   |   |        |   |    |    |                                        |          |   |         |

Figura 10: Modelo proposto por Tzortzopoulos (1999)

Fonte: (TZORTZOPOULOS, 1999)

De acordo com a visão de Romano (2003) são definidas cinco etapas relacionadas ao processo de projeto e duas a construção, operação e manutenção do edifício. O fluxograma proposto pela autora é definido pelas seguintes etapas: planejamento do empreendimento, estudo preliminar (arquitetura, estrutura, instalações prediais), anteprojeto (arquitetura, estruturas, instalações prediais), projeto legal, projeto executivo (arquitetura, estruturas, instalações prediais), projetos para produção, acompanhamento da obra e de uso [\(Figura 11\)](#page-46-0). As diferentes definições de

nomenclatura para o projeto, adotadas por Romano (2003), são projeto informacional, projeto conceitual, projeto preliminar, projeto detalhado.

O projeto informacional é determinado a partir dos requisitos dos clientes, até a definição do projeto. Na fase do projeto conceitual é definida a concepção inicial do produto, subdividindo-se em duas partes: análise (análise funcional) e síntese (soluções e resultados).

O projeto preliminar é a concepção do produto de acordo com critérios técnicos e econômicos, definindo o layout, funções de durabilidade, produção, montagem, operação e custos. E a última etapa do projeto é o projeto detalhado onde são especificados os materiais e elementos construtivos, e a reavaliação da viabilidade econômica, possibilitando por meio dessas informações a produção do produto final.

<span id="page-46-0"></span>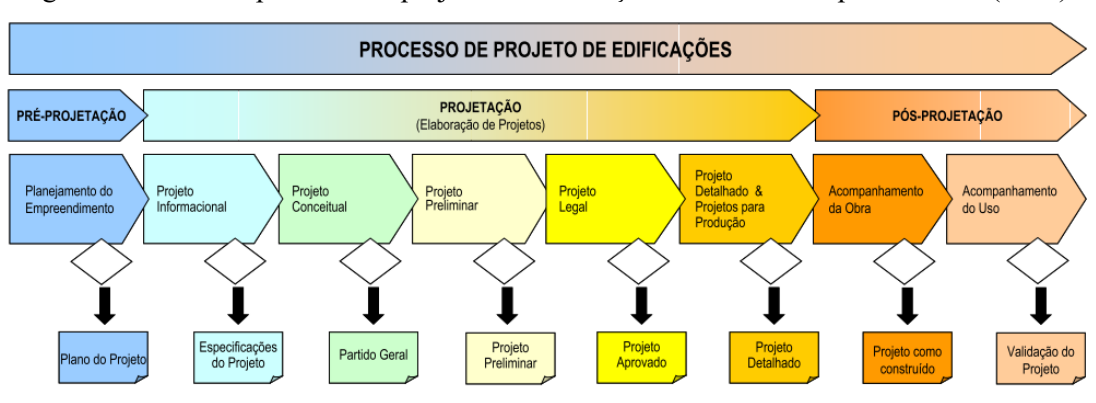

Figura 11: Fases do processo de projeto em edificações desenvolvido por Romano (2003)

O modelo desenvolvido por Campos (2011) foi adaptado do processo de projeto seguido pela Agência Reguladora de Serviços Públicos de Santa Catarina (AGESC). Este modelo é dividido em seis etapas: concepção do produto, definição do produto, identificação e solução de interfaces de projeto, detalhamento de projetos, pósentrega de projetos, pós-entrega da obra. A concepção do produto é a fase em que são definidos o partido arquitetônico, levantamento de informações legais (uso e ocupação do terreno), implantação e soluções da edificação. Essa etapa subdivide-se em: levantamento de dados, programa de necessidades e estudo de viabilidade. Na definição do produto são determinados os materiais e técnicas construtivas, englobando as seguintes subetapas: estudo preliminar, anteprojeto e projeto legal. A identificação e solução de interfaces do projeto está relacionada ao projeto básico. O último estágio de projeto e o detalhamento de projetos estão correlacionados ao projeto executivo.

Fonte: Romano (2003)

Com base nos diferentes modelos propostos, observa-se que apesar das diferenças de nomenclatura, os critérios analisados e entregues seguem em sua maioria a NBR 13.531 e NBR 16636-2. Entre as fases analisadas, as que aparecem de forma diferenciada é o projeto conceitual.

### 2.3.2 Processo de projeto BIM

Com a implantação do BIM ocorrem alterações no processo de projeto havendo a superposição de atividades e a presença do trabalho colaborativo (MANZIONE, 2013). Para Eastman et al. (2014), o tempo gasto em cada etapa de projeto será alterado, desenvolvendo informações de alto nível desde as etapas iniciais de projeto. As mudanças ocorrem não somente relacionadas ao fluxo de trabalho, mas também nos termos contratuais entre os agentes (EASTMAN et al, 2014; MANZIONE, 2013).

Vários estudos demonstram as diferenças entre os processos de projeto demonstrando as alterações com o uso do BIM (AL HATTAB; HAMZEH, 2017; ANDRADE; AMORIM, 2011; LIU; VAN NEDERVEEN; HERTOGH, 2017; SINGH; GU; WANG, 2011). O processo tende a ser alterar devido à possibilidade de projeto integrado, proporcionando que diferentes equipes de trabalho editem o mesmo arquivo de forma simultânea e encontrem as incompatibilidades nas etapas iniciais de projeto. No processo BIM, destaca-se a colaboração entre as diferentes disciplinas no desenvolvimento do projeto . Para coordenar esse novo formato de trabalho, surgem novas especialidades como o gerente BIM (AL HATTAB; HAMZEH, 2013; ANDRADE; AMORIM, 2011; COELHO, 2017; LIU; VAN NEDERVEEN; HERTOGH, 2017; MANZIONE, 2013; SINGH; GU; WANG, 2011).

Segundo Andrade e Amorim (2011), o arquiteto deve ter conhecimentos básicos das demais disciplinas para ter capacidade de lidar com os dados de geometria do modelo, necessário para os softwares de análise. No processo de projeto convencional, o fluxo de projeto tende a ser de forma linear, primeiramente arquitetura em sequência aos projetos de engenharia, e por fim o coordenador que gerencia todo o processo. Ao analisar os processos em BIM, observa-se a alteração dessa linearidade. A disciplina de arquitetura ainda é a primeira a ser inserida no processo, no entanto, as de engenharias entram nas etapas iniciais e atuam de forma simultânea com o projeto arquitetônico e o coordenador. Esses formatos de trabalho, simultâneo e linear, não

estão restritos ao tipo de metodologia utilizada, BIM ou CAD. No entanto, com o a implantação da metodologia BIM os processo de projeto tende a ser de forma simultânea.

Na pesquisa de Al Hattab e Hamzeh (2017) são verificadas as diferenças entre o processo de projeto utilizando softwares CAD e BIM. Foram analisadas três variáveis (fluxo de informações, troca clara de informações e entregáveis no resultado final) e analisadas as disciplinas de arquitetura, projeto estrutural e MEP (*Mechanical*, *Electrical and Plumbing* – Mêcanico, elétrico e hidrossanitário). No processo CAD, o projeto acontece de forma linear, o projeto conceitual é previamente desenvolvido, e então os documentos são repassados para a realização dos projetos complementares. Após isso, são realizadas as revisões e interações entre as disciplinas, e somente após essas verificações é que se inicia o projeto esquemático seguindo a mesma linearidade. Neste processo, as equipes trocam informações apenas após finalizarem o projeto conceitual, gerando, em caso de alterações, retrabalhos e *loopings* interativos de *feedback*, até que o projeto esteja finalizado. No processo BIM, diferentemente do anterior, os projetos estrutural e de MEP, não precisam esperar a conclusão do projeto arquitetônico para iniciar os estudos. Desde as fases de conceituação o arquiteto trabalha no software BIM. Há um arquivo central, onde todas as disciplinas interagem de forma bidirecional e compartilhada em tempo real, antecipando as decisões de projeto. Nesse processo, o arquiteto não precisa retomar e projetar novamente após a etapa de conceituação, pois os arquivos são modelados em diferentes tipos de LODs, necessitando apenas de que o LOD seja mais detalhado.

Figueiredo e Silva (2008) também realizaram estudos de caso para analisar as diferenças no processo de projeto convencional e do projeto integrado. No processo convencional, os projetos de estruturas entram somente na etapa de anteprojeto enquanto os projetos complementares e consultorias somente no processo executivo. Em contraponto a isso, no projeto integrado desde a etapa de planejamento, os projetistas de estruturas, complementares e consultores de energia já estão inseridos no processo de projeto, sendo que desde a etapa de planejamento já são realizadas reuniões, análises e metas para o projeto.

Há estudos também que analisam as três variáveis que definem a metodologia BIM estabelecida por Succar (2009) (LIU; VAN NEDERVEEN; HERTOGH, 2017; SINGH; GU; WANG, 2011). Nas pesquisas de Singh, Gu e Wang (2011), as mudanças relacionadas à tecnologia é que os projetistas muitas vezes veem o BIM como uma extensão do CAD, vendo como um suporte para a visualização. Em relação aos processos ocorre a mudança no desenvolvimento de trabalhos colaborativos entre as disciplinas, e em relação às pessoas, ocorre o surgimento de novos papéis como o gerente BIM.

No artigo de Liu, Van e Nederveen e Hertogh (2017) foram realizadas entrevistas analisando o processo de projeto de escritórios através das três dimensões: pessoas, processos e tecnologia. Na área relacionada às pessoas, o BIM implica em mudanças processuais de projeto; na tecnologia os efeitos são em relação à capacidade de TI e o gerenciamento dessa tecnologia, estando diretamente ligada às mudanças de comportamento, e destacou a importância do gerente BIM. No processo, o BIM proporciona ambientes mais colaborativos se comparados ao processo convencional, no entanto, nem todos utilizam todo potencial do BIM. Como o processo se altera, há a necessidade de alterações contratuais, sendo a entrega IPD a mais adequada para projetos BIM.

Ao analisar as diversas pesquisas sobre o processo BIM, é possível constatar que umas das principais alterações é o trabalho colaborativo e de forma integrada. Porém, para que isso ocorra, são necessárias novas formas de contratação (MIETTINEN; PAAVOLA, 2014).

# <span id="page-49-0"></span>2.3.3 Processo de projeto e eficiência energética em edificações

Apesar dos códigos de energia estarem sendo desenvolvidos e serem um meio para que a eficiência energética em edificações seja alcançada, ainda há muitas barreiras para que as regulamentações sejam implementadas. Entre as principais, há a barreira informacional, que está ligada há falta de conscientização dos proprietários, e de treinamento e profissionais especializados (IWARO; MWASHA, 2010; RAMOS et al., 2015, BUTLER, 2008). Para Butler (2008), os arquitetos e construtores hoje em dia projetam o que o cliente quer, com base no custo e na estética, sem se preocupar muito com a eficiência energética.

Para Bleil de Souza (2012), "o conhecimento envolvido no projeto de construção é principalmente construtivista, é um conhecimento gerado a partir da experiência sem um método ou estrutura unificada específica". Nesse artigo, por meio de entrevistas, a autora demonstra as principais diferenças de conhecimento entre

usuários de ferramentas de simulação e projetistas de construção (arquitetos). Entre as principais estão que os arquitetos tendem a ser mais subjetivos e relativistas, tendem a construir seu repertório de conhecimento com base no que fizeram (*learning by doing),* são construtivistas e tendem a utilizar sistemas de representação visual. Enquanto que os usuários de ferramentas de simulação são mais objetivos e racionalistas, tendem a simplificar os problemas estando mais aptos a representações matemáticas. Através disso, é possivel perceber por que é mais dificil para arquitetos utilizarem ferramentas de análise de energia, sendo imprescindível a integração de interfaces de fácil utilização e mais visuais, de forma mais informativa aos projetitas.

Assim como Bleil de Souza (2012), para Zapata-Lancaster e Rweed (2016), os projetos de arquitetura exploram a resolução de problemas por meio de conhecimento experiencial, é necessário significado por trás dos números em vez de métodos para calculá-los. Nesse artigo, os autores investigam o método de processo de projeto de cinco estudos de caso de edifícios de baixa energia. Constatou-se que os programas servem para confirmar a intuição do projetista e não dar novas ideias. Mesmo para empresas com experiência em edifícios com baixo consumo energético havia resistência em integrar as ferramentas de simulação no processo de projeto; os arquitetos preferiam ferramentas fáceis para tomadas de decisões rápidas.

De acordo com Bleil de Souza (2012), o processo de projeto tende a começar de forma mais diagramática, onde há a organização dos espaços, elementos de construção do programa e uso, forma, proporção, trabalhando com unidades do todo, de geometria global e local, materiais potenciais, propriedades, etc.

Tucker e Bleil de Souza (2016) realizaram pesquisas para identificar os padrões e problemas recorrentes sobre o uso de simulação energética no processo de projeto. Por meio de entrevistas, os autores verificaram que há dois tipos de informações importantes para os arquitetos (projetistas): relatórios sobre as consequências das escolhas de design e conselhos para alcançar seus objetivos. Os projetistas usam o que sentem necessidade na prática, sem necessidade de conhecer efetivamente os detalhes técnicos. Em entrevistas com profissionais da área, muitos afirmam que o modelo de energia é utilizado para validar a alternativa de design e agregar valor ao projeto.

# **2.4 Design da experiência do usuário**

Como demonstrado no item [2.3.3,](#page-49-0) é imprescindível para os arquitetos interfaces de fácil utilização para auxiliar nas tomadas de decisão. Nessa interface devem ser projetados os diferentes perfis de usuários, adaptando-se às suas necessidades, tendo em vista que as características do usuário de simulação energética são diferentes do perfil do projetista. Por isso, é imprescindivel que o design da interface web seja baseado na experiência do usuário.

O design da experiência do usuário (*User experienc design* – UX) é um conceito em que a elaboração do produto ou interface seja baseado nos diferentes perfis de usuários. UX representa o funcionamento externo do produto elaborado, determinando se a navegação na interface web será satisfatória ou não para quem a utilizará. Esse processo busca garantir que os aspectos do usuário e o caminho percorrido por eles sejam seguidos de forma consciente considerando as diferentes ações e expectativas de cada um.

Para garantir que o design da experiência do usuário seja alcançado, as decisões de design da interface devem ser organizadas resultando em um conjunto de decisões. Para isso, Garrettt (2011) estabeleceu planos conceituais que devem ser seguidos. Esses planos são dependentes uns dos outros e subdividos em cinco níveis: estratégia, escopo, estrutura, esqueleto e superfície. Eles apresentam-se desde os níveis mais abstratos e de base como o plano da estratégia, até os níveis mais concretos como o plano mais acessível ao usuário que é o plano da superfície [\(Figura 12\)](#page-51-0).

<span id="page-51-0"></span>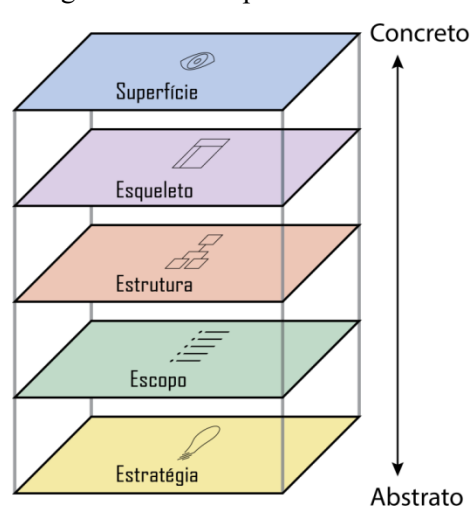

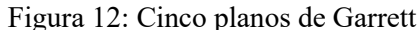

Fonte: (GARRETT, 2011).

### 2.4.1 Plano da estratégia

O plano da estratégia envolve os interesses do usuário e dos administradores. Estuda o objetivo da interface e qual público busca abranger (GARRETT, 2011).

No plano da estratégia, primeiramente deve-se caracterizar o produto, estabelecendo para quem ele é destinado, o que o usuário precisa e o objetivo do produto. Essas informações devem ficar em um documento para que possa comumente ser analisado pelos membros da equipe.

Como a interface deve suprir todas as necessidades do usuário, deve se criar segmentações de usuário, evitando definir um usuário ideal com padrões de comportamento ideais.

Para criar essas características comuns e para tornar os usuários mais realísticos, devem ser criados personagens fictícios que representam os usuários reais para garantir que se mantenha os usuários em mente. Eles devem apresentar profissões e características do compilado de pessoas que utilizarão o site.

### 2.4.2 Plano do escopo

O escopo são os requisitos funcionais de uma interface web. São realizados exercícios de *brainstorming* em grupo para abrir a mente dos participantes da elaboração do site para novas possibilidades (GARRETT, 2011).

Em relação às informações e como elas são apresentadas requer especificar o público para poder apresentar as informações com a melhor abordagem possível, para isso é necessário também realizar um inventário com todas as informações que serão apresentadas no site.

# 2.4.3 Plano da estrutura

Nesses planos os quesitos tornam-se mais concretos, são criados modelos conceituais onde ocorre a manipulação de erros e iterações dos usuários. Para isso devese propor a melhor forma de tornar os erros praticamente impossíveis. Para isso, projeta-se interfaces que facilitem a interpretação e com mensagens que ajudem a solucionar possíveis erros (GARRETT, 2011).

Nesta etapa surge a arquitetura da informação, que é a criação de esquemas de navegação do site, dividindo as informações em categorias e subcategorias. Para isso deve-se realizar uma estrutura com vários nós que formam uma matriz agrupando as categorias e subcategorias permitindo que diferentes tipos de usuários naveguem de formas distintas de acordo com suas necessidades.

2.4.4 Plano do esqueleto

O plano do esqueleto está abaixo do plano da superfície que engloba o design de interface e informação. Este plano é projetado para que a organização dos elementos, botões, controles e textos, facilitem o acesso aos usuários.

São definidos os modos de navegação que devem abranger três objetivos simultaneamente: proporcionar ao usuário ir de um ponto a outro no site; fornecer informações sobre os elementos que contém, como links; e comunicar o usuário qual a opção seria a mais adequada para o seu objetivo.

O design da informação resume como apresentar as informações para que as pessoas possam entender facilmente. A interface deve coletar os dados dos usuários e também comunicá-los. O layout da página forma um *wireframe* que une o design de interface, responsáveis pela organização e seleção de componentes para o site; design de navegação, definindo os sistemas de navegação de uma janela para outro; e o design de informação que determina a organização e priorização dos elementos informacionais (GARRETT, 2011).

### 2.4.5 Plano da superfície

O plano da superfície é o plano mais completo e detalhado. Nele são definidos o design visual, cores e texturas, formando uma série de páginas compostas por imagens. Nesse plano são apresentados os *wireframes* estabelecidos no plano do esqueleto de forma visual explorando o design sensorial e visual da ferramenta.

No design visual da interface devem ser considerados os aspectos de contraste e uniformidade, paleta de cores e tipografia, e consistência interna e externa. O contraste e uniformidade são utilizados para chamar a atenção do usuário para os aspectos principais da interface. A paleta de cores empregadas deve incorporar as cores utilizadas pela instituição/empresa que ela representa. Para a composição de cores do design da interface indica-se as fortes ou brilhantes em primeiro plano e as suaves como plano de fundo. As consistências internas e externas estão relacionadas à linguagem entre as diferentes plataformas criadas pela instituição mantendo a mesma linguagem visual entres os diferentes meios de comunicação (GARRETT, 2011).

# **2.5 Considerações finais do capítulo**

Através da revisão de literatura foi possível verificar que ainda existem inúmeras barreiras para que as medidas reguladoras sejam realmente implementadas, entre elas a barreira informacional. Foram identificadas as etapas de processo de projeto arquitetônico e, num contexto geral, a maioria baseia-se na NBR 13.531 e 16636-2, alguns autores incluem a etapa de projeto conceitual. Entre as mudanças apresentadas com o uso da metodologia BIM, a mais significativa foi relacionada às mudanças processuais através do trabalho colaborativo e de forma integrada, antecipando decisões de projeto. Porém, para que isso aconteça devem ocorrer também mudanças contratuais. Ao analisar o processo de projeto e a eficiência energética identificou-se que os perfis dos arquitetos se diferenciam dos consultores, devido aos arquitetos serem mais visuais e trabalharem de forma experiencial.

Com a revisão de literatura foi possível ter uma visão dessas quatro áreas: eficiência energética em edificações, BIM, processo de projeto e design da experiência do usuário. Entre os artigos e dissertações estudados foram averiguadas que, em sua maioria, utilizavam entrevistas ou estudos de caso para analisar as mudanças processuais e etapas de processo de projeto. Observou-se que o potencial do BIM por meio da vinculação de informações paramétricas e semânticas ao modelo possibilita a extração de dados que auxiliam na avaliação do método simplificado da INI-R. No entanto, para que análises energéticas sejam aderidas ao processo de projeto e a metodologia seja implantada, há a necessidade de criação de uma ferramenta amigável. Através do design da experiência do usuário e os cinco planos estabelecidos por Garret busca-se elaborar uma interface que possa abranger os diferentes perfis de usuário.

# **3 PROCEDIMENTOS METODOLÓGICOS**

De acordo com Gil (2002), essa pesquisa classifica-se como exploratória, pois busca entender como as alterações no processo de projeto utilizando BIM podem auxiliar na avaliação da eficiência energética em edificações. Para Gerhardt e Silveira (2009), a pesquisa categoriza-se também como pesquisa aplicada, pois objetiva conhecimentos de aplicação prática para a indústria da construção civil, e como mista por ser qualitativa e quantitativa.

O método proposto está estruturado em cinco etapas: definição das etapas do processo de projeto arquitetônico, identificação dos parâmetros para avaliação da eficiência energética, entrevista semiestruturada, sistematização de resultados e design da experiência do usuário da interface web.

A seguir são descritas de forma detalhada cada etapa da metodologia proposta.

# <span id="page-55-0"></span>**3.1 Definição das etapas do processo de projeto arquitetônico**

Essa etapa metodológica serve como base para a formulação do roteiro de entrevista. Com o intuito de definir quais as etapas de processo de projeto arquitetônico comumente são utilizadas pelos escritórios de arquitetura, foram realizadas inicialmente pesquisas bibliográficas e documentais buscando entender se existem distinções entre as etapas do processo de projeto convencional em relação ao processo BIM.

Após a análise de literatura, constatou-se que, apesar das diferenças no fluxo de informações entre o processo convencional e o processo BIM, a maioria das etapas projetuais de arquitetura segue a NBR 16636-2/2017. Optou-se pela utilização da NBR 16636-2/2017 em relação a NBR 13531/1995, por ser a norma vigente. Com base nisso, as fases adotadas para este trabalho são as apresentadas nesta norma, juntamente com a estrutura definida por Romano (2003) e Al Hattab e Hamzeh (2013) [\(Figura 13\)](#page-56-0). Esses autores acrescentam a etapa de projeto conceitual, não mencionada pela norma. Apesar de algumas bibliografias apresentarem etapas relacionadas à construção e uso, nesta pesquisa serão abordadas apenas as fases projetuais.

<span id="page-56-0"></span>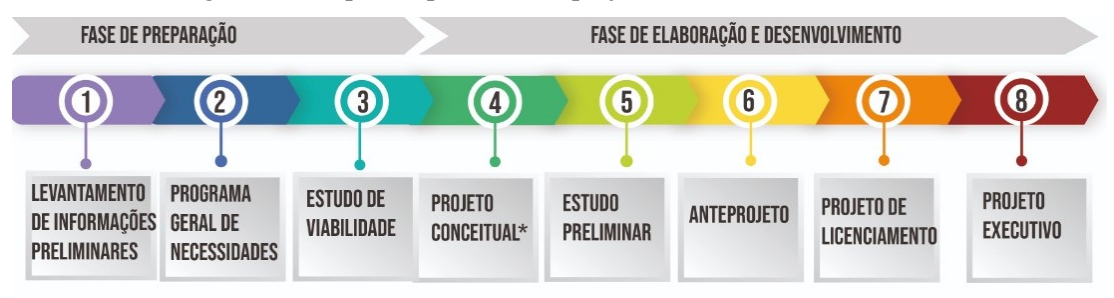

Figura 13: Etapas de processo de projeto adotadas na entrevista

### **3.2 Identificação dos parâmetros para avaliação da eficiência energética**

Após estabelecidas as etapas de processo de projeto, foram identificados os parâmetros necessários para a avaliação da eficiência energética da envoltória pelo método simplificado da INI-R, para posteriormente analisar em quais fases esses parâmetros poderiam ser inseridos. Ressalta-se que a INI-R ainda está em desenvolvimento e o texto utilizado como base neste trabalho foi a versão de 25 de setembro de 2018, disponibilizada no site do CB3E (Centro Brasileiro de Eficiência Energética em Edificações).

Para determinar a classificação da eficiência energética da envoltória, há uma ferramenta online (interface web) para auxiliar na avaliação. Esta ferramenta foi desenvolvida pelo CB3E em 2018 e está disponível em http://pbeedifica.com.br/redes/residencial. Nela são preenchidos os parâmetros que resultarão na determinação das cargas térmicas de aquecimento e resfriamento e na porcentagem de horas ocupadas em conforto térmico. Para a classificação final da envoltória, essas informações devem ser fornecidas tanto para edificação real como para a edificação de referência.

Para entender se os parâmetros limites para aplicação do método simplificado, presentes na INI-R, eram os mesmos exigidos na interface web, as informações de cada um foram comparadas [\(Tabela 6\)](#page-57-0).

Foi possível averiguar que ambos se assemelham, porém, os parâmetros limites que não são considerados no cálculo de eficiência da envoltória são: o percentual de abertura zenital, a transmitância térmica do vidro e a proporção de área de fachada em relação à área de piso, este calculado automaticamente pela interface. Há também parâmetros que devem ser inseridos na interface web que não aparecem limites de aplicação, entres eles estão fator altura da abertura, existência ou não de pilotis,

Fonte: Elaborado pela autora (2019).

exposição do piso e da cobertura. Foram utilizados como base neste trabalho os parâmetros da interface web.

<span id="page-57-0"></span>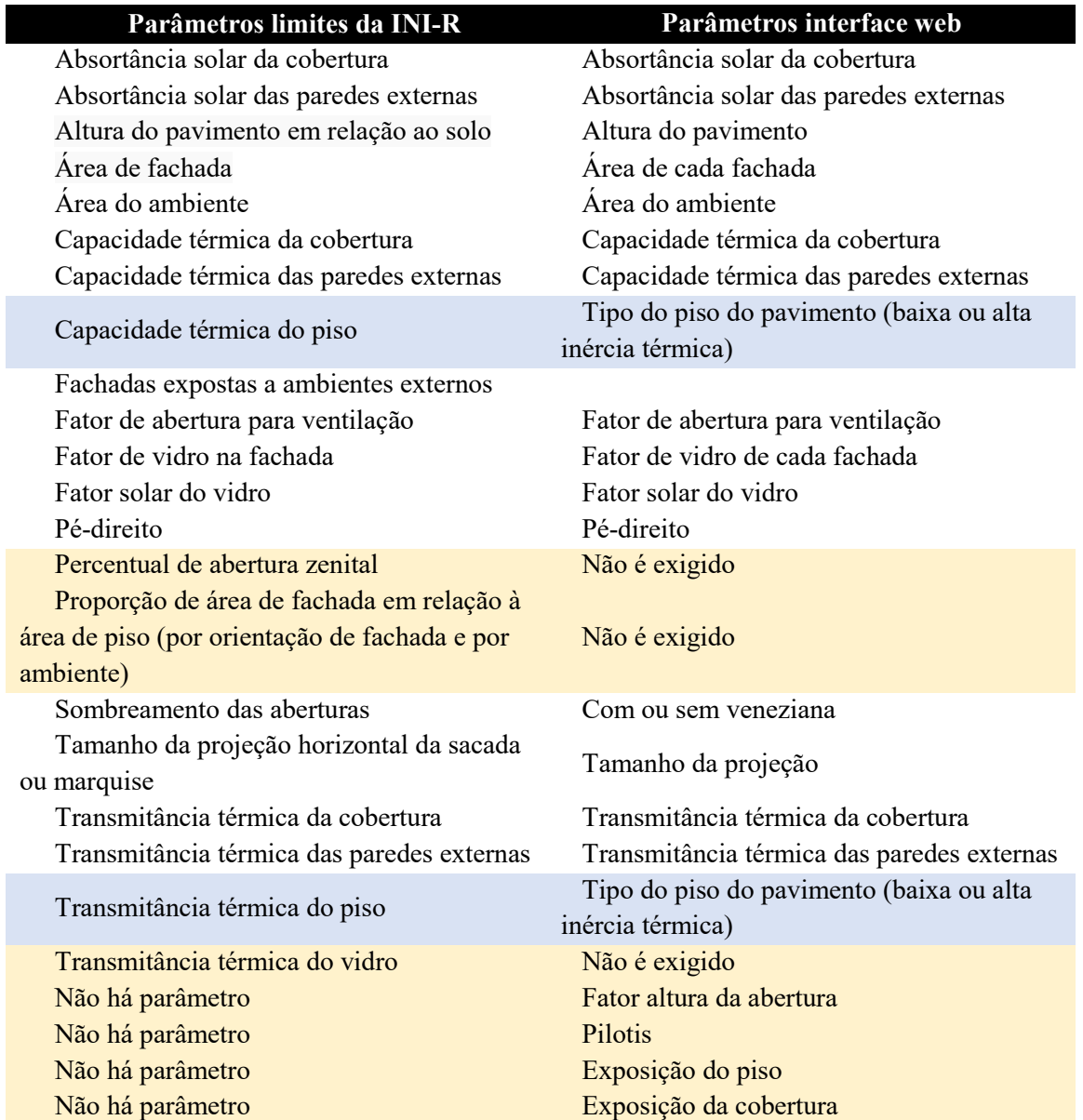

Tabela 6: Comparação dos Parâmetros limites da INI-R x Parâmetros da interface web

Dados extraídos de: (CB3E, 2018) e http://pbeedifica.com.br/redes/residencial/

Para analisar em que fase do processo de projeto as informações podem ser inseridas e facilitar na elaboração das entrevistas, os parâmetros foram agrupados em três categorias relacionadas à definição da volumetria da edificação (volumetria), definição dos materiais (materiais) e definição das aberturas (aberturas), especificados na [Tabela 7.](#page-58-0)

<span id="page-58-0"></span>

| Categoria         | Parâmetros interface web |                            |  |  |  |
|-------------------|--------------------------|----------------------------|--|--|--|
|                   | Area do ambiente         |                            |  |  |  |
|                   | Área de cada fachada     |                            |  |  |  |
|                   | Altura do pavimento      |                            |  |  |  |
|                   | Pé-direito               |                            |  |  |  |
| <b>VOLUMETRIA</b> | Pilotis                  |                            |  |  |  |
|                   | Exposição do piso        |                            |  |  |  |
|                   | Exposição da cobertura   |                            |  |  |  |
|                   | Tamanho da projeção      |                            |  |  |  |
|                   | Cobertura                | Absortância solar          |  |  |  |
|                   |                          | Transmitância              |  |  |  |
|                   |                          | térmica                    |  |  |  |
|                   |                          | Capacidade térmica         |  |  |  |
| <b>MATERIAL</b>   | Paredes externas         | Absortância solar          |  |  |  |
|                   |                          | Transmitância              |  |  |  |
|                   |                          | térmica                    |  |  |  |
|                   |                          | Capacidade térmica         |  |  |  |
|                   | Piso                     | Tipo do piso do            |  |  |  |
|                   |                          | pavimento (baixa ou        |  |  |  |
|                   |                          | alta inércia térmica)      |  |  |  |
|                   | Tipologia                | Fator de abertura          |  |  |  |
|                   |                          | para ventilação            |  |  |  |
|                   |                          | Fator de vidro de          |  |  |  |
|                   |                          | cada fachada <sup>10</sup> |  |  |  |
| <b>ABERTURAS</b>  |                          | Fator altura da            |  |  |  |
|                   |                          | abertura <sup>11</sup>     |  |  |  |
|                   |                          | Com ou sem                 |  |  |  |
|                   |                          | veneziana                  |  |  |  |
|                   | Material                 | Fator solar do vidro       |  |  |  |

Tabela 7: Parâmetros da Interface web organizados em categorias

Fonte: Autora (2019) dados extraídos de http://pbeedifica.com.br/redes/residencial/.

# 3.2.1 Análise dos softwares BIM

 $\overline{a}$ 

Após a identificação e agrupamentos dos parâmetros necessários para avaliação energética da envoltória pelo método simplificado, foram realizados estudos de como os parâmetros que influenciam na análise da envoltória apresentados na [Tabela](#page-58-0)  [7](#page-58-0) podem ser extraídos do modelo BIM.

Para essa análise realizou-se a modelagem no software Revit 2020.2 da Autodesk de um projeto base de uma edificação unifamiliar desenvolvida na tese de

 $10$  Razão entre a(s) área(s) de abertura(s) em relação à área da fachada correspondente. Fonte: (CB3E, 2018)

<sup>&</sup>lt;sup>11</sup> Razão da dimensão vertical da base ao topo da abertura em relação ao pé-direito do ambiente. Fonte: (CB3E, 2018)

<span id="page-59-0"></span>doutorado da Maria Andrea Triana (TRIANA, 2016). As características construtivas da edificação são apresentadas na [Tabela 8.](#page-59-0)

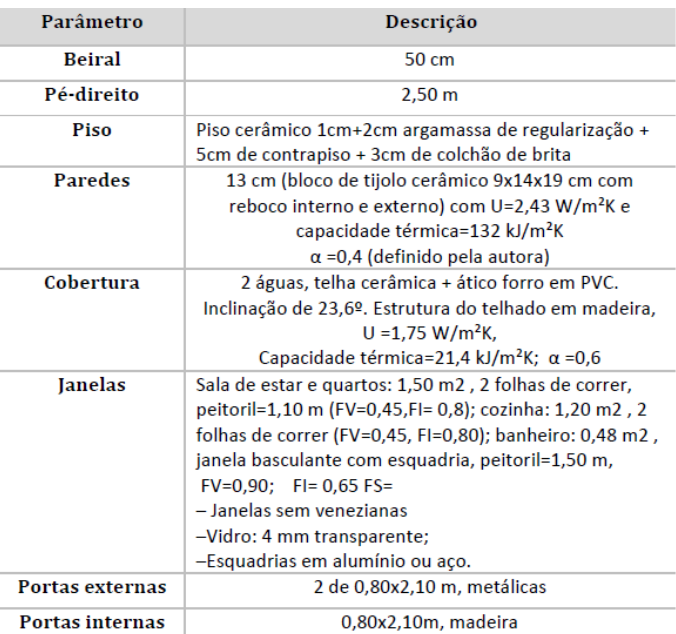

Tabela 8: Descrição do projeto base utilizado de uma residência unifamiliar.

Fonte: TRIANA (2016) Elaborado pela autora (2020).

# **3.3 Entrevista semiestruturada**

Para averiguar se as etapas mapeadas na pesquisa são seguidas pelos escritórios de arquitetura e verificar se há diferenças no processo de projeto CAD e BIM em relação à inserção dos parâmetros para avaliação da eficiência energética da envoltória, foram realizadas entrevistas semiestruturadas.

A amostra é formada por escritórios de arquitetura da cidade de Florianópolis/SC, que utilizam o sistema CAD e escritórios que utilizam a metodologia BIM. Para manter a integridade e sigilo dos participantes a entrevista foi submetida ao Comitê de Ética em Pesquisa (CEP) da Universidade Federal de Santa Catarina (UFSC), sendo aprovada no dia 21/08/2019.

A formulação do roteiro de entrevista baseou-se nas etapas de projeto e recomendações da NBR 16.636-2/2017, nas alterações processuais com a inserção da metodologia BIM identificadas na revisão de literatura e nos parâmetros para a avaliação do método simplificado da INI-R

A amostra é do tipo intencional não-probabilística. Conforme mencionado anteriormente, essa amostra é composta por escritórios de arquitetura da cidade de Florianópolis/SC que trabalham com a softwares BIM e escritórios que usam o sistema CAD.

Para descobrir o número de empresas de arquitetura de Florianópolis, foi realizada uma busca no site do CAU/BR em outubro de 2019, no qual constava 279 empresas de arquitetura registradas na cidade. Destas, 49 apresentavam o registro como "interrompido" ou "baixa do registro como pessoa jurídica", resultando em 230 com o registro ativo. Das 230 empresas, 103 foram descartadas por serem construtores, instituições, consultorias ou comércio. Como o objetivo do trabalho é analisar escritórios que realizam projetos arquitetônicos residenciais, foram realizadas pesquisas no Google sobre as áreas de atuação dos escritórios, onde mais 60 foram descartados por realizarem estritamente projetos comerciais ou de interiores, restando 67 escritórios.

Após esse refinamento, foram enviados e-mails para os escritórios selecionados, apresentando uma taxa de resposta baixa ou negativa. Um novo contato com os escritórios foi realizado por meio de ligações telefônicas, resultando em uma amostra de 24 entrevistados. Um dos escritórios entrevistados, entretanto, foi descartado por realizar somente projetos comerciais, resultando uma amostra final de 23 escritórios. A amostra está de acordo com a amostra necessária para análise de conteúdo, que, de acordo com Bardin (2014), deve ser composta por no mínimo quinze entrevistados.

#### 3.3.2 Tópicos abordados

A entrevista foi gravada por meio de aparelhos celulares e procurou abranger cinco tópicos principais: caracterização dos escritórios, BIM, processo de projeto, parâmetros de eficiência energética e interface web. Deste modo, primeiramente buscou-se conhecer o perfil do escritório, identificando o tempo de atividade, softwares utilizados e tipos de projetos desenvolvidos. Este último item foi inserido para averiguar se mesmo após o refinamento da amostra o perfil do escritório se enquadrava no tema proposto [\(Tabela 9\)](#page-61-0).

<span id="page-61-0"></span>

| Tópico 1           | Sub-tópico                              |
|--------------------|-----------------------------------------|
| Caracterização dos | Há quanto tempo existe o escritório?    |
| escritórios        | Tipos de projetos realizados?           |
|                    | Qual software utilizam?                 |
|                    | Há quanto tempo utiliza o software BIM? |
|                    | *Caso utilizem BIM                      |

Tabela 9 - Tópico 1 - Caracterização dos escritórios

Como um dos objetivos das entrevistas é compreender as mudanças na sistemática de projeto dos escritórios com a inserção do BIM, foram realizadas perguntas exploratórias sobre a implantação desta tecnologia dentro da empresa. Buscou-se investigar também sobre a colaboração com os projetos de engenharia para explorar se estes fatores se alteram com a implantação do BIM e influenciam na concepção do projeto [\(Tabela 10\)](#page-61-1).

<span id="page-61-1"></span>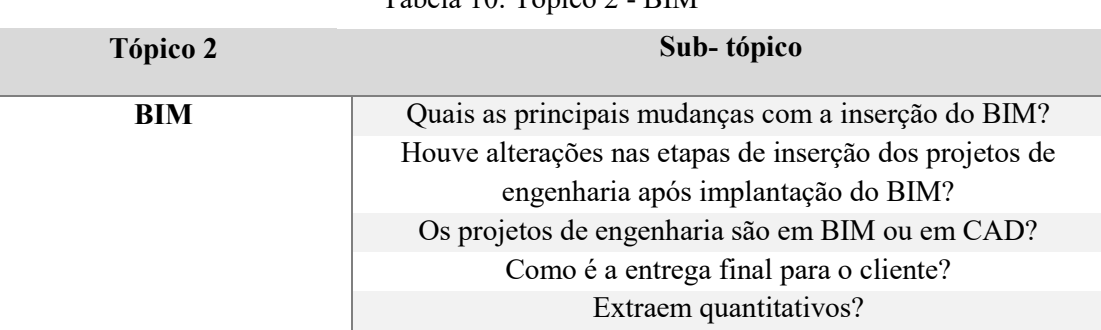

Tabela 10: Tópico 2 - BIM

Após a caracterização dos escritórios e exploração sobre as alterações com a inserção do BIM, foram investigadas as etapas de projeto e definições de parâmetros que influenciam na avaliação da eficiência energética. As perguntas realizadas englobaram as etapas projetuais e o que é entregue em cada etapa, seguindo as etapas identificadas no item [3.1.](#page-55-0) Abordou-se também sobre os parâmetros relacionados à volumetria, esquadrias, materiais de piso, de cobertura e de vedação externa [\(Tabela](#page-62-0)  [11\)](#page-62-0).

<span id="page-62-0"></span>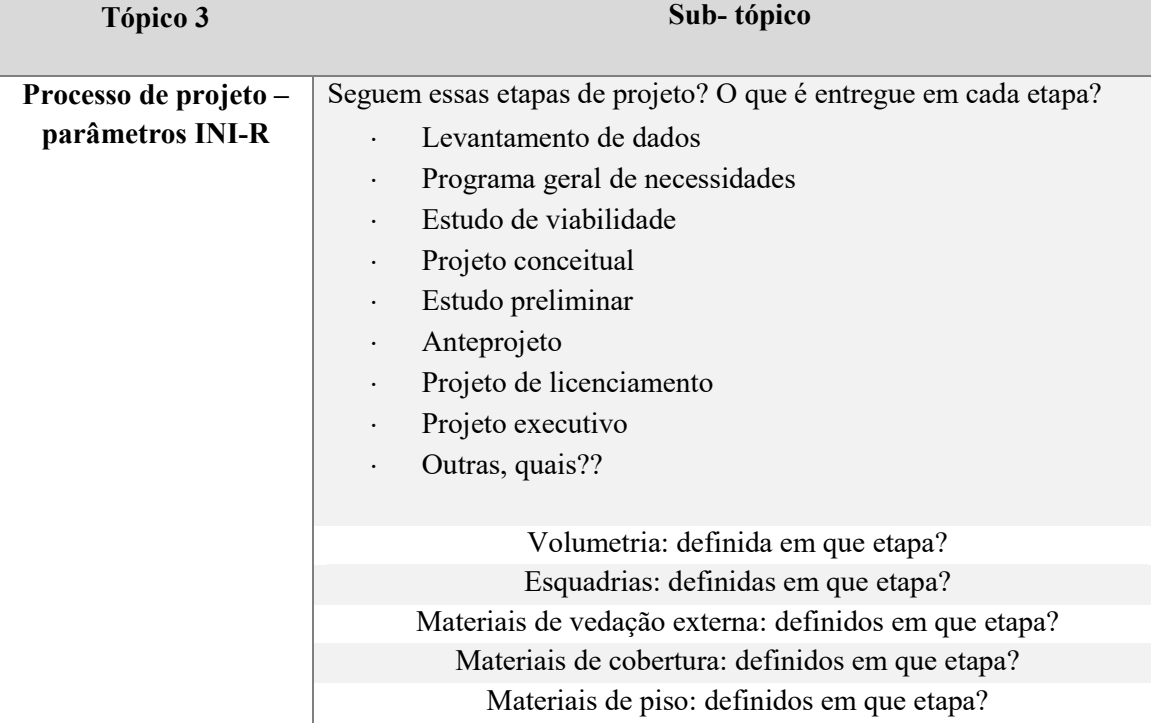

# Tabela 11: Tópico 3 - Processo de projeto

Como a eficiência energética em edificações é um dos pontos principais pesquisados nesta dissertação, foram elaboradas perguntas sobre a etiquetagem brasileira de edificações e se apresentam algum projeto etiquetado, a fim de investigar qual o grau de familiaridade dos escritórios entrevistados com o tema. Procurou-se investigar sobre a aplicação da norma de desempenho habitacional, NBR 15575 e, para que a resposta não fosse influenciada, perguntou-se de forma indireta sobre a NBR 15575 em relação à escolha dos materiais. Em algumas entrevistas, este subtópico foi eliminado porque o tema foi abordado de forma espontânea pelos entrevistados. Para investigar quais os principais pontos utilizados pelos arquitetos na elaboração de projetos arquitetônicos, como diretrizes iniciais, questionou-se sobre as condicionantes térmicas consideradas na concepção do projeto [\(Tabela 12\)](#page-63-0).

<span id="page-63-0"></span>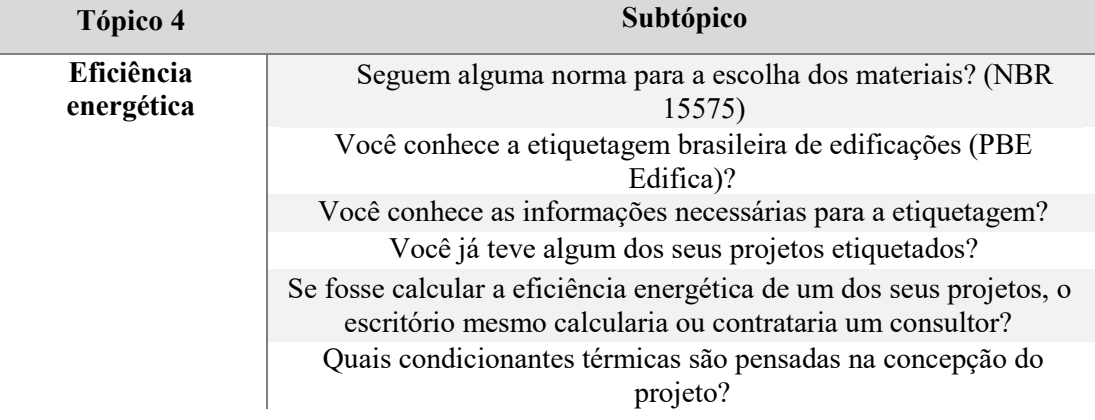

Tabela 12: Tópico 4 - Eficiência energética

Por fim, como um dos objetivos finais desta pesquisa é o aprimoramento da interface web existente, além das análises de conteúdo coletadas com as perguntas anteriores, abordou-se o questionamento de quais características os arquitetos entrevistados consideram relevantes para que a interface web seja utilizada no dia a dia do escritório. [\(Tabela 13\)](#page-63-1).

Tabela 13: Tópico 5 – Interface web

<span id="page-63-1"></span>

| Tópico 5      | Sub-tópico                                                                                                    |
|---------------|----------------------------------------------------------------------------------------------------|
| Interface web | Quais características que você julga importante para que a interface<br>web seja inserida no processo de projeto do escritório? |

## **3.4 Sistematização de resultados**

Após a realização das entrevistas, iniciou-se a primeira etapa de análise onde o material coletado foi transcrito manualmente com o auxílio do site Otranscribe, que possibilitou desacelerar a velocidade do áudio. As entrevistas foram transcritas na íntegra, descartando apenas conteúdos supérfluos ao tema da pesquisa.

Com as entrevistas transcritas, iniciou-se a categorização do material. Foi realizada a leitura completa de todos os materiais e ordenados os dados com base nos tópicos estabelecidos anteriormente, pois segundo Freebody (2003), as entrevistas devem ser lidas totalmente para analisar a profundidade do tema. Os dados quantificáveis foram agrupados em planilhas do Excel para posterior análise. Os dados estritamente qualitativos foram agrupados em um único documento.

As entrevistas foram analisadas de forma individual e em conjunto. A interpretação dos dados considerou as informações específicas de cada entrevista e em conjunto agrupando as informações aos tópicos estabelecidos previamente. Os dados foram fragmentados por tópicos e posteriormente estabeleceram-se conexões entre eles para responder aos objetivos da pesquisa.

Os dados foram analisados através da análise de conteúdo que, segundo Bardin (2004), é a técnica de análise de comunicações que apresenta as seguintes etapas: préanálise, exploração do material e tratamento de resultados, este podendo ser analisado através de inferência e interpretação.

A pré-análise busca organizar as informações dos materiais no qual são estabelecidos os objetivos e as hipóteses. Nesta etapa foram separados códigos em tópicos de acordo com os principais temas abordados. Esses códigos servem para organizar o texto e as informações referentes a cada núcleo de perguntas. A segunda etapa é a exploração do material onde foram transcritas as entrevistas.

A análise é, em sua maioria, qualitativa, pois a mesma é fundamentada na presença do índice, pois não são analisadas as palavras de acordo com a frequência e sim com índices similares podendo mesmo assim ser quantificado (BARDIN, 2004). No entanto, alguns dados foram analisados também de forma quantitativa.

# **3.5 Design da experiência do usuário da interface web**

Através do resultado das análises das entrevistas, buscou-se avaliar quais as principais sugestões e necessidades dos arquitetos em relação à definição dos parâmetros e classificação da eficiência energética de edificações. E por meio disso, propor melhorias da interface web para incentivar e facilitar o uso pelos profissionais da área da construção civil.

Para averiguar e entender quais as deficiências e potencialidades de qualidade ergonômica da interface web em relação ao usuário, realizou-se uma análise do design da interface da página seguindo um *checklist* definido pelo site do Labiutil (http://www.labiutil.inf.ufsc.br/ergolist/check.htm).

Foram analisados 18 itens: presteza, agrupamento por localização, agrupamento por formato, feedback, legibilidade, concisão, ações mínimas, densidade informacional, ações explícitas, controle do usuário, flexibilidade, experiência do usuário, proteção contra erros, correção de erros, mensagens de erro, consistência, significados e compatibilidade.

Além de avaliar a interface web existente da INI-R, é importante entender sobre a experiência do usuário e assim reformular a interface do usuário para abranger todas as possibilidades possíveis. Para isso, foram seguidos os planos estabelecidos por Garrett (2011): planos da estratégia, escopo, estrutura, esqueleto e superfície. O plano da superfície, mais alinhado à área de design gráfico, não foi abordado neste trabalho. A proposta estabelece diretrizes para a atualização da interface existente, alçando até o design de informação e propondo um esboço geral para nova interface.

### 3.5.1 Plano da estratégia

No plano da estratégia, primeiramente caracterizou-se o produto estabelecendo para quem a interface é destinada, o que o usuário precisa e o objetivo do produto. Posteriormente, foram criadas as personas que são personagens fictícios para representar os padrões comportamentais dos usuários. Para criar as características dos usuários, é indicado realizar pesquisas de campo com diferentes grupos focais. Segundo Garrett (2011), quanto mais tempo é gasto com cada usuário, mais profundamente e eficazes serão as informações sobre eles.

Nesta etapa também foram avaliadas plataformas semelhantes de classificação energética, levantando os aspectos positivos e negativos de cada site. Os aspectos analisados foram como as informações são inseridas, setorização na interface e como os *outputs* são apresentados, destacando os principais pontos positivos de cada site para servir como referencial para a interface a ser projetada. Analisou-se também os mesmos aspectos da interface web existente.

# 3.5.1.1 Interfaces analisadas

Para as análises das interfaces referenciais analisadas foram selecionadas o Edge Building e o Building EQ.

O EDGE é uma certificação verde criada pelo *Internacional Finance Corporation – World bank group,* financiada originalmente pela secretaria do estado da economia da Suíça e atualmente pelo governo do Reino Unido. Essa certificação abrange 162 de países englobando o setor residencial, comercial e institucional.

O Building EQ é um programa de certificação energética desenvolvido pela ASHRAE. O EQ auxilia na avaliação de Nível 1 da ASHRAE, no qual podem ser realizadas avaliações de edifícios existentes e em fase de projeto. Diferentemente da interface anterior o Building EQ, é mais técnico e necessita de dados de simulação, não podendo ser calculado de forma totalmente prescritiva.

# 3.5.2 Plano do escopo

Nessa etapa foram apontados os itens, bem como as características que serão propostas para a interface de acordo com as estratégias e público alvo estabelecidos na etapa anterior.

### 3.5.3 Plano da estrutura

Nesta etapa foram realizados esquemas com modelos conceituais com sistemas de navegação, dividindo as informações em categorias e subcategorias que facilitem a utilização e interpretação dos dados.

# 3.5.4 Plano do esqueleto

Esse plano inclui design de interface e de informação. Para isso, foi projetado um *wireframe* com as principais organizações e setorizações da interface, demonstrando quais componentes são abertos primeiramente, como são apresentadas as informações e inserção dos dados.

Este *wireframe* foi apresentado através de esquemas gráficos, onde os elementos funcionais foram agrupados conforme sua setorização e priorização na interface.

# 3.5.5 Plano da superfície

Esse é o último plano, no qual foi elaborado o design visual da interface. No plano da superfície são agrupados os elementos do *wireframe* desenvolvido no plano do esqueleto, realizando o estudo de cores e tipografia utilizadas na IAI-R. Através do design gráfico é apresentada como a interface será visualizada pelo usuário.

#### **4 RESULTADOS**

### **4.1 Análise da extração dos parâmetros através dos softwares BIM**

Para realizar análises de quais variáveis podem ser extraídas diretamente do BIM, iniciou-se a modelagem da edificação utilizando um *template* padrão definindo os níveis de projeto associando todos os elementos construtivos a esses níveis. Após isso, foram criadas as camadas dos materiais dos elementos construtivos na aba *manage> materials.* Posteriormente foram inseridas essas camadas de acordo com cada entidade dos elementos construtivos. Na [Figura 14](#page-67-0) é possível observar um exemplo de como ocorre essa interação. A parede externa da edificação de 13 cm é formada por três camadas: 1,5 cm de reboco externo + bloco de tijolo cerâmico 9x14x19 + 1,5 cm de reboco interno.

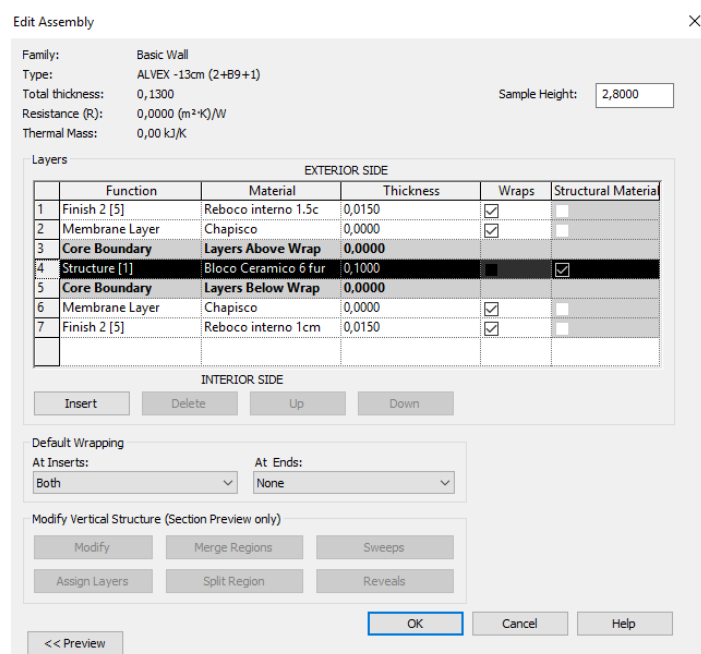

<span id="page-67-0"></span>Figura 14: Janela exibindo a criação das famílias de parede demonstrando as camadas utilizadas.

Fonte: Elaborado pela autora (2020).

Dentro do Revit, os elementos construtivos são associados a parâmetros que podem ser nativos do Revit ou serem criados. Esses parâmetros criados podem ser de tipo *(type)* ou de instância *(instance)*, sendo categorizados em: texto, número inteiro, comprimento, área, volume, ângulo, URL, material e sim/não. Os parâmetros de tipo alteram todas as propriedades daquele elemento, enquanto que os parâmetros de instância possibilitam a alteração específica de cada entidade selecionada.

Para a extração da área dos ambientes utilizou-se a tabela dos *rooms.* Como somente os ambientes de permanência prolongada (APP) são avaliados na INI-R, foi criado um parâmetro de instância (sim/não) 'ambiente de permanência prolongada' definindo quais seriam APPs. Para criação das tabelas foram criados filtros para que somente os ambientes avaliados fossem apresentados [\(Figura 15\)](#page-68-0).

<span id="page-68-0"></span>Figura 15: Aba demonstrando a criação dos parâmetros de instância e a tabela com os ambientes de permanência prolongada.

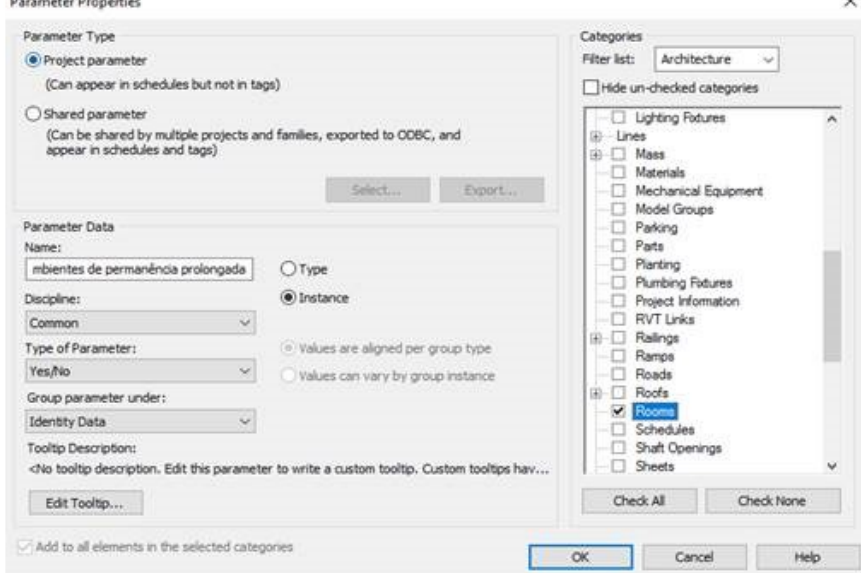

**PARÂMETRO** 

#### **TABELA DE AMBIENTES**

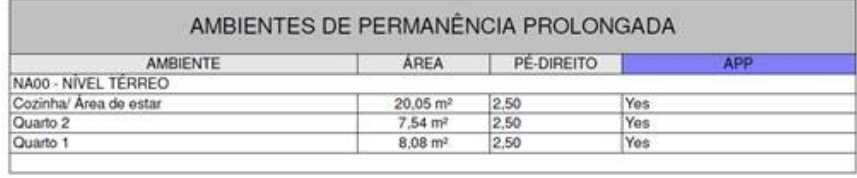

Parâmetro criado

*Company* 

Parâmetro nativo do Revit

Fonte: Elaborado pela autora (2020).

Em relação à exposição da cobertura, pode ser realizado através da criação de parâmetros de instâncias com a inserção do texto manualmente ou análise dos níveis. A projeção da cobertura é extraída por meio de um parâmetro de instâncias criado para as cotas vinculando-se a cobertura. Na edificação analisada, o material e projeção da coberturas são os mesmo, no entanto para casos em que a cobertura é diferenciada para cada cômodo, deve se realizar a modelagem pelo comando *roof* para o forro, representando as propriedades do conjunto da cobertura separadamente para cada tipo de ambiente.

A área de fachada pode ser extraída pelo comando área. Caso haja mais de um pavimento, esses dados podem ser extraídos de acordo com o nível. Para diferenciar as paredes dos APPs deve ser criado um parâmetro de instância para definir quais paredes estão expostas e em qual ambiente está associada. Para que as áreas extraídas sejam referentes a cada ambiente, na modelagem do projeto as paredes de cada ambiente devem ser criadas separadamente. Cria-se também parâmetros de tipo para a inserção dos dados térmicos de transmitância e capacidade térmica para as paredes e coberturas. Esses valores são preenchidos manualmente dentro do tipo da família do elemento analisado (Figura 16 e [Figura 17\)](#page-69-0). Cria-se esse parâmetro para o piso vinculando-se o tipo de material de acabamento especificando se é de baixa ou alta inércia térmica [\(Figura 18\)](#page-70-0).

| <b>PAREDES</b>                                |                   |                    |                                     |                                        |                      |  |  |
|-----------------------------------------------|-------------------|--------------------|-------------------------------------|----------------------------------------|----------------------|--|--|
| <b>AMBIENTE</b>                               | <b>ORIENTACÃO</b> | <b>ABSORTÂNCIA</b> | <b>CAPACIDADE</b><br><b>TÉRMICA</b> | <b>TRANSMITÂNCIA</b><br><b>TÉRMICA</b> | ÁREA                 |  |  |
| Cozinha/ Área de estar                        |                   |                    |                                     |                                        |                      |  |  |
| Cozinha/ Area de estar                        | <b>SUL</b>        | 0,4                | 132 kJ/m <sup>2</sup> K             | 2.43 W/m <sup>2</sup> K                | $11,84 \text{ m}^2$  |  |  |
| Cozinha/ Área de estar                        | <b>LESTE</b>      | 0,4                | 132 kJ/m <sup>2</sup> K             | 2.43 W/m <sup>2</sup> K                | $2,62 \, \text{m}^2$ |  |  |
| Cozinha/ Área de estar                        | <b>OESTE</b>      | 0,4                | 132 kJ/m <sup>2</sup> K             | 2,43 W/m <sup>2</sup> K                | $13,46 \text{ m}^2$  |  |  |
| Cozinha/ Área de estar                        | <b>NORTE</b>      | 0,4                | 132 kJ/m <sup>2</sup> K             | 2.43 W/m <sup>2</sup> K                | $3,43 \, \text{m}^2$ |  |  |
| Cozinha/ Área de estar                        |                   |                    |                                     |                                        |                      |  |  |
| Quarto 1                                      |                   |                    |                                     |                                        |                      |  |  |
| Quarto 1                                      | <b>LESTE</b>      | 0,4                | 132 kJ/m <sup>2</sup> K             | 2,43 W/m <sup>2</sup> K                | $7,96 \text{ m}^2$   |  |  |
| Quarto 1                                      | <b>LESTE</b>      | 0,4                | 132 kJ/m <sup>2</sup> K             | 2,43 W/m <sup>2</sup> K                | $10,13 \text{ m}^2$  |  |  |
| Quarto 1                                      |                   |                    |                                     |                                        |                      |  |  |
| Quarto 2                                      |                   |                    |                                     |                                        |                      |  |  |
| Quarto 2                                      | <b>OESTE</b>      | 0,4                | 132 kJ/m <sup>2</sup> K             | 2,43 W/m <sup>2</sup> K                | $2,82 \, \text{m}^2$ |  |  |
| Quarto 2                                      | <b>NORTE</b>      | 0,4                | 132 kJ/m <sup>2</sup> K             | 2,43 W/m <sup>2</sup> K                | $9,89 \text{ m}^2$   |  |  |
| Quarto 2                                      | <b>LESTE</b>      | 0,4                | 132 kJ/m <sup>2</sup> K             | 2.43 W/m <sup>2</sup> K                | $7.57 \text{ m}^2$   |  |  |
| Quarto 2                                      |                   |                    |                                     |                                        |                      |  |  |
| Parâmetro criado<br>Parâmetro nativo do Revit |                   |                    |                                     |                                        |                      |  |  |
| Fonte: Autora (2020)                          |                   |                    |                                     |                                        |                      |  |  |

Figura 16: Tabela de Parede *(wall)* extraída diretamente do Revit

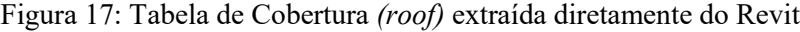

<span id="page-69-0"></span>

| <b>COBERTURA</b>                                                                                                    |      |                          |                          |     |  |  |
|----------------------------------------------------------------------------------------------------|------|--------------------------|--------------------------|-----|--|--|
| <b>TAMANHO DA</b><br>TRANSMITÂNCIA TÉRMICA   CAPACIDADE TÉRMICA<br><b>ABSORTÂNCIA SOLAR</b><br><b>PROJECÃO</b><br><b>AMBIENTE</b> |      |                          |                          |     |  |  |
| Cozinha/Área de estar                                                                                                    | 0,50 | 1,75 W/m <sup>2</sup> K, | 21,4 kJ/m <sup>2</sup> K | 0,6 |  |  |
| Quarto 2                                                                                                    | 0,50 | 1,75 W/m <sup>2</sup> K, | 21,4 kJ/m <sup>2</sup> K | 0,6 |  |  |
| Quarto 1<br>1,75 W/m <sup>2</sup> K,<br>21.4 kJ/m <sup>2</sup> K<br>0,6<br>0.50<br>Parâmetro criado<br>Parâmetro nativo do Revit  |      |                          |                          |     |  |  |

Fonte: Autora (2020)

<span id="page-70-0"></span>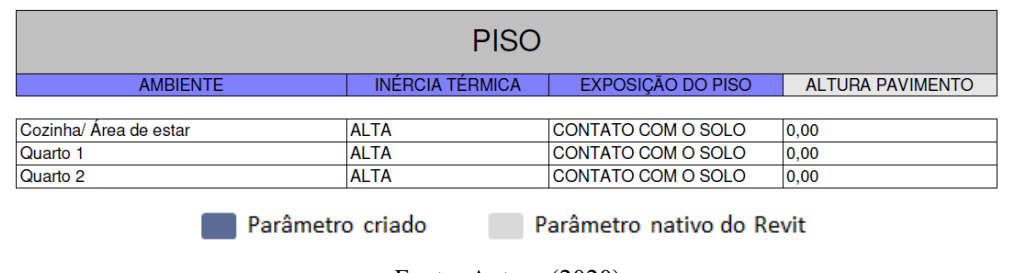

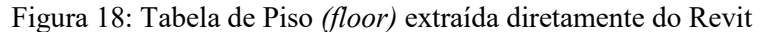

Em relação às esquadrias, há a necessidade de inserção de alguns parâmetros dentro da família (veneziana e fator de abertura para ventilação). No entanto há também a possibilidade de inserção de parâmetros de tipo dentro do projeto. Diferentemente dos outros elementos avaliados, a tabela de janelas *(window)* possibilita a extração por ambiente *(room)* sem a necessidade de inserção do parâmetro criado "ambiente" na tabela [\(Figura 19\)](#page-70-1).

Figura 19: Tabela de esquadrias - janelas *(window)* extraída diretamente do Revit

<span id="page-70-1"></span>

|                        | <b>ESQUADRIAS</b>                   |                                                  |                  |
|------------------------|-------------------------------------|--------------------------------------------------|------------------|
| <b>AMBIENTE</b>        | <b>TIPO</b>                         | <b>FATOR ABERTURA PARAI</b><br><b>VENTILACÃO</b> | <b>VENEZIANA</b> |
|                        |                                     |                                                  |                  |
| Cozinha/ Área de estar | Janela de correr 2 folhas 1.50x1.00 | 50%                                              | <b>NÃO</b>       |
| Cozinha/ Área de estar | Janela de correr 2 folhas 1.20x1.00 | 50%                                              | <b>NÃO</b>       |
| Quarto 1               | Janela de correr 2 folhas 1.50x1.00 | 50%                                              | <b>NÃO</b>       |
| Quarto 2               | Janela de correr 2 folhas 1.50x1.00 | 50%                                              | <b>NÃO</b>       |
|                        | Parâmetro criado                    | Parâmetro nativo do Revit                        |                  |

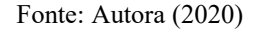

Apesar do potencial de extração de dados através dos modelos BIM não foi possível a extração de algumas variáveis. Devido à impossibilidade de vincular informações de tabelas distintas dentro do Revit, os parâmetros de 'fator de vidro de cada fachada' e 'fator altura da abertura' foram calculados manualmente. Na [Tabela 14](#page-71-0) são apresentadas um resumo de como as variáveis de avaliação da envoltória (coluna central) foram extraídas diretamente do modelo BIM (coluna direita).

Fonte: Autora (2020)

| Categoria         | Parâmetros interface<br>web      |                                                     | Como extrair do modelo BIM                                             |  |  |
|-------------------|----------------------------------|-----------------------------------------------------|------------------------------------------------------------------------|--|--|
|                   | Área do ambiente                 |                                                     | Extração através da tabela de rooms                                    |  |  |
|                   |                                  |                                                     | >area                                                                  |  |  |
|                   | Área de cada fachada*            |                                                     | Extração através da tabela wall>área><br>parâmetro de instância criado |  |  |
|                   |                                  | Altura do pavimento                                 | Através do nível Tabela floor> level                                   |  |  |
|                   | Pé-direito                       |                                                     | tabela<br>de<br>Extração<br>através<br>da                              |  |  |
| <b>VOLUMETRIA</b> |                                  |                                                     | rooms>height                                                           |  |  |
|                   | Pilotis                          |                                                     | Não pode ser extraído diretamente do<br>modelo BIM.                    |  |  |
|                   |                                  | Exposição do piso*                                  | Tabela floor> parâmetro de instância                                   |  |  |
|                   |                                  |                                                     | criado                                                                 |  |  |
|                   |                                  | Exposição da cobertura                              | Através da análise dos níveis                                          |  |  |
|                   |                                  | Tamanho da projeção                                 | Area plan                                                              |  |  |
|                   | Cobertura                        | Absortância solar                                   | Parâmetro existente no Revit: Tabela<br>roof>absortance                |  |  |
|                   |                                  | Transmitância térmica*                              | Tabela roof>parâmetro criado                                           |  |  |
|                   |                                  | Capacidade térmica*                                 | Tabela roof>parâmetro criado                                           |  |  |
| <b>MATERIAL</b>   | Paredes<br>externas              | Absortância solar                                   | Parâmetro existente no Revit: Tabela<br>wall>absortance                |  |  |
|                   |                                  | Transmitância térmica*                              | Tabela wall> parâmetro de tipo criado                                  |  |  |
|                   |                                  | Capacidade térmica*                                 | Tabela wall>parâmetro de tipo criado                                   |  |  |
|                   | Piso                             | Tipo<br>do<br>do<br>piso                            | Tabela floor> parâmetro de tipo criado                                 |  |  |
|                   |                                  | (baixa<br>pavimento<br>ou<br>alta inércia térmica)* |                                                                        |  |  |
|                   | Tipologia                        | Fator de abertura para                              | Parâmetro de tipo dentro da família de                                 |  |  |
|                   |                                  | ventilação                                          | janela                                                                 |  |  |
| <b>ABERTURAS</b>  |                                  | Fator de vidro de cada<br>fachada                   | Não pode ser extraído diretamente do<br>modelo BIM.                    |  |  |
|                   |                                  | Fator altura da abertura                            | Não pode ser extraído diretamente do<br>modelo BIM.                    |  |  |
|                   |                                  | Com ou sem veneziana                                | Parâmetro de tipo dentro da família de<br>janela                       |  |  |
|                   | Material<br>Fator solar do vidro |                                                     | Parâmetro de tipo dentro da família de<br>janela                       |  |  |

<span id="page-71-0"></span>Tabela 14: Tabela resumo de como os parâmetros inseridos na interface web podem ser extraídos diretamente do modelo BIM

\*necessário a criação de parâmetros

Através das análises realizadas constatou-se que a maioria dos parâmetros necessários para avaliação simplificada da eficiência energética da envoltória de edificações residenciais podem ser extraídos diretamente do modelo BIM. No entanto é necessário configurar um *template* com a criação de parâmetros com as informações das variáveis a serem analisadas para que o processo torne-se mais automatizado.

Fonte: Elaborado pela autora (2020)
#### **4.2 Entrevista Semiestruturada**

Após as possibilidades de integração entre os modelos BIM e avaliação energética da envoltória foram realizadas 23 entrevistas presencialmente, com um ou mais responsáveis pelos escritórios, no período de 24 de outubro de 2019 a 25 de fevereiro de 2020. O tempo de duração variou de 30 a 120 minutos. Os entrevistados que utilizam BIM apresentaram maior tempo, devido a existência de perguntas específicas para esse grupo focal. As entrevistas foram transcritas individualmente e manualmente com o auxílio do software Otranscribe e a transcrição durou em torno de quatro vezes o tempo de cada entrevista. As entrevistas foram analisadas individualmente e em conjunto; os assuntos foram agrupados de forma independente e conectados aos demais temas. Os resultados são apresentados a seguir de forma fragmentada, de acordo com os tópicos destacados e posteriormente com o compilado de informações foram apresentadas as diretrizes propostas para a nova interface web.

# **4.3 Caracterização da amostra**

A amostra é composta por 23 escritórios da cidade de Florianópolis/SC que utilizam BIM e CAD. Para melhor entendimento e compreensão dos dados analisados levantou-se as características de cada um de acordo com o tempo de atividade, metodologia aplicada para o projeto e o tempo de implantação da metodologia BIM. Na [Tabela 15](#page-72-0) são demonstradas as características de cada escritório individualmente.

<span id="page-72-0"></span>

| Nome escritório      | Tempo de        | Metodologia | Tempo de implantação da |  |  |
|----------------------|-----------------|-------------|-------------------------|--|--|
|                      | atividade       | utilizada   | metodologia BIM         |  |  |
| Escritório 1 – E01   | até 5 anos      | <b>BIM</b>  | até 3 anos              |  |  |
| Escritório $2 - E02$ | mais de 10 anos | <b>BIM</b>  | mais de 5 anos          |  |  |
| Escritório 3 – E03   | $5a10$ anos     | <b>BIM</b>  | mais de 5 anos          |  |  |
| Escritório 4 – E04   | até 5 anos      | BIM         | até 3 anos              |  |  |
| Escritório 5 – E05   | $5a10$ anos     | <b>BIM</b>  | 3a 5 anos               |  |  |
| Escritório 6 – E06   | mais de 10 anos | <b>BIM</b>  | mais de 5 anos          |  |  |
| Escritório 7 – E07   | até 5 anos      | <b>BIM</b>  | até 3 anos              |  |  |
| Escritório 8 – E08   | $5a10$ anos     | BIM         | até 3 anos              |  |  |
| Escritório 9 – E09   | $5a10$ anos     | <b>BIM</b>  | mais de 5 anos          |  |  |
| Escritório 10 – E10  | mais de 10 anos | Somente CAD | -                       |  |  |
| Escritório 11 – E11  | mais de 10 anos | <b>BIM</b>  | mais de 5 anos          |  |  |
| Escritório 12 – E12  | até 5 anos      | Somente CAD | -                       |  |  |
| Escritório 13 – E13  | mais de 10 anos | Somente CAD |                         |  |  |
| Escritório 14 – E14  | mais de 10 anos | BIM         | mais de 5 anos          |  |  |

Tabela 15: Dados gerais dos escritórios

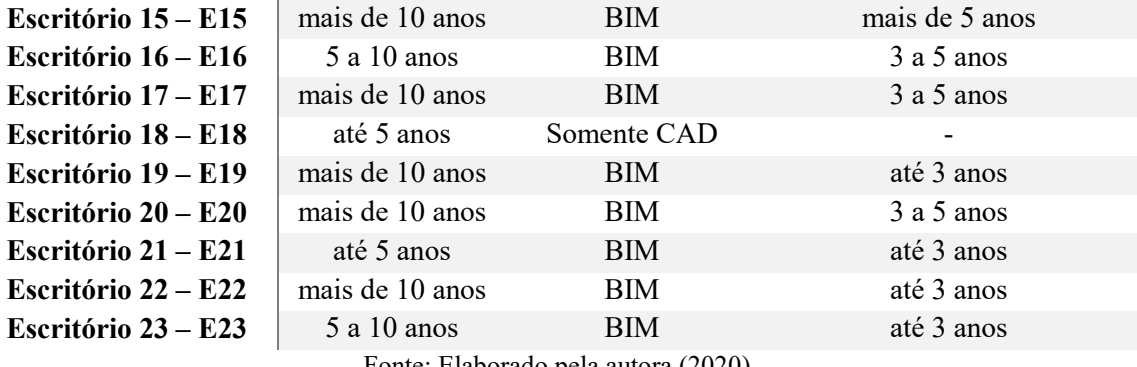

Fonte: Elaborado pela autora (2020)

Cerca de 47% dos escritórios (11 escritórios) existem há mais de 10 anos, 32% (6 escritórios) entre 5 a 10 anos e 21% (6 escritórios) até 5 anos [\(Figura 20\)](#page-73-0). Como a maioria da amostra está há mais de 10 anos no mercado, tendem a terem passado por vários estágios tecnológicos na concepção do projeto. Esta diferença foi salientada por um dos escritórios: "Nosso escritório começou com papel manteiga, aí entrou o CAD, melhorou a velocidade, entrou o Revit, dobrou a velocidade no Revit." (Escritório 14 – E14). A afirmação do escritório E14 demonstra os três estágios de evolução tecnológica seguida por alguns escritórios há mais tempo no mercado.

Até 5 anos 21% mais de 10 anos 47% 5 a 10 anos 32%  $Até 5 anos 5 a 10 anos$ mais de 10 anos

<span id="page-73-0"></span>Figura 20: Gráfico de tempo de funcionamento do escritório

Dentre a amostra analisada, cerca de 83% (19 escritórios) já utilizam softwares BIM, podendo utilizar de forma conjunta com os softwares CAD, e 17% (4 escritórios)

Fonte: Elaborado pela autora (2020)

utilizam somente o sistema CAD [\(Figura 21\)](#page-74-0). Os softwares CAD mais utilizados são o Autocad e o Sketchup.

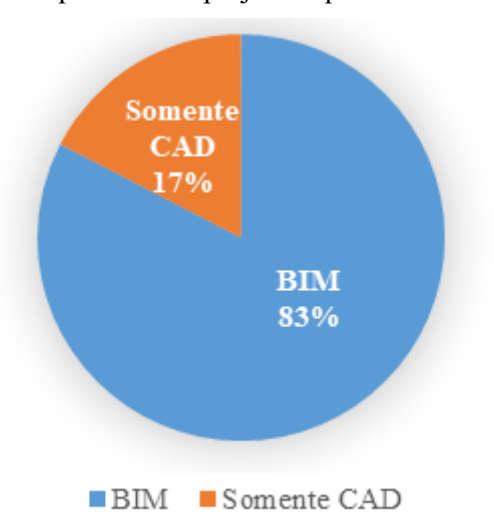

<span id="page-74-0"></span>Figura 21: Plataforma utilizada pelos escritórios no processo de projeto arquitetônico

Fonte: Elaborado pela autora (2020)

# <span id="page-74-1"></span>**4.4 BIM**

As informações deste tópico são baseadas apenas nos 19 escritórios que utilizam BIM (83% do total da amostra). Sobre o tempo de implantação dos softwares BIM, 42% dos entrevistados (8 escritórios) utilizam BIM há mais de 5 anos, 21% (4 escritórios) de 3 a 5 anos e 37% (7 escritórios) até 3 anos [\(Figura 22\)](#page-75-0). O tempo de utilização dos softwares não necessariamente demonstra que as empresas apresentam maior aptidão sobre o tema. No entanto, os que utilizam o software há mais tempo (maioria do núcleo amostral) tendem a ter maior experiência e familiaridade com essa metodologia, tanto no quesito de software como no quesito contratual.

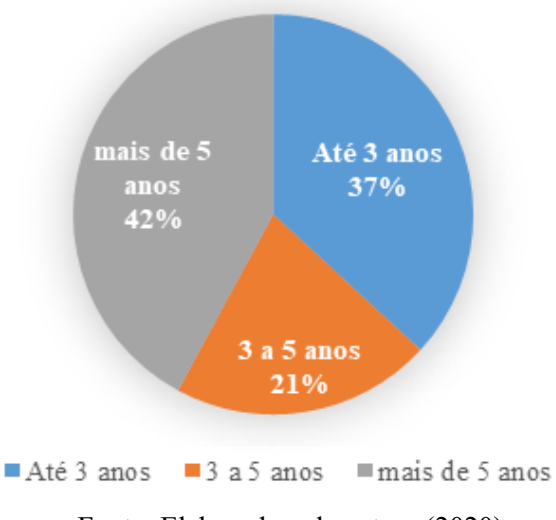

<span id="page-75-0"></span>Figura 22: Tempo de implantação da plataforma BIM.

Fonte: Elaborado pela autora (2020).

Os softwares mais utilizados pelo núcleo amostral são o Revit, da Autodesk, e o Archicad da Graphisoft. Analisando os softwares em relação ao tempo de implantação do BIM, foi possível averiguar que o Revit é predominante entre os escritórios que utilizam os softwares BIM há mais de 5 anos e o Archicad nos escritórios que utilizam BIM até 3 anos. Dentro desse grupo focal, todos os escritórios utilizam BIM na etapa de projeto executivo. No entanto, cerca de 47% (9 escritórios) utilizam o sistema CAD (Autocad ou Sketchup) em conjunto com os softwares BIM na concepção inicial da volumetria. Em contraponto, 53% (10 escritórios) utilizam somente softwares BIM em todo processo [\(Figura 23\)](#page-75-1).

<span id="page-75-1"></span>Figura 23: Softwares utilizados pelos escritórios nas etapas iniciais do projeto

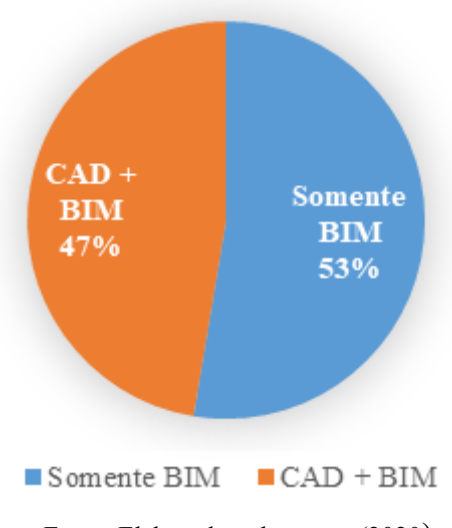

Fonte: Elaborado pela autora (2020)

Para entender se há correlação entre o tempo de uso do BIM com a utilização do sistema CAD nas etapas iniciais, comparou-se o tempo de implantação do BIM aos softwares utilizados nas etapas iniciais de projeto. A [Figura 24](#page-76-0) demonstra que a maioria dos escritórios que inseriram o BIM há mais de cinco anos tende a utilizar os programas CAD nas etapas iniciais e os que implantaram há menos de três anos usam somente os softwares BIM em todo processo. Acredita-se que isso ocorre pois muitos dos escritórios com menos tempo de atividade já surgiram utilizando BIM, o que sugere que o processo interno foi todo moldado em torno da metodologia BIM, não necessitando que o processo de projeto fosse alterado para a inserção de uma nova ferramenta.

<span id="page-76-0"></span>Figura 24: Ferramenta utilizada para concepção do projeto em relação ao tempo de implantação

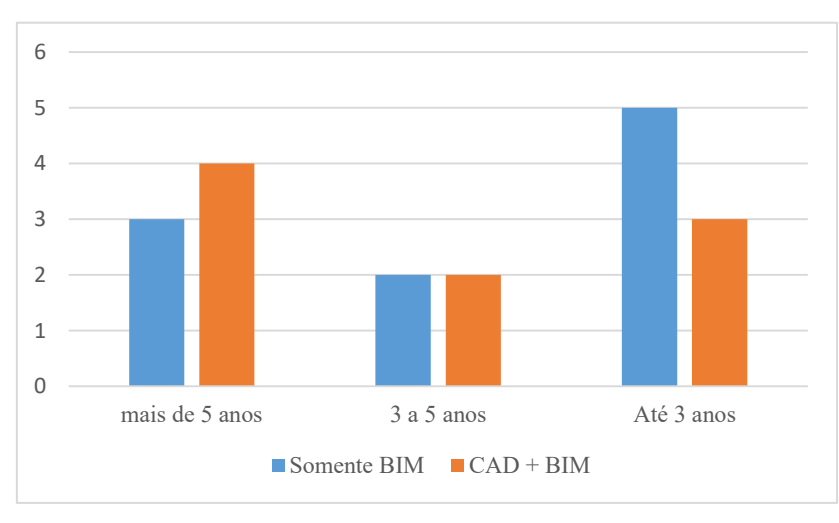

do BIM

Fonte: Elaborado pela autora (2020)

Sobre a implantação do BIM, há distinções entre os escritórios entrevistados: alguns foram inserindo o BIM de forma gradativa e adotaram completamente depois de alguns anos; outros contrataram empresas especializadas para agilizar esse processo de transição, criando *templates<sup>12</sup>* e treinando a equipe, surgindo em alguns casos a figura do gerente BIM.

Entre as mudanças com a inserção do BIM mencionadas [\(Figura 25\)](#page-77-0) destacamse agilidade e rapidez, assertividade, mudanças processuais e redução do tempo das etapas de projeto.

 $\overline{a}$ 

<sup>&</sup>lt;sup>12</sup> É um modelo pré-definido para criação de projetos.

<span id="page-77-0"></span>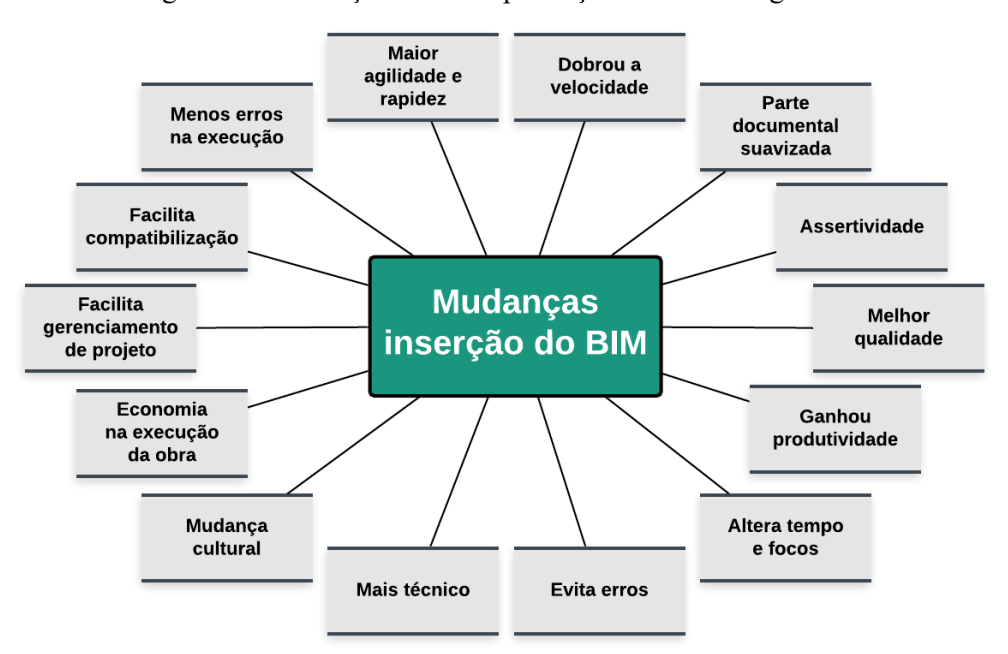

Figura 25: Mudanças com a implantação da metodologia BIM

Fonte: Elaborado pela autora (2020)

Entre os quesitos relacionados ao gerenciamento de projetos, redução de erros e economia na execução, acredita-se que esses tópicos são citados devido aos programas BIM possibilitarem a compatibilização e a utilização de um modelo integrado. A integração ocorre por meio da vinculação dos modelos tridimensionais de diferentes disciplinas. Detalhes construtivos podem ser observados possibilitando a verificação e detecção de erros e conflitos entres as disciplinas mais facilmente em comparação ao sistema CAD. Além de informações geométricas, os modelos BIM podem apresentar informações não geométricas, como a especificação dos materiais associadas ao modelo, possibilitando a extração de quantitativos de forma automatizada.

> "A gente ficou muito mais técnico. A gente começa a resolver umas coisas, consegue resolver antes da engenharia entrar, prever algumas coisas que a engenharia vai apontar já né, não tudo, mas a colaboração entre engenheiro e arquiteto fica melhor. " (Escritório 09) "A ferramenta te ajuda a fazer esse exercício, de nascer integrado, com menos problemas, mais compatibilizado e ter um domínio maior do que tu vai construir até com números realmente. Minhas ideias têm esse valor, esse tempo, com essa técnica. Fica muito mais profissional." (Escritório 11)

Como relatado nas referências bibliográficas, a metodologia BIM proporciona projetos mais integrados, alterando o tempo nas etapas projetuais requerendo maior tempo nas fases iniciais do que nas finais. Com isso, acredita-se que muitas decisões de projeto são antecipadas, o que pode antecipar a entrada das disciplinas de engenharia e consultoria energética. Sobre a assertividade, acredita-se que esse quesito é proporcionado pela construção dos modelos tridimensionais que representam os elementos construtivos executados em uma construção. Os modelos devem ser construídos de forma detalhada, variando de acordo com o nível de desenvolvimento (LOD) adotado, o que proporciona melhor visualização e imersão nos detalhes construtivos e elementos do projeto.

> "E isso tá atrelado ao foco, porque sobrando mais tempo a gente pode mudar o foco, então a gente tem conseguido enfrentar a problemática da resolutibilidade da arquitetura com uma densidade maior do que faríamos no CAD, por que a parte do tempo nesse sentido de produção de documentação, ele é suavizado." (Escritório 23)

Através das análises dos resultados obtidos por esse tópico, constatou-se que a colaboração e o projeto integrado variam de acordo com cada projeto. O nível de maturidade varia do Pré-BIM, 1º estágio e 2º estágio entre os grupos amostrais. Dentro de um mesmo escritório, esse nível pode variar do 1º até o 2º estágio, dependendo de como os projetos de engenharia são contratados. Se eles forem em CAD, o nível de maturidade encontra-se no 1º estágio, pois não há troca bidirecional com as demais disciplinas; quando os modelos são em BIM, eles migram para o 2º estágio onde ocorre a colaboração baseada no modelo com troca bidirecional de informações e a participação dos profissionais de diferentes áreas no processo de projeto. Nos escritórios que iniciam seus projetos em CAD, o processo inicia-se em pré-BIM, alterando-se no decorrer do projeto.

# **4.5 Processo de projeto**

#### 4.5.1 Concepção inicial do projeto - Softwares

Como demonstrado no item [4.4,](#page-74-1) uma porcentagem dos escritórios que utiliza BIM ainda usa o sistema CAD nas etapas iniciais de projeto. Comparando todo o núcleo amostral, cerca de 44% utiliza somente BIM, 39% utiliza BIM nas etapas finais de projeto e CAD nas iniciais e 17% utiliza somente os softwares CAD em todo processo.

As empresas que utilizam o sistema CAD e BIM, relataram que os softwares BIM são menos intuitivos e flexíveis nas etapas iniciais de projeto, sendo os softwares CAD (Autocad e Sketchup) mais flexíveis para a concepção inicial da forma, onde detalhes técnicos ainda não estão tão presentes. "Eu gosto de projetar muito no Sket que ele é muito intuitivo e o Revit já não, é mais burocrático, mas te evita muitas coisas que são braçais" (Escritório 09). Acredita-se que esta flexibilidade é descrita devido aos softwares CAD não estarem diretamente associados à construção de elementos semânticos da construção civil, modelando-se a partir de linhas que formam desenhos 3D (Sketchup) ou 2D (Autocad). Devido a isso, muitas informações de detalhes construtivos não precisam estar definidas antecipadamente como tipo de parede, telhado, níveis, etc. Outra justificativa pode ser pela falta de familiaridade dos entrevistados com os softwares BIM.

# 4.5.2 Etapas do processo de projeto

Ao analisar as etapas do processo de projeto utilizadas nos escritórios, averiguou-se que a maioria segue as etapas estabelecidas pela NBR 16.636, que são: levantamento de dados, programa geral de necessidades, estudo de viabilidade, estudo preliminar, anteprojeto, projeto de licenciamento e projeto executivo. A etapa de projeto conceitual citada por alguns autores e inserida no roteiro da entrevista é comumente acoplada à etapa de estudo preliminar pela maioria dos escritórios. O início das entregas para o cliente altera-se de escritório para escritório, variando entre o estudo de viabilidade e o estudo preliminar.

Em relação ao estudo de viabilidade, foram mencionados dois tipos: o estudo de viabilidade (EV) econômico e o de prefeitura. O EV de prefeitura é apresentado em relação aos índices urbanísticos estabelecidos pelos órgãos públicos, estando presente em todos os projetos arquitetônicos de todos os escritórios. No entanto, o EV econômico varia muito de acordo com o projeto e está presente apenas em empreendimentos multifamiliares ou de grande porte. As entregas nessa etapa são comumente uma análise de áreas, não apresentando, em sua maioria, definições volumétricas. Ou seja, nesta etapa, os softwares BIM ainda não são frequentemente utilizados, pois a concepção volumétrica e plantas baixas não são definidas nesta entrega. No entanto, um dos escritórios entrevistados já está inserindo a tecnologia BIM nesta etapa projetual. Para esta empresa, o estudo de viabilidade econômico apresenta

características volumétricas, onde os estudos de massa de viabilidade econômica são realizados no software BIM. São inseridas fórmulas nos parâmetros do Revit que auxiliam nas análises dos índices urbanísticos. A possibilidade de estudos de massa com inserção de fórmulas é uma das potencialidades dos softwares BIM. No EV econômico, mesmo com a realização de estudos de massa, a volumetria e materiais ainda não são definidos; são realizados somente estudos iniciais, o que impossibilita a realização de avaliações energéticas mesmo que simplificadas.

Em relação aos parâmetros da INI-R, notou-se que os relacionados à concepção da forma (volumetria e esquadrias) são definidos antecipadamente, concentrando-se na fase de estudo preliminar. Os materiais de vedação externa (material de estrutura e revestimento), cobertura e piso, em sua maioria, são definidos na etapa de anteprojeto (posteriormente à concepção da volumetria), apesar de alguns escritórios já definirem no estudo preliminar e outros somente no projeto executivo [\(Figura 26\)](#page-80-0).

<span id="page-80-0"></span>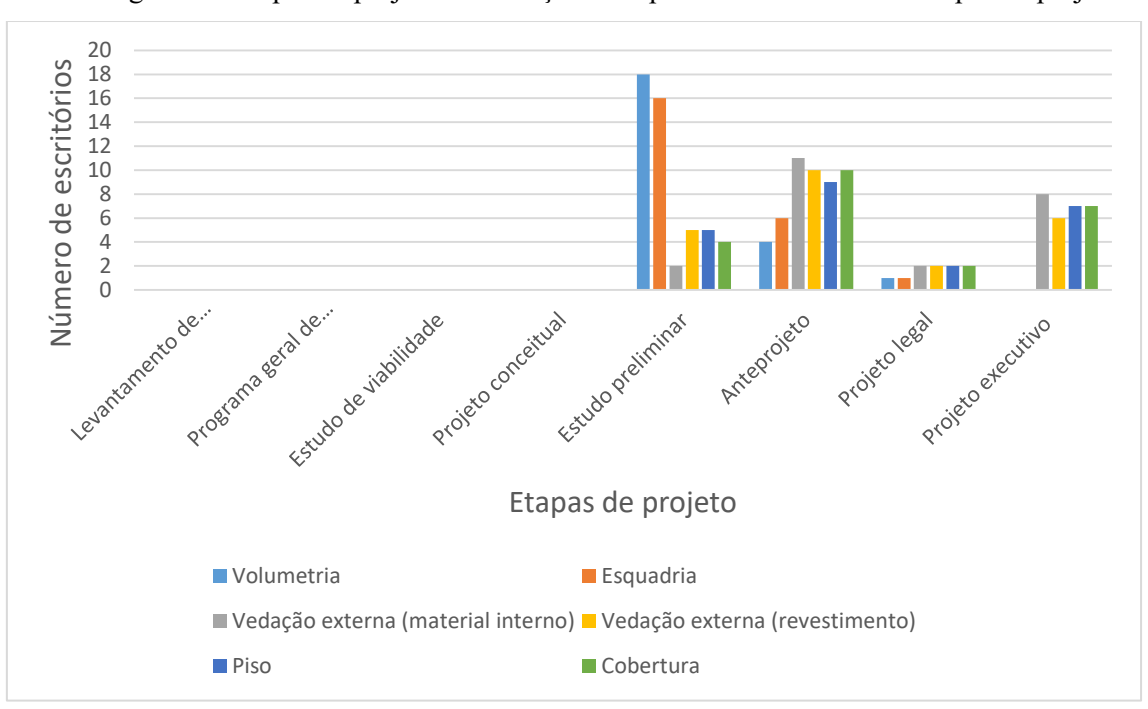

Figura 26: Etapas de projeto – Definições dos parâmetros da INI-R x etapas de projeto

Fonte: Elaborado pela autora (2020)

As decisões projetuais volumétricas concentram-se, principalmente, na etapa de estudo preliminar. A definição dos materiais ocorre nas fases posteriores e, mesmo quando definidos antecipadamente, podem sofrer alterações no decorrer do processo de projeto.

Com o intuito de compreender as mudanças com a inserção do BIM em relação às definições dos parâmetros que influenciam na avaliação de eficiência energética da INI-R, foram comparados diferentes núcleos amostrais compostos pelos escritórios que utilizam CAD e os que usam BIM. Entre os escritórios que utilizam CAD, houve a predominância de definições volumétricas (volumetria e esquadrias) no anteprojeto. Nos que utilizam BIM, a determinação da volumetria e das esquadrias permanecem concentradas no estudo preliminar. As [Figura 27](#page-81-0) e [Figura 28](#page-82-0) apresentam as mesmas informações da [Figura 26,](#page-80-0) porém de forma fragmentada diferenciando as ferramentas usadas no processo de projeto. Na [Figura 27](#page-81-0) é apresentada a relação entre as etapas de projeto dos escritórios que utilizam BIM e as definições dos parâmetros da INI-R. Na [Figura 28](#page-82-0) são exemplificadas as mesmas relações de etapas de projeto e as definições dos parâmetros da INI-R, no entanto com os escritórios que utilizam CAD.

Figura 27: Etapas de projeto – Definições dos parâmetros da INI-R x etapas de projeto– Escritórios utilizam BIM

<span id="page-81-0"></span>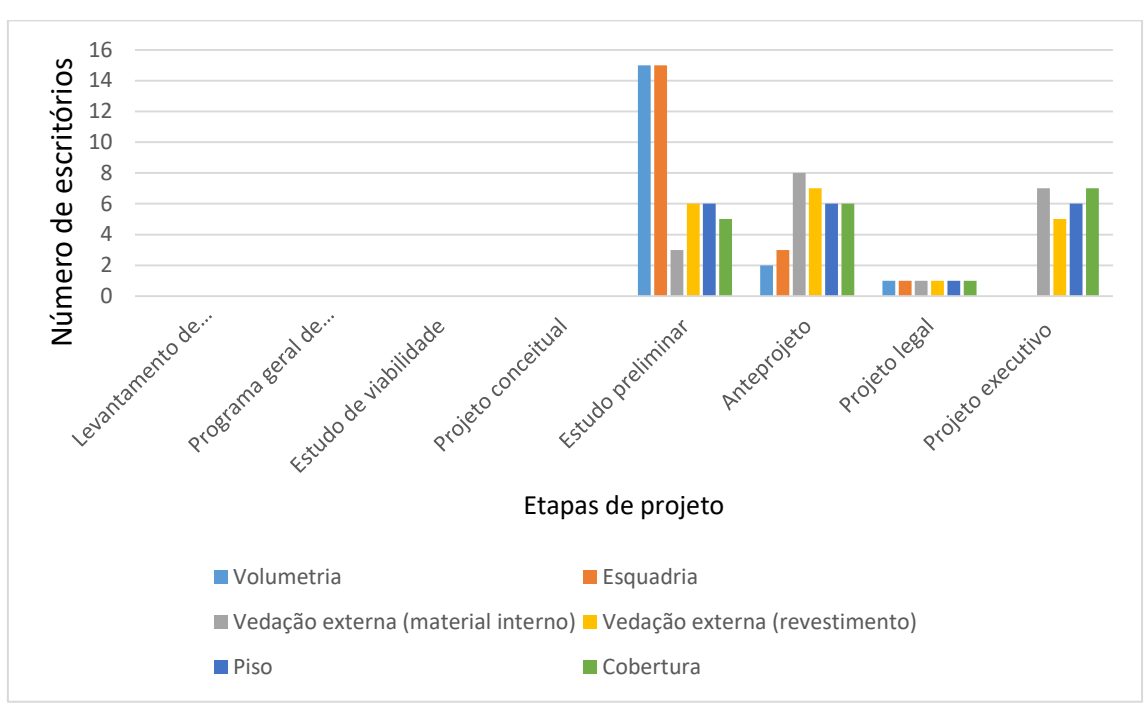

Fonte: Elaborado pela autora (2020)

<span id="page-82-0"></span>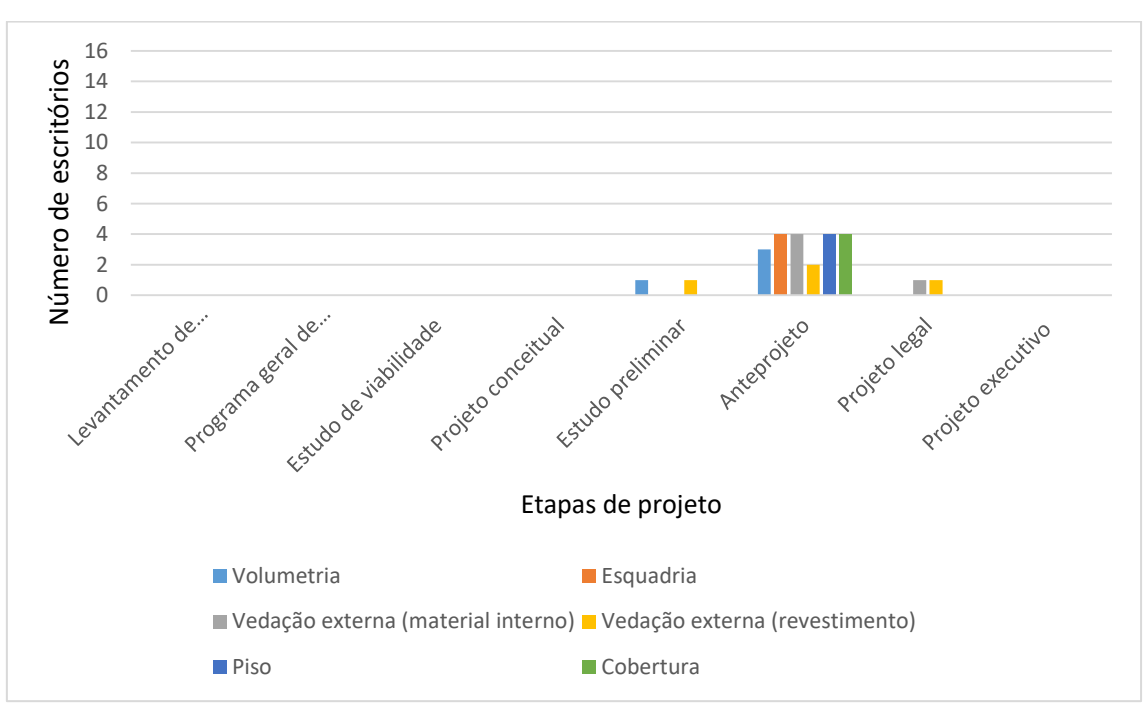

Figura 28: Etapas de projeto – Definições dos parâmetros da INI-R x etapas de projeto– Escritórios utilizam CAD

Fonte: Elaborado pela autora (2020)

Como uma parte da amostra que utiliza BIM também usa o sistema CAD nas etapas iniciais de projeto, comparou-se as mesmas informações dos gráficos da [Figura 27](#page-81-0) para os escritórios que utilizam BIM, diferenciando os que utilizam somente BIM em todo processo [\(Figura 29\)](#page-83-0) dos que usam CAD nas etapas iniciais e BIM nas etapas finais [\(Figura 30\)](#page-83-1). Por meio dessas informações, conclui-se que em ambos os casos a volumetria e as esquadrias são definidas nas etapas de estudo preliminar. No entanto, as definições relacionadas aos materiais são anteriores nos escritórios que utilizam BIM em conjunto com o CAD. Com isso, conclui-se que mesmo com o potencial do BIM para a inserção de informações semânticas de materiais no modelo, essas definições não são diretamente influenciadas pela metodologia BIM.

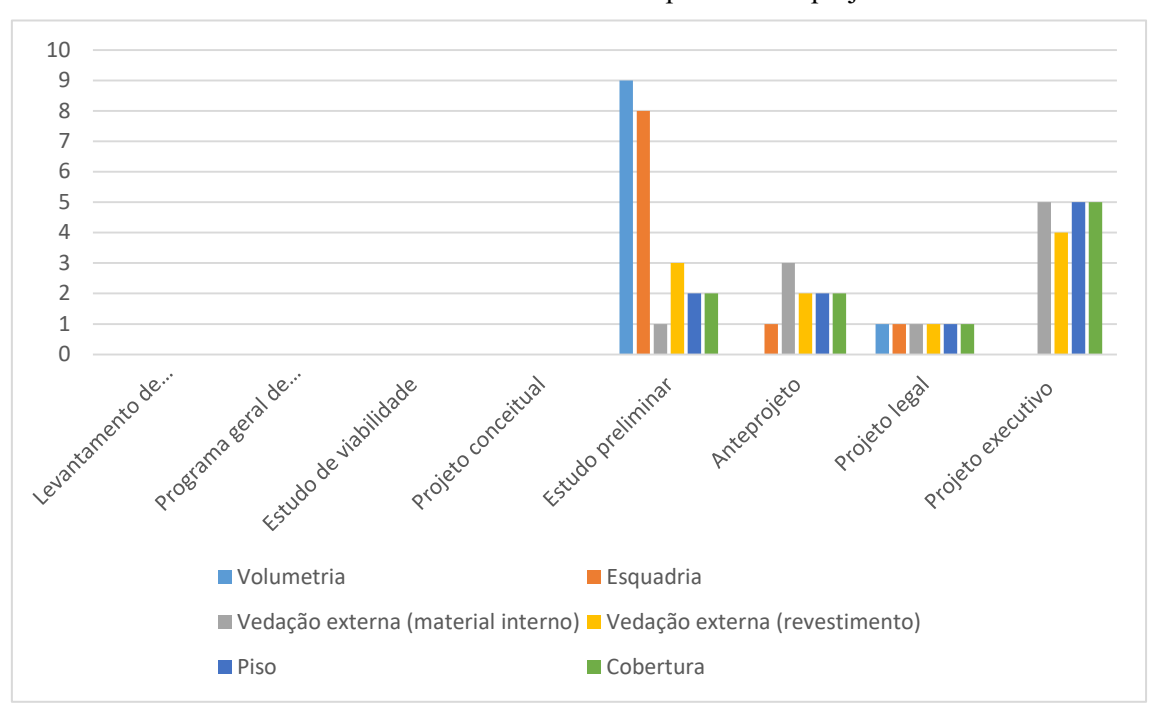

<span id="page-83-0"></span>Figura 29 : Etapas de projeto – Definições dos parâmetros da INI-R x etapas de projeto– Escritórios utilizam BIM em todo processo de projeto

Fonte: Elaborado pela autora (2020)

<span id="page-83-1"></span>Figura 30: Etapas de projeto – Definições dos parâmetros da INI-R x etapas de projeto– Escritórios utilizam BIM na etapa final e CAD nas etapas iniciais

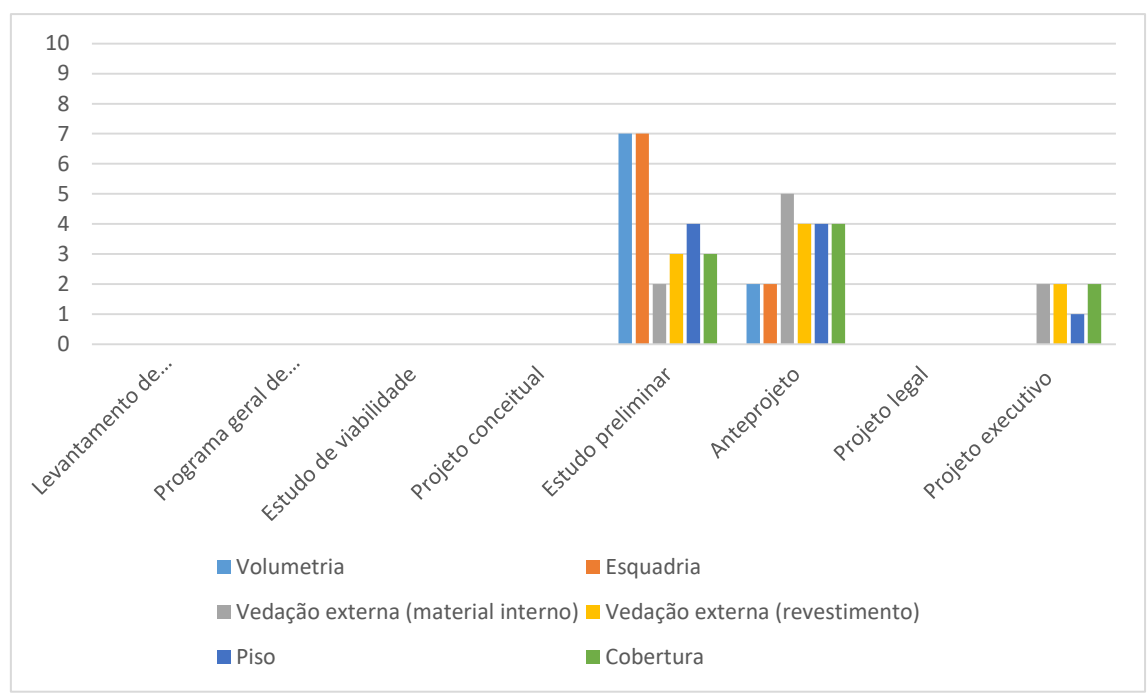

Fonte: Elaborado pela autora (2020)

Dado o exposto, conclui-se que apesar dos softwares BIM possibilitarem a antecipação de decisões e definições do projeto, as questões relacionadas aos materiais ainda são definidas posteriormente independente do tipo de software utilizado. Isso pode ser entendido pois a metodologia BIM, definida por Eastman et al. (2014), que engloba política, processos e tecnologia não é seguida. Mesmo com os componentes de software e hardware que englobam a aba de tecnologia serem em BIM, muitas das definições contratuais e de entrega ainda estão associadas aos modelos CAD, o que faz que com muitas vezes o processo interno ainda esteja moldado por meio dessa tecnologia.

Acredita-se que nos mais altos níveis de maturidade e nos escritórios em que todo os princípios da metodologia BIM sejam seguidos, as análises energéticas podem ser mais facilmente realizadas nas etapas iniciais de projeto devido ao projeto já nascer integrado, possibilitando que muitas decisões projetuais sejam antecipadas.

#### 4.5.3 Eficiência energética e BIM

Devido aos programas BIM proporcionarem armazenamento de dados e informações semânticas sobre os elementos da construção, os parâmetros para avaliação energética do método simplificado da INI-R relativos à volumetria podem ser extraídos diretamente dos softwares BIM e analisados através do modelo arquitetônico.

Em relação às informações térmicas utilizadas pela INI-R, o programa Revit apresenta uma interface que solicita somente os valores de absortância. No entanto, como o software possibilita a parametrização e criação de parâmetros, as demais informações como transmitância térmica, capacidade térmica e fator solar podem ser inseridas de forma personalizada. Por meio disso, o programa possibilita que dados personalizados sejam inseridos nos *templates* e posteriormente extraídos para outros programas. A facilidade de automação para extrair os dados pode auxiliar na avaliação energética, pois possibilita maior precisão sobre os elementos do projeto.

Além da facilidade na inserção e extração de dados, há a possibilidade de exportação do modelo em gbXML para interfaces de análises energéticas, ou a utilização de plugins acoplados aos softwares BIM. Ao analisar sobre os principais programas utilizados pelo núcleo amostral, Revit e Archicad, observa-se que os dois apresentam possibilidades diversificadas de análises de eficiência energética. A primeira

a ser apresentada é por meio de plugins, também conhecida como método interoperável em tempo de execução, onde o link com o modelo analítico ocorre através de uma API (*Application programming interfaces* - interface de programação visual) e as simulações ocorrem em tempo real (ØSTERGÅRD; JENSEN; MAAGAARD, 2016). No Archicad, há o *Eco Designer Star* e no Revit o Insight 360°. O Insight 360° analisa o desempenho global da edificação sendo destinado para as fases iniciais de projeto.

Dentro da plataforma da Autodesk, também há a aba *Systems Analysis*, acoplada ao Revit, destinada ao dimensionamento de sistemas HVAC e análises específicas de consumo energético. Nessa ferramenta os *inputs* podem ser configuráveis diferentemente do Insight 360° onde as informações inseridas são fixas. Há também outros plugins externos à Autodesk como *Sefaira* e o *cove.tool*, muitos plugins utilizam mecanismos de softwares como o Energyplus, Daysim e Radiance (ØSTERGÅRD; JENSEN; MAAGAARD, 2016).

Há também as opções de interfaces de programação visual, como o Dynamo para o Revit e o Grasshopper para o Archicad (ØSTERGÅRD; JENSEN; MAAGAARD, 2016). Diferentemente dos plugins, nas APIs o usuário deve criar um conjunto de códigos possibilitando a personalização dos parâmetros de entrada ou utilizar os códigos disponibilizados por outro usuário. Essas APIs são mais dinâmicas e apresentam *feedback* mais rápido possibilitando interações no modelo. No entanto, há necessidade de mais conhecimento técnico na área, dificultando a implantação em escritórios de arquitetura.

Dadas as possibilidades de utilização do BIM para avaliações de eficiência energética demonstradas no item, conclui-se que os escritórios que utilizam BIM poderiam realizar análises de eficiência energética nas etapas iniciais de projeto sem a inclusão de outros softwares. No entanto, ainda seria necessária a inserção de dados específicos dos materiais e dados relativos à volumetria. Apesar dos plugins e APIs facilitarem a visualização e serem mais gráficos do que os programas comumente utilizados para simulação energética, ainda há resistência e dificuldade de inserção dessas análises pelos profissionais de arquitetura no processo de projeto. Os dados inseridos são simplificados, mas ainda há falta de conhecimento técnico sobre eficiência energética pelos projetistas, sendo realizadas apenas as análises mais simplificadas como estudo de insolação.

No núcleo amostral analisado, três escritórios já realizaram análises energéticas. Dois possuem conhecimento sobre o software Energyplus, no entanto as análises realizadas eram com intuito acadêmico e não nos projetos arquitetônicos realizados pelos escritórios. Um dos escritórios entrevistados afirmou ter tentado inserir análises energéticas nas etapas iniciais de projeto por meio de plugins no software BIM. No entanto, foi relatado problemas e dificuldades de implantação e cessou o uso deste plugin.

> "A gente tem licença do Revit, tem o Insight (...) eu usei já faz uns dois anos. Mas dava muito problema, tinha que fazer cálculo, dava muito problema (...) 2/3 anos atrás a gente tinha o Sefaira também, é um software com plugin que faz análise pra colocar no armazenamento, agora tá mais barato. Agora a gente tem que ver se é válido. Se for o próprio sombreamento, o próprio Revit faz lá." (Escritório 06).

O BIM pode auxiliar nas avaliações energéticas, por meio da extração de informações de volumetria e materiais, utilização de plugins ou APIs de análises de energia. No entanto, mesmo com todas essas possibilidades e potencialidades, a utilização desses artifícios dificilmente acontece no dia a dia dos escritórios de arquitetura. Entre o núcleo amostral estudado, nenhum participante utiliza esses artifícios no processo de projeto, há somente análises bioclimáticas de incidência solar através dos softwares BIM. Assim, como relatado por Zapata-Lancaster e Rweed (2016), mesmo com experiência, os arquitetos tendem a preferir ferramentas fáceis para tomadas de decisões rápidas. Conclui-se, então, que para arquitetos sem conhecimento técnico aprofundado em eficiência energética, essas informações devem ser ainda mais simplificadas.

# **4.6 Eficiência energética**

#### 4.6.1 Etiquetagem de eficiência energética e NBR 15575

Um dos aspectos importantes da pesquisa foi entender como os arquitetos lidam e o quanto entendem sobre eficiência energética, particularmente em relação à aplicação da etiquetagem brasileira de edificações e, complementarmente, da NBR 15575.

Sobre a etiquetagem brasileira de edificações todos os escritórios conheciam [\(Figura 31\)](#page-87-0). Entretanto somente 30% (7 escritórios) conhecem as informações

necessárias para o processo de etiquetagem [\(Figura 32\)](#page-87-1). Os escritórios que relataram conhecimento, mesmo que superficial, sobre as informações para a etiquetagem já tiveram algum projeto que iniciou o processo ou que já foi etiquetado. Muitos escritórios relataram que inicialmente o cliente solicitava uma certificação/etiquetagem mas desistia no decorrer do projeto. Os demais escritórios que não tiveram contato com o processo de etiquetagem, desconheciam as informações necessárias. A realização de estratégias de divulgação da etiquetagem e do programa PBE Edifica possibilitaria a abrangência maior do programa, assim como o conhecimento da metodologia de avaliação.

<span id="page-87-1"></span><span id="page-87-0"></span>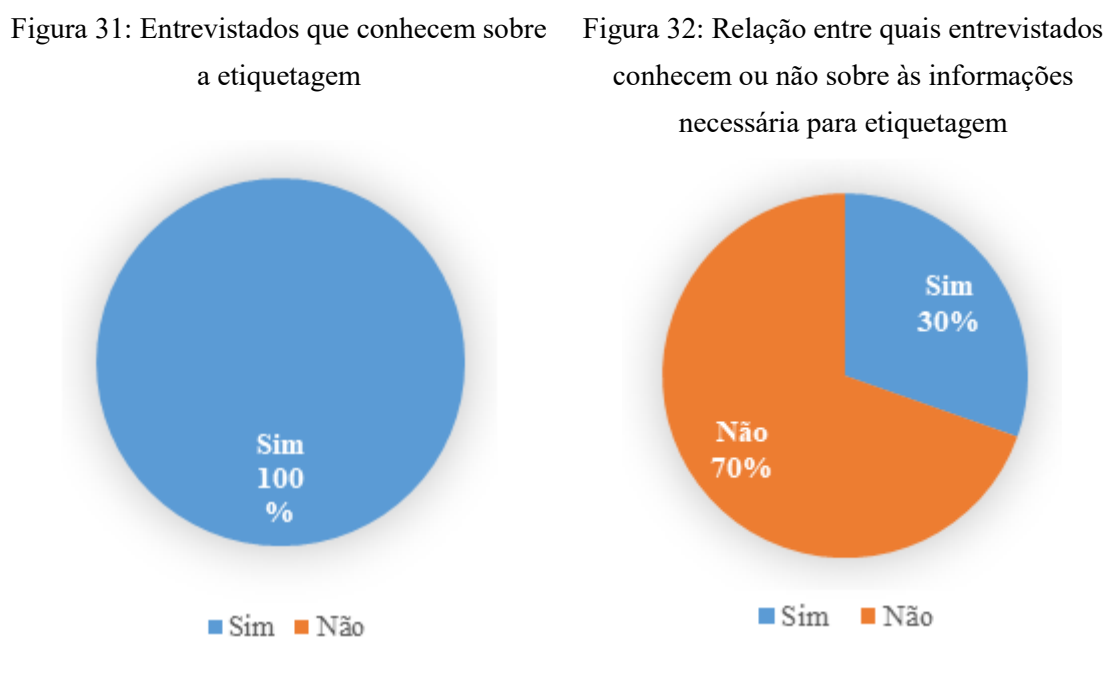

Fonte: Elaborado pela autora (2020) Fonte: Elaborado pela autora (2020)

Apesar de cinco escritórios conhecerem as informações necessárias para a etiquetagem, somente dois deles (8%) apresentam algum projeto etiquetado [\(Figura 33\)](#page-88-0). Isso demonstra que as avaliações de eficiência energética ainda são pouco aplicadas nos projetos de arquitetura. A falta de conhecimento sobre as informações necessárias para a etiquetagem dificulta o entendimento do que influencia na classificação energética.

Ao serem questionados sobre o interesse em realizar as avaliações energéticas a maioria do núcleo amostral (75%) entrevistado afirmou preferir contratar o consultor, pois já estão familiarizados com a consultoria para a avaliação da NBR 15575 [\(Figura](#page-88-1)  [34\)](#page-88-1).

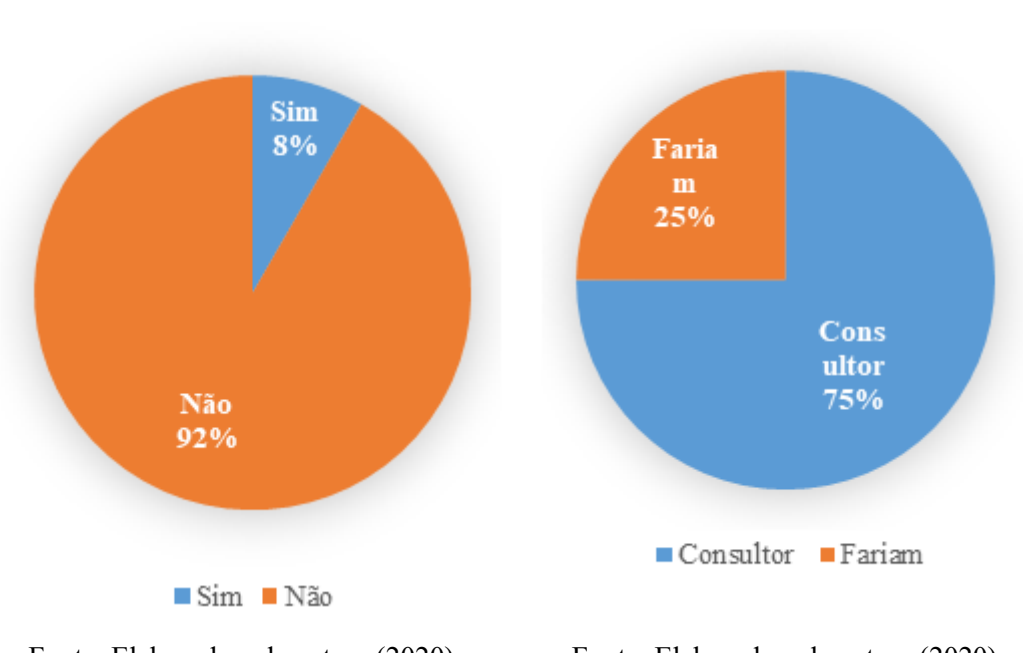

<span id="page-88-0"></span>Figura 33: Entrevistados que apresentam algum projeto etiquetado

<span id="page-88-1"></span>Figura 34: Relação entre os entrevistados que fariam a etiquetagem e quais contratariam um consultor energético.

Fonte: Elaborado pela autora (2020) Fonte: Elaborado pela autora (2020)

No roteiro de entrevista foi abordado de forma indireta sobre a parte de desempenho térmico da NBR 15575, também conhecida pelos escritórios como norma de desempenho e obrigatória desde 2013. Por meio das respostas, foi possível averiguar que 65% (15 escritórios) dos escritórios entrevistados seguem a norma e 35% (8 escritórios) não [\(Figura 35\)](#page-89-0). Em algumas entrevistas, esse tópico foi mencionado espontaneamente pelos arquitetos sem a necessidade de realizar uma pergunta específica. Constatou-se que a maioria dos escritórios que seguem a norma trabalham com edifícios residenciais multifamiliares, enquanto que os 35% que não seguem tendem a projetar mais edificações unifamiliares. Devido a obrigatoriedade da NBR 15575, as questões de habitabilidade e desempenho começaram a ser inseridas nos projetos arquitetônicos residenciais.

<span id="page-89-0"></span>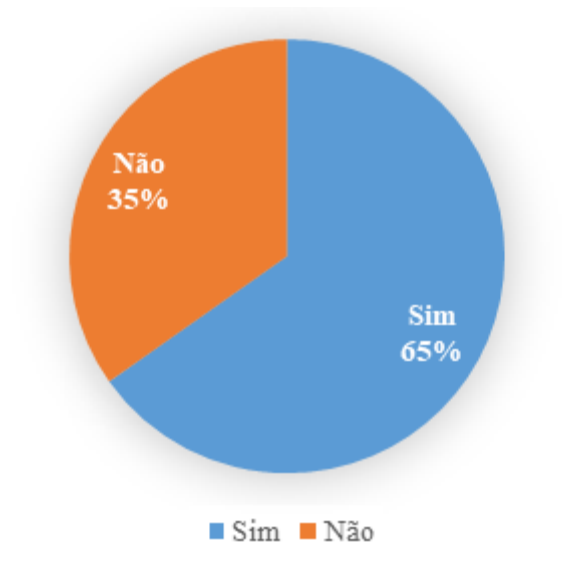

Figura 35: Entrevistados que seguem a NBR 15575

Fonte: Elaborado pela autora (2020)

# 4.6.2 Condicionantes bioclimáticas

Na concepção do projeto arquitetônico bioclimático destacam-se três pontos importantes a serem seguidos: utilizar estratégias naturais de condicionamento e iluminação sempre que possível, utilizar sistemas artificiais mais eficientes e integrar estratégias naturais e artificiais. Deve-se considerar essas condicionantes bioclimáticas nas etapas iniciais de projeto, pois ao serem proteladas demandarão grandes alterações projetuais ou serão desconsideradas pelos projetistas (LAMBERTS, DUTRA e PEREIRA, 2014).

Entre os principais pontos analisados durante a concepção inicial de projeto, todos os escritórios disseram analisar a orientação solar e como a análise da incidência solar na edificação influência na definição da volumetria e setorização dos ambientes. O segundo ponto mais mencionado foi o de ventilação natural, ponto importante, pois no Brasil a maioria dos climas são quentes e amenos, onde a utilização de ventilação natural é uma das estratégias bioclimáticas mais utilizadas. O terceiro foi relacionado à escolha dos materiais e por último a utilização de brise, que caracteriza-se como uma proteção solar. Esses pontos foram mencionados por meio de uma pergunta aberta possibilitando melhor análise dos itens abordados nos projetos [\(Figura 36\)](#page-90-0).

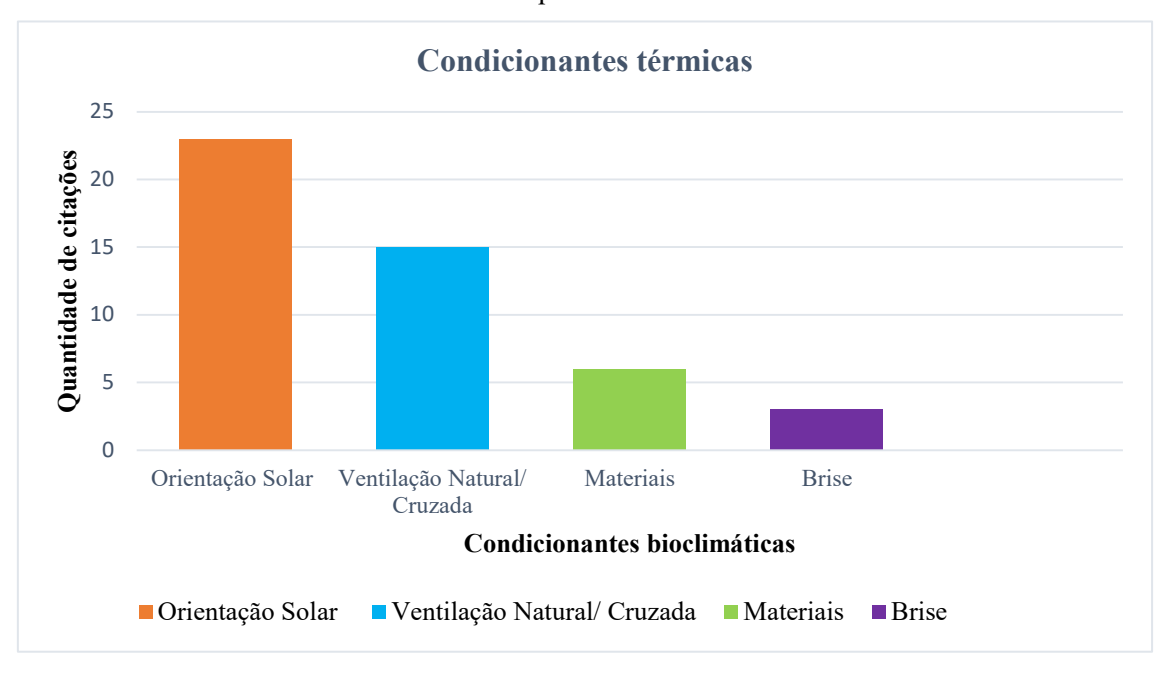

<span id="page-90-0"></span>Figura 36: Principais condicionantes bioclimáticas analisadas na concepção do projeto arquitetônico

Fonte: Elaborado pela autora (2020)

# 4.6.3 Eficiência energética e BIM

Dadas as possibilidades de utilização do BIM para avaliações de eficiência energética, conclui-se que os escritórios que utilizam BIM poderiam realizar análises de eficiência energética nas etapas iniciais de projeto sem a inclusão de outros softwares. No entanto, ainda seria necessária a inserção de dados específicos dos materiais e dados relativos à volumetria. Apesar dos plugins e APIs facilitarem a visualização e serem mais gráficos do que os programas comumente utilizados para simulação energética, ainda há resistência e dificuldade de inserção dessas análises pelos profissionais de arquitetura no processo de projeto. Os dados inseridos são simplificados, mas ainda há falta de conhecimento técnico sobre eficiência energética pelos projetistas, sendo realizadas apenas as análises mais simplificadas como estudo de insolação.

No núcleo amostral analisado, três escritórios já realizaram análises energéticas. Dois possuem conhecimento sobre o software Energyplus, no entanto as análises realizadas eram com intuito acadêmico e não nos projetos arquitetônicos realizados pelos escritórios. Um dos escritórios entrevistados afirmou ter tentado inserir análises energéticas nas etapas iniciais de projeto através de plugins no software BIM. No entanto, foram relatados problemas e dificuldades de implantação e cessou o uso deste plugin.

"A gente tem licença do Revit, tem o Insight (...) eu usei já faz uns dois anos. Mas dava muito problema, tinha que fazer cálculo, dava muito problema (...) 2/3 anos atrás a gente tinha o Sefaira também, é um software com plugin que faz análise pra colocar no armazenamento, agora tá mais barato. Agora a gente tem que ver se é válido. Se for o próprio sombreamento, o próprio Revit faz lá." (Escritório 06).

O BIM pode auxiliar nas avaliações energéticas, através da extração de informações de volumetria e materiais, utilização de plugins ou APIs de análises de energia. No entanto, mesmo com todas essas possibilidades e potencialidades, a utilização desses artifícios dificilmente acontece no dia a dia dos escritórios de arquitetura. Entre o núcleo amostral estudado, nenhum participante utiliza esses artifícios no processo de projeto, há somente análises bioclimáticas de incidência solar através dos softwares BIM. Assim, como relatado por Zapata-Lancaster e Rweed (2016), mesmo com experiência, os arquitetos tendem a preferir ferramentas fáceis para tomadas de decisões rápidas. Conclui-se, então, que para arquitetos sem conhecimento técnico aprofundado em eficiência energética, essas informações devem ser ainda mais simplificadas.

# **4.7 Design da experiência do usuário da IAI-R**

Como o método simplificado pode ser calculado por meio de uma interface web, no roteiro de entrevista foi perguntado sobre as características consideradas importantes para que a interface de análise energética fosse inserida no processo de projeto dos escritórios entrevistados. Após a análise dos dados, os aspectos citados foram agrupados em dois grupos: *inputs* e *outputs*. Nos *inputs* os principais pontos destacados são a apresentação das características dos materiais na interface web, opções de materiais, a possibilidade de vinculação do modelo BIM para leitura da volumetria e a extração automática de dados do modelo. Entre os *outputs* os principais quesitos apontados são relativos à economia de energia e financeira, juntamente com a apresentação da etiqueta, a apresentação de situações comparativas e a explicação dos pontos críticos do projeto, indicando possíveis melhorias para alcançar melhores níveis de eficiência energética [\(Figura 37\)](#page-92-0).

<span id="page-92-0"></span>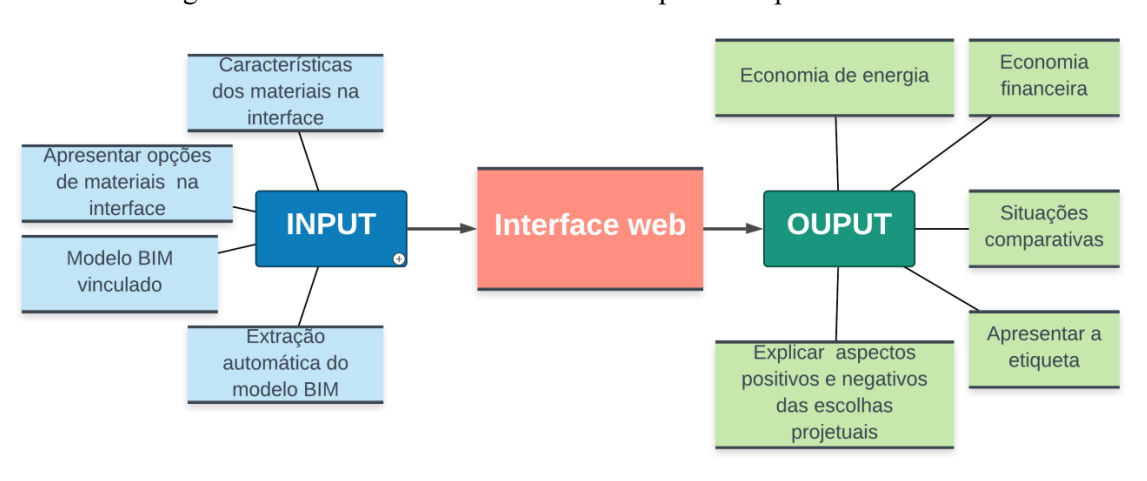

Figura 37: Características citadas como importantes para interface web

Fonte: Elaborado pela autora (2020)

Através dessas informações, é possível identificar semelhanças com os dados apresentados na pesquisa de Tucker e Bleil de Souza (2016). Nesta pesquisa, os relatórios sobre as consequências das escolhas de design e diretrizes para alcançar os objetivos são considerados para os arquitetos um dos aspectos mais importantes em uma avaliação energética.

Os dados coletados na entrevista serviram como base para a elaboração de uma proposta de interface web nova (IAI-R) que atenda às solicitações e necessidades dos usuários.

Nos próximos itens são apresentadas as etapas realizadas para a proposição da IAI-R que seguem os planos estabelecidos por Garrett (2011): planos da estratégia, escopo, estrutura, esqueleto e superfície.

# 4.7.1 Plano da estratégia

No Plano da estratégia são abordadas as diretrizes iniciais para a elaboração da interface. Primeiramente foi definido o objetivo principal, que é auxiliar a avaliação de eficiência energética em edificações, alinhando-se à finalidade principal da INI-R, que é estabelecer requisitos técnicos para a classificação da eficiência energética em edificações residenciais. O público alvo à qual a IAI-R é destinada busca abranger perfis com diferentes graus de conhecimento técnico em eficiência energética.

Após estabelecido o objetivo da interface, foram elaborados os personagens fictícios representando os perfis de usuário.

#### 4.7.1.1 Personas – Personagens fictícios

As personas são personagens fictícios criados para representar os padrões comportamentais dos usuários para auxiliar no processo de design da interface do usuário. Os perfis criados foram estabelecidos com base nos resultados analisados nas entrevistas juntamente ao tipo de público que a IAI-R busca abranger. Com base nisso, foram estabelecidos quatro tipos de personas com características que possibilitassem abranger diferentes experiências de usuário.

O primeiro personagem é um(a) estudante de arquitetura/engenharia civil sem conhecimento técnico em eficiência energética. Esse perfil representa o usuário que busca adquirir novos conceitos sobre o tema através da interface.

A segunda persona é formada por um(a) arquiteto(a) com poucos anos de formado(a), sem experiência com consultores de energia ou projetos que passaram por alguma avaliação energética. Esse personagem representa o usuário que utilizará a interface para análises energéticas nas etapas iniciais de projeto para auxiliar na tomada de decisão, e nas etapas finais para validação do projeto. Devido à falta de conhecimento técnico desse usuário, indica-se que os *outputs* apresentem também características numéricas e visuais.

O terceiro personagem é um(a) arquiteto(a) com muitos anos de experiência profissional. Esse perfil representa o usuário que utilizará a interface somente nas etapas iniciais de projeto. Nas etapas finais, esses escritórios receberão o auxilio de um consultor energético.

O último personagem fictício é formado pelo consultor em eficiência energética. Essa persona representa o usuário com conhecimento técnico na área, que busca utilizar a interface somente para validar o projeto e não como auxílio na tomada de decisão.

Na [Tabela 16](#page-94-0) é apresentado o perfil de forma detalhada de cada personagem fictício, especificando a idade, ocupação, tempo de formado, atuação profissional e quais as expectativas em relação a interface.

<span id="page-94-0"></span>

| Persona 1 | Nome: Persona 1<br>Idade: 21 anos<br>Ocupação: estudante de arquitetura/engenharia civil<br>Tempo de formado (a): cursando o 4º período do curso.<br>Atuação: apresenta repertório e conhecimento sobre projeto arquitetônico. No entanto,                                                                                                    |
|-----------|----------------------------------------------------------------------------------------------------|
|           |                                                                                                    |
|           |                                                                                                    |
|           |                                                                                                    |
|           |                                                                                                    |
|           |                                                                                                    |
|           | está cursando a disciplina de eficiência energética e está aprendendo os conceitos                                                                                                    |
|           | básicos.                                                                                                    |
|           | O que espera da interface: está utilizando para a disciplina de eficiência energética,<br>para auxiliar no entendimento dos conceitos básicos sobre o tema. Além disso, espera<br>que a interface seja fácil e intuitiva contribuindo para que os seus projetos sejam mais<br>eficientes.<br>Principal função da interface web: adquirir conhecimento sobre eficiência energética.                                                                                                    |
|           |                                                                                                    |
| Persona 2 | Nome: Persona 2                                                                                                    |
|           | Idade: 28 anos                                                                                                    |
|           | Ocupação: arquiteto (a)                                                                                                    |
|           | Tempo de formado (a): 4 anos                                                                                                    |
|           | Atuação: possui seu próprio escritório de arquitetura há 4 anos, juntamente com mais<br>dois sócios. Desde a concepção do escritório utiliza a plataforma BIM e atua<br>principalmente em projetos unifamiliares e de interiores. Não possui experiência em<br>projetos que passaram por avaliações energéticas.                                                                                                    |
|           | O que espera da interface: busca uma interface intuitiva com aprendizado rápido que                                                                                                    |
|           | apresente dados comparativos.                                                                                                    |
|           | Principal função da interface web: avaliação energética nas etapas iniciais e finais de                                                                                                    |
|           | projeto.                                                                                                    |
| Persona 3 | Nome: Persona 3                                                                                                    |
|           | Idade: 50 anos                                                                                                    |
|           | Ocupação: arquiteto (a)                                                                                                    |
|           | Tempo de formado (a): 25 anos                                                                                                    |
|           | Atuação: Possui seu próprio escritório de arquitetura juntamente com um sócio há 15                                                                                                    |
|           | anos; a equipe é formada pelos sócios e colaboradores. Trabalha com plataforma BIM<br>há cerca de 8 anos. Os projetos realizados são residenciais multifamiliares ou<br>comerciais/institucionais de grande porte. Os sócios são engajados no quesito de<br>eficiência energética, porém não conseguiram sistematizar esse tópico ao processo de<br>projeto do escritório. Apesar de não possuírem nenhum projeto etiquetado, possuem<br>experiência com o consultor energético para os quesitos necessários para a NBR 15575.<br>O que espera da interface: espera que a interface seja algo fácil para que possa ser<br>utilizado por todos do escritório. O intuito é inserir somente nas etapas iniciais de |
|           | projeto quando o consultor energético ainda não está presente.                                                                                                    |
|           | Principal função da interface web: avaliação energética nas etapas iniciais de projeto.                                                                                                    |
| Persona 4 | Nome: Persona 4                                                                                                    |
|           | Idade: 45 anos                                                                                                    |
|           | Ocupação: consultor energético                                                                                                    |
|           | Tempo de formado: 20 anos (engenharia civil ou arquitetura)                                                                                                    |
|           | Atuação: possui uma empresa de consultoria energética há 10 anos, atuando desde                                                                                                    |
|           | análises energéticas para etiquetagem de edificações, NBR 15575, certificações LEED                                                                                                    |
|           | e AQUA.<br>O que espera da interface: por possuir conhecimento técnico sobre o assunto, a                                                                                                    |
|           | explicação sobre as variáveis não é necessária. Em relação aos resultados, espera a<br>apresentação de consumos parciais, desmembrados por subsistemas para que seja                                                                                                    |
|           | possível investigar e alterar informações melhorando a eficiência energética do projeto.<br>Principal função da interface web: avaliação energética nas etapas finais de projeto,<br>somente validação.                                                                                                    |

Tabela 16: Perfis dos personagens fictícios

Fonte: Elaborado pela autora (2020)

#### 4.7.1.2 Avaliações de interfaces existentes

Após a definição dos personagens fictícios, realizou-se a análise de interfaces existentes. Primeiramente, foi analisada a interface existente da INI-R de forma mais detalhada e posteriormente foram selecionadas duas interfaces que servem como referenciais: a *EDGE* e a *Building* EQ.

# *4.7.1.2.1 Interface web da INI-R*

Na [Figura 38,](#page-95-0) é apresentada uma visão geral da interface existente da INI-R demonstrando a única página de interação do usuário. As informações de *inputs* iniciais estão localizadas na lateral esquerda da tela. Após serem preenchidas, são exibidos os *inputs* sobre materiais, volumetria e informações térmicas na porção central. Os *outputs* estão localizados na parte inferior da tela.

<span id="page-95-0"></span>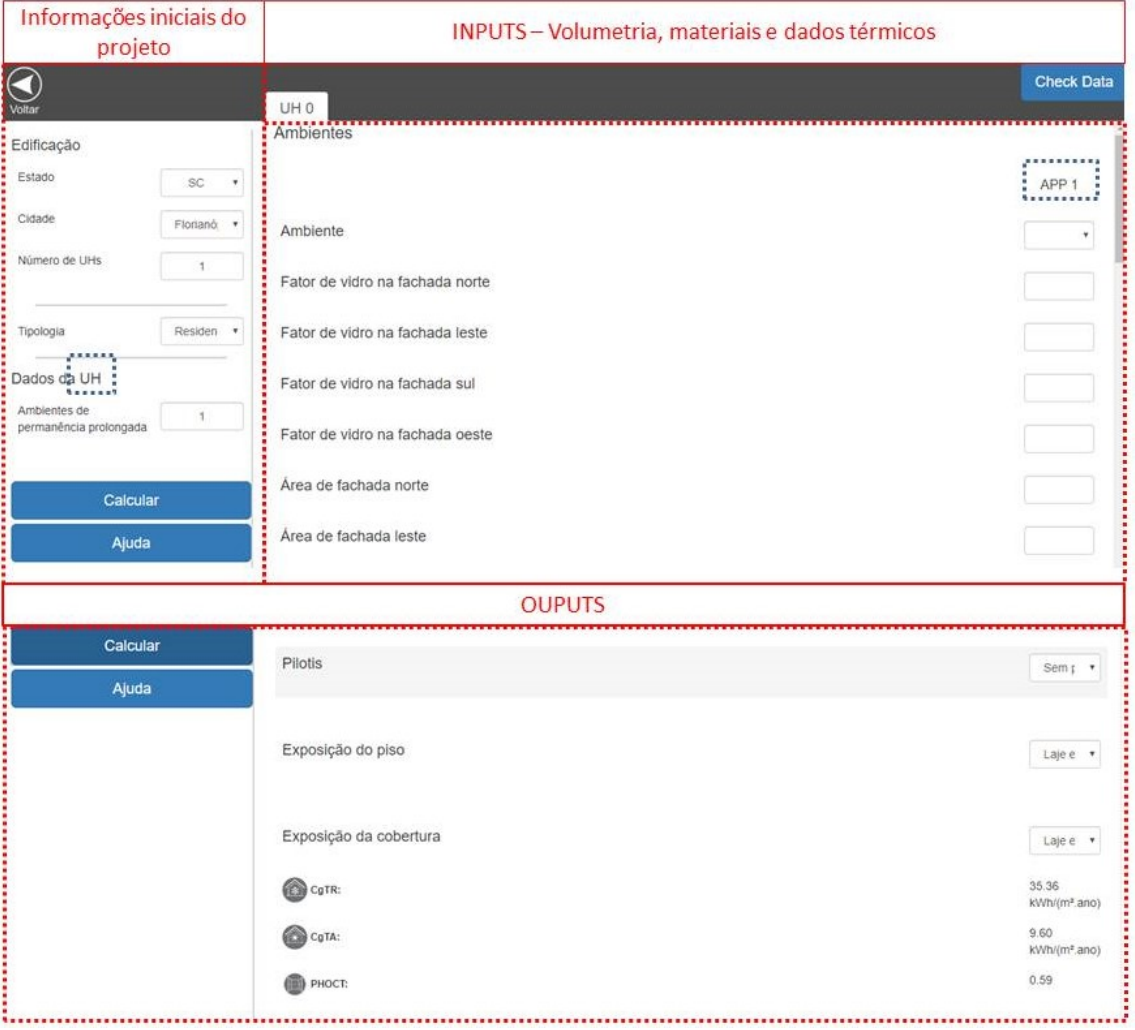

Figura 38: Página principal – Interface INI-R

Fonte: http://pbeedifica.com.br/redes/residencial/ Adaptado pela autora (2020)

Na parte inferior da aba da esquerda há a aba 'ajuda' [\(Figura 39\)](#page-96-0), na qual são apresentadas as a nomenclatura de todas as variáveis (coluna da esquerda), a descrição e como elas devem ser analisadas (coluna central), e a unidade (coluna da direita).

<span id="page-96-0"></span>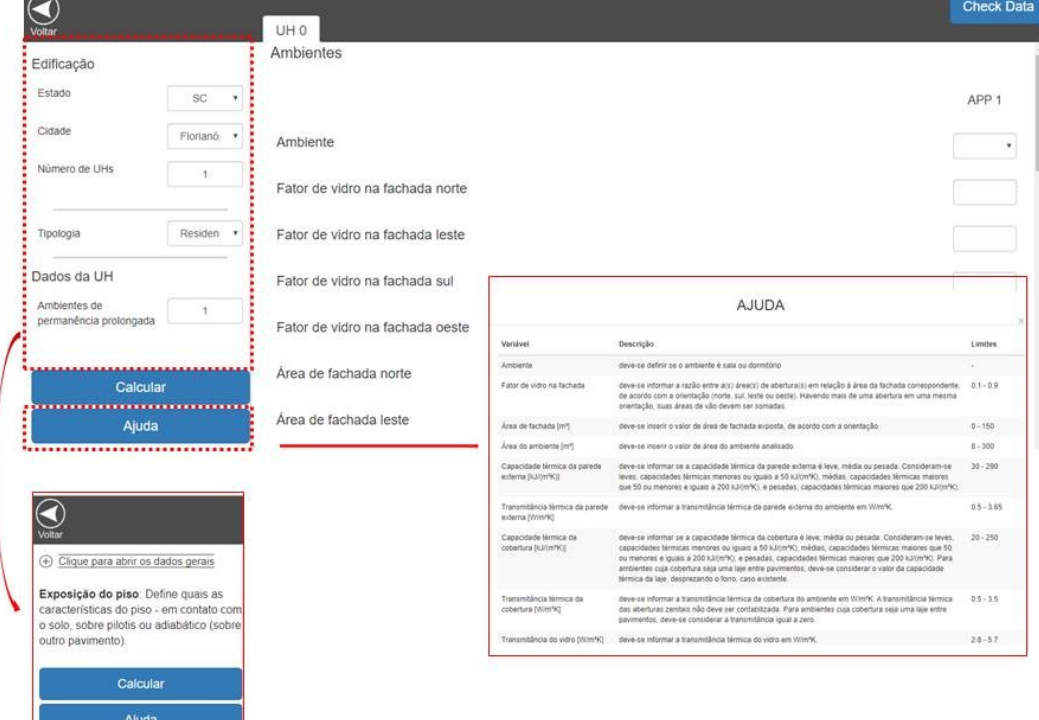

Figura 39: Aba ajuda – Interface INI-R

Fonte: http://pbeedifica.com.br/redes/residencial/ Adaptado pela autora (2020)

Para entender as potencialidades e limitações da interface existente foi analisado o design de informação seguindo um *checklist* definido pelo site do Labiutil (http://www.labiutil.inf.ufsc.br/ergolist/check.htm). Foram analisados 18 itens [\(Tabela](#page-97-0)  [17\)](#page-97-0) que tem a função de tornar a interface mais ergonômica e intuitiva para o usuário.

No quesito geral, a interface apresenta aspectos positivos e de acordo com os itens analisados pelo Labutil. Na Tabela 15 há um panorama geral do que foi analisado, demonstrando o significado de cada quesito. Na coluna da esquerda é apresentado o item analisado; na coluna central a descrição deste item, e a da direta indica quantas questões estão de acordo ou não com as perguntas analisadas pelo Labutil. Na coluna da direita são apresentados três tópicos: 'questões conformes', quando os itens da interface são positivos, 'questões não conforme', representando os aspectos negativos em relação à questão abordada, e ' questões não aplicáveis' quando o item analisado não se aplica à interface existente.

<span id="page-97-0"></span>

| <b>Itens analisados</b> | Função                                                                                               | Respostas das questões analisadas                       |
|-------------------------|----------------------------------------------------------------------------------------------------|---------------------------------------------------------|
| Presteza                | Critérios que englobam meios que                                                                     | Questões Conformes: 5                                   |
|                         | levam o usuário a realizar ações,                                                                    | Questões Não conformes: 4                               |
|                         | facilitando o modo de acesso.                                                                        | Questões Não Aplicáveis: 5                              |
| <b>Agrupamento por</b>  | Está relacionado ao posicionamento dos                                                               | Questões Conformes: 7                                   |
| localização             | itens                                                                                                | Questões Não conformes: 0                               |
|                         |                                                                                                    | Questões Não Aplicáveis: 4                              |
| <b>Agrupamento por</b>  | Características gráficas                                                                             | Questões Conformes: 10                                  |
| formato                 |                                                                                                    | Questões Não conformes: 3                               |
|                         |                                                                                                    | Questões Não Aplicáveis: 3                              |
| Feedback                | Resposta do sistema relacionada às                                                                   | Questões Conformes: 5                                   |
|                         | ações do usuário                                                                                     | Questões Não conformes: 3                               |
|                         |                                                                                                    | Questões Não Aplicáveis: 4                              |
| Legibilidade            | Facilidade de leitura de informações                                                                 | Questões Conformes: 18                                  |
|                         |                                                                                                    | Questões Não conformes: 1                               |
|                         |                                                                                                    | Questões Não Aplicáveis: 8                              |
| Concisão                | Relacionada às mensagens de erros e                                                                  | Questões Conformes: 11                                  |
|                         | feedback: percepção cognitiva                                                                        | Questões Não conformes: 1                               |
|                         |                                                                                                    | Questões Não Aplicáveis: 2                              |
| Ações mínimas           | Quantidade de ações necessárias para                                                                 | Questões Conformes: 3                                   |
|                         | chegar numa meta                                                                                     | Questões Não conformes: 1                               |
|                         |                                                                                                    | Questões Não Aplicáveis: 1                              |
| <b>Densidade</b>        | Quantidade de informação a respeito de                                                               | Questões Conformes: 3                                   |
| informacional           | uma carga de trabalho apresentada para                                                               | Questões Não conformes: 3                               |
|                         | o usuário                                                                                            | Questões Não Aplicáveis: 3                              |
| <b>Ações Explícitas</b> | Ações realizadas pelo usuário                                                                        | Questões Conformes: 4                                   |
|                         | relacionadas ao processamento pelo                                                                   | Questões Não conformes: 0                               |
|                         | computador                                                                                           | Questões Não Aplicáveis: 0                              |
| Controle do             | Controle de processamento pelo usuário                                                               | Questões Conformes: 1                                   |
| usuário                 |                                                                                                    | Questões Não conformes: 0                               |
| Flexibilidade           | Formas diferentes de um usuário realizar                                                             | Questões Não Aplicáveis: 3                              |
|                         | uma tarefa                                                                                           | Questões Conformes: 0                                   |
|                         |                                                                                                    | Questões Não conformes: 3<br>Questões Não Aplicáveis: 0 |
| Experiência do          | Relaciona os diferentes níveis de                                                                    | Questões Conformes: 1                                   |
| usuário                 | conhecimento de usuários distintos                                                                   | Questões Não conformes: 2                               |
|                         |                                                                                                    | Questões Não Aplicáveis: 3                              |
| Proteção contra         | Mecanismos para prevenir erros                                                                       | Questões Conformes: 1                                   |
| erros                   |                                                                                                    | Questões Não conformes: 2                               |
|                         |                                                                                                    | Questões Não Aplicáveis: 4                              |
| Mensagens de            | Qualidade da mensagem de erro                                                                        | Questões Conformes: 7                                   |
| erro                    |                                                                                                    | Questões Não conformes: 2                               |
|                         |                                                                                                    | Questões Não Aplicáveis: 0                              |
| Correção de erros       | Critérios para permitir correção de erros                                                            | Questões Conformes: 2                                   |
|                         |                                                                                                    | Questões Não conformes: 0                               |
|                         |                                                                                                    | Questões Não Aplicáveis: 3                              |
| Consistência            | Critérios na escolha da concepção da                                                                 | Questões Conformes: 8                                   |
|                         | interface (similaridade ou distinção)                                                                | Questões Não conformes: 1                               |
|                         |                                                                                                    | Questões Não Aplicáveis: 2                              |
| Significados            | Significado dos códigos e informações                                                                | Questões Conformes: 9                                   |
|                         |                                                                                                    | Questões Não conformes: 0                               |
|                         |                                                                                                    | Questões Não Aplicáveis: 3                              |
| Compatibilidade         | Relaciona a transferência de informação                                                              | Questões Conformes: 10                                  |
|                         | e a tarefa realizada, organizando as                                                                 | Questões Não conformes: 0                               |
|                         | saídas e entradas de dados.                                                                          | Questões Não Aplicáveis: 10                             |
|                         | Fonte: Elabora pela autora (2020) http://www.labiutil.inf.ufsc.br/ergolist/check.htm Acesso em 10 de |                                                         |

Tabela 17: Itens analisados (Labiutil) da interface existente

março de 2020.

Na Tabela 18, são apresentadas as perguntas que não estavam de acordo ou que possuem características importantes a serem analisadas. As questões na integrada estão apresentadas no Apêndice [7.1.](#page-141-0)

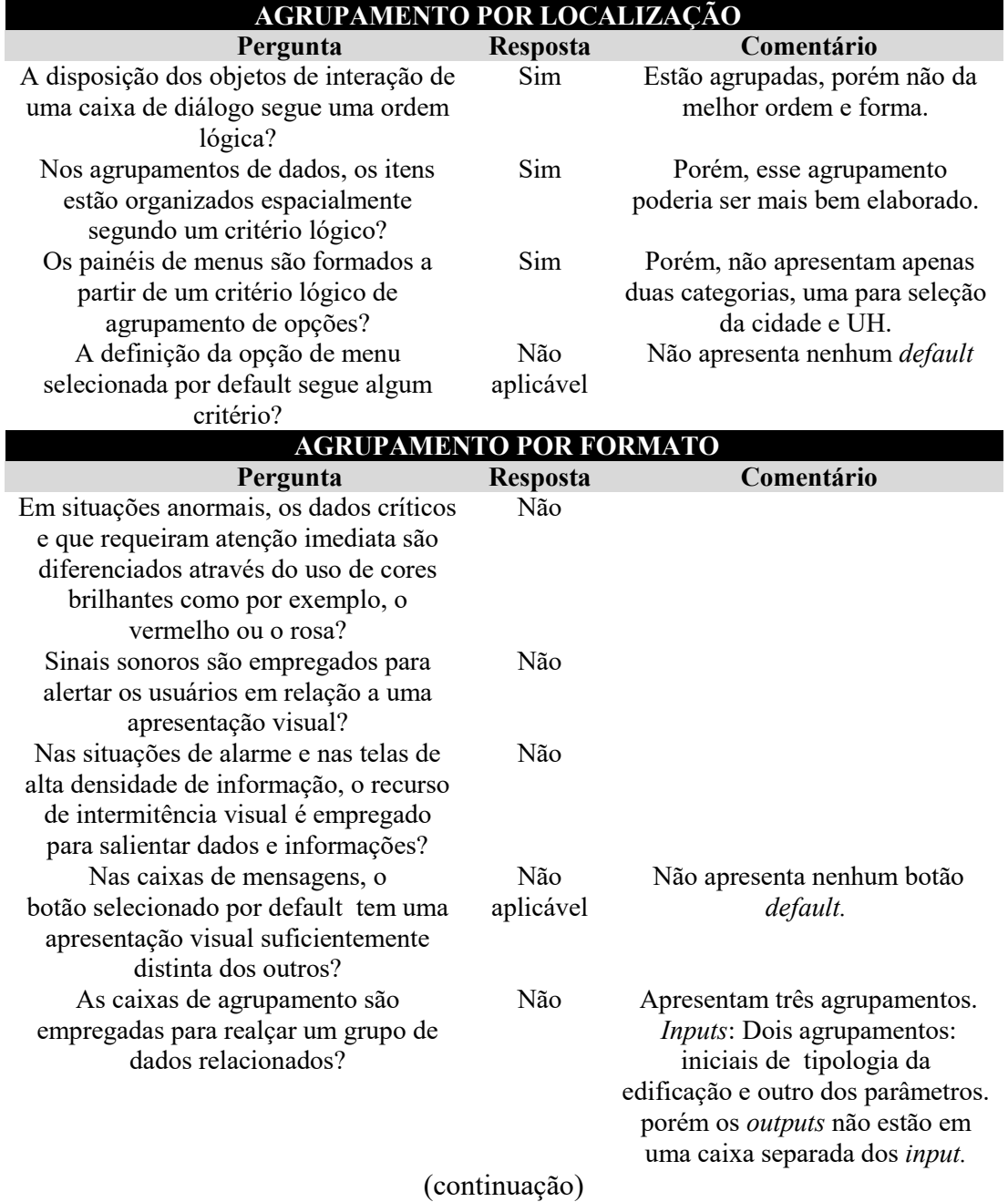

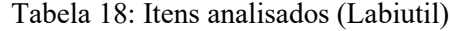

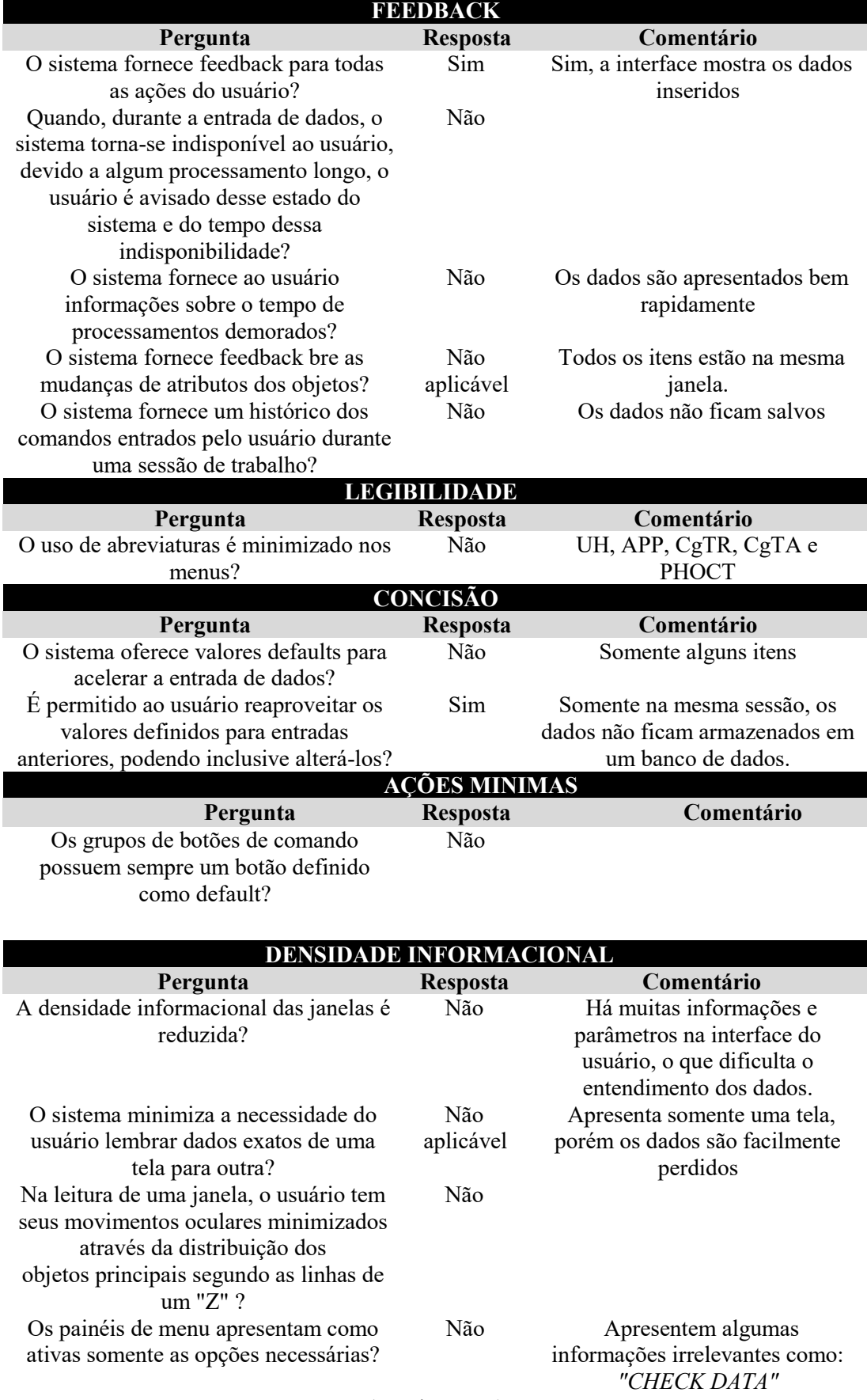

# (continuação) Tabela 18: Itens analisados (Labiutil)

(continuação)

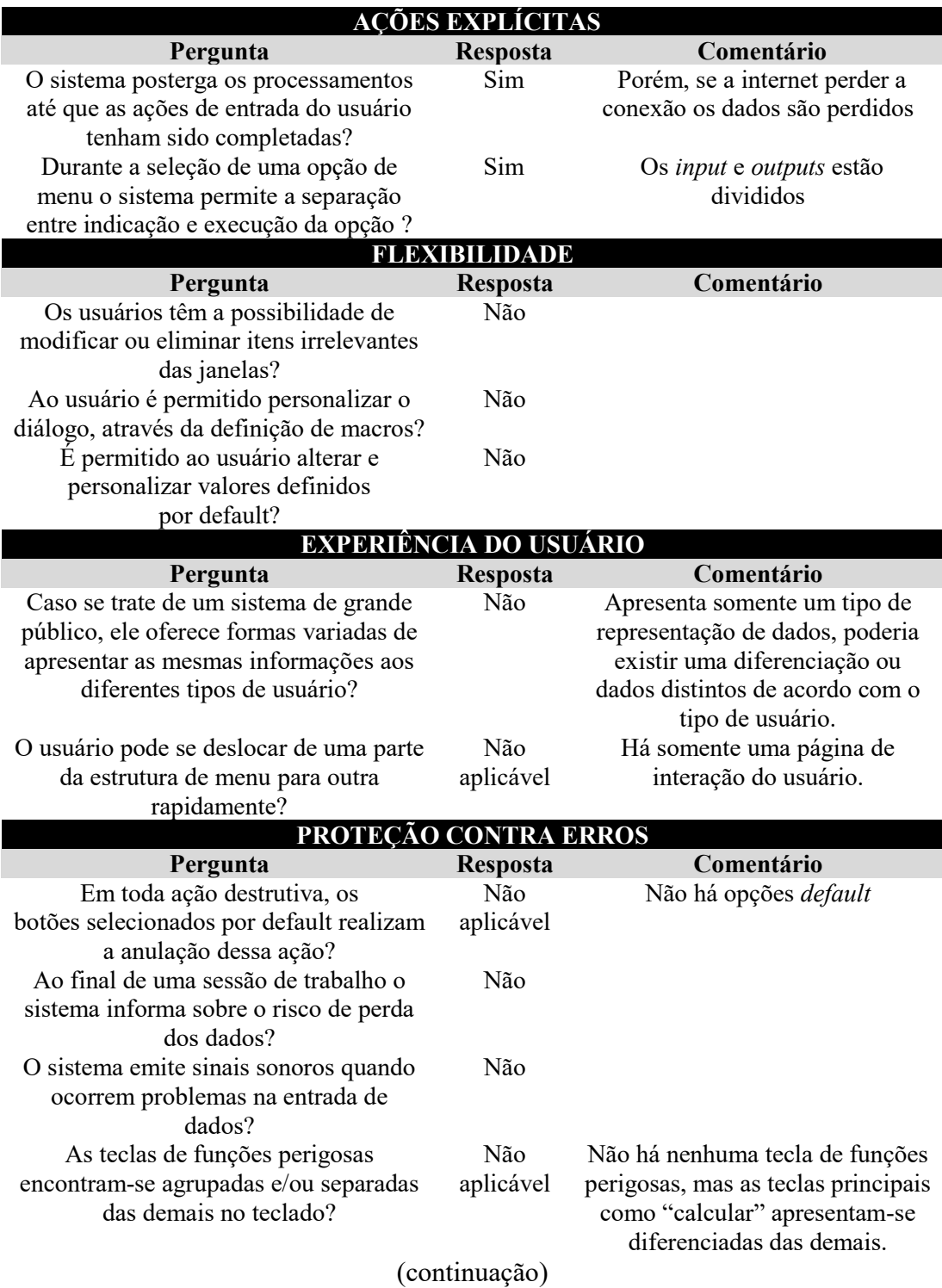

(continuação) Tabela 18: Itens analisados (Labiutil)

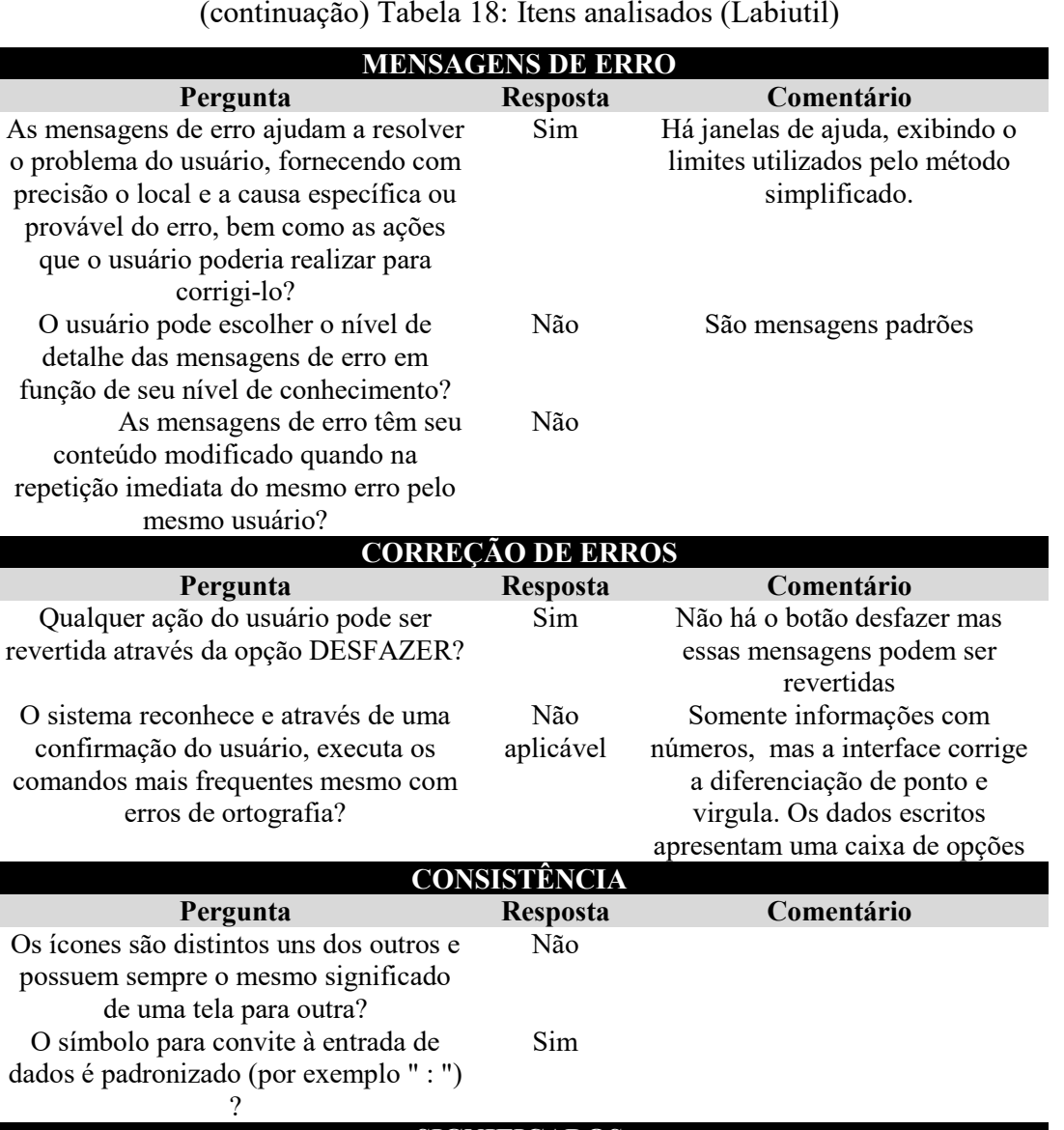

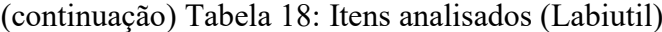

**Pergunta Resposta Comentário**

corrigi-lo?

mesmo usuário?

**Pergunta Resposta Comentário**

**Pergunta Resposta Comentário**

 $\Omega$ 

.

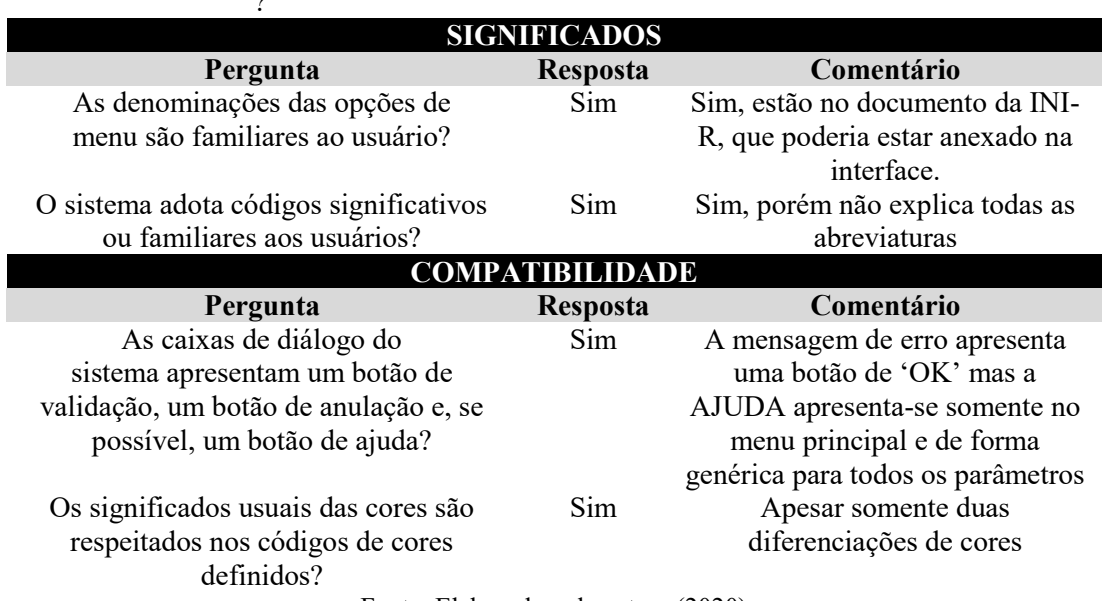

Fonte: Elaborado pela autora (2020)

Em relação aos aspectos positivos, os principais destaques são:

- setorização das informações: os *inputs* estão localizados na porção superior da tela e os *outputs* na inferior. Apesar das abas não serem expansíveis e minimizadas, o agrupamento de informações segue uma ordem lógica;
- diferenciação dos campos informativos e dos campos a serem preenchidos, por meio de demarcações das caixas de diálogo ou uso de cores.
- a presença da aba ajuda é outro aspecto importante, sendo essencial para que o usuário possa sanar suas dúvidas*.*

Ao analisar a interface existente, alguns aspectos negativos são destacados:

- falta de rótulos explicando as siglas (UH, APP, CgTR, CgTA e PHOCT). Apesar da sigla APP apresentar a especificação ao usuário acessar a interface, essas siglas deveriam ser explicadas novamente. Uma opção seria através de abas expansíveis;
- as unidades também não são exibidas na página principal, somente na aba ajuda. As unidades mesmo que óbvias, devem ser informadas ao usuário;
- devido ao usuário não possuir um cadastro, as informações inseridas não ficam salvas em um banco de dados. Caso a interface perca a conexão as informações são perdidas e devem ser inseridas novamente;
- na inserção dos *inputs* há alta densidade informacional sem o agrupamento e a presença de abas expansíveis. Não há também a opção de *Default*, o dificulta o uso nas etapas iniciais de projeto. Devido à interface possuir um público alvo diversificado, os *inputs* e *outputs*  devem abranger os diferentes perfis de usuário. Para isso, as informações devem ser didáticas e autoexplicativas, assim como apresentar dados mais técnicos;
- as variáveis utilizadas para avaliação energética estão misturadas, devese setorizá-las agrupando os itens similares;

 Apesar da interface apresentar a aba ajuda, somente em alguns casos essa aba apresenta o conteúdo específico de cada item, apresentando um texto com a explicação gerais dos *inputs.*

#### *4.7.1.2.2 EDGE – Excellence in Design for Greater Efficiencies*

O EDGE é uma plataforma web que possibilita a realização de avaliação de forma prescritiva, sem realizar simulações computacionais. A página inicial é subdividida por barras e assuntos distintos, basicamente informando sobre a certificação e contando sua trajetória. Para a avaliação por esse método prescritivo deve-se criar um *login* de usuário, no qual ficam armazenadas as informações sobre os projetos avaliados. Esse aplicativo apresenta-se em diferentes idiomas, inclusive português.

Na [Figura 40](#page-104-0) é demonstrada a página inicial do aplicativo do EDGE. É possível perceber uma setorização nas informações das funções na aba principal, representadas pelas linhas pontilhadas em cinza. O número 1 representa as informações sobre o usuário e direcionamentos para a página inicial. No ícone com três linhas, destacado pelo pontilhado em vermelho, estão as informações sobre as tipologias que a certificação abrange, apresentando através de ícones e em texto, o que facilita a compreensão do usuário. No (2) estão às informações sobre o projeto. Ao clicar no ícone 'painel', o usuário é direcionado para o repositório de projetos do seu perfil onde eles ficam armazenados. A aba (3) é dinâmica, nela são apresentadas as informações energéticas sobre o projeto, alterando-se automaticamente conforme os *inputs* são inseridos. Esta aba pode ser ocultada clicando em 'ocultar resultados' (retângulo vermelho). A aba (4) é a barra de menu das opções que serão preenchidas no projeto, onde as informações estão setorizadas diminuindo a quantidade de itens a serem analisados pelo usuário. Os itens abertos, quando selecionados, ficam em destaque sublinhado em azul e os preenchidos com um marcador em verde. As quatro abas apresentadas até agora são fixas, ou seja, as informações a serem apresentadas são sempre iguais, porém os valores dos dados alteram-se conforme as informações são preenchidas.

<span id="page-104-0"></span>

| Ξ              | Egge<br>Countries Markets, Clear                 | $Q_{\rm B}$ IFC $\sim$ $\sim$                                                                                                    |                        | Visualização expandida |                          | Português -                                 | Página Principal | $\blacksquare$             | Leandra Bo -                |
|----------------|--------------------------------------------------|----------------------------------------------------------------------------------------------------|------------------------|------------------------|--------------------------|---------------------------------------------|------------------|----------------------------|-----------------------------|
| $\overline{2}$ | Casas<br>MCMV-Subprojeto                         | Preliminary                                                                                                    | PAINEL                 | <b>VERSÃO 2.1.5</b>    | $\overline{\phantom{a}}$ | ARQUIVO                                     |                  |                            | SALVAR                      |
| 3              | 248.32<br>WWW.Mile/Unidade                       | - Consumo final de energia mondión de mondión de agua mondión de consumerado e agua minha de minha de cuando consumerador mondió<br>6.63<br><b>ALIMAN Unidade</b> | 55.39<br>S/M&s/Unidade | 26.39<br>S/M&s/Unidade |                          | Custo incremental<br>$-116.49$<br>5/Unidade |                  | Tempo de retorno financeil | $\langle$ >                 |
| 4<br>5         | Energia 50.80%<br>Projeto<br>Detalhes do projeto | Água 24.84%                                                                                                    | Materiais 6.94%        |                        |                          |                                             |                  |                            | <b>COULTAR RESULTADOS A</b> |
|                |                                                  |                                                                                                    |                        |                        |                          |                                             |                  |                            |                             |
|                | Detalhes do subprojeto                           |                                                                                                    |                        |                        |                          |                                             |                  |                            | ш<br>$\checkmark$           |
|                | Informação de localização                        |                                                                                                    |                        |                        |                          |                                             |                  |                            | $\checkmark$                |
|                |                                                  | Dados da construção - Detalhes da área                                                                                                    |                        |                        |                          |                                             |                  |                            | $\checkmark$                |
|                | Sistemas prediais                                |                                                                                                    |                        |                        |                          |                                             |                  |                            | $\checkmark$                |

Figura 40: Página inicial da avaliação do Building EDGE

Fonte: https://app.edgebuildings.com/project acesso em 16 de maio de 2020 . Adaptado pela autora (2020)

Em relação à aba (3), por ser uma avaliação de sustentabilidade, há mais dados finais que uma avaliação de eficiência energética como a da INI-R. Enquanto a INI-R apresenta *outputs* somente sobre percentual de horas em conforto térmicos e cargas térmicas de aquecimento e resfriamento, o EDGE apresenta informações de consumo e economia de energia e água, tempo de retorno financeiro, entre outros itens citados na [Tabela 19.](#page-104-1)

Tabela 19: *Outputs* EDGE Building

<span id="page-104-1"></span>

| <b>ITENS AVALIADOS</b>                       | <b>UNIDADE</b>   |
|----------------------------------------------|------------------|
| Consumo final de energia                     | kWh/mês/unidade  |
| Consumo final de água                        | kL/mês/unidade   |
| Custo de energia e água -linha de base       | S/mês/unidade    |
| Redução de Custo de utilidade                | S/mês/unidade    |
| Custo incremental                            | S/unidade        |
| Tempo de retorno financeiro                  | anos             |
| Economia operacional de CO2                  | tCO2/ano/unidade |
| Economia de energia embutida                 | MJ/unidade       |
| Economia de energia                          | MWh/ano          |
| Economia de água                             | $m^2/ano$        |
| Energia incorporada em economia de materiais | GJ               |
| Emissões de Carbono                          | tCO2/ano         |
| Economia de CO2                              | tCO2/ano         |
| Area útil total do subprojeto                | m <sup>2</sup>   |

Fonte: Elaborado pela autora (2020)

As abas do item (5) seguem as etapas definidas no item (4) que são: Projeto, Energia, Água e Materiais.

Na aba 'Projeto' são definidas informações do projeto; os 'detalhes do subprojeto' representam o caso base, as 'premissas do caso base' possuem a maioria dos itens preenchidos automaticamente pela interface. Os itens são expansíveis, podendo ser facilmente minimizados e maximizados. Nos *inputs* sobre a localização, há também informações sobre renda que serve para apresentar um dado padrão de áreas de acordo com a renda no item 'dados da construção- Detalhes da área'. Os sistemas prediais são para informar sobre os condicionares de ar e de aquecimento [\(Figura 41\)](#page-105-0).

Figura 41: Aba 'Projeto' - Informações do projeto – Building EDGE

<span id="page-105-0"></span>

| Detalhes do projeto                                                                                                    | $\check{ }$  |
|----------------------------------------------------------------------------------------------------|--------------|
| Detalhes do subprojeto                                                                                                    | $\checkmark$ |
| Informação de localização                                                                                                    | $\check{ }$  |
| Dados da construção - Detalhes da área                                                                                                    | $\check{ }$  |
| Sistemas prediais                                                                                                    | $\checkmark$ |
| Principais premissas para o Caso Básico                                                                                                    | $\checkmark$ |
| Ao inserir os detalhes de design de seu subprojeto, você criou seu edifício do caso básico. A seguir, você escolherá medidas de eficiência energética para alcançar economia de pelo<br>menos 20%. |              |

Fonte: https://app.edgebuildings.com/project acesso em 16 de maio de 2020.

Na aba sobre 'Energia', a diagramação e organização das informações são alterada em relação a aba 'Projeto'. São empregadas formas mais dinâmicas e o uso das cores é usado para setorizar e agrupar informações semelhantes [\(Figura 42\)](#page-106-0). Na coluna à esquerda são exibidos os itens a serem avaliados; no lado direito são apresentados os *ouputs,* através de gráficos e com informações dinâmicas que são atualizadas conforme os dados de entrada são preenchidos. Na barra (2) há informações dinâmicas que demonstram a porcentagem de energia geral economizada. A lista de itens apresenta-se setorizada por cores que estão vinculadas ao gráfico da direita. Alguns itens estão com cores distintas (demonstrado pelo retângulo cinza) e não se vinculam especificamente a nenhum item do gráfico.

<span id="page-106-0"></span>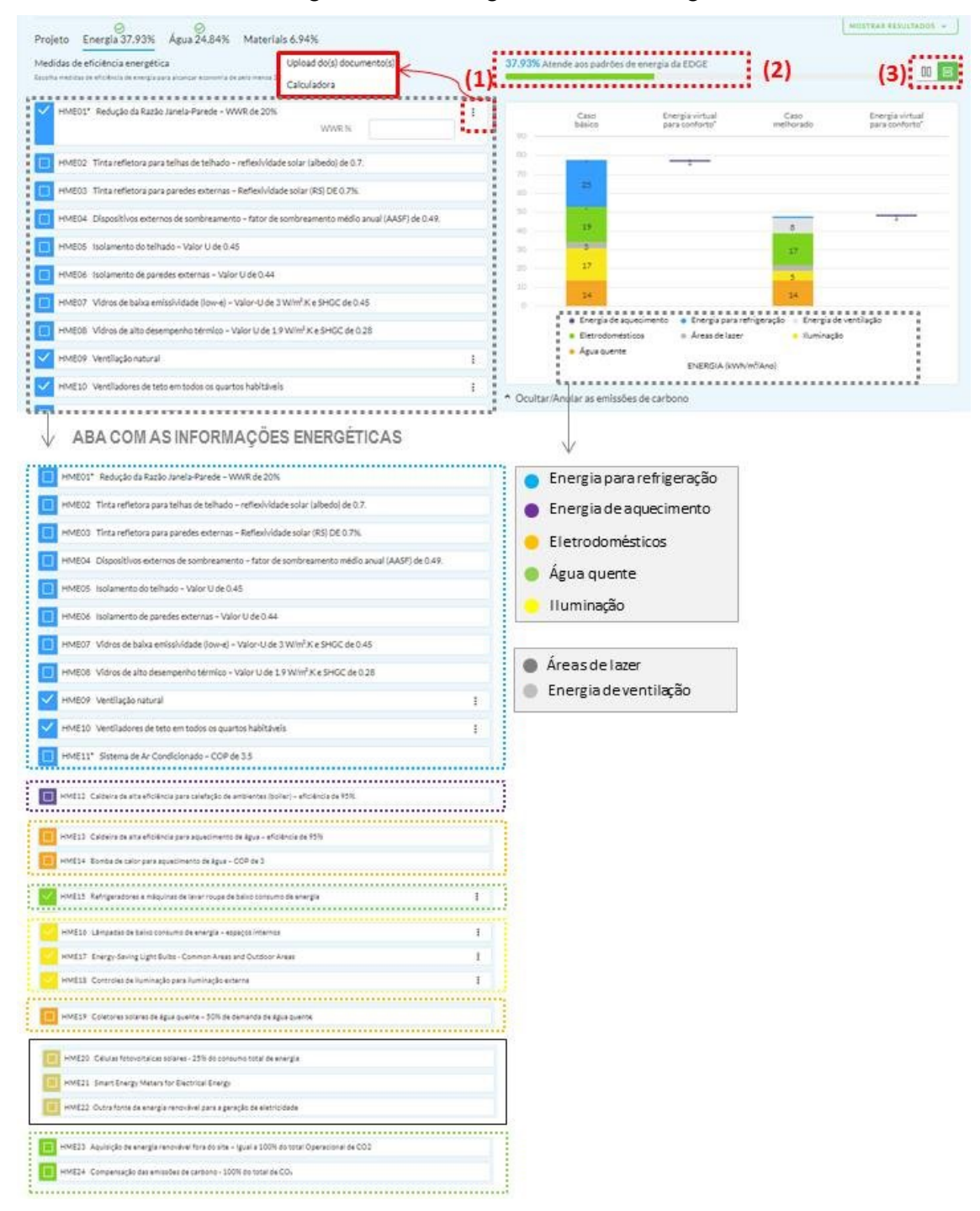

#### Figura 42: Aba energia – EDGE Building

Fonte: https://app.edgebuildings.com/project acesso em 16 de maio de 2020. Adaptado pela autora (2020)

A aba sobre 'Água' segue as características e setorização da aba 'Energia' [\(Figura 43\)](#page-107-0). Os gráficos apresentados sempre comparam o caso base ao projeto, atualizando sempre que são realizadas modificações. Nessa aba, as cores dos gráficos são quase as mesmas, porém, os itens analisados no gráfico são diferentes dos anteriores. Analisando as cores que se repetem em relação á aba 'Energia', conclui-se que não há conexão entre elas, o que pode tornar-se confuso para o usuário.

<span id="page-107-0"></span>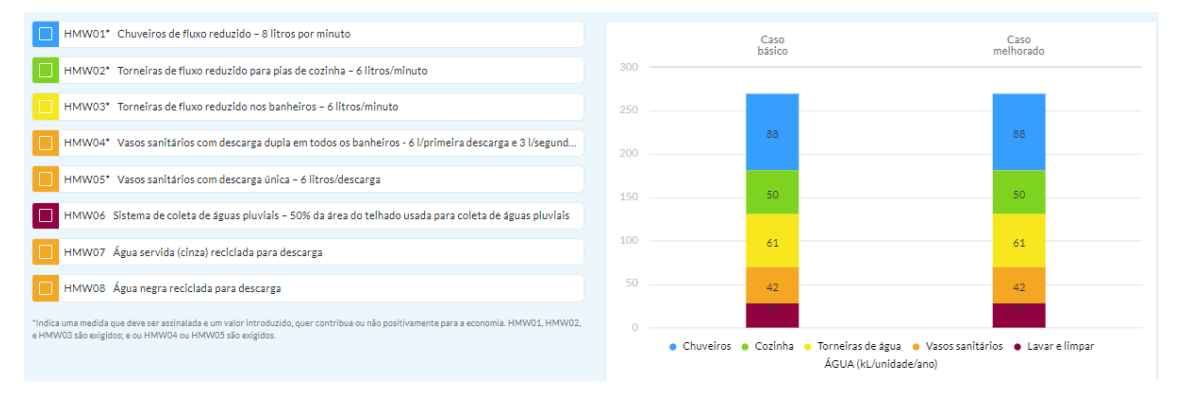

Figura 43: Aba água - EDGE Building

Fonte: https://app.edgebuildings.com/project acesso em 16 de maio de 2020. Adaptado pela autora (2020)

Na aba 'Materiais' os itens a serem preenchidos, à esquerda, também são setorizados por cores vinculadas às informações dos gráficos à direita. Nesta aba, os itens apresentam opções, porém não há opções personalizadas [\(Figura 44\)](#page-107-1).

<span id="page-107-1"></span>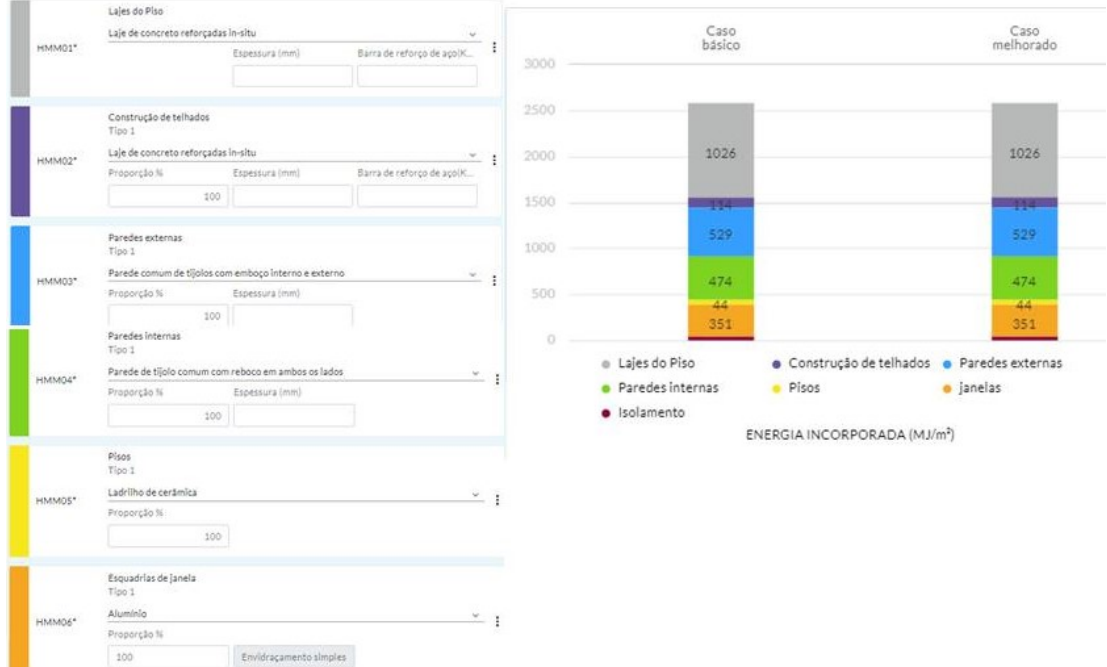

Figura 44: Aba materiais - Building EDGE

Fonte: https://app.edgebuildings.com/project acesso em 16 de maio de 2020. Adaptado pela autora (2020)

A interface possibilita a inserção de arquivos. Os formatos aceitos pelo sistema são pdf, xls, ppt e de imagens. Porém, as informações devem ser inseridas manualmente. Os arquivos ficam apenas armazenados no perfil do usuário [\(Figura 45\)](#page-108-0).
#### Figura 45: Anexo de arquivos – EDGE

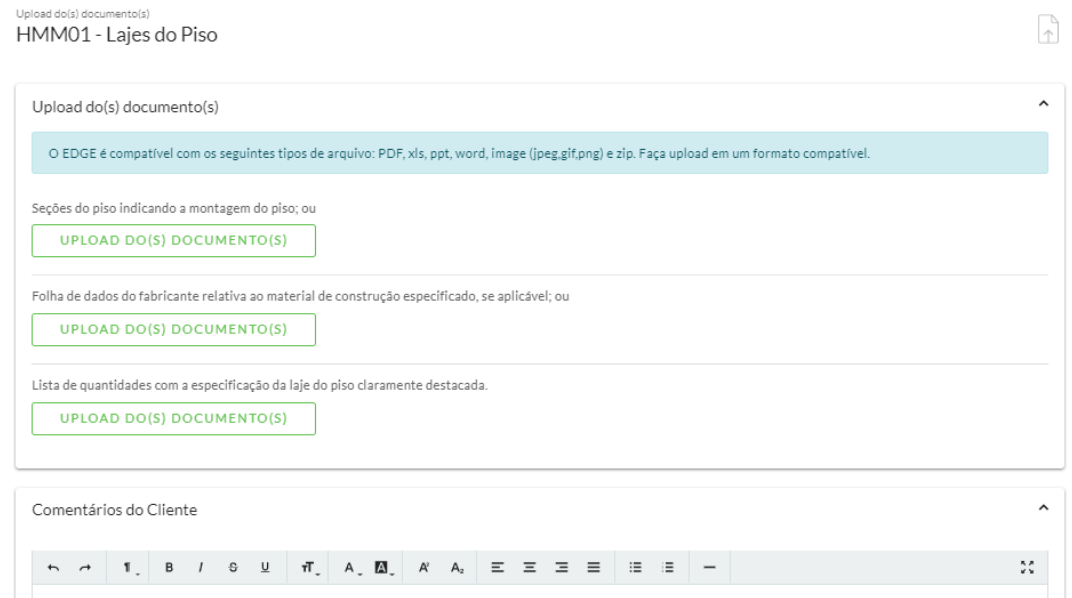

Fonte: https://app.edgebuildings.com/project acesso em 16 de maio de 2020.

Depois de todas essas abas selecionadas, o projeto fica salvo no painel do usuário. Ao clicar em *apply for registration,* abre uma aba na qual o usuário escolhe uma certificação, ou *Green Building Certification Inc*. ou *thinkstep-SGS*. A aba 'exame de preço' explica de forma detalhada sobre os preços e especificações de cada certificação [\(Figura 46\)](#page-108-0). As próximas abas são relacionadas ao projetista e o proprietário do projeto.

<span id="page-108-0"></span>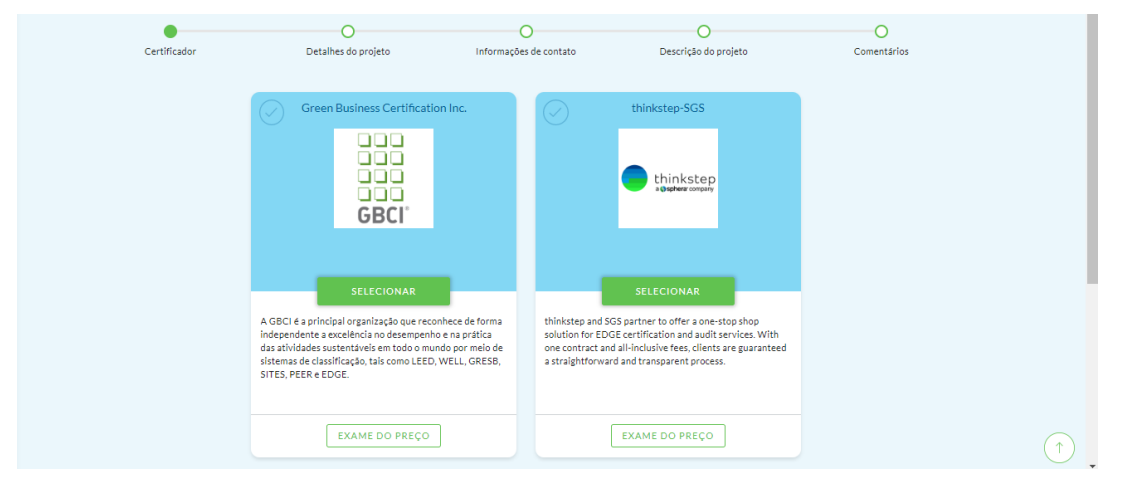

### Figura 46: Abas das certificações - EDGE

Fonte: https://app.edgebuildings.com/project acesso em 16 de maio de 2020.

Os principais aspectos positivos observados na interface do EDGE são:

- as abas de preenchimento de dados apresentam-se setorizadas e agrupadas por localização;
- a utilização de abas ocultas e expansíveis, o que possibilita telas mais limpas e compactas, sem o excesso de informações facilitando o entendimento do usuário;
- a utilização de gráficos dinâmicos atualizados diretamente conforme os *inputs* são inseridos;
- fornece *feedback* rápido através das abas dinâmicas, apresentando as informações de economia de energia presente na porção superior e atualização imediata dos gráficos. Isso auxilia o usuário na melhor compreensão das tarefas executadas e na interpretação dos dados relativos à construção;
- diferenciação e demarcação dos itens, através de cores e formatos diferenciados;
- há uma área do perfil do usuário onde os projetos ficam salvos.

Os principais aspectos negativos observados foram:

- faltam abas de ajuda para alguns elementos;
- há falta de elementos com *Default* e a criação de materiais personalizados restringem um pouco a utilização do site.

### *4.7.1.2.3 Building EQ*

O Building EQ é uma interface web que possibilita a análise de energia da edificação auxiliando na avaliação energética ASHRAE nível 1. As edificações analisadas podem estar em nível projetual ou de operação.

Na página inicial do Building EQ, há uma setorização das informações. Na aba esquerda (1) fica a barra de menu, que é fixa. As abas são setorizadas por cores. No item 'projeto', podem ser inseridos novos projetos e armazenar as informações dos projetos anteriores. O ícone com três riscos, serve para expandir e minimizar a aba lateral, possibilitando diminuir as informações da tela [\(Figura 47\)](#page-110-0).

### Figura 47: Página inicial Building EQ

<span id="page-110-0"></span>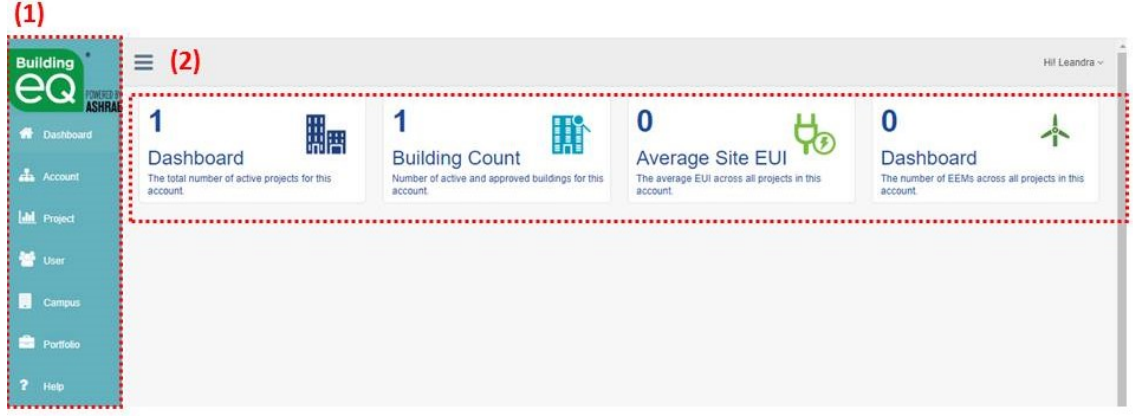

Fonte: https://www.ashrae.org/technical-resources/building-eq acesso em 17 de maio de 2020. Adaptado pela autora (2020)

Ao iniciar a avaliação, o conteúdo é exibido no centro da tela. Semelhante ao EDGE Building, os itens avaliados são agrupados em quatro categorias: Características do projeto, Energia, Modelagem e Imagens. Em todos esses itens, os subitens apresentam tópicos expansíveis que podem ser minimizadas ou maximizados [\(Figura](#page-110-1)  [48\)](#page-110-1).

Figura 48: Aba 'projeto' Building EQ

<span id="page-110-1"></span>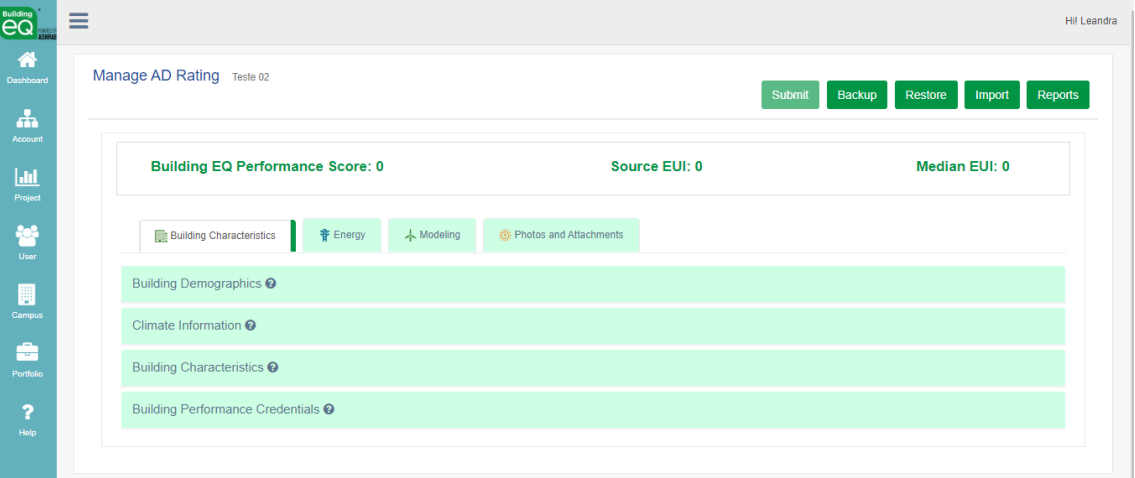

Fonte: https://www.ashrae.org/technical-resources/building-eq acesso em 17 de maio de 2020.

Na aba sobre 'informações do projeto' [\(Figura 49\)](#page-111-0) são inseridas as características do projeto, informações sobre clima, características do edifício e credenciais de desempenho. muitos dos itens estão somente em siglas, o que dificulta a compreensão do significado do item selecionado. Há um ícone, com ponto de interrogação, que serve para o usuário tirar suas dúvidas. Essa janela, entretanto, apresenta grande densidade informacional

<span id="page-111-0"></span>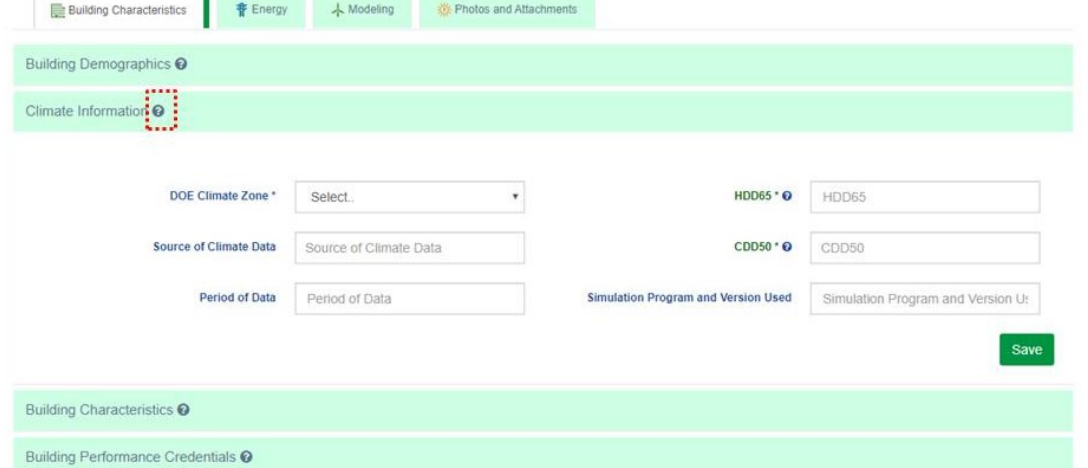

Figura 49:Aba sobre informações do projeto – Building EQ

Fonte: https://www.ashrae.org/technical-resources/building-eq acesso em 17 de maio de 2020.

Na aba energia, há o excesso de ícones: dez linhas e duas colunas com itens a serem preenchidos. No subtópico de uso final de energia há a setorização de cores para gerar um gráfico, no entanto, diferentemente da interface do EDGE, os dados do gráfico são inseridos manualmente pelo usuário [\(Figura 50\)](#page-111-1).

<span id="page-111-1"></span>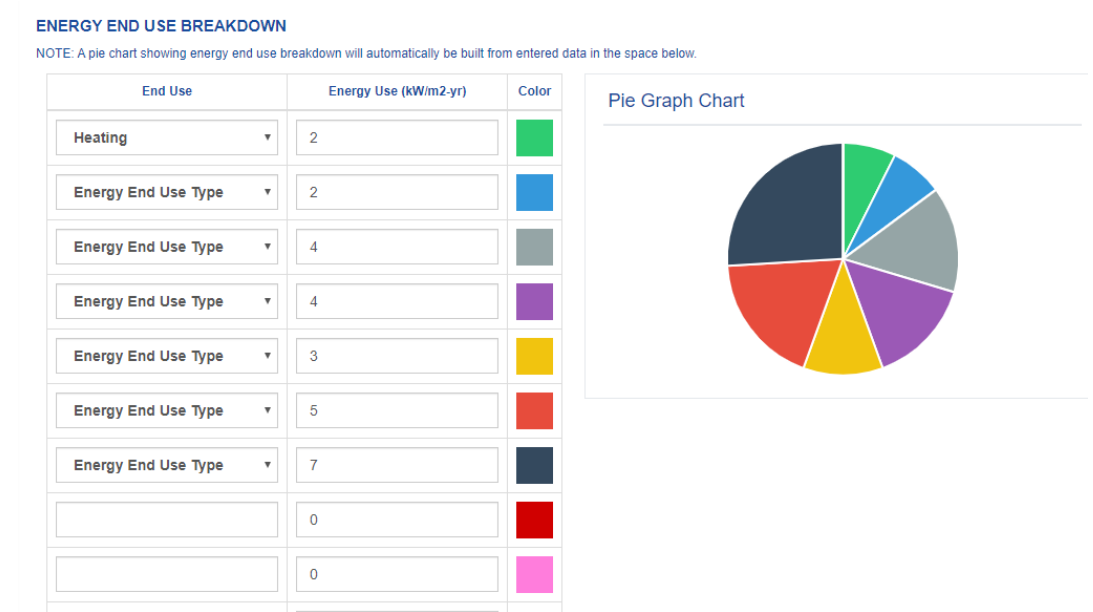

Figura 50: Informações do gráfico de energia Building EQ

Fonte: https://www.ashrae.org/technical-resources/building-eq acesso em 17 de maio de 2020.

A aba sobre 'modelagem' apresenta as informações sobre o envelope da edificação. O item sobre os dados de entrada do modelo, apresentam oito subitens, de forma desagrupada. [\(Figura 51\)](#page-112-0).

<span id="page-112-0"></span>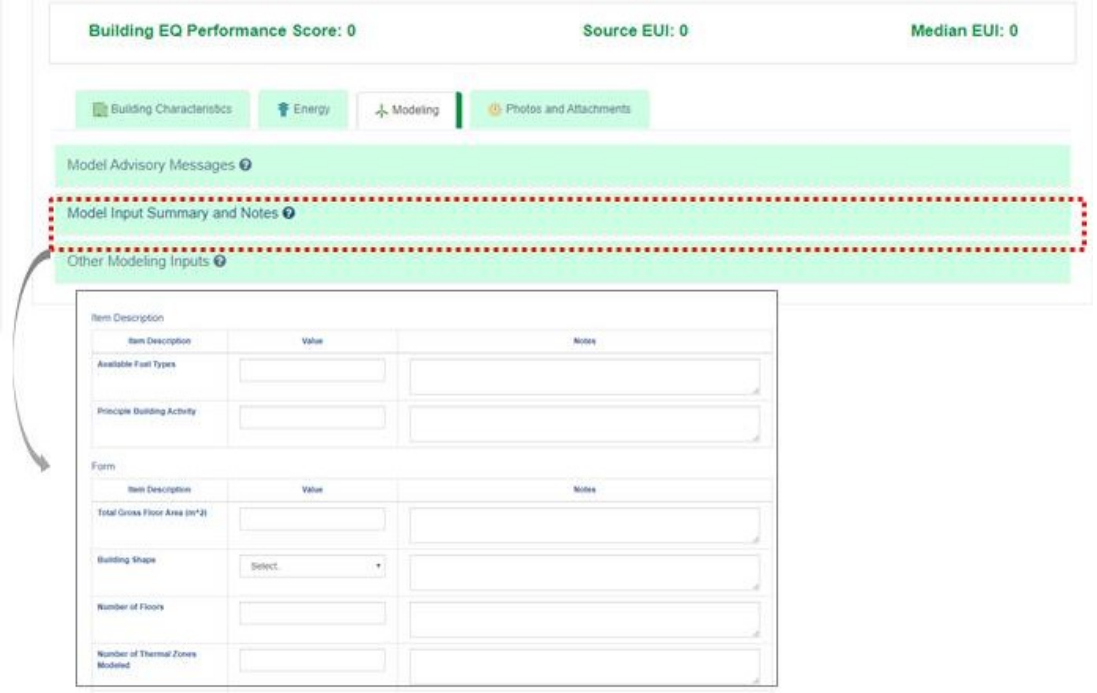

Figura 51: Modelagem – Building EQ

Fonte: https://www.ashrae.org/technical-resources/building-eq acesso em 17 de maio de 2020. Adaptado pela autora (2020)

Os principais aspectos positivos observados na interface do Building EQ são:

- as abas de preenchimento de dados apresentam-se setorizadas e agrupadas por localização, facilitando a interação do usuário para diferentes assuntos, o que reduz a densidade informacional da página e diminui a movimentação do olhar do usuário;
- a utilização de abas expansíveis;
- a utilização de gráficos tornando a interface mais visual;
- há uma área do perfil do usuário onde os projetos ficam salvos;
- diferenciação e demarcação dos itens.

Os principais aspectos negativos são:

- em alguns tópicos há alta densidade informacional;
- a aba ajuda apresenta informações extensas e de leitura exaustiva;

#### 4.7.1.3 Diretrizes – Plano da estratégia

Devido ao público alvo ser bastante diversificado, como observado por meio da criação das personas, há perfis com mais conhecimento técnico (consultor energético) e menos conhecimento (estudante de arquitetura/engenharia civil). Uma das diretrizes estabelecidas é a diversidade de conteúdo de forma mais didática para auxiliar a interpretação dos dados pelos perfis diversificados de usuário. Sugere-se que na nova interface web, além da avaliação da envoltória, sejam inseridos os demais itens presentes na avaliação da INI-R, como: aquecimento de água, energia renovável, uso racional da água e emissão de dióxido de carbono. Porém, possibilitando que o usuário realize a avaliação da envoltória e dos outros subsistemas independentemente.

Indica-se a vinculação dos modelos BIM para que a volumetria e as diferenças entre materiais da edificação possam ser extraídos automaticamente.

#### 4.7.2 Plano do escopo

No plano do escopo agruparam-se as informações analisadas no plano da estratégia que demonstram os aspectos positivos e negativos de cada interface e são estabelecidas diretrizes a serem seguidas.

Os dados a serem englobados pela IAI-R assemelham-se aos utilizados na versão anterior [\(Tabela 6\)](#page-57-0), porém serão incluídos alguns outros itens necessários para a avaliação completa da edificação pela pelo método simplificado da INI-R. Propõe-se a utilização de abas dinâmicas para os *inputs* e *outputs* e estáticas para o menu. Para auxiliar o usuário na compreensão dos resultados da avaliação final da edificação, sugere-se que algumas informações, relativas aos dados utilizados para a simulação das redes neurais que ocorrem de forma oculta pela interface web e dados limitantes do método simplificado da INI-R, sejam apresentados de forma não editável ao usuário.

As [Tabela 20](#page-115-0) e [Tabela 21](#page-116-0) apresentam sugestões de como os *inputs* e *outputs*  podem ser exibidos. Os dados a serem apresentados na proposta da interface web são os mesmos apresentados na atual interface (que avalia apenas uma parte da envoltória), adicionando o cálculo final para classificação da envoltória e os demais subsistemas avaliados na INI-R. `

Na [Tabela 20](#page-115-0) são apresentados os dados de entrada, explicando de onde eles são originados (coluna da esquerda), nomenclatura (coluna central) e a sugestão de como

eles poderiam ser preenchidos (coluna da direita). A forma de inserção dos *inputs* pode ocorrer de duas formas distintas: apresentando opções *Default* ou inserindo diretamente os dados da edificação. Para os itens 'proporção de área de fachada em relação à área de piso' e 'fator de vidro de cada fachada' propõe-se que sejam preenchidos automaticamente pela interface web com base nos demais dados da edificação. Indica-se que todos os itens a serem preenchidos possuam abas explicativas para auxiliar no entendimento do usuário.

Propõe-se que exibição dos *ouputs* seja de forma dinâmica, alterando-se de acordo com as informações inseridas nos dados de entrada. A apresentação desses dados poderá ser através de números ou gráficos [\(Tabela 21\)](#page-116-0).

<span id="page-115-0"></span>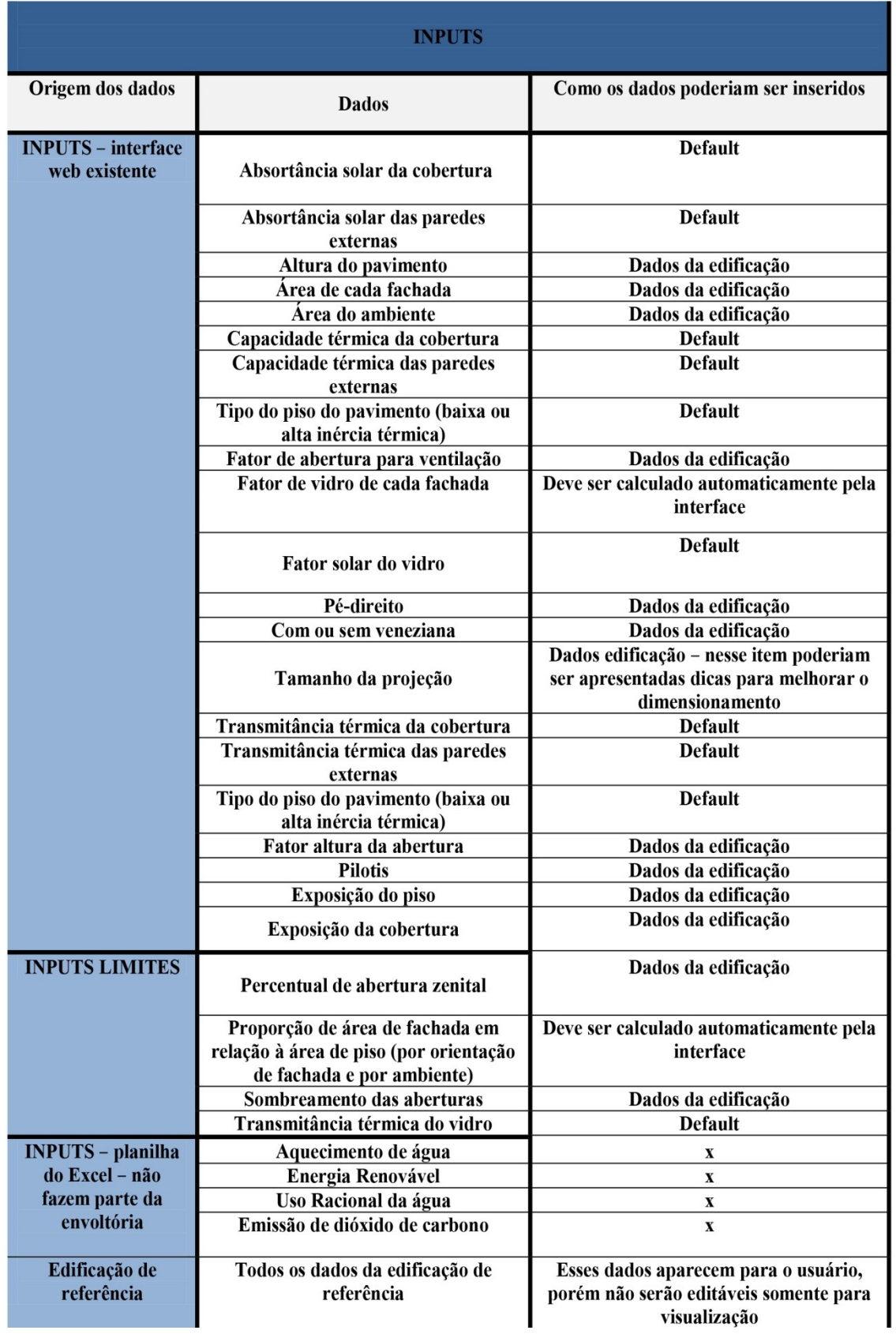

## Tabela 20: *Inputs* – Sugestão de como podem ser exibidos

Fonte: Elaborado pela autora (2020)

<span id="page-116-0"></span>

| <b>OUTPUTS</b>                                   |                                                                                                    |                                                              |  |
|--------------------------------------------------|----------------------------------------------------------------------------------------------------|--------------------------------------------------------------|--|
| Origem dos<br>dados                              | <b>Dados</b>                                                                                                    | Como os dados serão<br>apresentados                          |  |
| <b>Interface</b><br>existente                    | Aquecimento - Carga térmica de<br>aquecimento (CgTA) (kWh/ano)                                                  | Gráfico dinâmico                                             |  |
|                                                  | Resfriamento - Carga térmica de<br>resfriamento (CgTR) (kWh/ano)                                                | Gráfico dinâmico                                             |  |
|                                                  | Percentual de horas em conforto                                                                                 | Gráfico dinâmico                                             |  |
| Dados a serem incluídos - ENVOLTÓRIA             |                                                                                                    |                                                              |  |
| <b>Ocultos</b><br>(expansíveis)                  | Equivalente numérico UH resfriamento<br>(EqNumUhr)                                                              | Número                                                       |  |
| Presentes na<br>tabela do Excel                  | Equivalente numérico UH aquecimento<br>(EqNumUha)                                                               | Número                                                       |  |
| para o cálculo<br>do método<br>simplificado      | Percentual de Redução da Carga Térmica<br>para Refrigeração do Ambiente de<br>Permanência Prolongada (%RedCgTR) | Número                                                       |  |
|                                                  | Percentual de Redução da Carga Térmica<br>para Aquecimento do Ambiente de<br>Permanência Prolongada (%RedCgTA)  | Número                                                       |  |
|                                                  | Consumo de energia elétrica (kWh/ano)                                                                           | Especificar para envoltória e<br>para a edificação geral com |  |
| <b>Ocultos</b>                                   | <b>DADOS - DEMAIS ABAS</b>                                                                                      |                                                              |  |
| (expansíveis)<br>Presentes na<br>tabela do Excel | Consumo energético para refrigeração da<br>edificação (CR UH)                                                   | Gráfico dinâmico<br>(quesito ressaltado na<br>entrevita)     |  |
| para o cálculo<br>do método                      | Consumo energético para aquecimento da<br>edificação (CA UH)                                                    | Gráfico dinâmico                                             |  |
| simplificado-<br>aba CLASSE                      | Aquecimento de água energia elétrica<br>(CAAE)                                                                  | Gráfico dinâmico                                             |  |
| <b>UH</b>                                        | Aquecimento de água energia térmica<br>(CAAT)                                                                   | Gráfico dinâmico                                             |  |
|                                                  | Consumo estimado equipamentos (CEQ)                                                                             | Gráfico dinâmico                                             |  |
|                                                  | Geração de energia por fontes renováveis<br>(GEE)                                                               | Gráfico dinâmico                                             |  |
|                                                  | Consumo total de energia elétrica da unidade<br>habitacional (CEE)                                              | Gráfico dinâmico                                             |  |
|                                                  | Consumo total de energia elétrica da unidade<br>habitacional (CEE – sem geração)                                | Gráfico dinâmico                                             |  |
|                                                  | Consumo total de energia térmica por<br>unidade habitacional (CET)                                              | Gráfico dinâmico                                             |  |
|                                                  | Consumo energia primária (CEP)                                                                                  | Gráfico dinâmico                                             |  |
|                                                  | % Redução com geração (???)                                                                                     | Gráfico dinâmico                                             |  |
|                                                  | Classificação com geração                                                                                       | Número                                                       |  |
|                                                  | Potencial de geração de energia<br>Estimativa de economia anual de água (ET                                     | Gráfico dinâmico<br>Gráfico dinâmico                         |  |
|                                                  | água)                                                                                                    |                                                              |  |
|                                                  | Economia total de CO2 (ECO2)                                                                                    | Gráfico dinâmico                                             |  |
|                                                  | Consumo térmico (mês)                                                                                           | Gráfico dinâmico                                             |  |
|                                                  | Consumo térmico (ano)                                                                                           | Gráfico dinâmico                                             |  |

Tabela 21 :*Outputs* – sugestão de como podem ser exibidos

Fonte: Elaborado pela autora (2020)

#### <span id="page-117-0"></span>4.7.3 Plano da estrutura

No plano da estrutura foi elaborado um modelo conceitual com esquemas de navegação demonstrando os possíveis trajetos percorridos pelo usuário [\(Figura 52\)](#page-119-0). A estrutura proposta é do tipo árvore, pois hierarquiza algumas abas em relação a outras, setorizada em cinco níveis de hierarquia. A página de interação do usuário pode ser iniciada de duas formas distintas: através do preenchimento manual dos dados de entrada ou anexando o modelo BIM.

Optou-se pela opção de inserção do modelo BIM por além de ser um tópico destacado pelo núcleo amostral entrevistado, facilita a extração de informações volumétricas e semânticas vinculadas ao projeto. O formato de inserção do arquivo indicado é o IFC, por ser o formato padrão universal, ou o gbXML, por ser o formato utilizado para análises energéticas. Ao modelo ser anexado, as informações do projeto são automaticamente decodificadas pela interface web iniciando a avaliação energética. Devido a problemas de interoperabilidade, alguns dados ainda precisarão ser verificados e preenchidos manualmente para avaliação final.

A outra opção para iniciar a avaliação energética é por meio do preenchimento manual dos *inputs.* Ao ser iniciada, primeiramente são exibidos os dados de entrada sobre as características gerais da edificação como: localização, tipologia, área total, número de unidades e informações sobre os ambientes de permanência prolongada (APP). Somente após esses itens serem adicionados, as demais abas serão desbloqueadas (envoltória, aquecimento de água, equipamentos e energia renovável).

Os itens relativos à envoltória, aquecimento água, equipamentos e energia renovável estão no mesmo nível de hierarquia (2° nível). As demais abas, uso racional da água e emissões de dióxido de carbono, são dependentes da aba envoltória, pois são somente informativas na classificação energética da INI-R, estando no 5° grau de hierarquia.

A partir das abas do segundo nível de hierarquia, os dados de saída serão exibidos nas páginas de interação do usuário. Sugere-se que o formato de exibição dos *outputs* apresente duas opções de visualização - por meio de gráficos ou números -, variando de acordo com a preferência do usuário. Optou-se por formatos distintos e dinâmicos, para se adequar às necessidades de cada perfil de usuário. Esses dados de saída serão dinâmicos, atualizando sempre que os dados de entrada forem inseridos, facilitando a intepretação do impacto das decisões projetuais no desempenho energético.

Os dados relativos à envoltória foram agrupados em dois subitens: volumetria e materiais. Na categoria materiais, para diminuir a densidade informacional, foram criados subgrupos: cobertura, paredes externas, piso e esquadrias. Em relação ao preenchimento dos dados relativos a envoltória, indica-se a utilização de opções *Default*, opções de materiais com os dados pré-definidos pela interface web e opção personalizada. Na opção personalizada, alguns dados preenchidos automaticamente pela interface devem ser preenchidos manualmente como: absortância solar, transmitância térmica e capacidade térmicas da cobertura e paredes externas; inércia térmica para o piso e fator solar do vidro para as esquadrias.

Na [Figura 52](#page-119-0) está o diagrama da estrutura da proposta para IAI-R.

<span id="page-119-0"></span>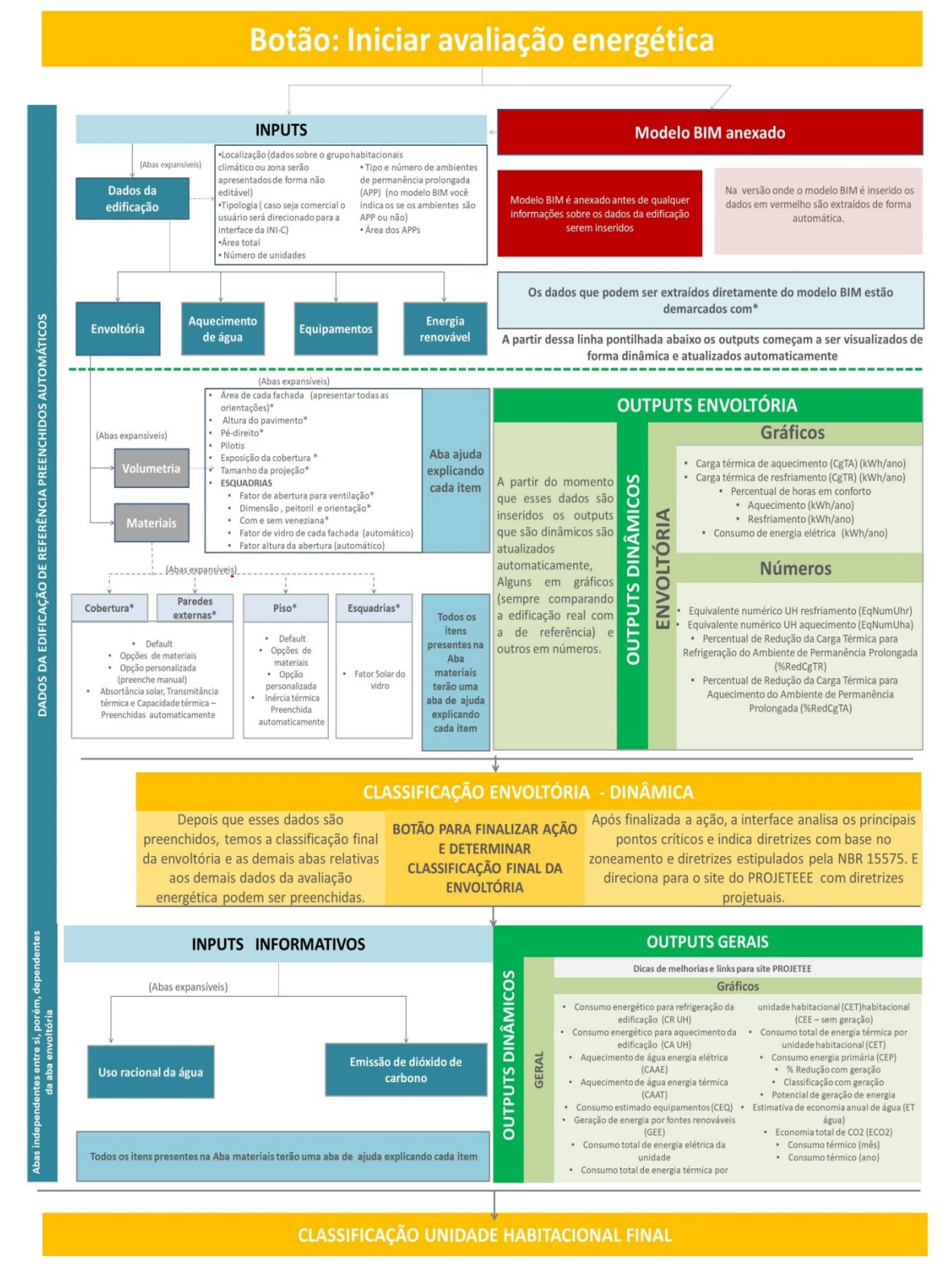

Figura 52: Estrutura proposta para a nova interface de aplicação da INI-R - (IAI-R).

Fonte: Elaborado pela autora (2020)

#### 4.7.4 Plano do esqueleto

O plano do esqueleto é o último a ser abordado nesta pesquisa. Nesse tópico são apresentadas sugestões de layout das páginas de interação do usuário. A formatação principal é composta por seis agrupamentos: aba de menu (1), barra dos itens de avaliação (2 e 3), aba de inserção de *inputs* (4), aba de *outputs* fixa (5) e *output* expansível (6) [\(Figura 53\)](#page-121-0).

O item (1) é uma barra estática e fixa, caracterizada por ser a aba de menu principal presente em todas as páginas de interação do usuário. As abas (2) e (3) representam os tópicos de análise de eficiência energética que podem ser maximizadas ou minimizadas. A opção (2) é a minimizada e a (3) maximizada. Estas abas representam a barra de localização indicando o conteúdo a ser analisado na aba (4). Na aba (4) estão as informações referentes ao tópico selecionado no item (3), onde ocorrerão as principais interações da página. Na (5) e (6) serão exibidos os *outputs.* Essas abas são dinâmicas e as informações nelas são alteradas conforme os dados de entrada são modificados. A aba (6) é expansível e pode ser minimizada de acordo com a preferência de visualização do usuário.

A barra de menu serve para direcionar para a página principal da etiquetagem ou para o perfil do usuário. Sugere-se a elaboração de uma área restrita para o usuário armazenar as informações dos projetos avaliados, servindo como um repositório.

Na aba lateral esquerda, estão os principais tópicos de interação da avaliação energética onde o usuário pode navegar entre os diferentes tópicos a serem avaliados (dados da edificação, envoltória, aquecimento de água, equipamentos, energia renovável, uso racional da água e emissão de dióxido de carbono). Essa aba define o conteúdo exibido na parte central da tela, servindo para localizar o usuário sobre o item avaliado. Ao ser selecionado, o item ficará em destaque em relação aos demais. Para se adequar aos diferentes tipos de tela, essa barra pode ser minimizada [\(Figura 54\)](#page-121-1) e as informações de texto substituídas por ícones. Os ícones foram baseados na proposta de Etiqueta Nacional de Conservação de Energia (ENCE) da INI-R, exceto o ícone referente ao modelo BIM.

O início da avaliação energética (como demonstrado no item [4.7.3\)](#page-117-0) apresentará duas opções: dados da edificação ou modelo BIM. Sugere-se que esses dois itens sejam os primeiros apresentados na barra de localização. Os formatos indicados para inserção do modelo BIM são IFC e gbXML. Ao anexar o modelo, as informações referentes à

volumetria e à identificação da diferenciação de materiais são realizadas automaticamente. Porém, a indicação do tipo de material deve ser verificada manualmente.

<span id="page-121-0"></span>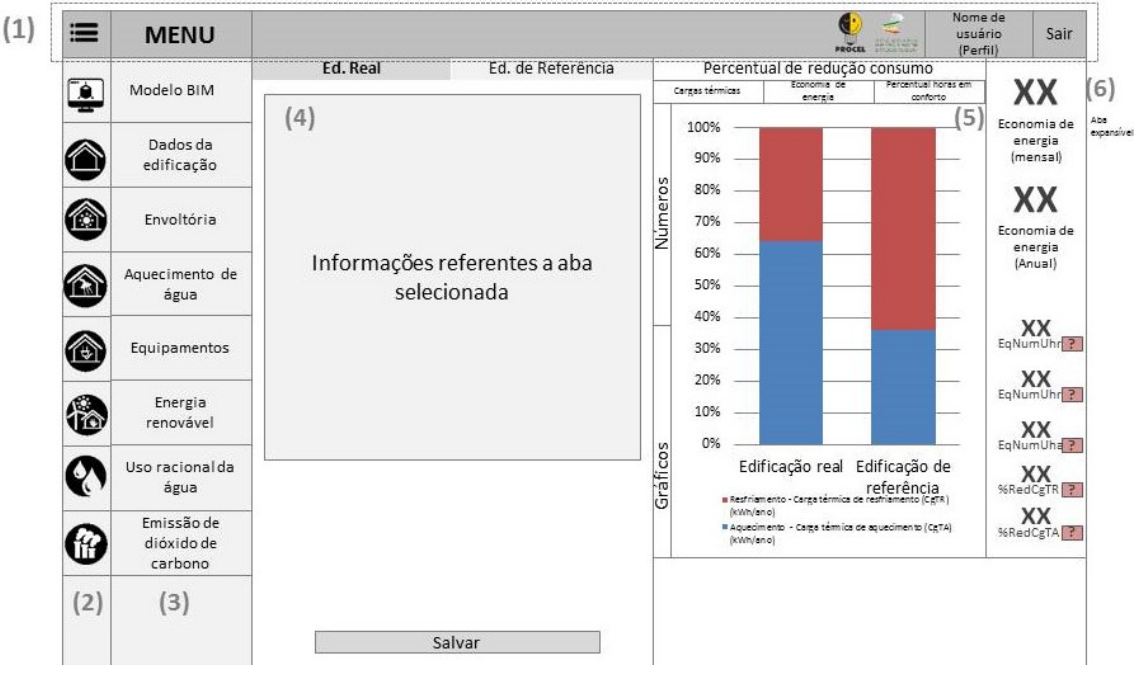

Figura 53: Proposta para IAI-R.

Fonte: Elaborado pela autora (2020)

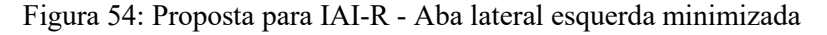

<span id="page-121-1"></span>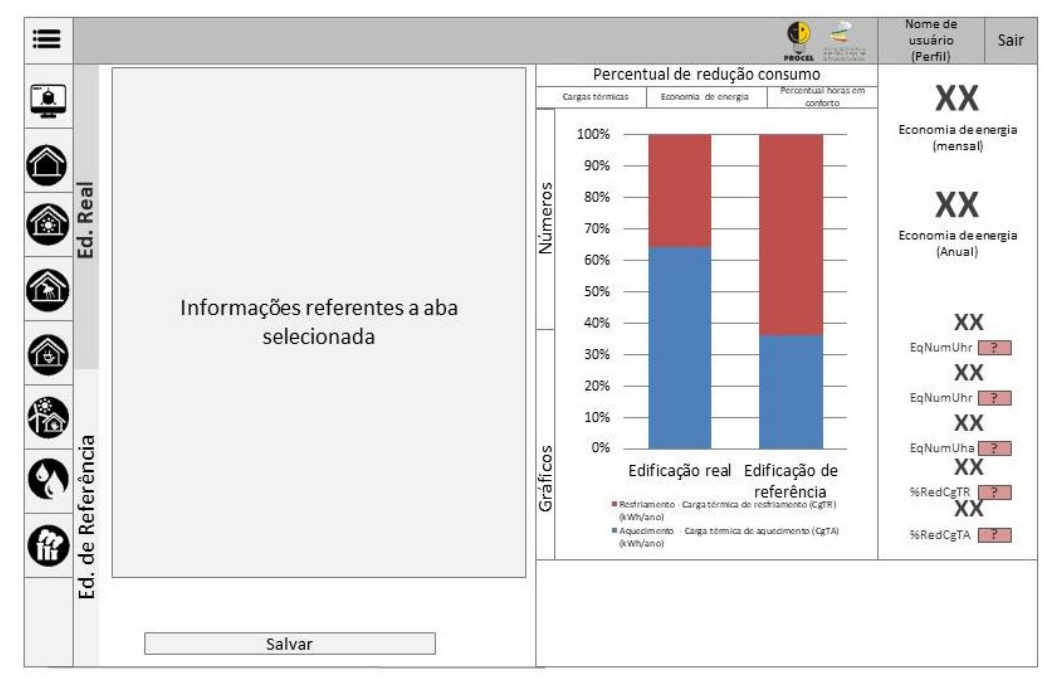

Fonte: Elaborado pela autora (2020)

Os *outputs* podem ser apresentados de duas formas distintas: por meio de gráficos ou através de números [\(Figura 55\)](#page-122-0). Indica-se a utilização das duas opções de *outputs* dinâmicos para auxiliar na compreensão de como cada *input* influencia na eficiência energética da edificação. Indica-se que os dados de saída relacionados à envoltória apresentem a avaliação geral do projeto e específicas de cada ambiente de permanência prolongada, sempre comparando a edificação real com a edificação de referência. Os dados a serem apresentados são de cargas térmicas (de aquecimento e resfriamento) e percentual de horas em conforto, sendo dois gráficos distintos. Esses *outputs* já são apresentados em forma de texto na interface existente. Acrescentou-se também os dados de economia de energia, por ser um tópico julgado importante pelos entrevistados.

A barra superior aos gráficos demonstra o percentual de redução de consumo da edificação real em relação à de referência. Sugere-se a exibição desse item pois auxilia o usuário através de uma leitura rápida sobre a influencia dos *inputs* no projeto. Na parte inferior da tela serão apresentadas sugestões de aspectos que podem ser modificados para melhoria do desempenho energético. Abaixo dessa aba estará um link para o site PROJETEEE, que apresenta diretrizes para projetos bioclimáticos.

<span id="page-122-0"></span>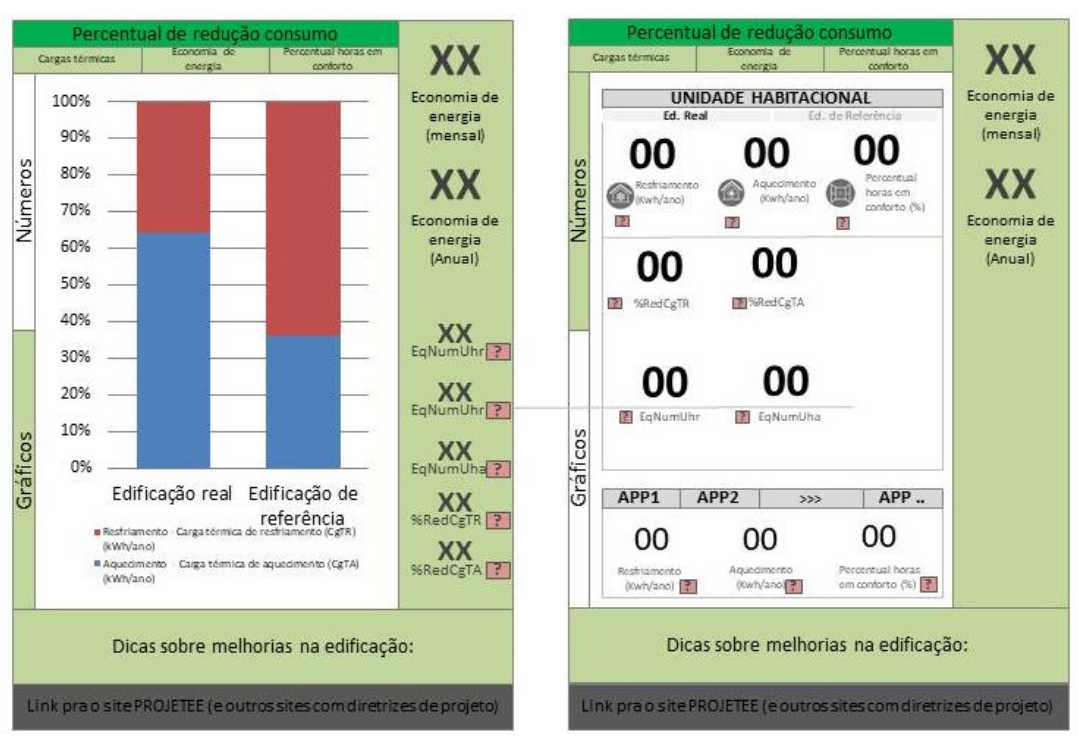

Figura 55: Apresentação dos *outputs* na forma de gráfico ou numérica

Fonte: Elaborado pela autora (2020)

Para minimizar a densidade informacional na tela, sugere-se a utilização de abas expansíveis, demonstradas na [Figura 56](#page-124-0) por meio dos retângulos azuis claro, e a expansão dessas abas demonstradas através das linhas pontilhadas. As informações bloqueadas para edição do usuário estão em roxo, servindo apenas de caráter informativo. Com o intuito de auxiliar o usuário, alguns tópicos apresentarão a aba ajuda explicando as informações relativas ao item selecionado. Os dados podem ser inseridos de três formas distintas: texto, número ou opções pré-definidas pela interface (escolha). Ao lado de cada tópico está apresentada a forma como as informações podem ser inseridas. O asterisco nas frases demonstra que a palavra está abreviada. A visualização completa da frase pode ser vista pelo usuário ao passar o cursor em cima da palavra.

Em relação ao caminho percorrido pelo usuário, o primeiro item a ser preenchido é sobre as informações relativas ao projeto na aba 'dados da edificação'. Inicialmente serão apresentados os dados relativos à localização e tipologia. Somente após esses dados serem completados será possível preencher sobre os ambientes de permanência prolongada. Essas abas serão expansíveis e os ambientes são inseridos um a um, podendo ser acrescentados através do ícone (+ inserir mais APPs). A próxima página relacionada à envoltória irá apresentar o número de ambientes de permanência prolongada de acordo com os dados informados nessa página.

Após os *inputs* da edificação real serem preenchidos os dados da edificação de referência são preenchidos automaticamente pela interface web, visíveis para o usuário de forma não editável. Nessa sessão o espaço destinado aos *outputs* está reservado na tela, mas ainda estão estáticos devido à falta de informações relativas ao projeto [\(Figura](#page-124-0)  [56\)](#page-124-0).

Após os dados da edificação serem preenchidos, as demais abas são desbloqueadas. Na aba envoltória, o número de ambientes de permanência prolongada está localizado na barra central superior. O número de abas de APPs desta página está vinculado aos dados inseridos em 'dados da edificação'. Os *inputs* serão divididos em dois subitens: volumetria e materiais.

<span id="page-124-0"></span>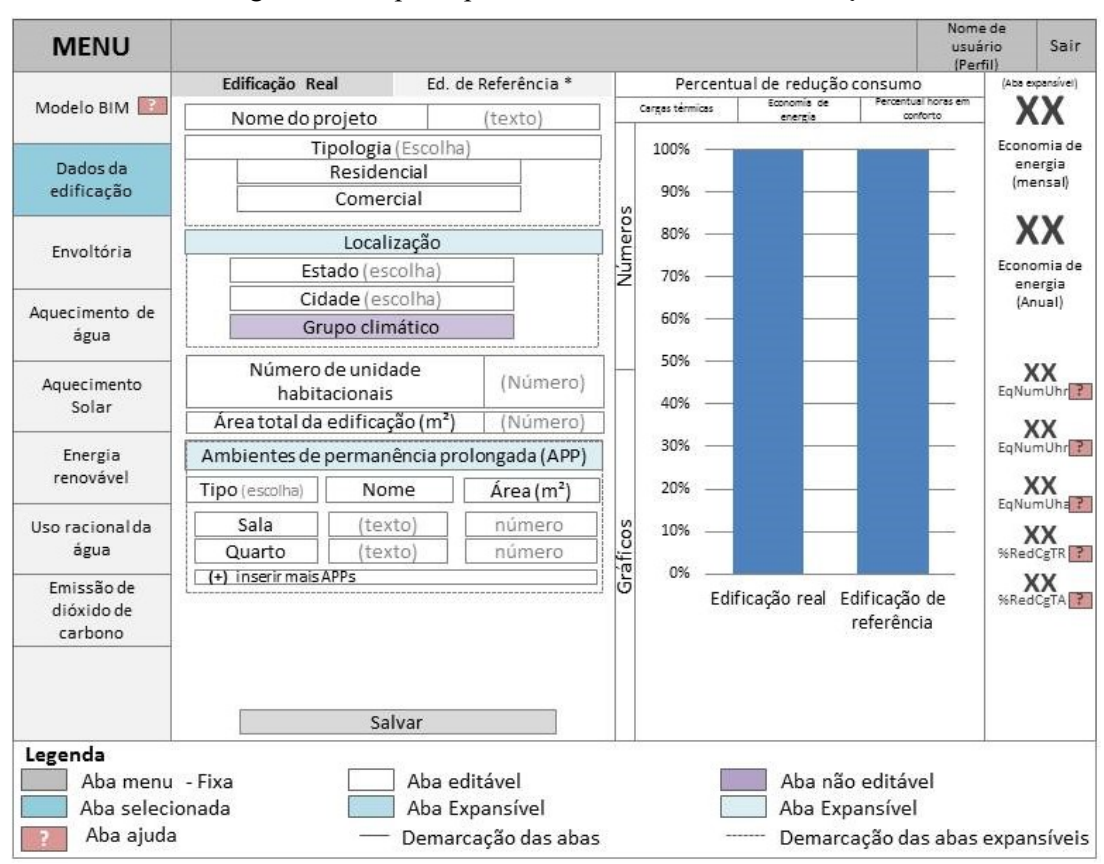

Figura 56: Proposta para a IAI-R – Dados da edificação

Fonte: Elaborado pela autora (2020)

Na [Figura 57](#page-125-0) são exibidas as informações referentes à volumetria, demonstrando os ícones totalmente abertos das abas expansíveis de área de fachada e esquadrias. Sugere-se que sejam apresentadas todas as áreas de fachada, diferentemente da versão atual da interface da INI-R que possui apenas norte, sul, leste e oeste. A exibição de todas as fachadas tem o intuito de facilitar o preenchimento dos dados pelo usuário. Todas as abas apresentam o ícone de ajuda para explicar ao usuário o significado de cada item. Sugere-se que os itens 'fator de vidro de cada fachada' e 'fator altura da abertura' sejam calculados a partir da área ou dimensões previamente preenchidas.

e não possam ser editáveis, sendo somente informativos. Ao iniciar o preenchimento da aba envoltória, os dados de *outputs* são atualizados. A partir dessa aba surgem os links para o projeteee com o intuito de auxiliar o usuário com diretrizes bioclimáticas para o projeto.

<span id="page-125-0"></span>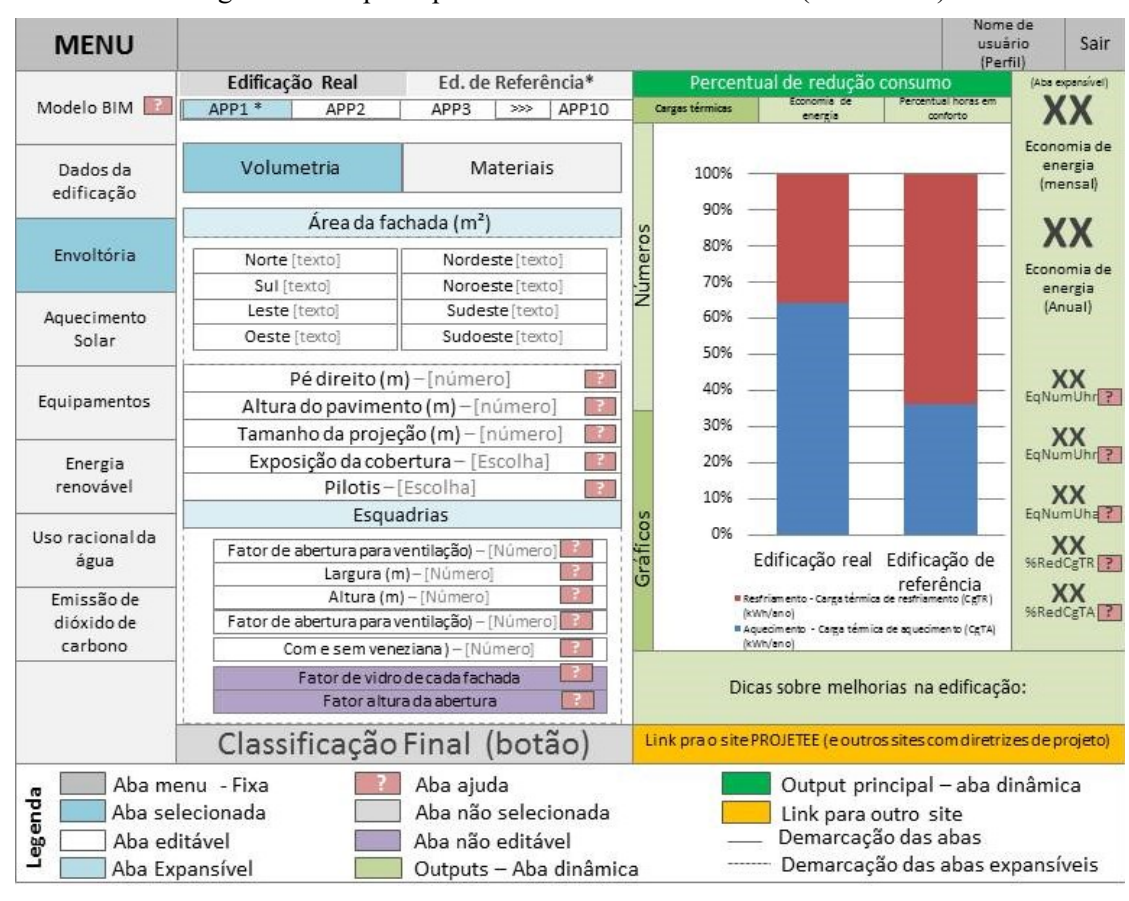

Figura 57: Proposta para a IAI-R – Aba envoltória (volumetria)

Fonte: Elaborado pela autora (2020).

Na aba materiais relativos à envoltória [\(Figura 58\)](#page-126-0), os subitens foram agrupados em quatro categorias com abas expansíveis para minimizar a quantidade de informações na tela. Nessas abas existem as opções *Default* (indica-se usar os dados dos materiais mais utilizados) e as opções de materiais (indica-se inserir as opções definidas no site projeteee). Os valores de absortância solar, transmitância térmica, capacidade térmica, inércia térmica e fator solar de vidro são preenchidos automaticamente pela interface. Caso o usuário opte pela opção personalizada, esses dados devem ser preenchidos manualmente.

Indica-se que esses dados sejam preenchidos automaticamente pela interface de acordo com o material selecionado, com o intuito de tornar a interface mais rápida para o usuário evitando a inserção de dados incorretos.

<span id="page-126-0"></span>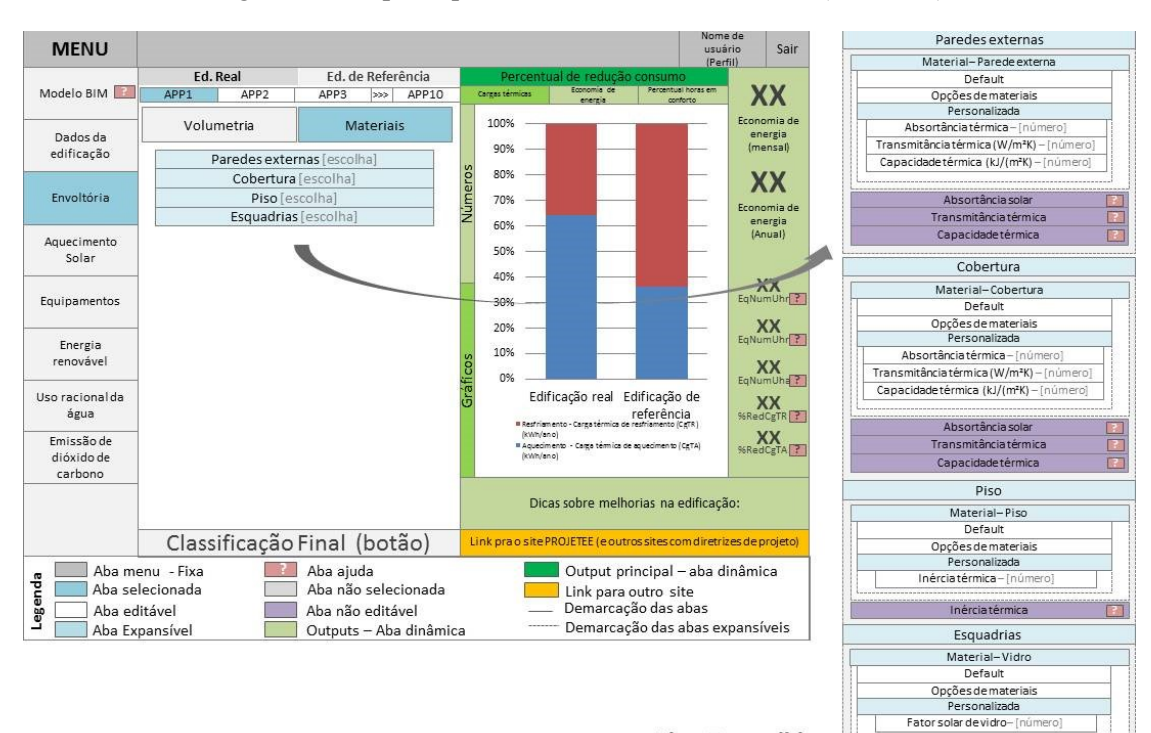

Figura 58: Proposta para a IAI-R – Aba envoltória (materiais)

**Abas Expandidas** Fonte: Elaborado pela autora (2020)

Após todos os dados relativos à envoltória serem preenchidos, o botão 'classificação final' é desbloqueado e o usuário pode visualizar a classificação final da envoltória [\(Figura 59\)](#page-127-0). Com o preenchimento dos demais itens (aquecimento de água, equipamentos, energia renovável), é possível obter a classificação final da INI-R, onde o modelo da etiqueta é representado na tela.

Os demais itens não foram apresentados de forma detalhada, pois essa pesquisa abrange apenas a envoltória. No entanto, indica-se que sejam mantidas as mesmas diretrizes do item envoltória para os demais tópicos, como o agrupamentos de dados semelhantes com a utilização de abas expansíveis e as opções *default*.

<span id="page-127-0"></span>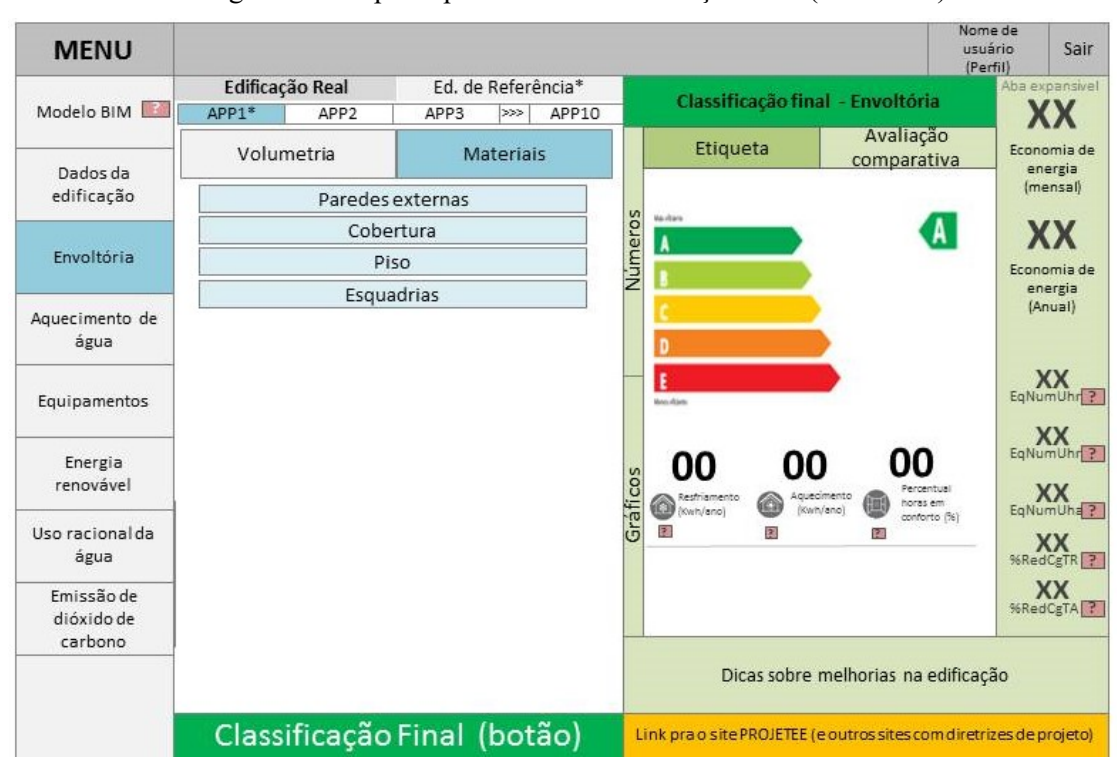

Figura 59: Proposta para a IAI-R – Avaliação final (envoltória)

Fonte: Elaborado pela autora (2020)

Nas [Figura 60](#page-128-0) e [Figura 61](#page-128-1) são demonstrados alguns esboços de como a interface poderia ser setorizada na avaliação final da unidade habitacional (UH). Os dados referentes aos itens da barra lateral esquerda estão ocultos; a etiqueta está localizada ao lado dessa barra, possibilitando ao usuário navegar entre as três páginas da etiqueta através dos itens de navegação na porção superior da tela. Os *ouputs* estão divididos em duas barras expansíveis localizadas na lateral direita da tela. Os dados numéricos e gráficos estão localizados ao lado da etiqueta. As informações textuais com sugestões para melhorias da eficiência estão ampliadas em relação à classificação da envoltória, pois nesse layout, há sugestões de melhorias para todos os itens preenchidos (envoltória, aquecimento de água, equipamentos, energia renovável, uso racional da água e emissão de dióxido de carbono) [\(Figura 60\)](#page-128-0). Na [Figura 61,](#page-128-1) as abas expansíveis estão minimizadas na página de interação do usuário, sendo possível, nesta formatação, visualizar as três páginas da etiqueta ao mesmo tempo na tela.

<span id="page-128-0"></span>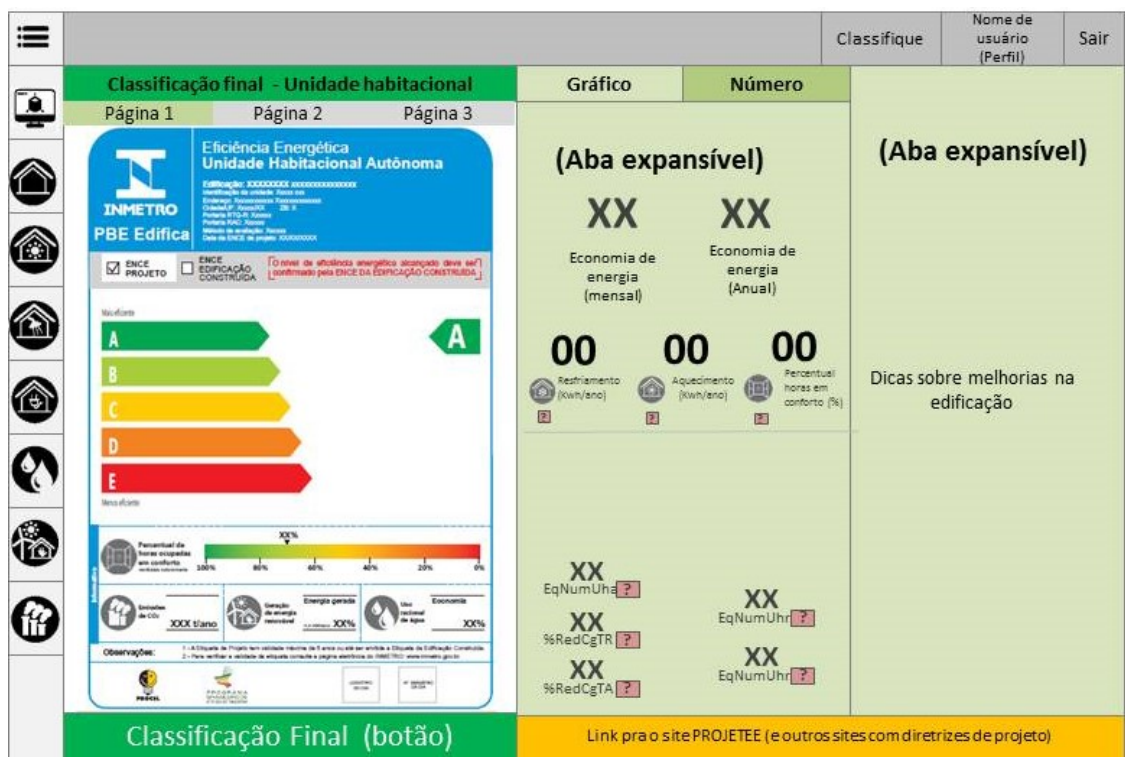

Figura 60: Proposta para a IAI-R – Avaliação final (UH)

Fonte: Elaborado pela autora (2020)

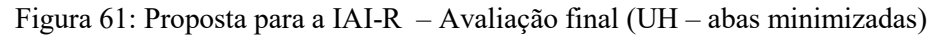

<span id="page-128-1"></span>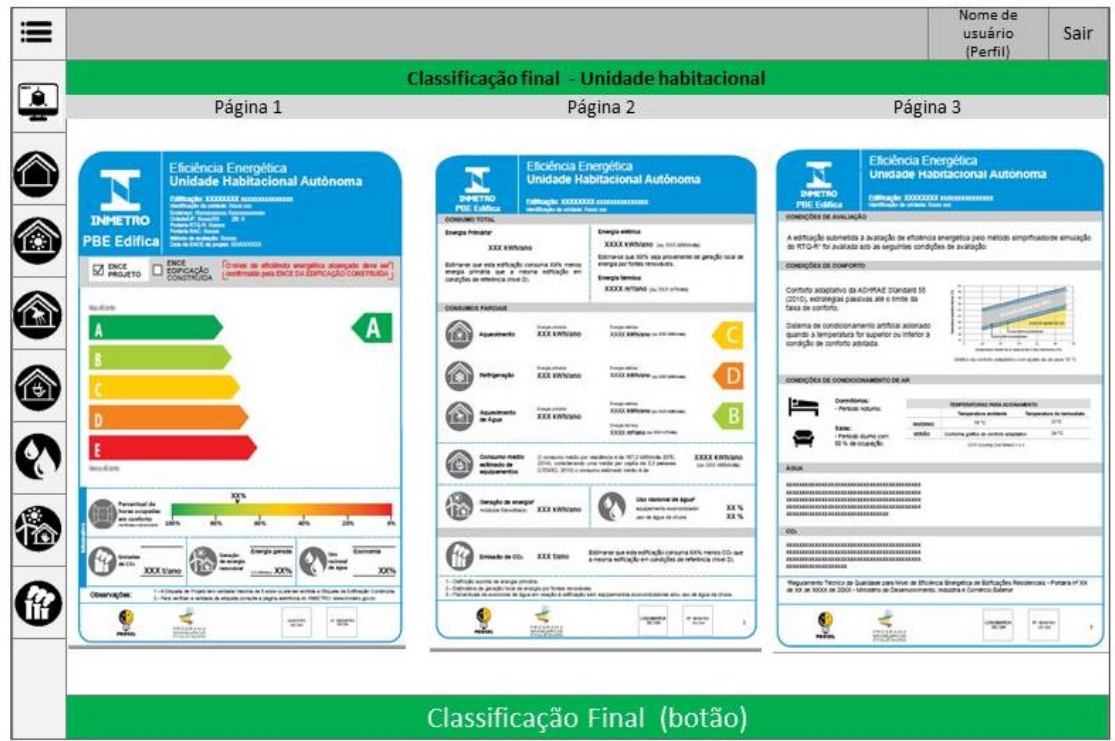

Fonte: Elaborado pela autora (2020)

#### 4.7.5 Plano da superfície

No plano da superfície buscou-se aprimorar o *wireframe* desenvolvido no plano do esqueleto, elaborando o design visual da interface.

<span id="page-129-0"></span>Inicialmente, foi desenvolvido o estudo de cores utilizadas na IAI-R. Para isso, foi realizada primeiramente a análise das principais cores da ENCE com o auxilio da adobe color (https://color.adobe.com/pt/create/color-wheel). Foram verificados cinco tons principais: vermelho, azul, verde, amarelo e laranja [\(Figura 62\)](#page-129-0).

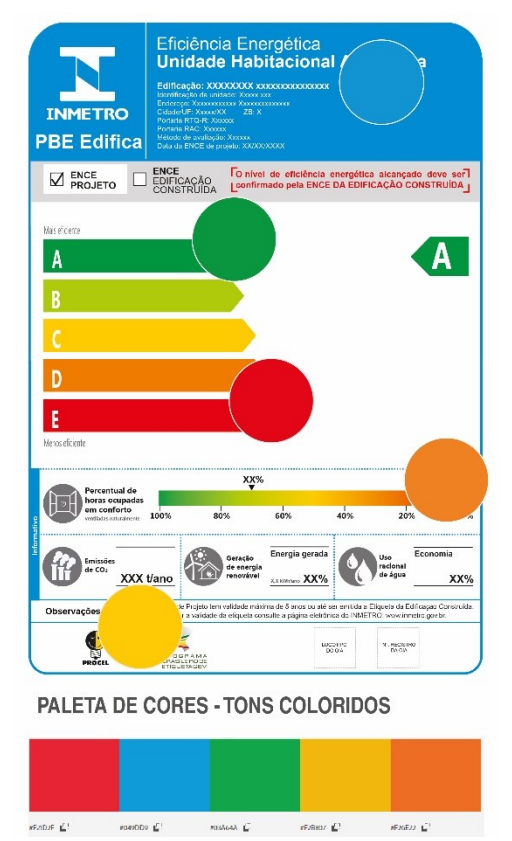

Figura 62: Paleta de cores principais ENCE

Fonte: Elaborado pela autora através do site https://color.adobe.com/pt/create/color-wheel (2020)

Após verificado os tons principais, foram definidas as cores base da interface, selecionando azul e verde da paleta de cores da ENCE, e cinza como tom base para plano de fundo, mesmo não sendo verificado na análise de tons principais. A adobe possibilita realizar diferentes análises de harmonia de cores: análogo, monocromático, tríade, complementar, dividir complementar, dividir complementar duas vezes, quadrado, composto, sombras e personalizado. Para a definição dos subtons optou-se pela análise de cores análogas e monocromáticas. O estudo dos subtons proporcionou 35 novos tons demonstrados na [Figura 63.](#page-130-0)

<span id="page-130-0"></span>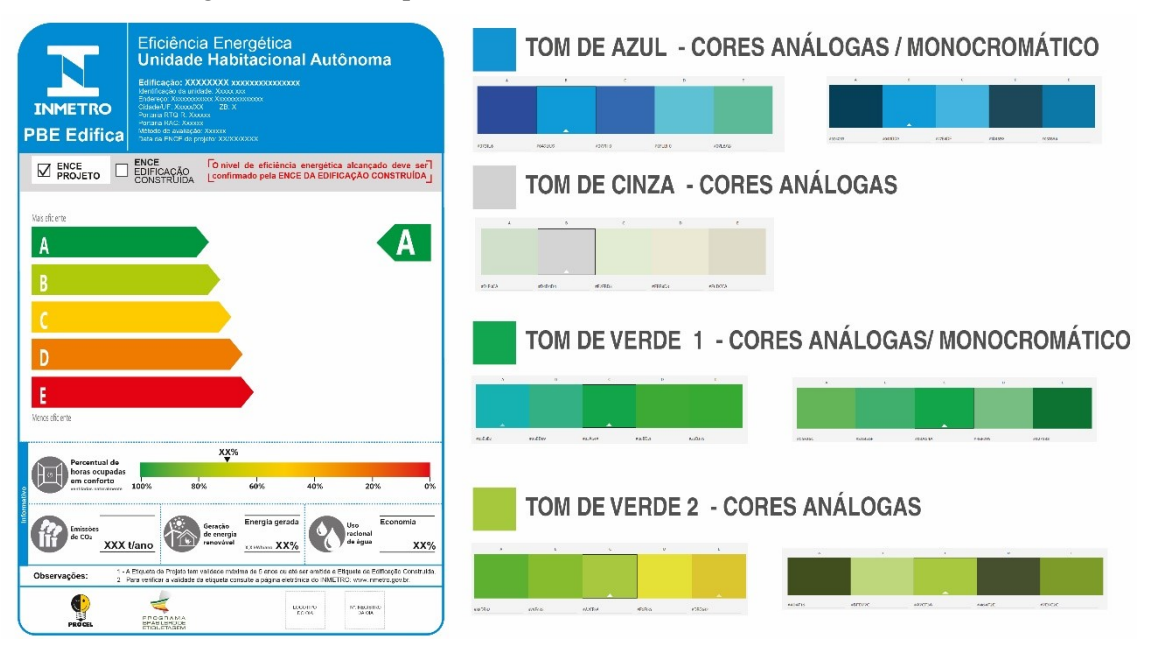

Figura 63: Análise paleta de cores dos tons de azul, cinza e verdes.

Fonte: Elaborado pela autora através do site adobe color https://color.adobe.com/pt/create/color-wheel (2020)

Através desses diagramas de cores analisadas, buscou-se utilizar as cores em comum entre as paletas. Os tons claros de cinza foram utilizados como plano de fundo. Os tons mais escuros foram utilizados para sinalizar as abas selecionadas e os itens em primeiro plano. Priorizou-se pelas cores predominantes da etiqueta, porém optando pelas paletas com maior harmonia.

Após a definição das cores foi elaborado o design visual da IAI-R. Aprimorou-se o design da informação desenvolvido no plano do esqueleto seguindo as diretrizes informacionais e

organizacionais aprimorando os aspectos visuais da interface. Na

Figura 64 é apresentada uma página base demonstrando a proposta do design visual da IAI-R.

O design final da interface busca unir todos os planos analisados anteriormente, buscando de uma forma harmônica e intuitiva suprir as necessidades da experiência do usuário.

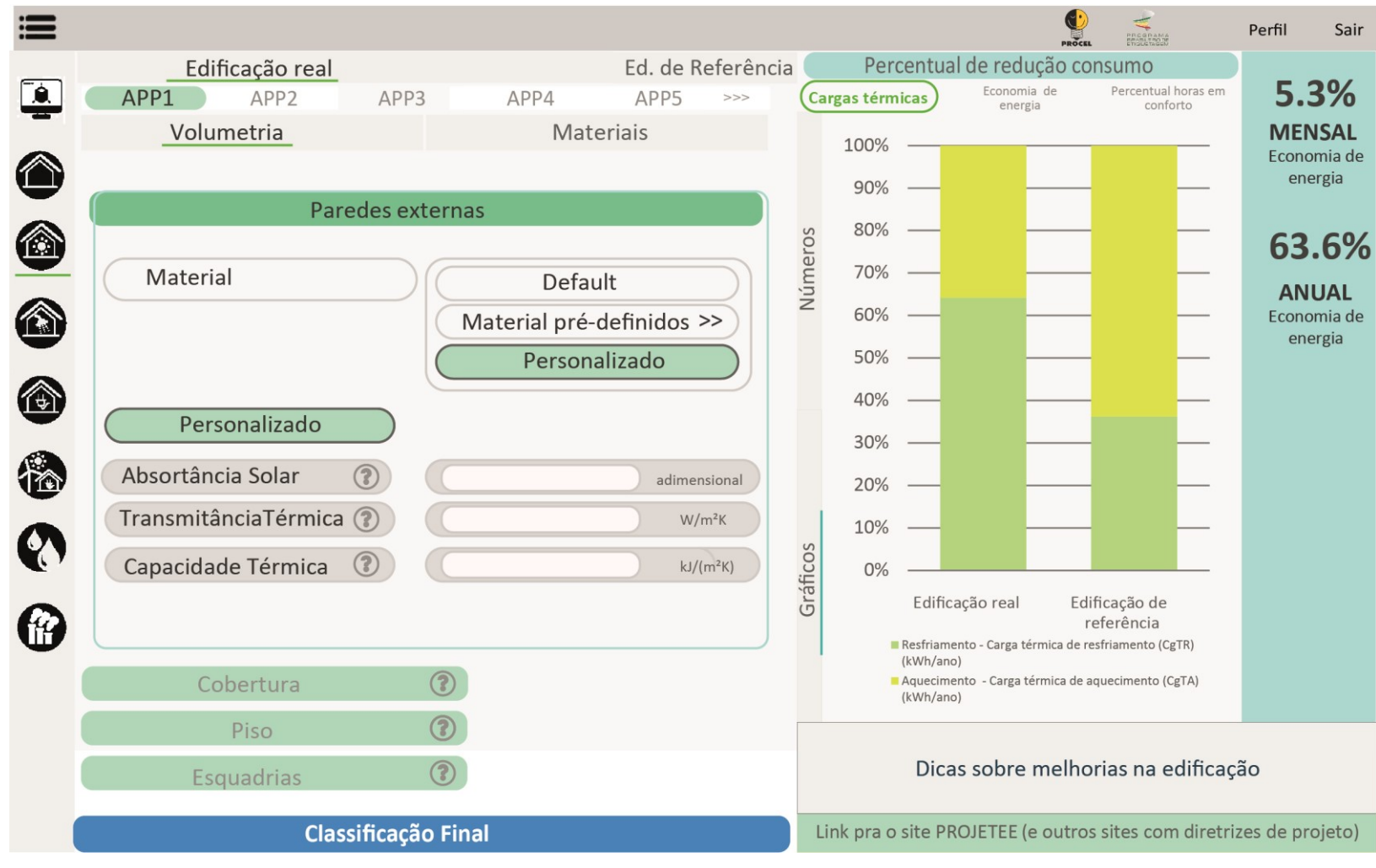

Figura 64: Design visual da proposta de interface IAI-R.

Fonte: Elaborado pela autora (2020)

#### **5 CONCLUSÕES**

Com a análise das possibilidades de extração das variáveis que influenciam na avaliação energética da envoltória averiguou-se o potencial do BIM para avaliação do método simplificado da INI-R. Dentro do modelo BIM podem ser criados parâmetros que auxiliam na extração dessas variáveis. No entanto, os parâmetros de pilotis, fator de vidro de cada fachada e fator altura de abertura ainda precisam ser calculados manualmente.

Através das entrevistas com arquitetos constatou-se que mesmo utilizando os softwares BIM, alguns escritórios ainda usam os softwares CAD nas etapas iniciais de projeto. Não foram observadas mudanças no processo de projeto arquitetônico que podem auxiliar diretamente na avaliação da eficiência energética da envoltória de edificações residenciais nas etapas iniciais de projeto de quem utiliza BIM em relação ao que usam CAD. Constatou-se que a metodologia BIM - políticas, processos e tecnologia - não é seguida pelos escritórios analisados. Os componentes de software e hardware que englobam a aba de tecnologia são em BIM, no entanto, muitas definições contratuais estão associadas ao processo de projeto CAD. O BIM apresenta várias possibilidades que poderiam auxiliar na avaliação energética como: a inserção de informações semânticas no modelo, que proporciona a extração automática de dados de área de ambientes e materiais importantes para o método simplificado da INI-R; a inserção de parâmetros com as propriedades térmicas dos materiais e análises térmicas básicas através de plugins vinculados ao modelo ou interfaces de programação visual; e a exportação dos modelos em gbXML ou IFC para análises mais aprofundadas. No entanto, uma porcentagem alta do núcleo amostral analisado ainda segue o processo de projeto vinculado a CAD.

No núcleo amostral, as etapas de projeto dos escritórios que utilizam BIM e os dos que usam CAD são semelhantes às etapas estipuladas pela NBR 16636-2, não havendo diferenciação relacionada ao software utilizado. Constatou-se que a inserção do BIM nos escritórios alterou alguns quesitos do processo de projeto relativos à documentação, compatibilização e o tempo de cada etapa de projeto. Com o BIM, as etapas iniciais tornam-se mais extensas havendo uma alteração de tempo nas fases de projeto. Os conflitos e erros são observados antecipadamente, tornando as decisões

projetuais mais assertivas. No entanto, constatou-se que essas alterações não influenciam nas definições relativas à eficiência energética.

Em relação aos parâmetros que influenciam na avaliação energética da envoltória pelo método simplificado da INI-R, as definições de volumetria e esquadrias, independente do tipo software utilizado, estão concentradas nas etapas iniciais de projeto; as de materiais tanto de vedação, piso e cobertura são nas etapas posteriores. Conclui-se que mesmo com a possibilidade de definições antecipadas por meios dos softwares BIM: possibilitando inserção de dados térmicos no modelo, extração e indicação precisa dos materiais do projeto; as definições dos parâmetros que influenciam na eficiência variam de acordo com o escritório, não havendo uma correlação com a utilização dos softwares BIM.

Na concepção do projeto, as condicionantes térmicas citadas pelos entrevistados, em ordem de grandeza, foram orientação solar, ventilação natural, escolha dos materiais e brises. Observa-se que mesmo com as possibilidades de análises com plugins de eficiência energética vinculados aos softwares BIM, esse quesito é pouco explorado pelos escritórios do núcleo amostral. Em relação à etiquetagem brasileira de edificações, conclui-se que é de conhecimento de todos os arquitetos do grupo amostral, porém as informações necessárias para avaliação são conhecidas por uma porcentagem muito baixa dos entrevistados.

Baseado no design da experiência do usuário, dentro do plano da estratégia foram analisados os dados coletados por meio das entrevistas para criação das personas, e juntamente com as análises das interfaces web referenciais foi possível estabelecer diretrizes iniciais para concepção da IAI-R. Através das análises do potencial dos softwares BIM e elaboração dos demais planos de Garrett (escopo, estrutura, esqueleto e superfície) alcançou-se o objetivo de propor a otimização de uma ferramenta para avaliação simplificada da eficiência energética da envoltória de edificações residenciais por meio do potencial do BIM e do design da experiência do usuário (UXAs principais diretrizes a serem seguidas são: a setorização e o agrupamento de informações dos dados de entrada, opções de dados *default* e materiais pré-definidos, e a apresentação dos dados de saída de forma dinâmica, indicando os aspectos que podem ser melhorados no projeto, com o intuito de auxiliar o usuário a compreender melhor o impacto de cada decisão projetual. Esses quesitos a serem utilizados buscam tornar a interface mais ergonômica adequando-se aos diferentes perfis de usuário. No entanto,

sugere-se que além da melhoria da interface web sejam incentivadas estratégias de divulgação da etiquetagem para que os arquitetos tenham conhecimento das informações para os cálculos de eficiência energética e a criação de um *template* BIM com as variáveis da envoltória parametrizadas.

### **5.1 Sugestões para trabalhos futuros**

Como sugestões para trabalhos futuros estão:

- Realizar testes com os diferentes perfis de usuários representando os personagens fictícios, para verificar a eficácia.
- Desenvolver um assistente virtual inteligente para auxiliar o usuário em atentarse aos parâmetros importantes no modelo BIM para proceder a avaliação da eficiência energética pelo método simplificado;
- Propor um plugin para os softwares BIM para realização da avaliação energética pelo método simplificado diretamente do modelo.

## **6 REFERÊNCIAS**

ABNT, NBR 13531: Elaboração de projetos de edificações - Atividades técnicas. . 1995 a, p. 10.

\_\_\_\_\_ NBR 13532: Elaboração de projetos de edificações - Arquitetura. . 1995 b, p. 8.

NBR 16.636-2: Elaboração e desenvolvimento de serviços técnicos especializados de projetos arquitetônicos e urbanísticos - Parte 2: Projeto arquitetônico. 2017 a, p. 17.

NBR 16.636-1: Elaboração e desenvolvimento de serviços técnicos especializados de projetos arquitetônicos e urbanísticos - Parte 1: Diretrizes e terminologia. . 2017 b.

\_\_\_\_\_ NBR 15220: Desempenho térmico de edificações. Parte 1: Definições, símbolos e unidades. . 2005 a, p. 7.

\_\_\_\_\_ NBR 15.520: Desempenho térmico de edificações Parte 2 : Métodos de cálculo da transmitância térmica , da capacidade térmica , do atraso térmico e do fator solar de elementos e componentes de edificações. . 2005 b, p. 1–21.

NBR 15220-3: Desempenho térmico de edificações Parte 3: Zoneamento bioclimático brasileiro e diretrizes construtivas para habitações unifamiliares de interesse social. . 2005 c, p. 30.

\_\_\_\_\_ NBR 15575-1: Edificações habitacionais — Desempenho Parte 1: Requisitos gerais. . 2013 a, p. 71.

\_\_\_\_\_ NBR 15575-4: Edificações habitacionais- Desempenho Parte 4: Requisitos para os sistemas de vedações verticais internas e externas- SVVIE. . 2013 b, p. 63.

NBR 15575-5: Edificações habitacionais- Desempenho Parte 5: Requisitos para os sistemas de coberturas. . 2013 c.

AGESC. **Manual de escopo de projetos e serviços de coordenação de projetos Gestão e Coordenação de Projetos de Edifício**. São Paulo: SECOVI/SP Sinduscon/SP, 2013. Disponível em: http://www.manuaisdeescopo.com.br/manual/coordenacao

AL HATTAB, M.; HAMZEH, F. Information flow comparison between traditional and BIM-based projects in the design phase. **Proceedings for the 21st**  **Annual Conference of the International Group for Lean Construction**, [s. l.], n. July, p. 761–770, 2013.

\_\_\_\_\_. A process-social perspective for understanding design information flow. **Lean Construction Journal**, [s. l.], v. 2017, n. March, 2017.

AMERICAN INSTITUTE OF ARCHITECTS. Guide, Instructions and Commentary to the 2013 AIA Digital Practice Documents. [s. l.], n. 2, p. 10363, 2013.

ANDRADE, B. S.; AMORIM, S. R. L. Alterações Metodológicas Na Gestão De Processo De Projeto Aplicada Com a Utilização De Software Tipo Bim. [s. l.], p. 790–799, 2011.

ANDRIAMAMONJY, A.; SAELENS, D.; KLEIN, R. A combined scientometric and conventional literature review to grasp the entire BIM knowledge and its integration with energy simulation. **Journal of Building Engineering**, [s. l.], v. 22, p. 513–527, 2019.

BARDIN, L. **Análise de conteúdo**. São Paulo: Edições 70, 2004.

BARROS, N. N. **Impactos da adoção de BIM na avaliação de energia e emissões de GHG incorporadas no ciclo de vida de edificações**. 2016. Universidade estadual de Campinas, Campinas, 2016.

BLEIL DE SOUZA, C. Contrasting paradigms of design thinking: The building thermal simulation tool user vs. the building designer. **Automation in Construction**, [s. l.], v. 22, p. 112–122, 2012.

BRASIL. DECRETO Nº 9.983, DE 22 DE AGOSTO DE 2019. . 2019.

BUTLER, D. Architecture: Architects of a low-energy future. **Nature**, [s. l.], v. 452, n. 7187, p. 520–523, 2008.

CAMPOS, S. E. de A. **Gestão do processo de projetos de edificações em Instituição federal de ensino superior: Estudo de caso no CEPLAN / UNB**. 2011. Universidade de Brasília - UNB, [s. l.], 2011.

CASALS, X. G. Analysis of building energy regulation and certification in Europe: Their role, limitations and differences. **Energy and Buildings**, [s. l.], v. 38, n. 5, p. 381–392, 2006.

CB3E. **Atividades Gerais entre Núcleos | CB3E - Centro Brasileiro de Eficiência Energética em Edificações**. [s.d.].

\_\_\_\_\_ C. B. de E. E. em E. **Proposta de Instrução Normativa Inmetro para a Classe de Eficiência Energética de Edificações Residenciais**. Florianópolis. Disponível em: <http://www.procelinfo.com.br/main.asp?View=%7B02A05065->.

COELHO, K. **A implementação e o uso da modelagem da informação da construção em empresas de projeto de arquitetura.** 2017. [s. l.], 2017. Disponível em: <http://www.teses.usp.br/teses/disponiveis/3/3153/tde-13032017-100600/en.php>

EADIE, R.; BROWNE,H. ; ODEYINKA,C.; MCKEOWN, C.; MCNIFF,S. BIM implementation throughout the UK construction project lifecycle: An analysis. **Automation in Construction**, [s. l.], v. 36, p. 145–151, 2013.

EASTMAN, C.TECHOLZ, P. SACKS,R. LISTON,K. **Manual de BIM: Um guia para modelagem da informação da construção para arquitetos, engenheiros gerentes, construtores e incorporadores.** Porto ALegre: Bookman, 2014.

ELI, L. G.; MAZZAFERRO, L.; OLINGER, M. S.; MACHADO, R. M. S.; MELO, A. P.; FOSSATI. M.; LAMBERTS, R.. Análise de Sensibilidade do Metamodelo da Etiquetagem Brasileira : [s. l.], n. November, 2018.

EMPRESA DE PESQUISA ENERGÉTICA - EPE (BRASIL). Balanço Energético Nacional - Brazilian Energy Balance Ministério De Minas E Energia. [s. l.], p. 292, 2018. Disponível em: <http://www.epe.gov.br/sites-pt/publicacoes-dadosabertos/publicacoes/PublicacoesArquivos/publicacao-303/topico-

419/BEN2018\_\_Int.pdf>

FIGUEIREDO, F. G.; SILVA, V. G. Da. Processo de projeto integrado e a prática convencional: análise e comparação de dois estudo de caso. [s. l.], n. 1, 2008.

FREEBODY, P. Qualitative Research in Education: interaction and practice. London: Sage. 2003

FOSSATI, M.; SCALCO, V. A.; LINCZUK. V. C. C.; LAMBERTS. R. Building energy efficiency: An overview of the Brazilian residential labeling scheme. **Renewable and Sustainable Energy Reviews**, [s. l.], v. 65, p. 1216–1231, 2016.

GAO, H.; KOCH, C.; WU, Y. Building information modelling based building energy modelling: A review. **Applied Energy**, [s. l.], v. 238, p. 320–343, 2019.

GARRET, J. J. **The elements of user experience: user-centered design for the Web**. [s.l: s.n.]. v. 10

GERHARDT, T. E.; SILVEIRA, D. T. **Métodos de pesquisa**. 1° ed. Porto ALegre. v. 3

GHAFFARIANHOSEINI, A.; TOOKEY, J.; GHAFFARIANHOSEINI, A. NAISMITH, N. AZHAR, S.; EFIMOVA, O. ; RAAHEMIFAR, K.. Building

Information Modelling (BIM) uptake: Clear benefits, understanding its implementation, risks and challenges. **Renewable and Sustainable Energy Reviews**, [s. l.], v. 75, p. 1046–1053, 2017.

GIL, A. C. **Como elaborar projetos de pesquisa**. 4° ed. São Paulo. Atlas, 2002.

GONÇALVES JR, F. **BIM: Tudo o que você precisa saber sobre esta metodologia**. 2018. Disponível em: <https://maisengenharia.altoqi.com.br/bim/tudo-oque-voce-precisa-saber/>. Acesso em: 16 maio. 2019.

GRILO, A.; JARDIM-GONCALVES, R. Value proposition on interoperability of BIM and collaborative working environments. **Automation in Construction**, [s. l.], v. 19, n. 5, p. 522–530, 2010.

IEA. **Energy efficiency 2018 - analysis and outlook to 2040**, 2018.

IEA. Electricity Information 2018 overview. **International Energy Agency**, [s. l.], 2019. Disponível em: <https://www.iea.org/statistics/electricity/>

IWARO, J.; MWASHA, A. A review of building energy regulation and policy for energy conservation in developing countries. **Energy Policy**, [s. l.], v. 38, n. 12, p. 7744–7755, 2010.

KAMEL, E.; MEMARI, A. M. Review of BIM's application in energy simulation: Tools, issues, and solutions. **Automation in Construction**, [s. l.], v. 97, p. 164–180, 2019.

*LAMBERTS*, R.; DUTRA, L.; PEREIRA, F.O.R. *Eficiência energética* na arquitetura. [3.ed.] Rio de Janeiro, 2014

LIU, Y.; VAN NEDERVEEN, S.; HERTOGH, M. Understanding effects of BIM on collaborative design and construction: An empirical study in China. **International Journal of Project Management**, [s. l.], v. 35, n. 4, p. 686–698, 2017.

MANZIONE, L. **Proposição de uma Estrutura Conceitual de Gestão do Processo de Projeto Colaborativo com o uso do BIM**. 2013. Universidades de São Paulo, [s. l.], 2013.

MAZZAFERRO, L. OLINGER. M. S.; MACHADO, R. M. S.; ELI, L. G.; MELO, A. P. ; FOSSATI, M. ; LAMBERTS, R. Desenvolvimento do metamodelo para a etiquetagem de edificações residenciais. [s. l.], n. November, 2018.

MELHADO, S. B. **Qualidade do projeto na construção de edifícios: Aplicação ao caso das empresas de incorporação e construção**. 1994. Escola Politécnica da Universidade de São Paulo, [s. l.], 1994.

MELO, A. P; FOSSATI, M. VERSAGE, M. J. SCALCO, V. A.; LAMBERTS, R. Development and analysis of a metamodel to represent the thermal behavior of naturally ventilated and artificially air-conditioned residential buildings. **Energy and Buildings**, [s. l.], v. 112, p. 209–221, 2016.

MIETTINEN, R.; PAAVOLA, S. Beyond the BIM utopia: Approaches to the development and implementation of building information modeling. **Automation in Construction**, [s. l.], v. 43, p. 84–91, 2014.

MINISTÉRIO DE MINAS E ENERGIA (BRASIL). **Plano Nacional de Eficiência energética - Premissas e diretrizes básicas**, 2011. Disponível em: <www.mme.gov.br>

OLIVEIRA, A.; GODENY, B.; MANZIONE, L. **Caderno De Apresentação De Projetos Em BimNorma**. Florianópolis. Disponível em: <http://www.spg.sc.gov.br/visualizar-biblioteca/acoes/comite-de-obras-publicas/427 caderno-de-projetos-bim/file%5Cnhttp://eprints.utas.edu.au/4774/>.

ØSTERGÅRD, T.; JENSEN, R. L.; MAAGAARD, S. E. Building simulations supporting decision making in early design – A review. **Renewable and Sustainable Energy Reviews**, [s. l.], v. 61, p. 187–201, 2016.

RAMOS, A.; GAGO, A. LABANDEIRA, X.; LINARES, P .The role of information for energy efficiency in the residential sector. **Energy Economics**, [s. l.], v. 52, p. S17–S29, 2015.

ROMANO, F. V. **Universidade Federal De Minas Gerais Termo De Referência Para O Gerenciamento De Projetos Integrados Em Uma Instituição Pública**. 2003. [s. l.], 2003.

ROYAL INSTITUTE OF BRITISH ARCHITECTS- RIBA. **RIBA Plan of Work 2020 Overview**. Londres. Disponível em: <www.ribaplanofwork.com>. Acesso em: 06 de Dez de 2020.

SCALCO, V. A.; FOSSATI. M. VERSAGE, R. .S.; SORGATO, M. J.; LAMBERTS, R.; MORISHITA, C. Innovations in the Brazilian regulations for energy efficiency of residential buildings. **Architectural Science Review**, [s. l.], v. 55, n. 1, p. 71–81, 2012.

SHEN, L.; HE, B.; JIAO, L.; SONG, X.; ZHANG, X. Research on the development of main policy instruments for improving building energy-efficiency.

**Journal of Cleaner Production**, [s. l.], v. 112, p. 1789–1803, 2016.

SINGH, V.; GU, N.; WANG, X. A theoretical framework of a BIM-based multi-disciplinary collaboration platform. **Automation in Construction**, [s. l.], v. 20, n. 2, p. 134–144, 2011.

STEEL, J.; DROGEMULLER, R.; TOTH, B. Model interoperability in building information modelling. **Software and Systems Modeling**, [s. l.], v. 11, n. 1, p. 99–109, 2012.

SUCCAR, B. Building information modelling framework: A research and delivery foundation for industry stakeholders. **Automation in Construction**, [s. l.], v. 18, n. 3, p. 357–375, 2009.

SUCCAR, B.; SHER, W.; WILLIAMS, A. Measuring BIM performance: Five metrics. **Architectural Engineering and Design Management**, [s. l.], v. 8, n. 2, p. 120–142, 2012.

TUCKER, S.; BLEIL DE SOUZA, C. Thermal simulation outputs: exploring the concept of patterns in design decision-making. **Journal of Building Performance Simulation**, [s. l.], v. 9, n. 1, p. 30–49, 2016.

TZORTZOPOULOS, P. **Contribuições Para O Desenvolvimento De Um Modelo Do Processo De Projeto**. 1999. Universidade Federal do Rio Grande do Sul, [s. l.], 1999.

VOLK, R.; STENGEL, J.; SCHULTMANN, F. Building Information Modeling (BIM) for existing buildings - Literature review and future needs. **Automation in Construction**, [s. l.], v. 38, p. 109–127, 2014.

ZAPATA-LANCASTER, G.; TWEED, C. Tools for low-energy building design: an exploratory study of the design process in action. **Architectural Engineering and Design Management**, [s. l.], v. 12, n. 4, p. 279–295, 2016.

# **7 APÊNDICES**

# **7.1 ANÁLISE LABIUTIL**

## 7.1.1 Presteza

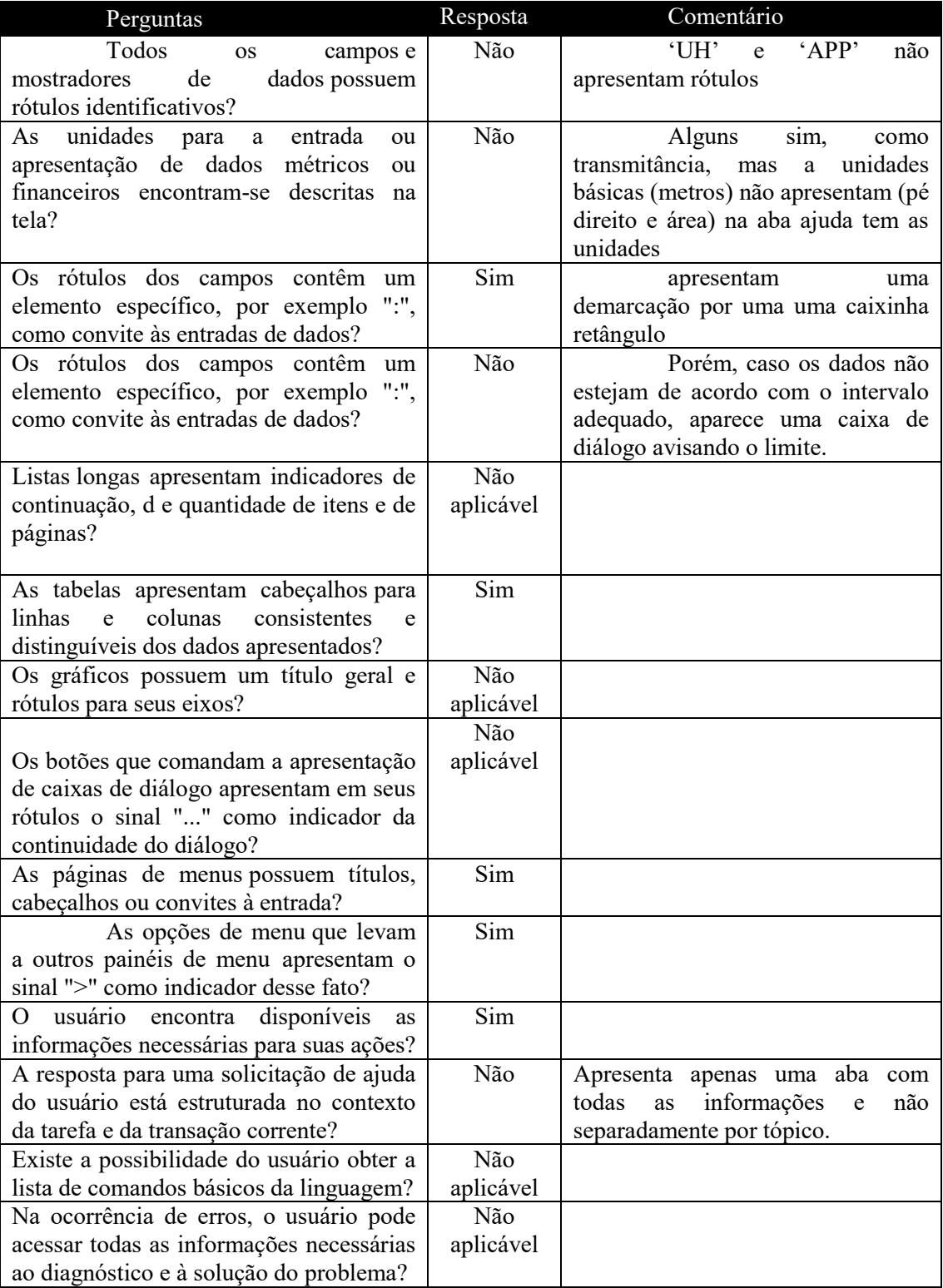

# 7.1.2 Agrupamento por localização

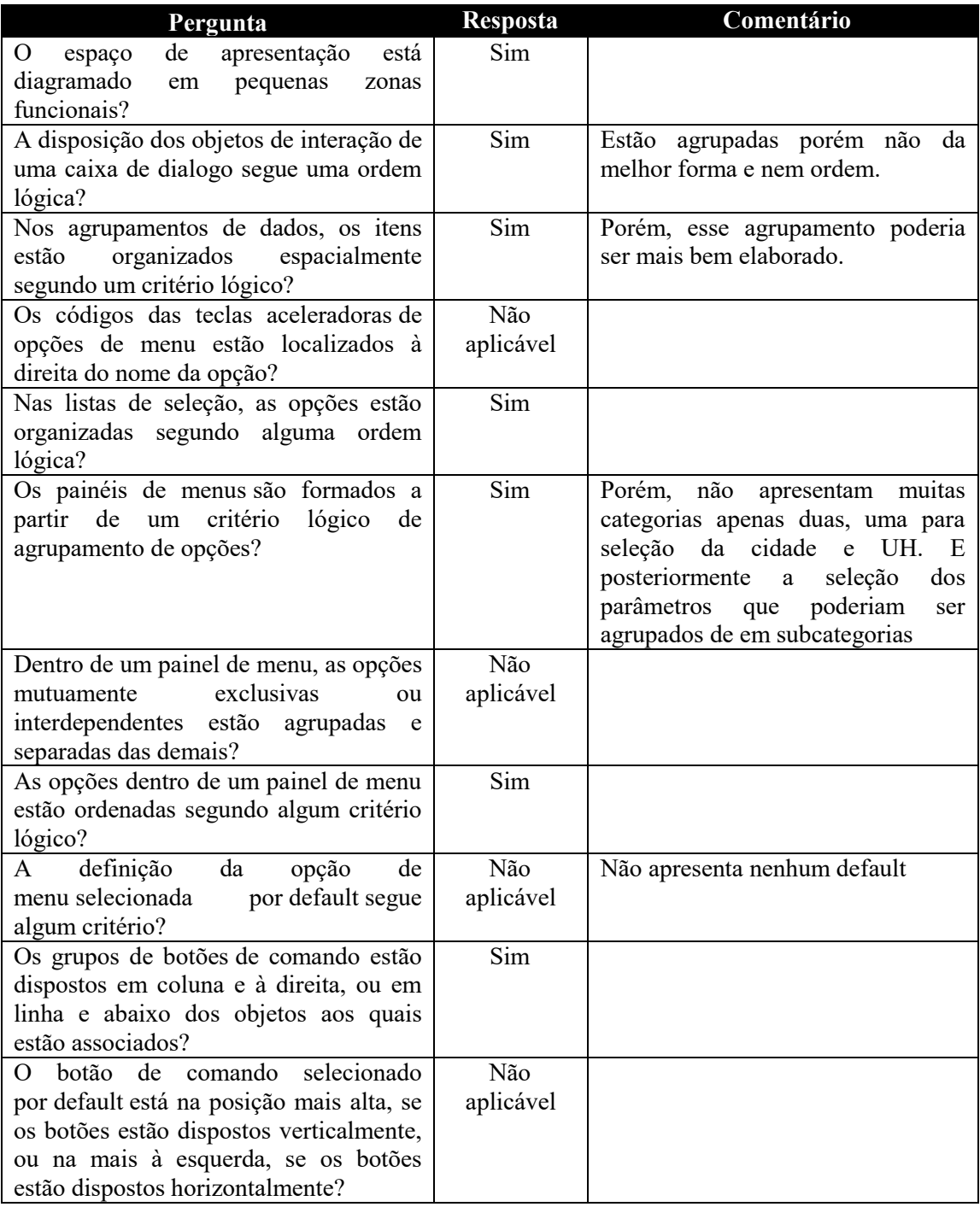

## 7.1.3 Agrupamento por formato

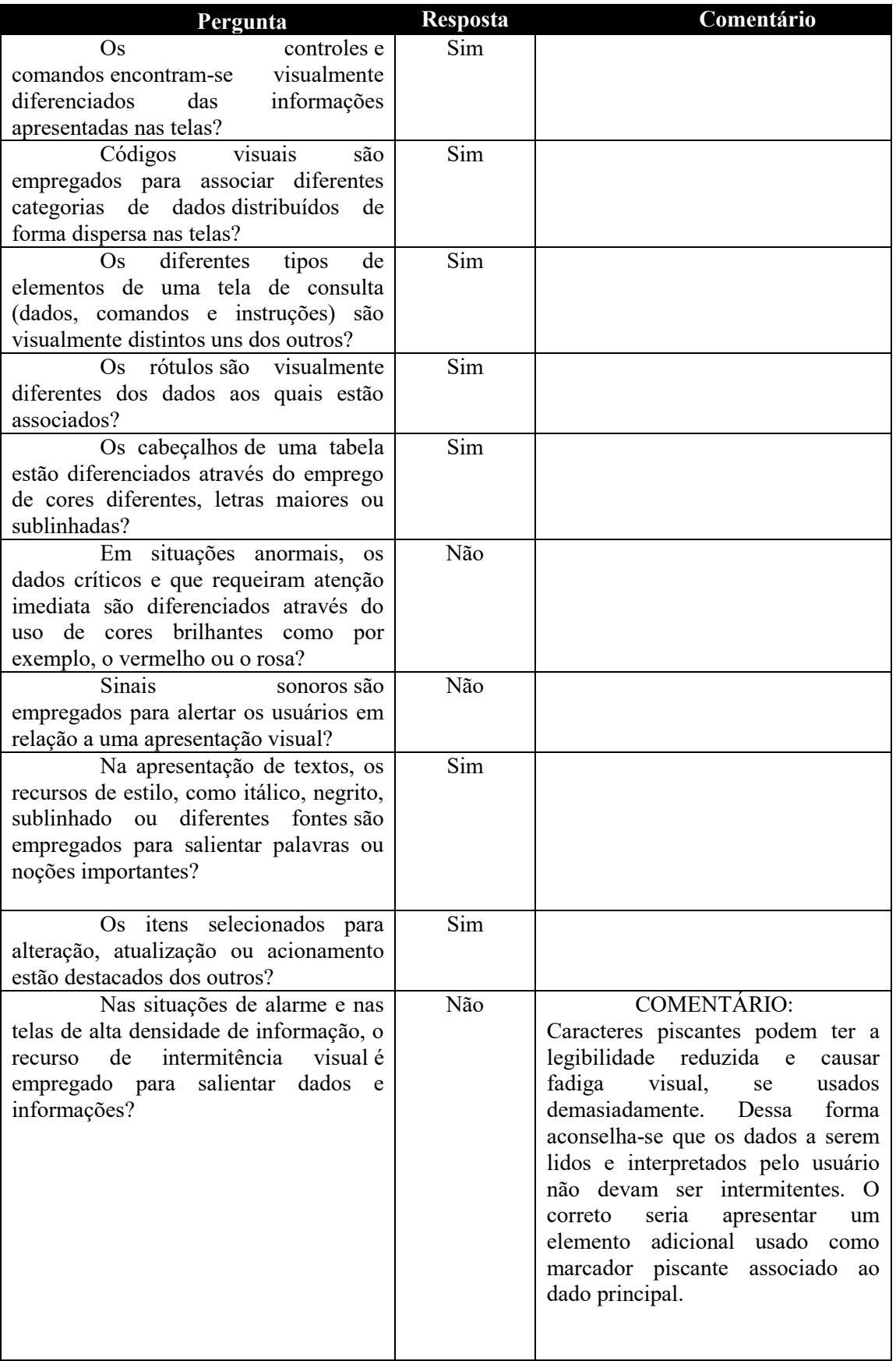
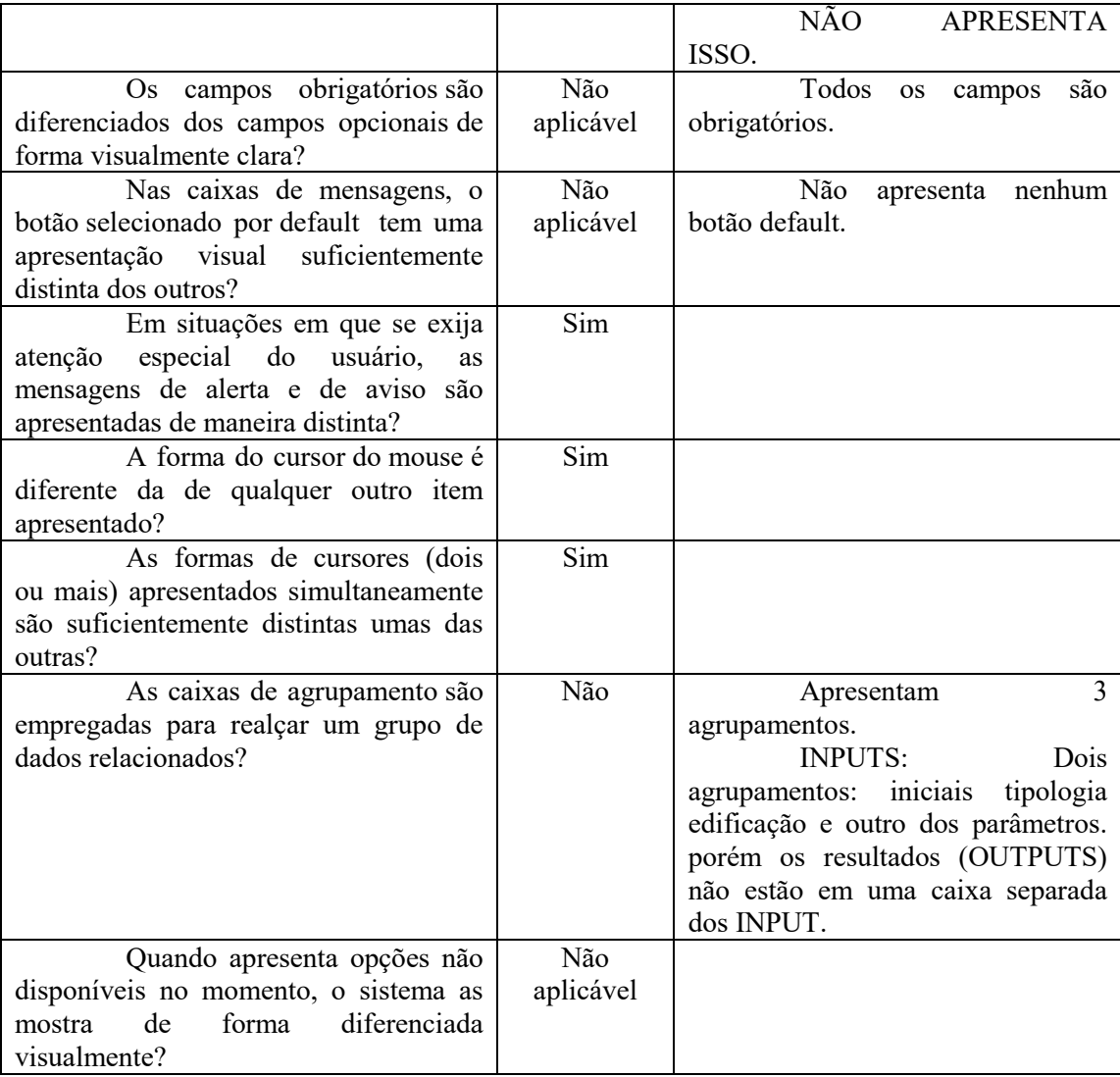

## 7.1.4 Feedback

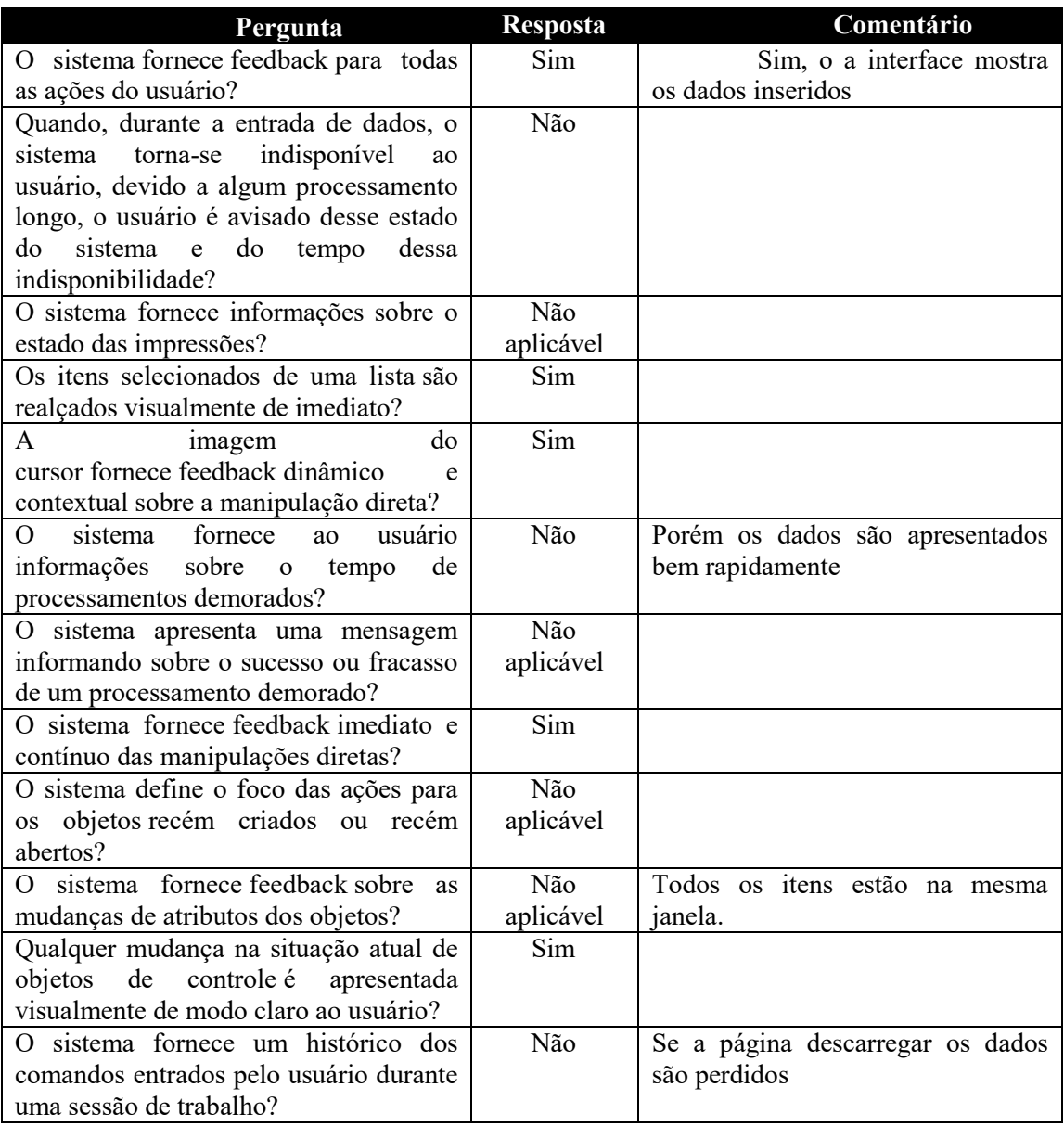

# 7.1.5 Legibilidade

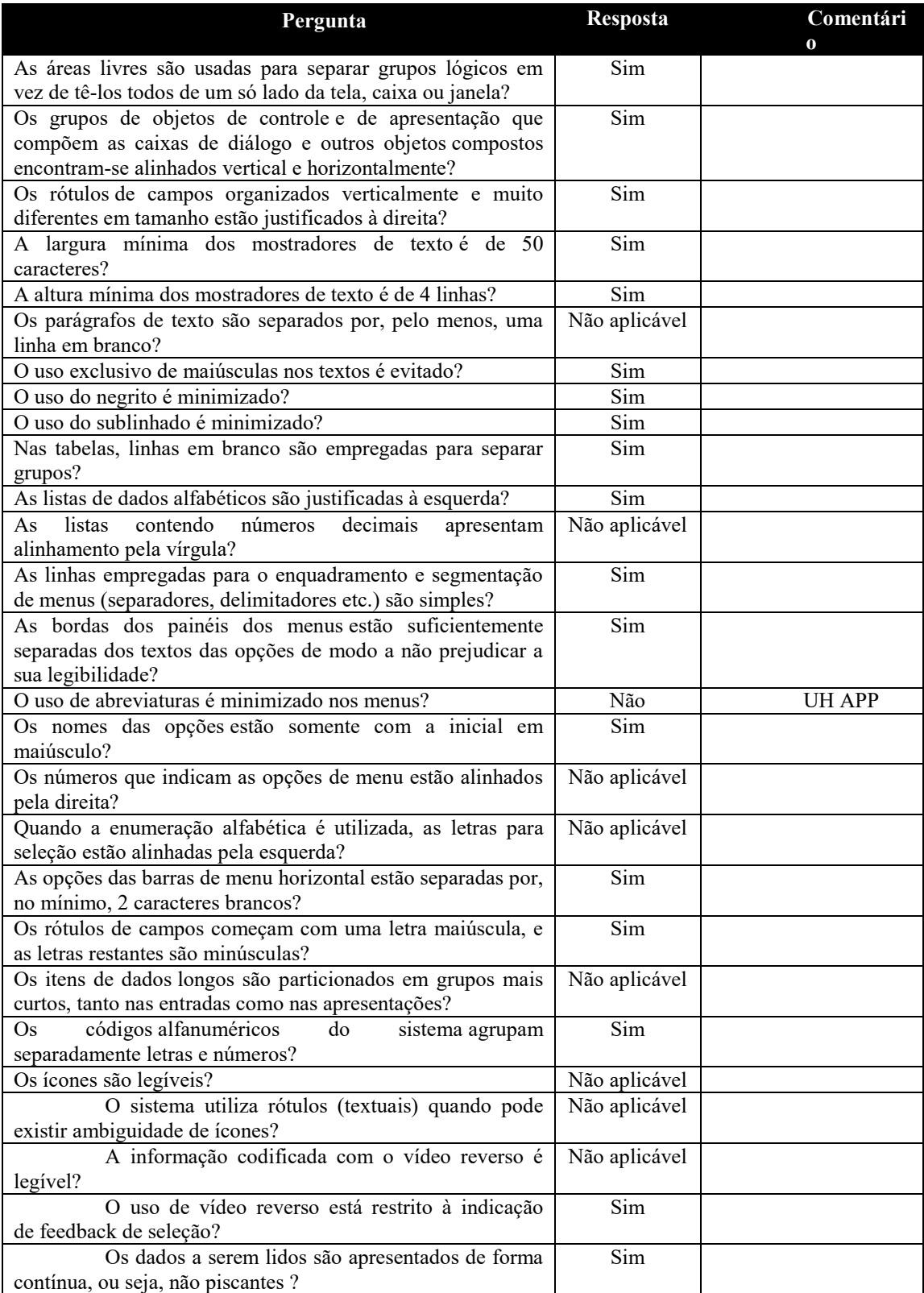

#### 7.1.6 Concisão

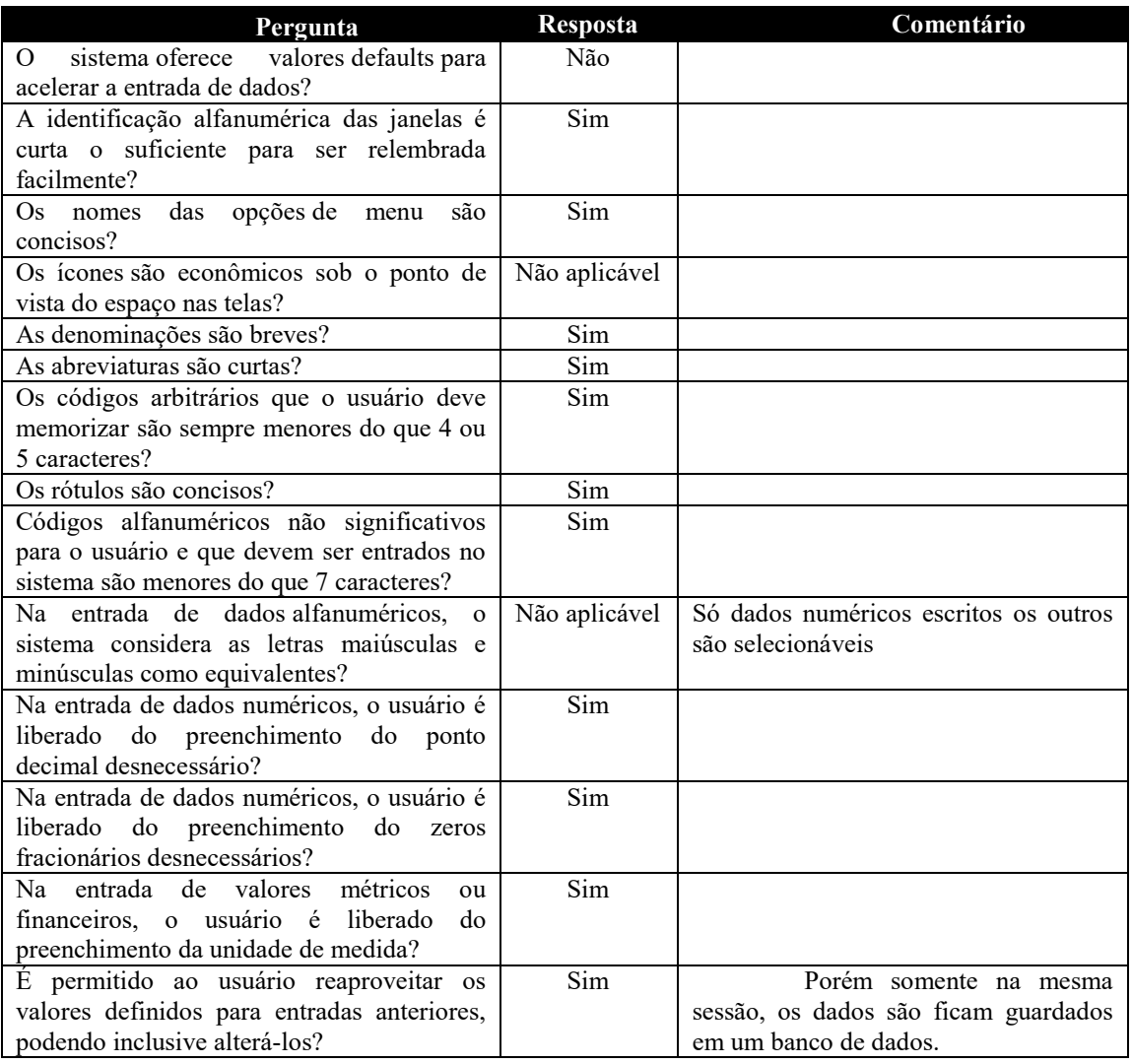

#### 7.1.7 Ações mínimas

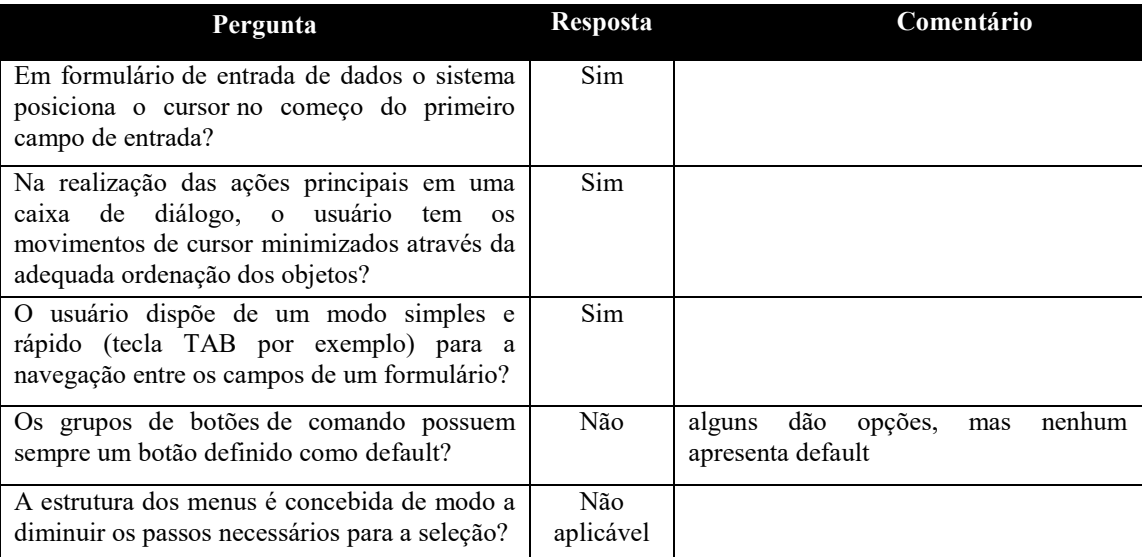

#### 7.1.8 Densidade informacional

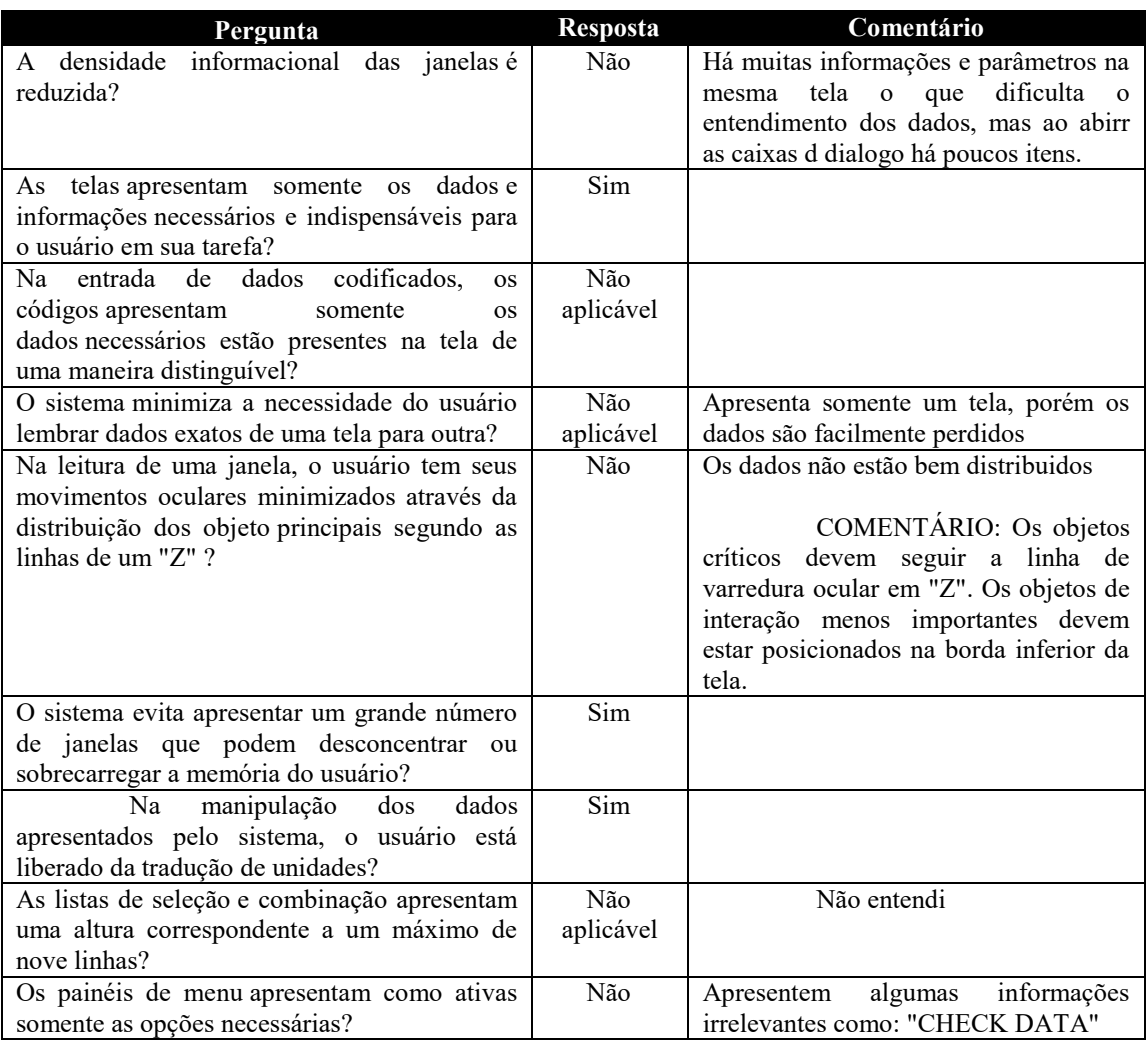

## 7.1.9 Ações explícitas

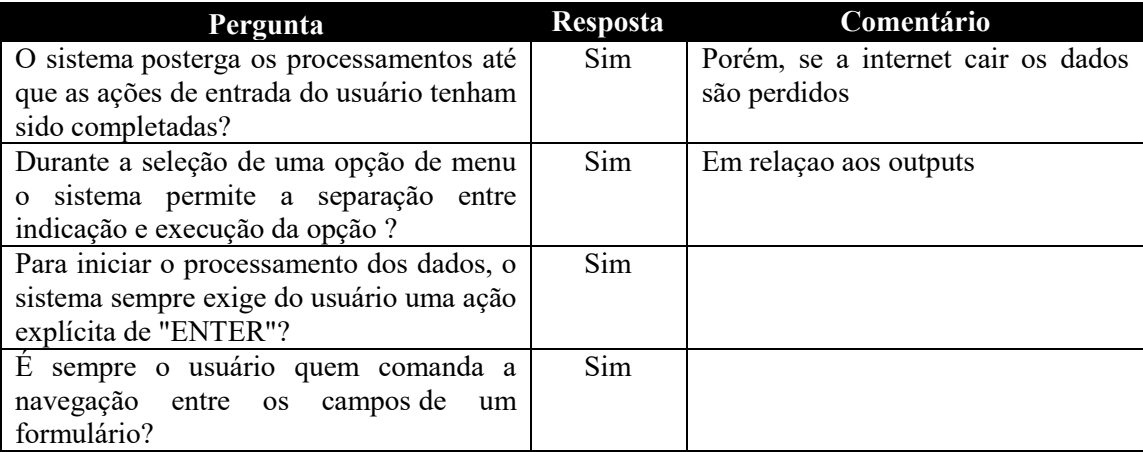

#### 7.1.10 Controle do usuário

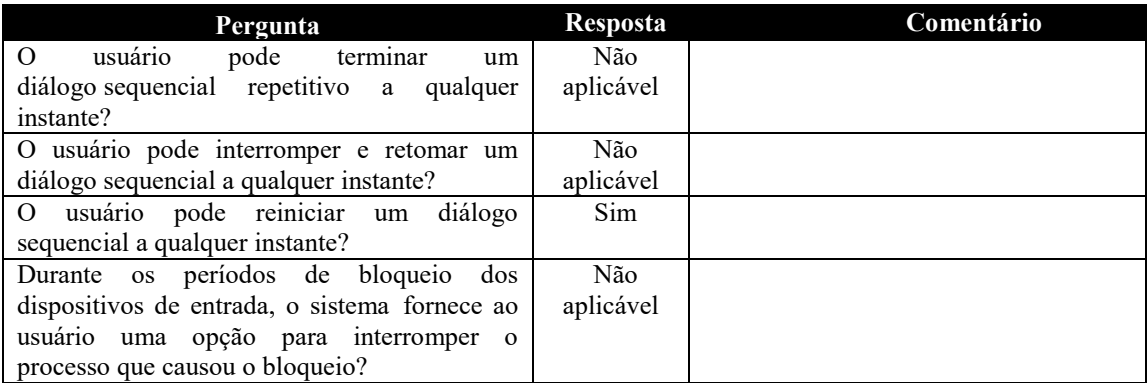

#### 7.1.11 Flexibilidade

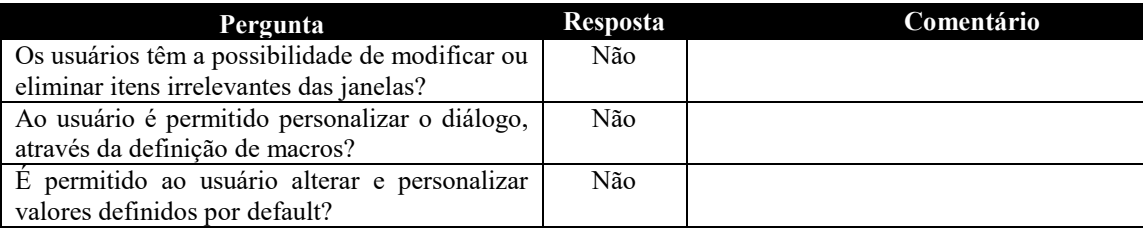

## 7.1.12 Experiência do usuário

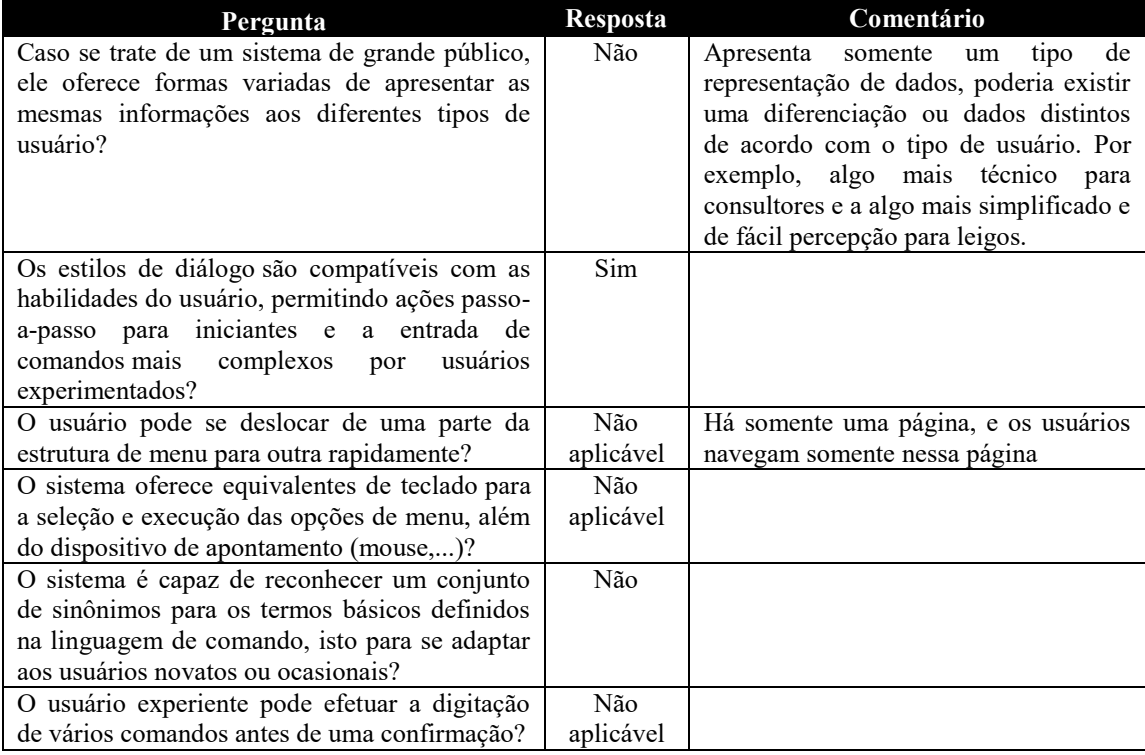

## 7.1.13 Proteção contra erros

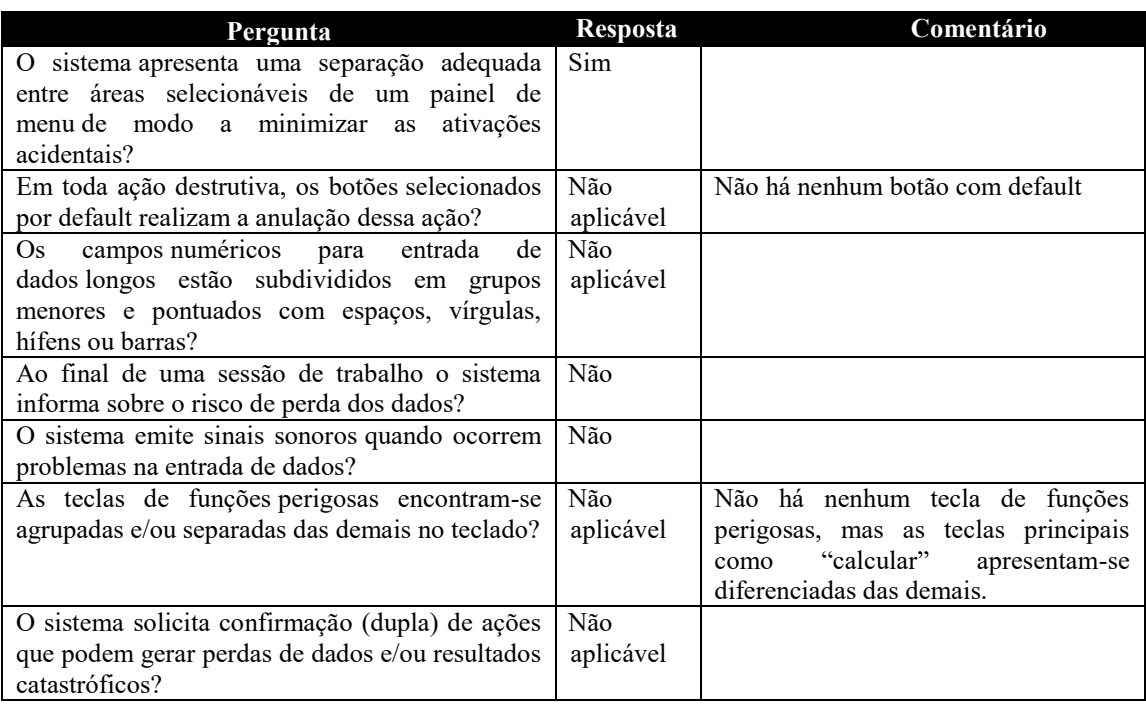

## 7.1.14 Mensagens de erro

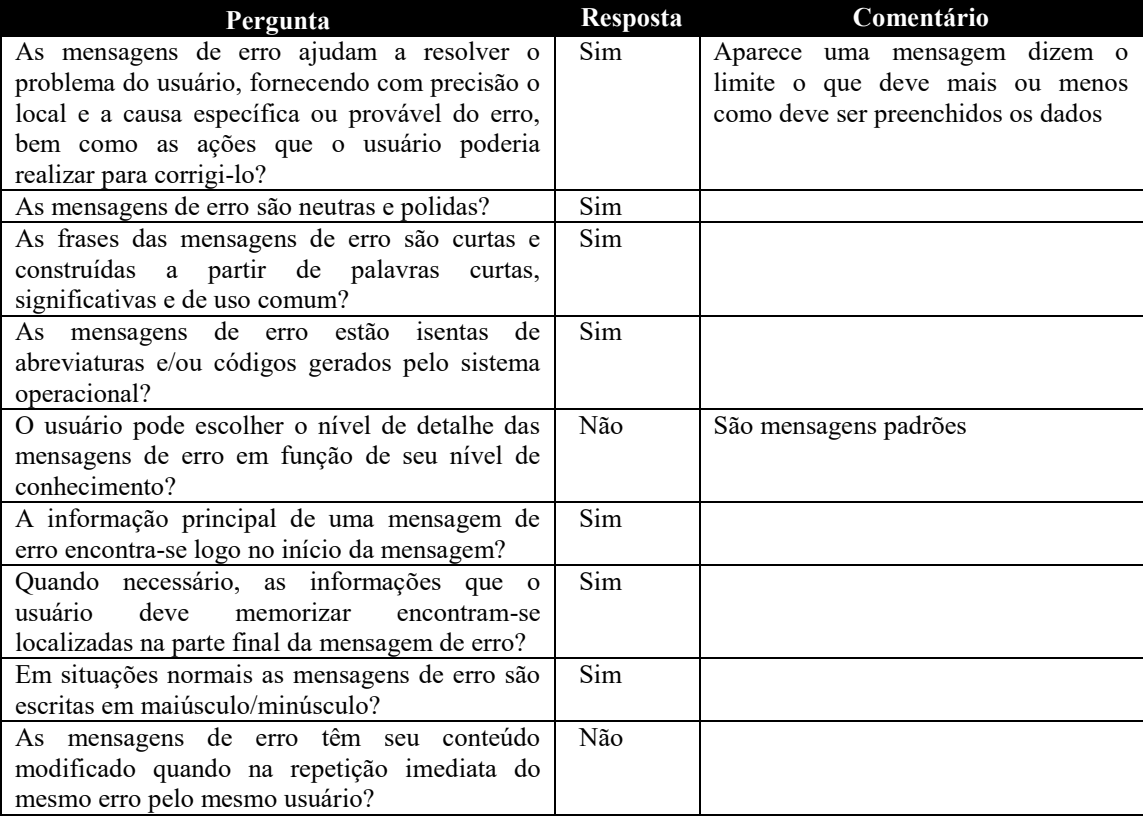

## 7.1.15 Correção de erros

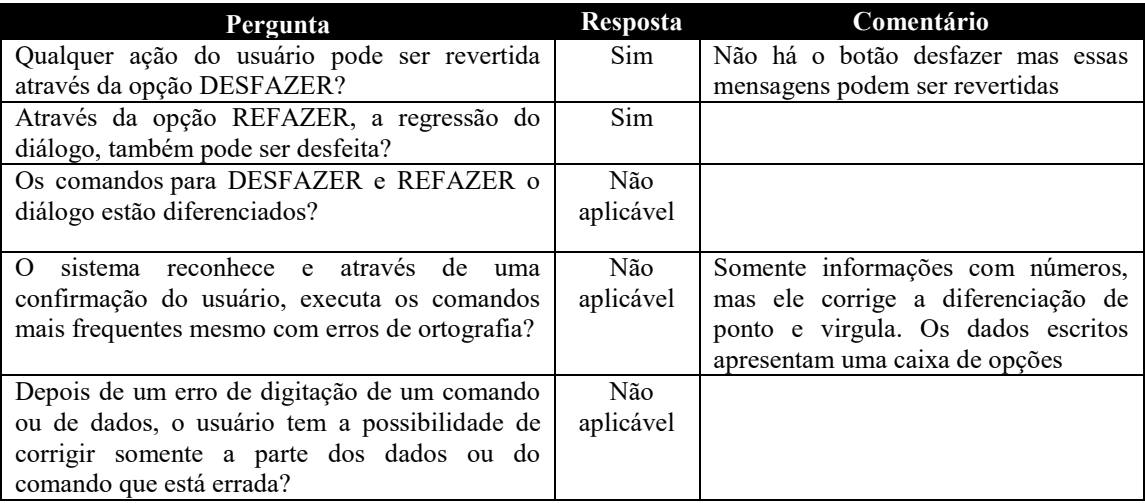

#### 7.1.16 Consistência

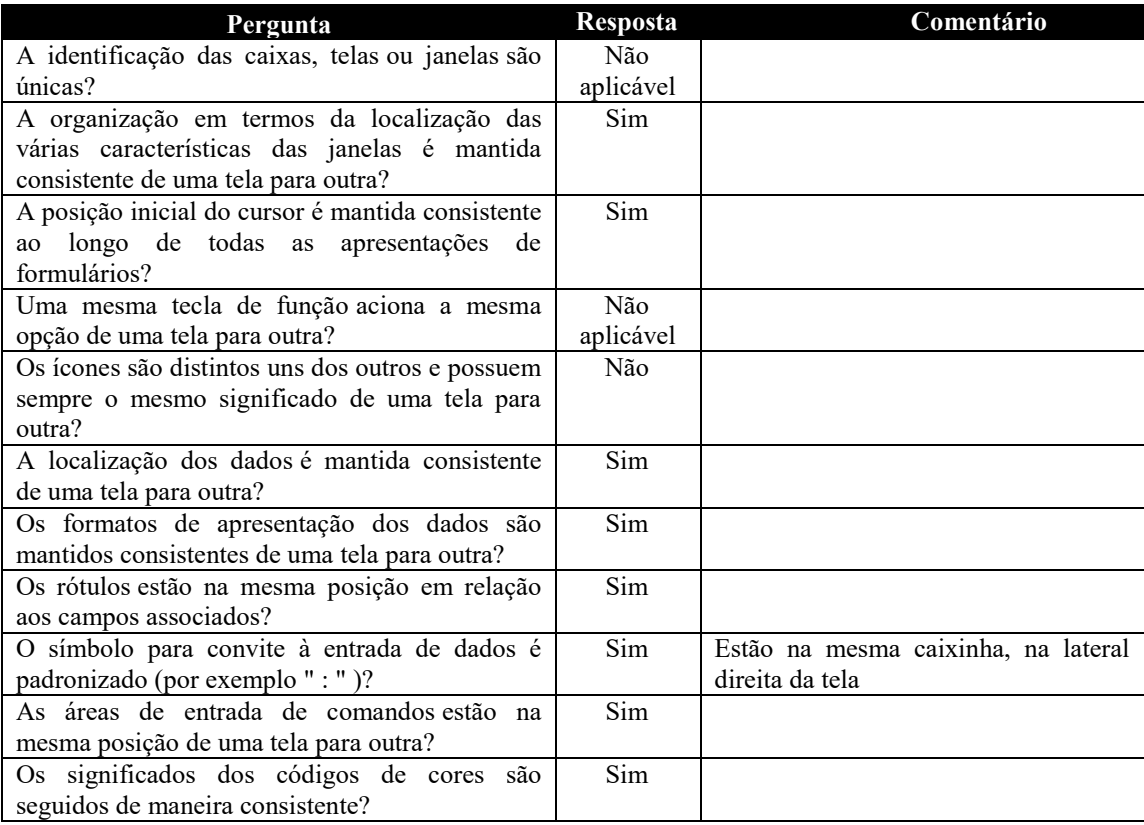

# 7.1.17 Significados

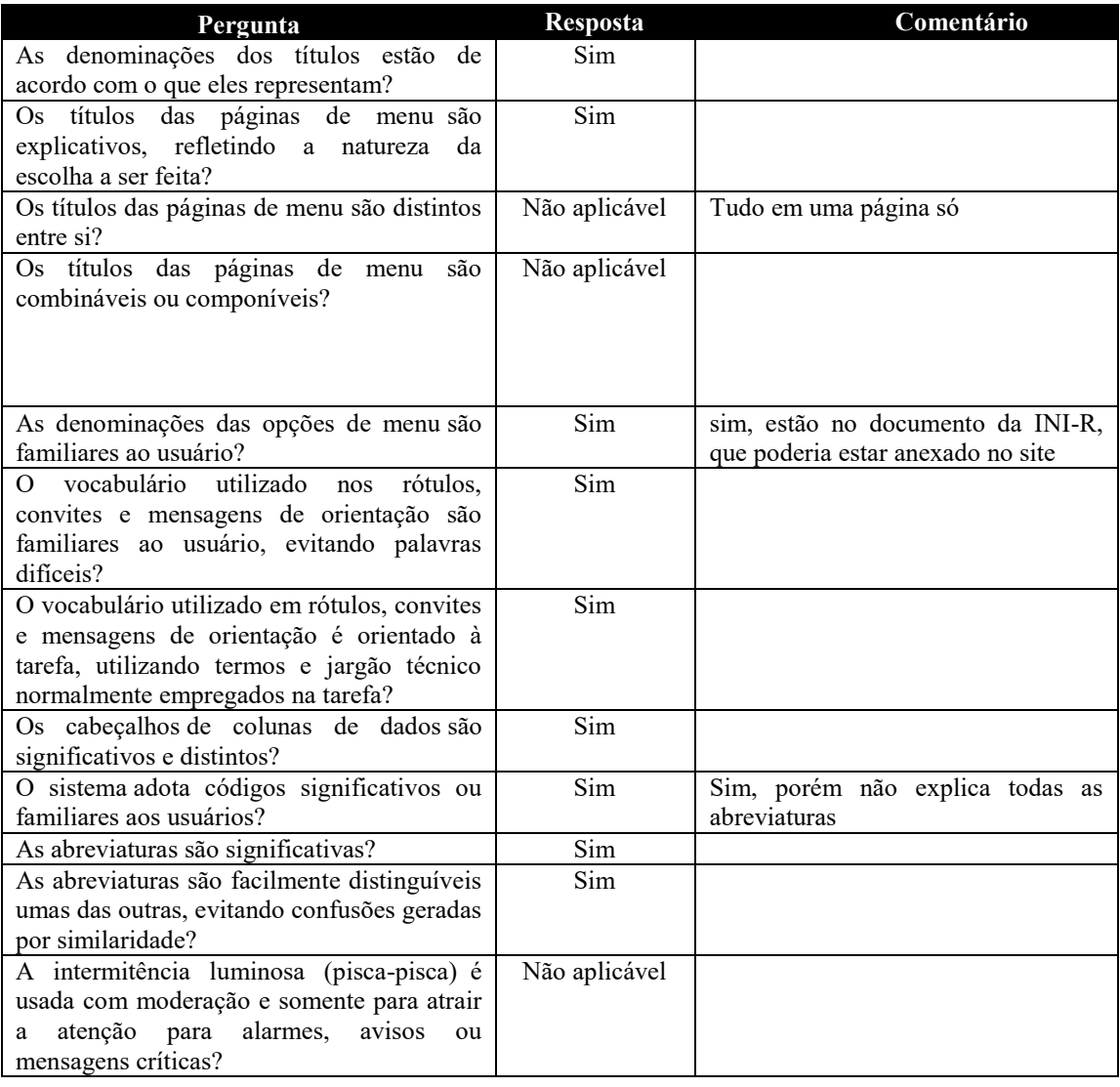

# 7.1.18 Compatibilidade

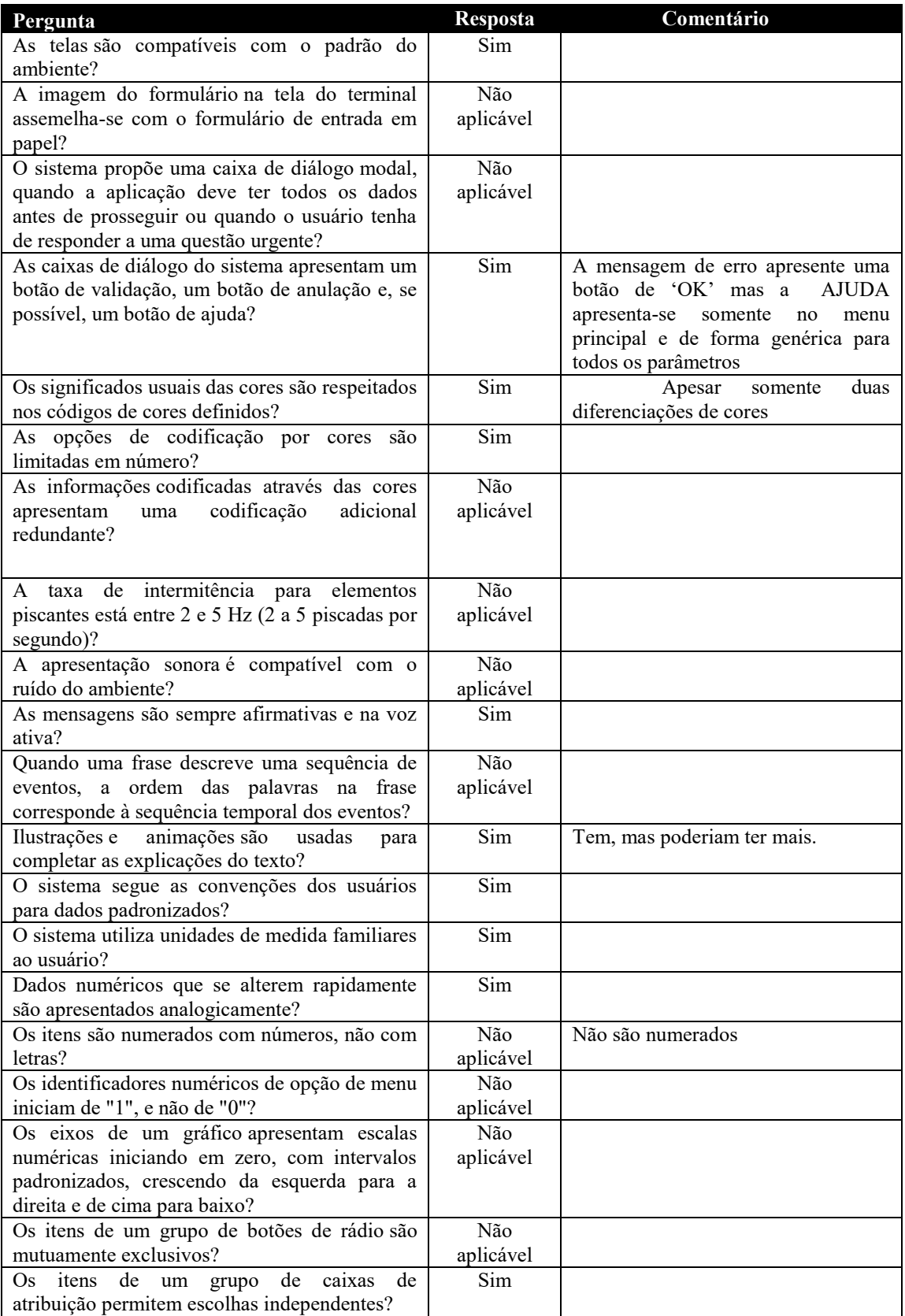